**Arab Regional Payments Clearing and Settlement Organization ة ّ ة لمقاصة وتسوية المدفوعات العربي ّ المؤسسة اإلقليمي**

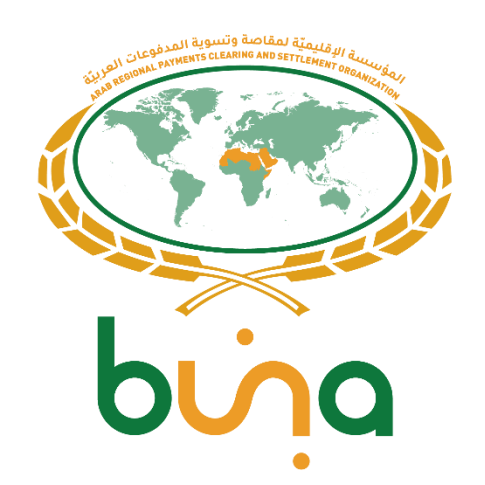

# **IPS BUSINESS PROCESS USE CASES FULL SET**

Buna – An Arab Regional Payment Platform

Version 4.9 12.10.2022

Buna® and its logo are registered trademarks owned by the Arab Regional Payments, Clearing and Settlement Organization ("ARPCSO").

#### **Document information**

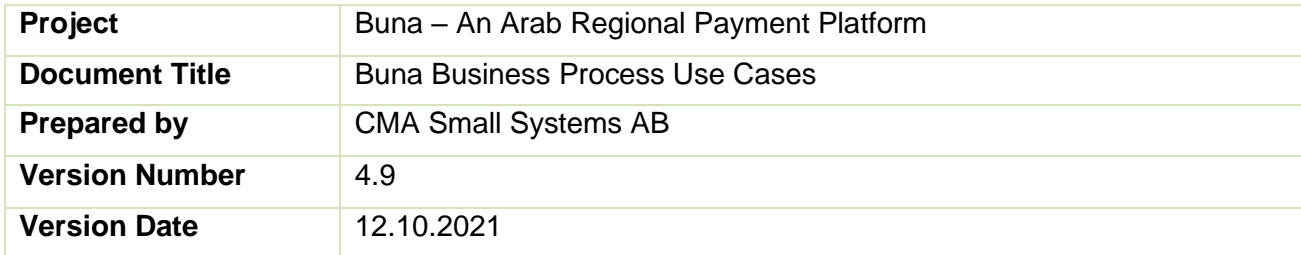

## **Document Revision History**

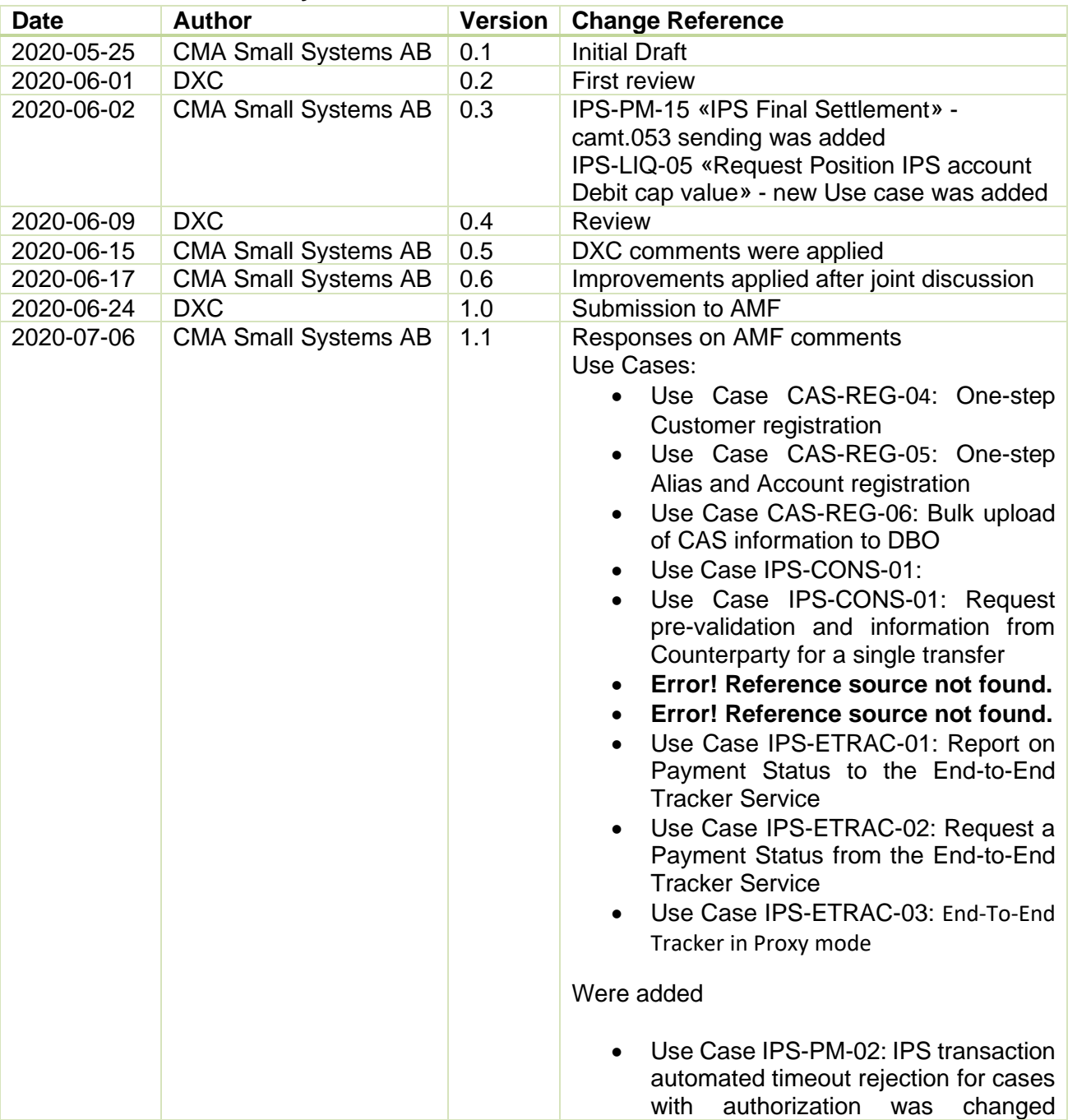

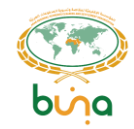

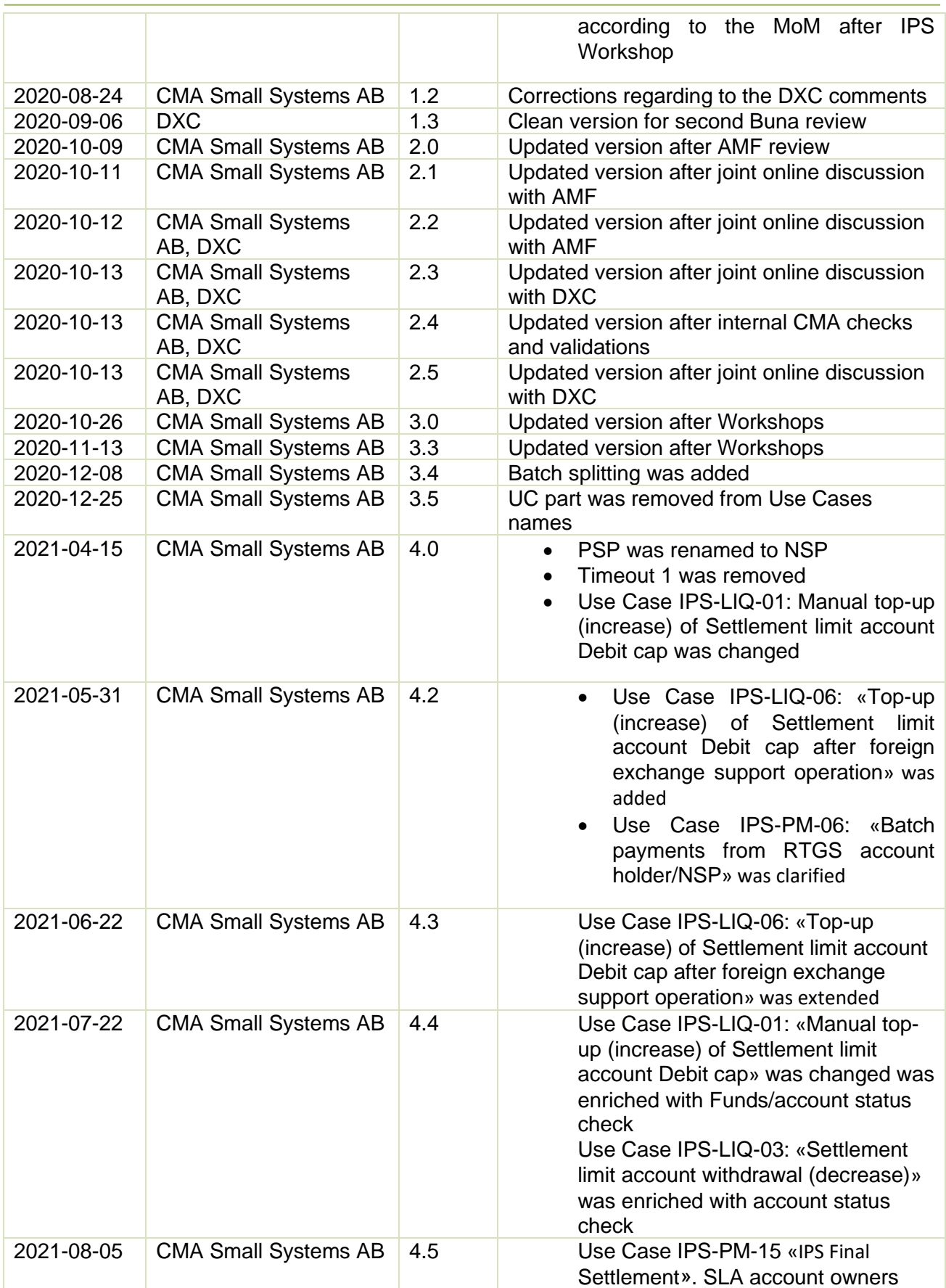

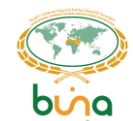

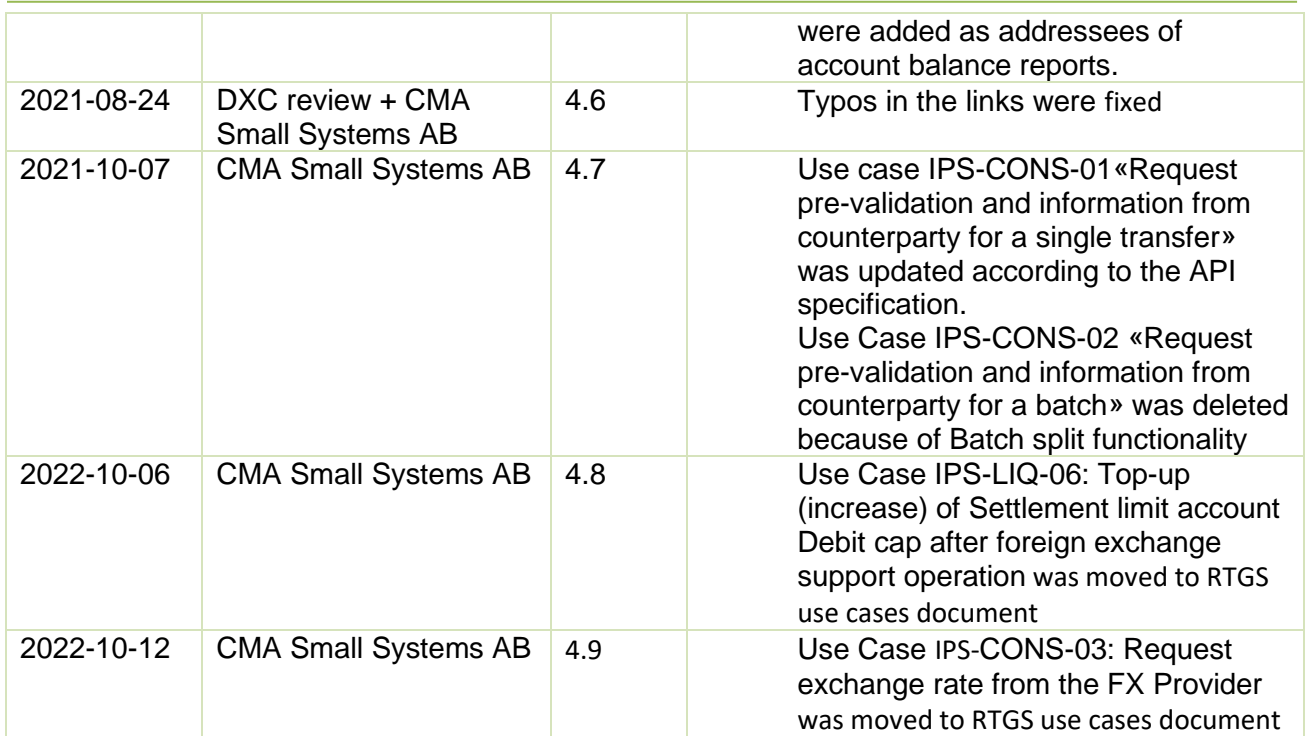

#### **Distribution List**

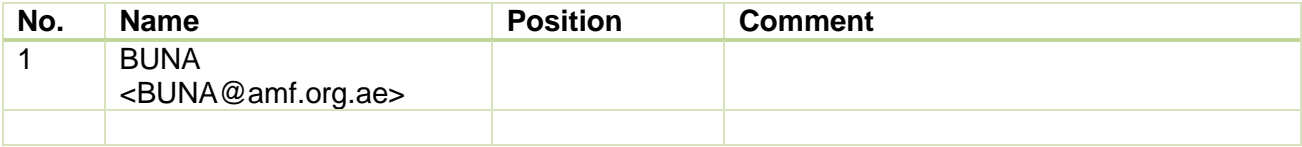

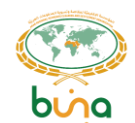

# <span id="page-4-0"></span>**TABLE OF CONTENTS**

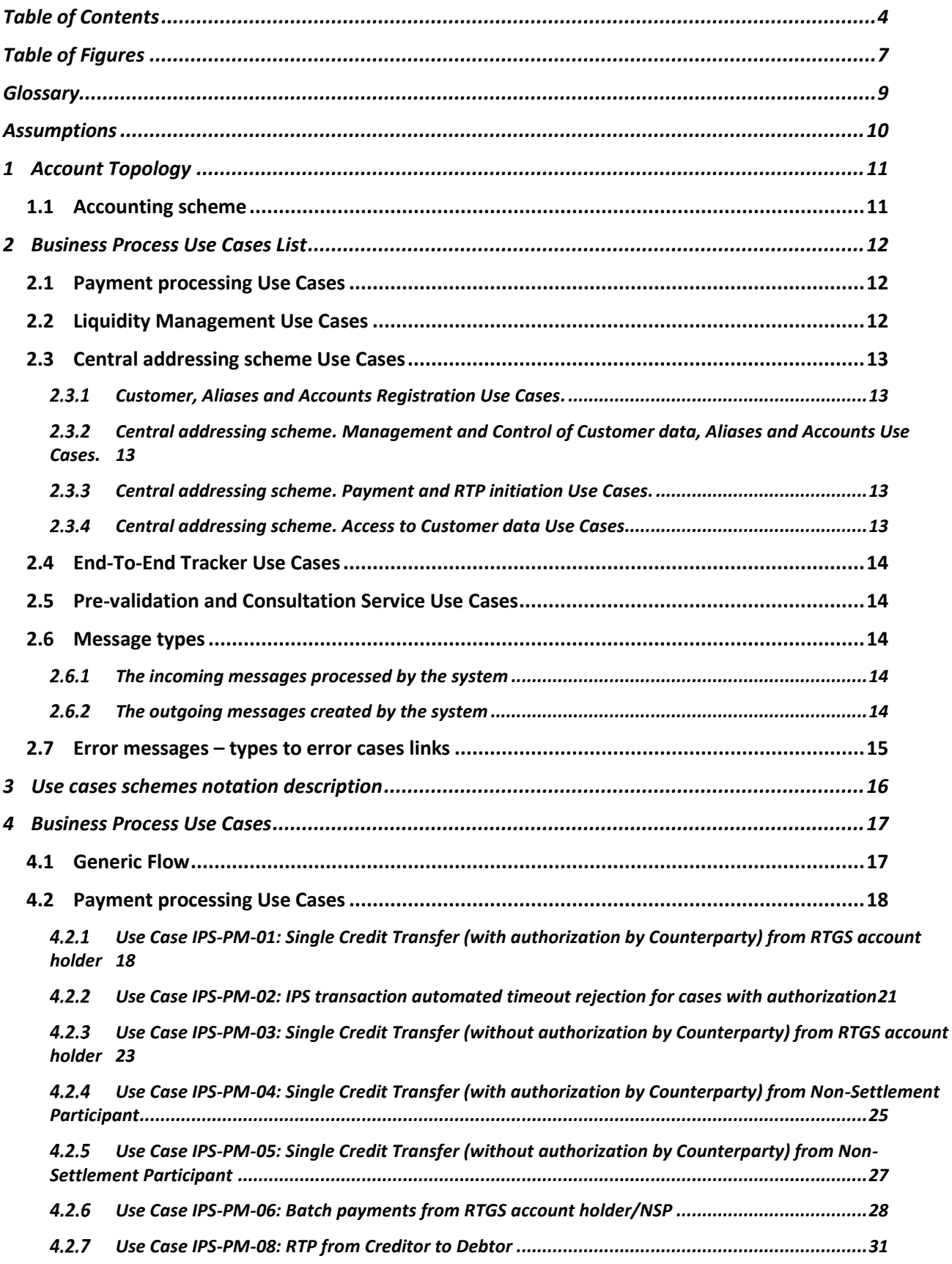

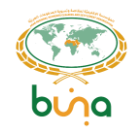

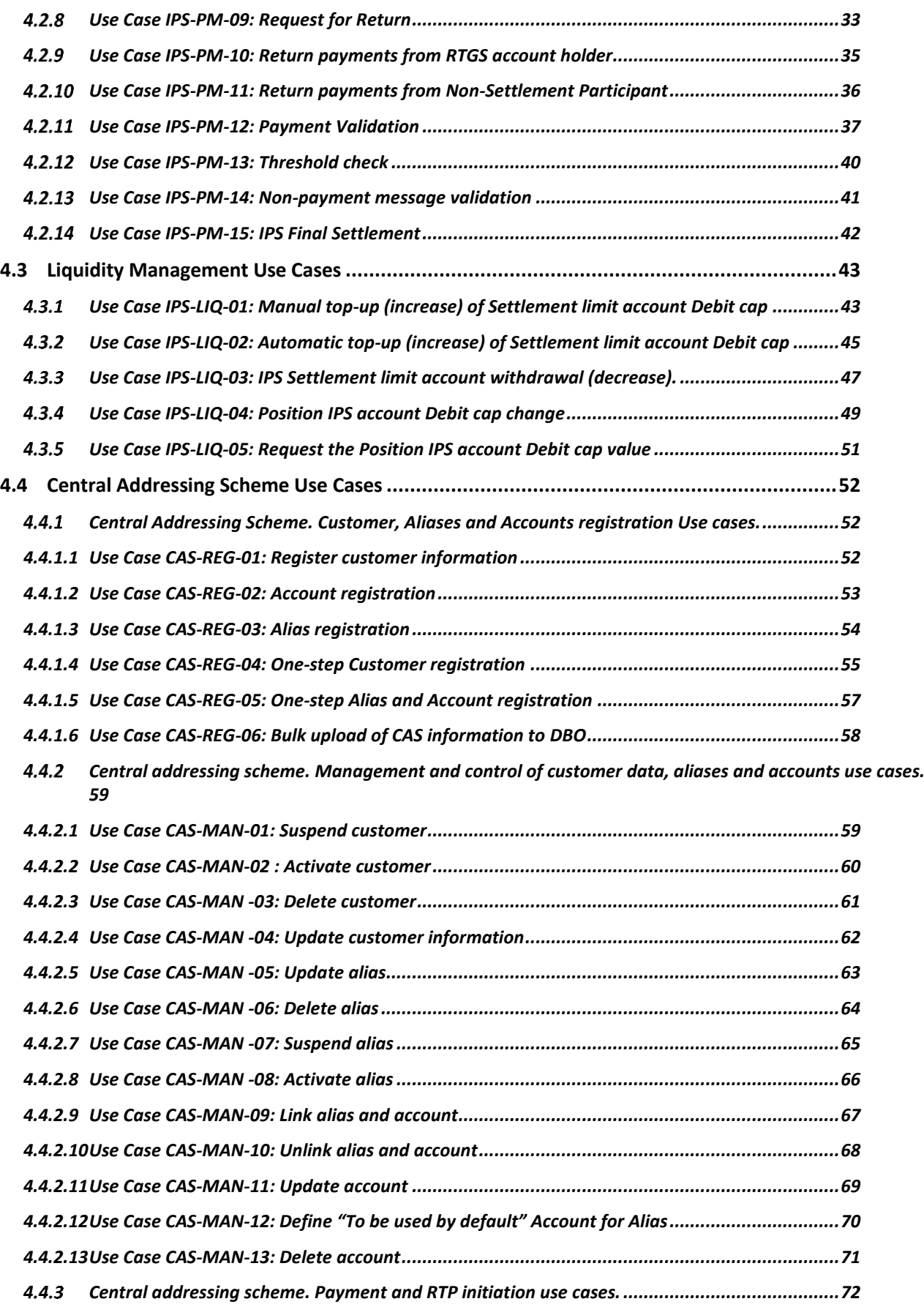

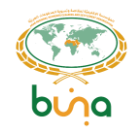

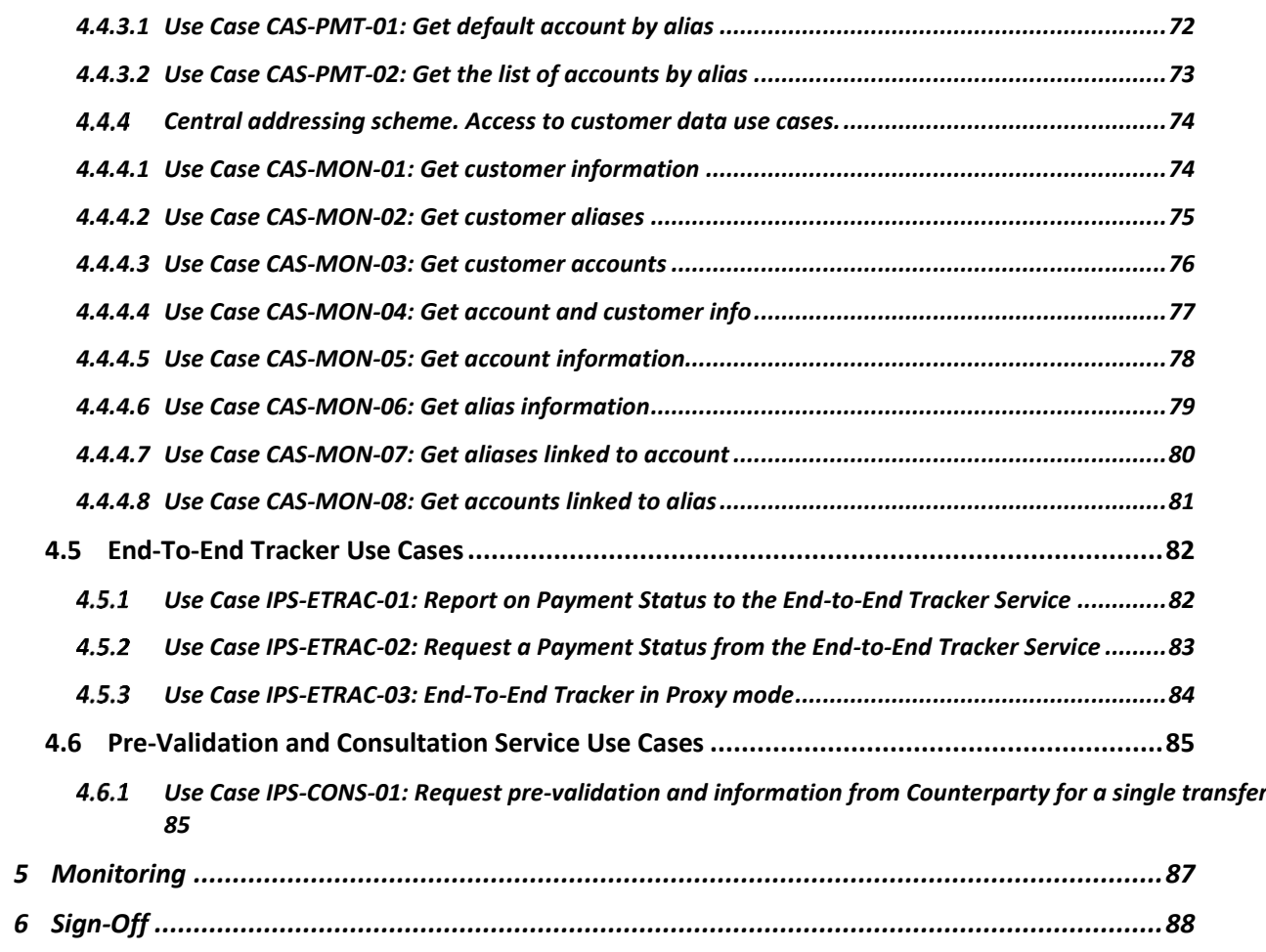

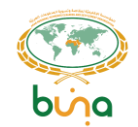

# <span id="page-7-0"></span>**TABLE OF FIGURES**

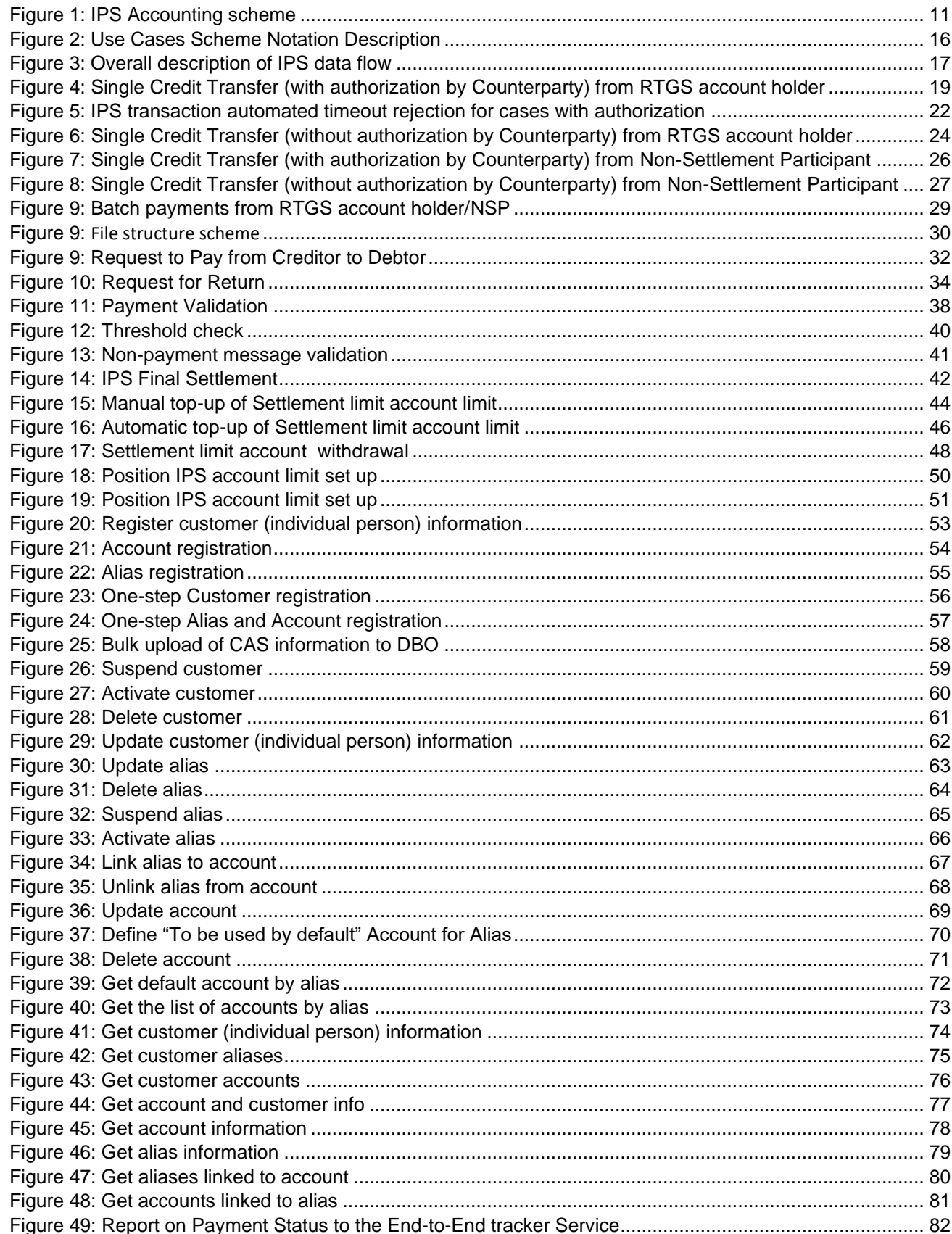

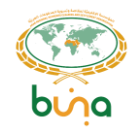

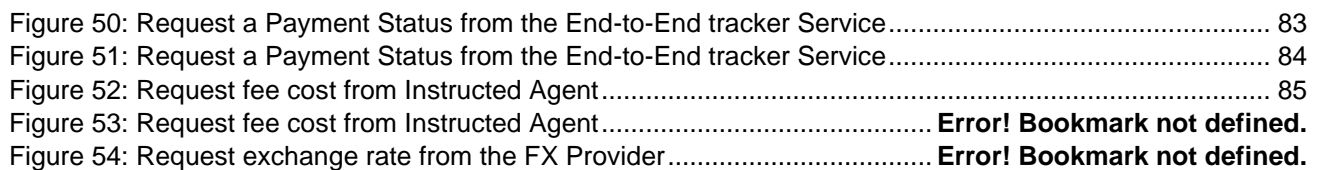

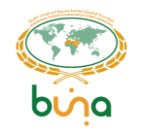

# <span id="page-9-0"></span>**GLOSSARY**

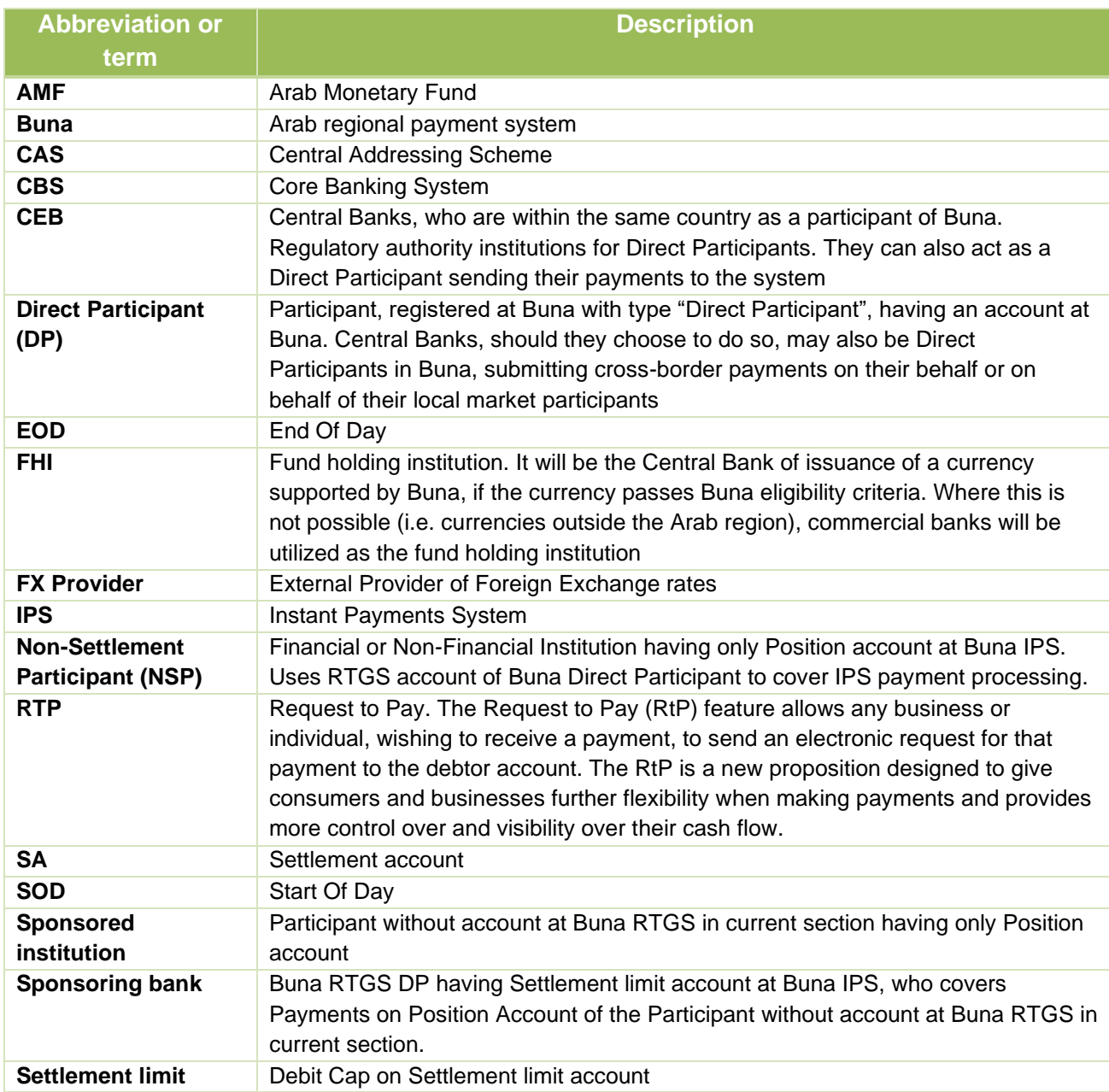

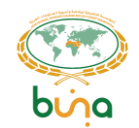

## <span id="page-10-0"></span>**ASSUMPTIONS**

All Use Cases below are described in the assumption that Parties involved in Use Cases support:

- IPS messaging via SWIFT network for individual transactions and for batches
- API calls as Service requestor via SWIFT network
- API calls as Service providers via SWIFT network (where necessary for IPS Proxy services and API Push mode) )). Connectivity through VPN via API Gateway functions infrastructure should be ready and participants should be able to provide appropriate responses on API Gateway requests if VPN channel is eligible for this Participant.

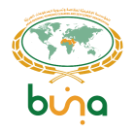

# <span id="page-11-0"></span>**1 ACCOUNT TOPOLOGY**

## <span id="page-11-1"></span>**1.1 ACCOUNTING SCHEME**

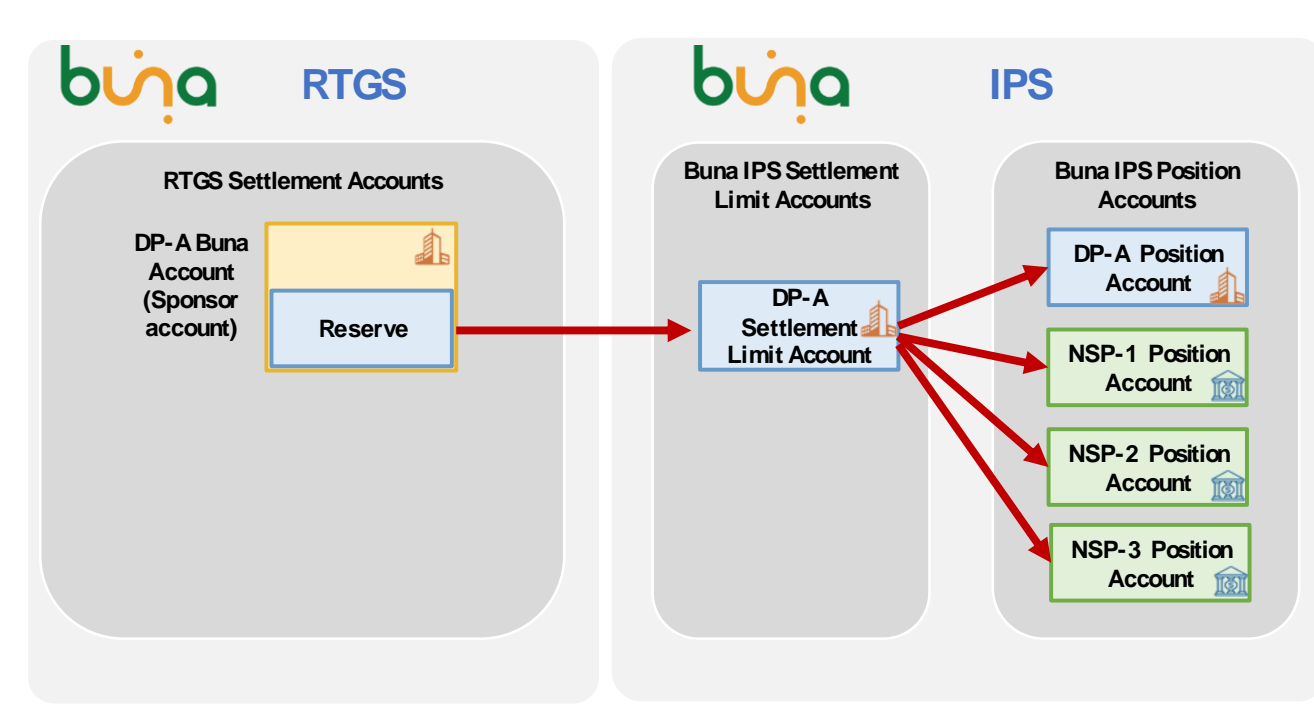

*Figure 1: IPS Accounting scheme*

**IPS Settlement limit accounts** can be opened for RTGS account holder only. Debit cap (limit) of this account synchronizes with the Reserve for IPS operations on RTGS Settlement Account.

Balance = Sum of IPS account positions.

**Position accounts** could be opened for RTGS account holders and Non-Settlement Participants (not having RTGS account in Buna).

Position accounts has:

- Debit cap limit of IPS operations for this account
- Position positive or negative result of IPS operations
- $\bullet$  Available Position = Debit cap + Position

**Posting** on Position accounts and settlement limit accounts will be done immediately after successful processing of each IPS transaction.

**Final Settlement** on RTGS accounts will be done at cut-off times (several times during RTGS working time).

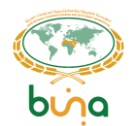

# <span id="page-12-0"></span>**2 BUSINESS PROCESS USE CASES LIST**

## <span id="page-12-1"></span>**2.1 PAYMENT PROCESSING USE CASES**

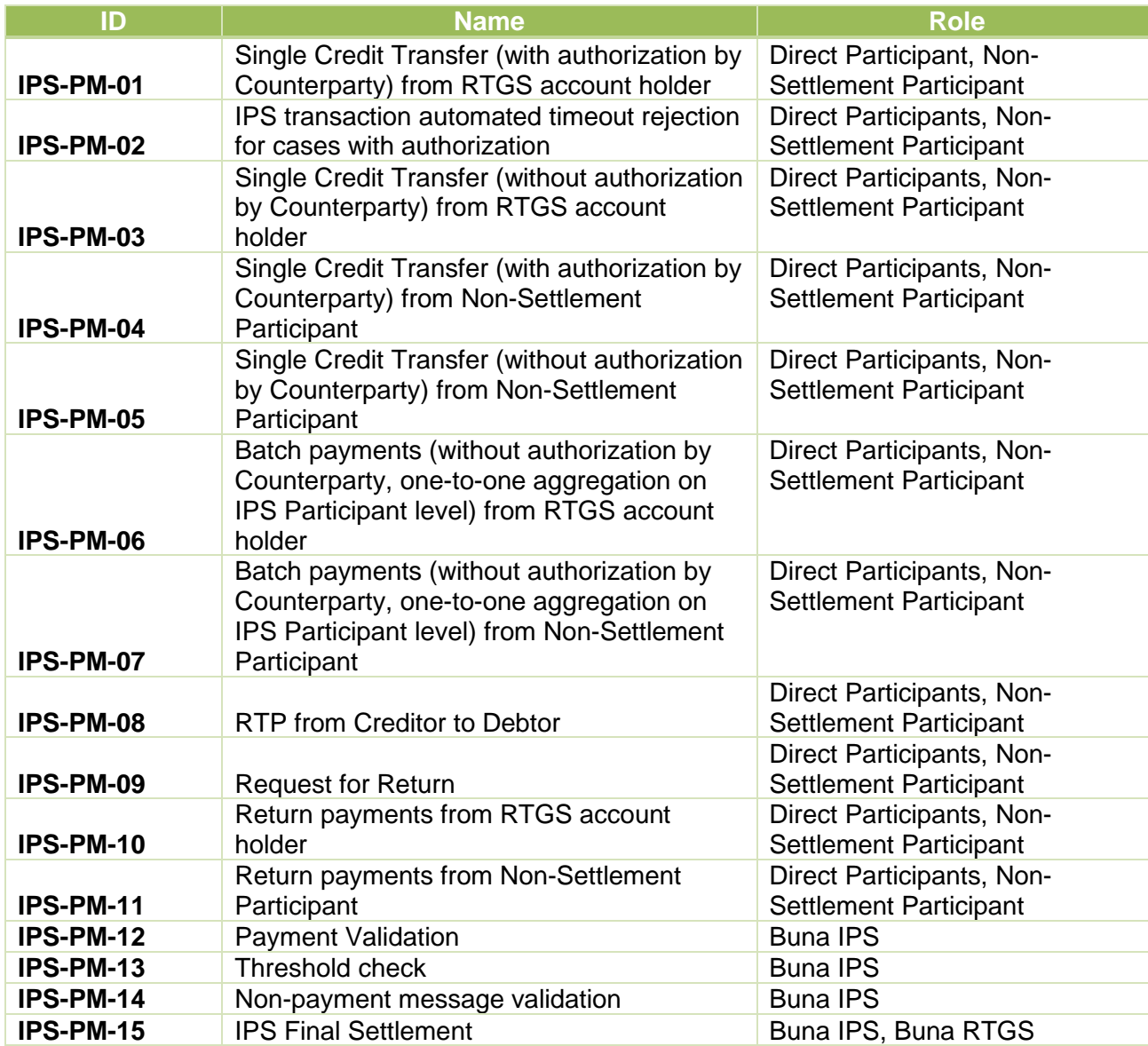

## <span id="page-12-2"></span>**2.2 LIQUIDITY MANAGEMENT USE CASES**

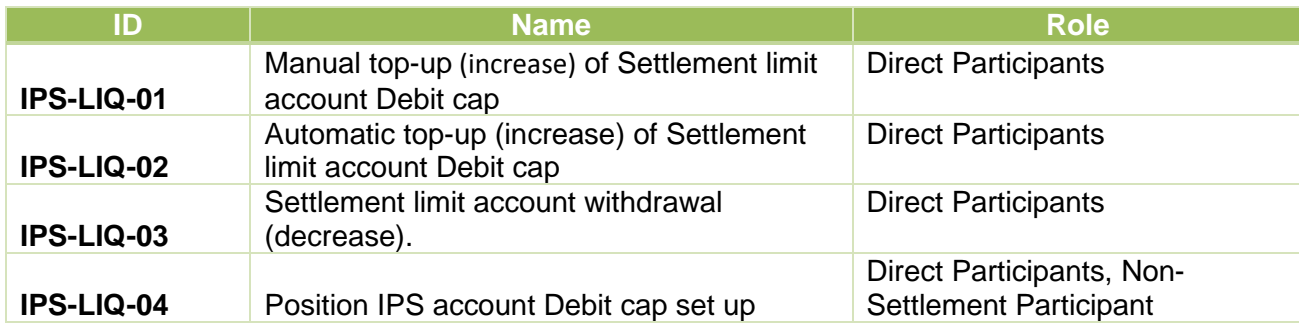

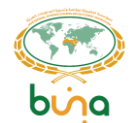

**IPS-LIQ-05**

#### Request the Position IPS account Debit cap value

Direct Participants, Non-Settlement Participant

## <span id="page-13-0"></span>**2.3 CENTRAL ADDRESSING SCHEME USE CASES**

<span id="page-13-1"></span>**Customer, Aliases and Accounts Registration Use Cases.** 

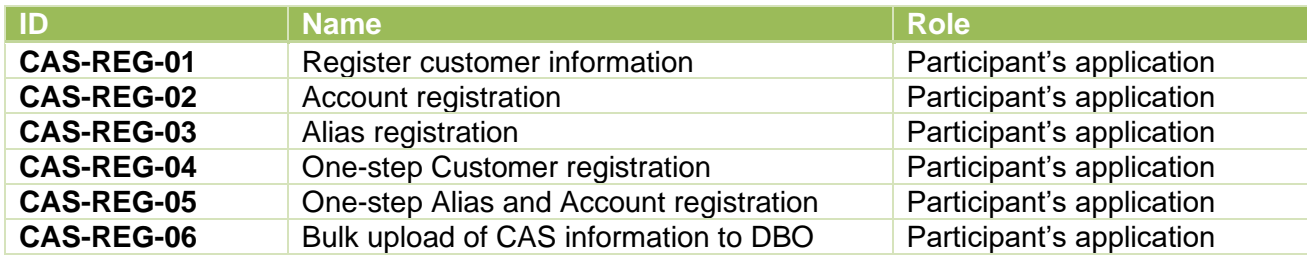

#### <span id="page-13-2"></span>**Central addressing scheme. Management and Control of Customer data, Aliases and Accounts Use Cases.**

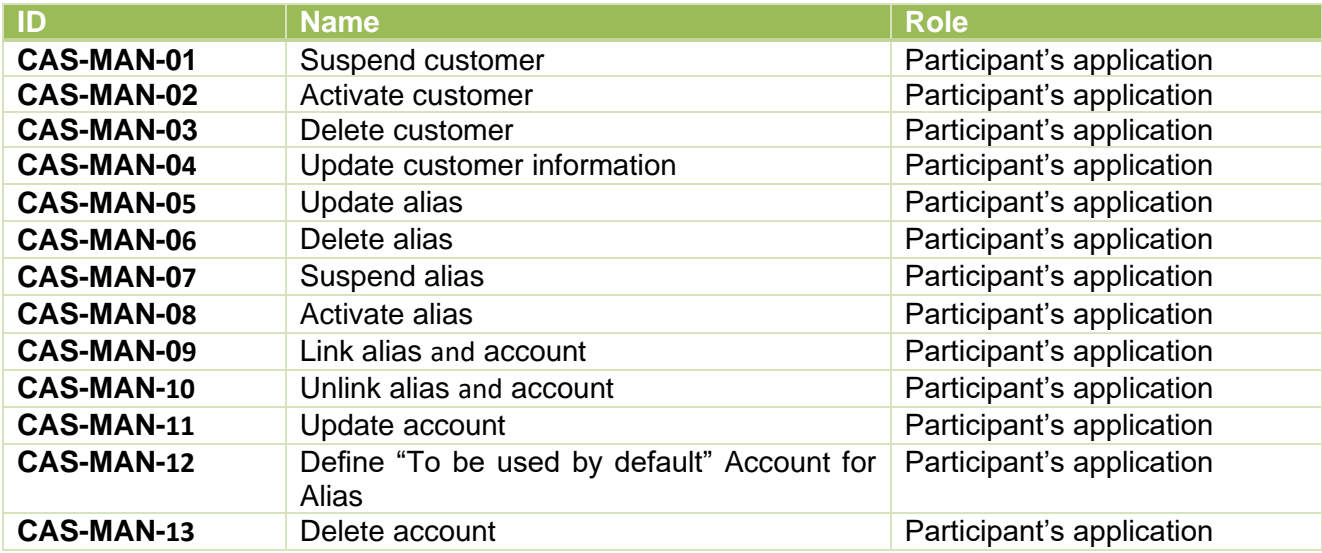

#### <span id="page-13-3"></span>**Central addressing scheme. Payment and RTP initiation Use Cases.**

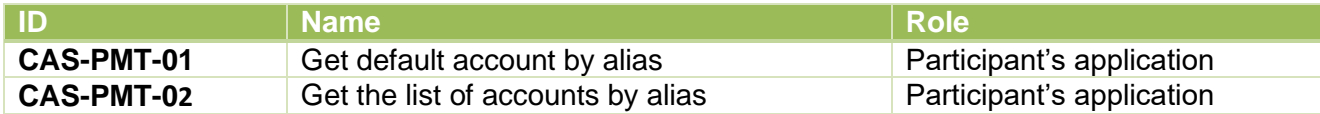

#### <span id="page-13-4"></span>**Central addressing scheme. Access to Customer data Use Cases.**

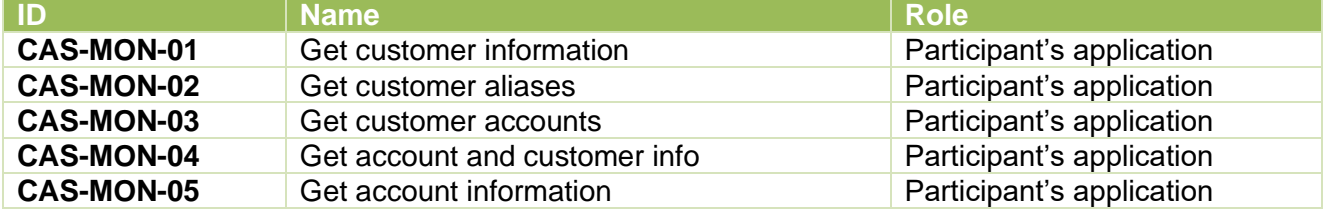

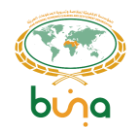

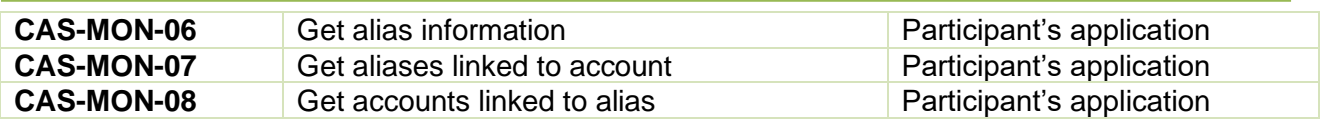

## <span id="page-14-0"></span>**2.4 END-TO-END TRACKER USE CASES**

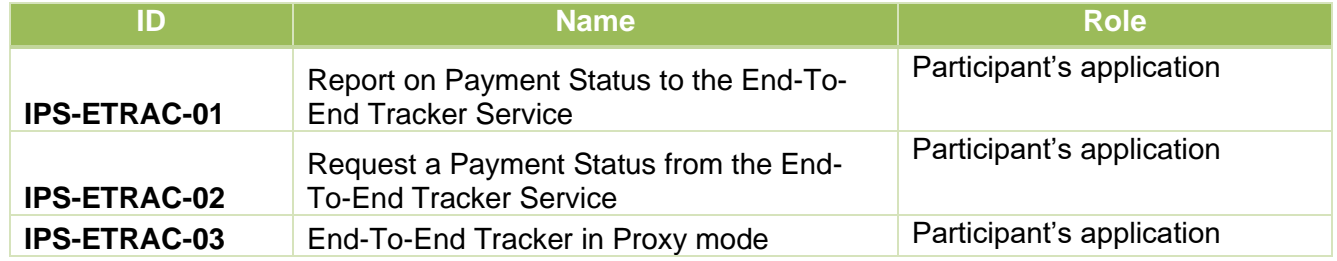

## <span id="page-14-1"></span>**2.5 PRE-VALIDATION AND CONSULTATION SERVICE USE CASES**

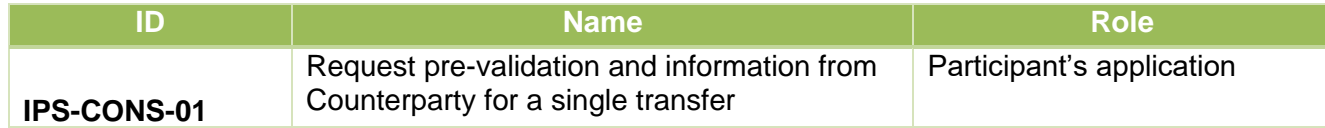

## <span id="page-14-2"></span>**2.6 MESSAGE TYPES**

#### <span id="page-14-3"></span>**The incoming messages processed by the system**

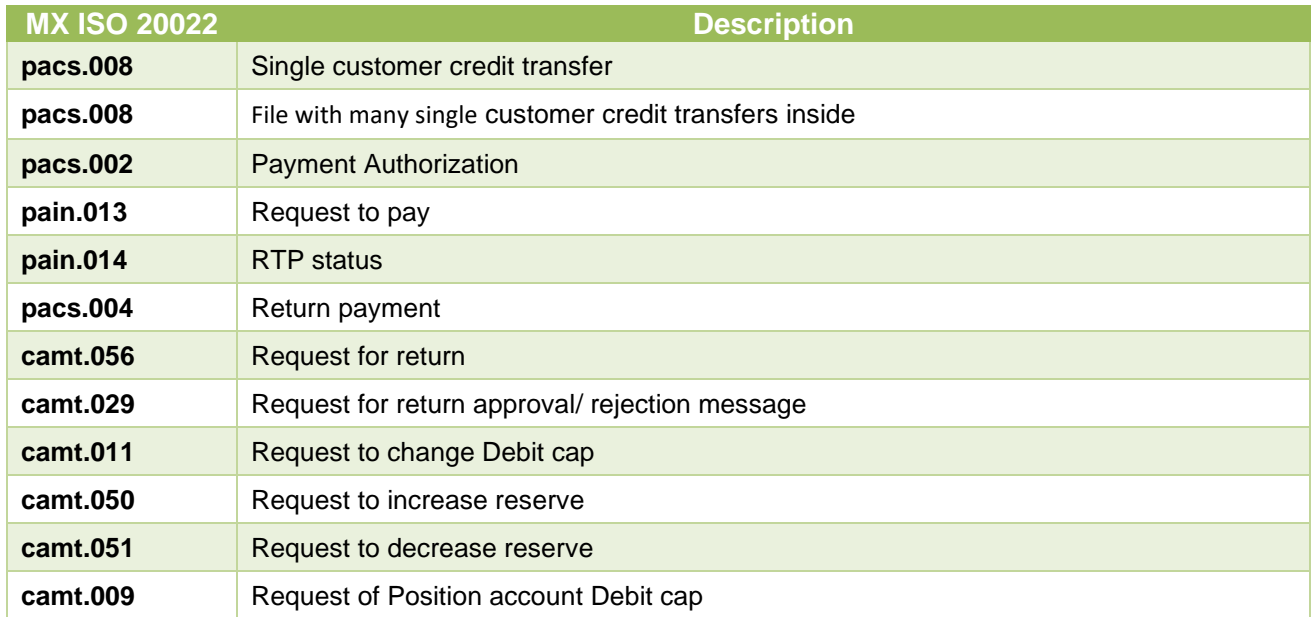

#### <span id="page-14-4"></span>**The outgoing messages created by the system**

**MX ISO 20022 Description** 

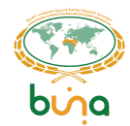

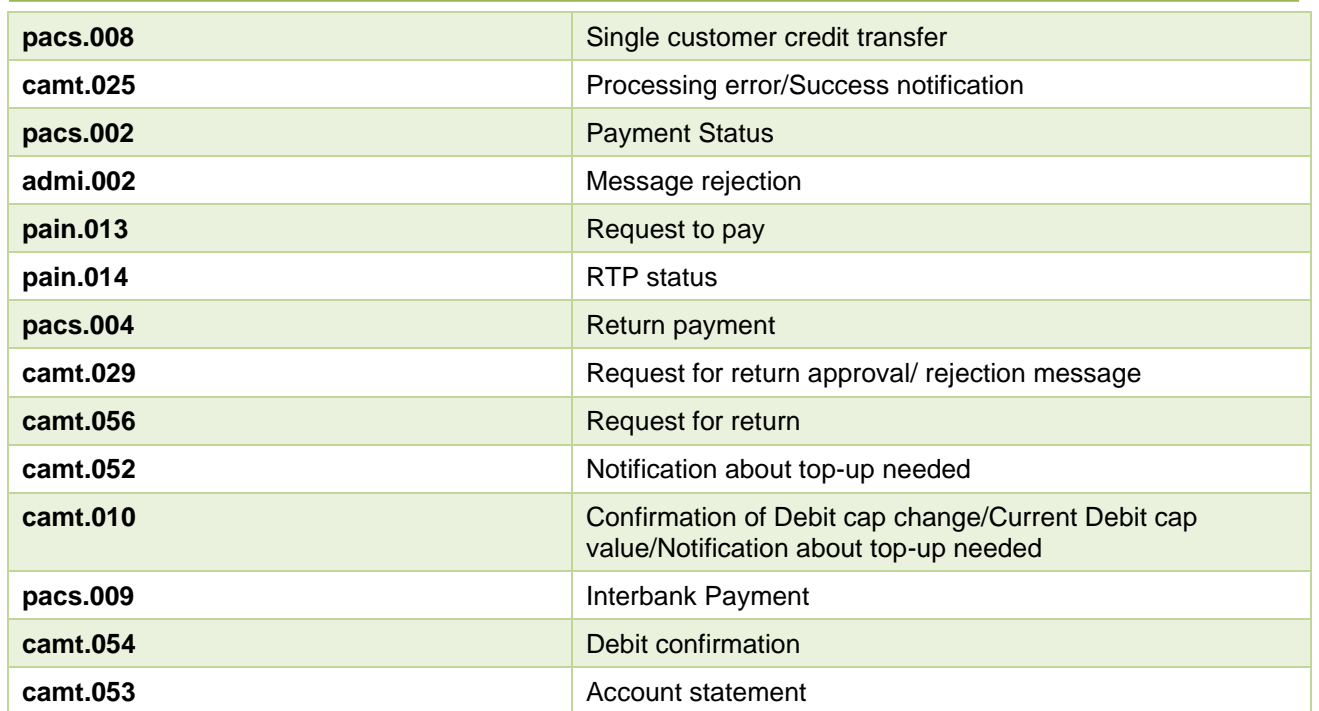

## <span id="page-15-0"></span>**2.7 ERROR MESSAGES – TYPES TO ERROR CASES LINKS**

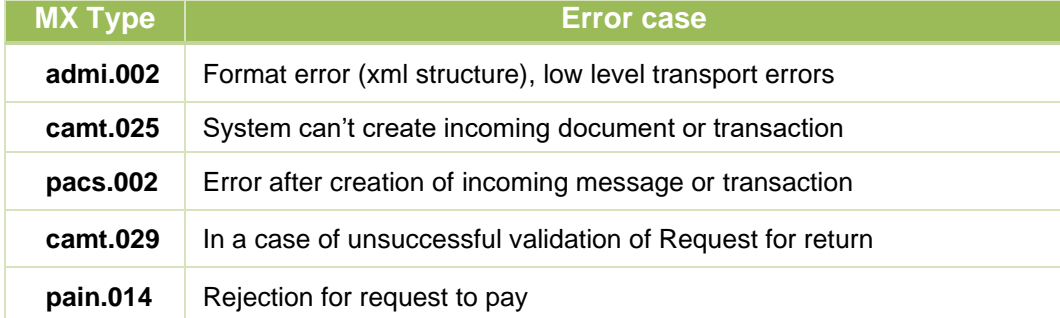

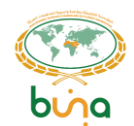

# <span id="page-16-0"></span>**3 USE CASES SCHEMES NOTATION DESCRIPTION**

The following legend will be used to describe all of the business process use cases.

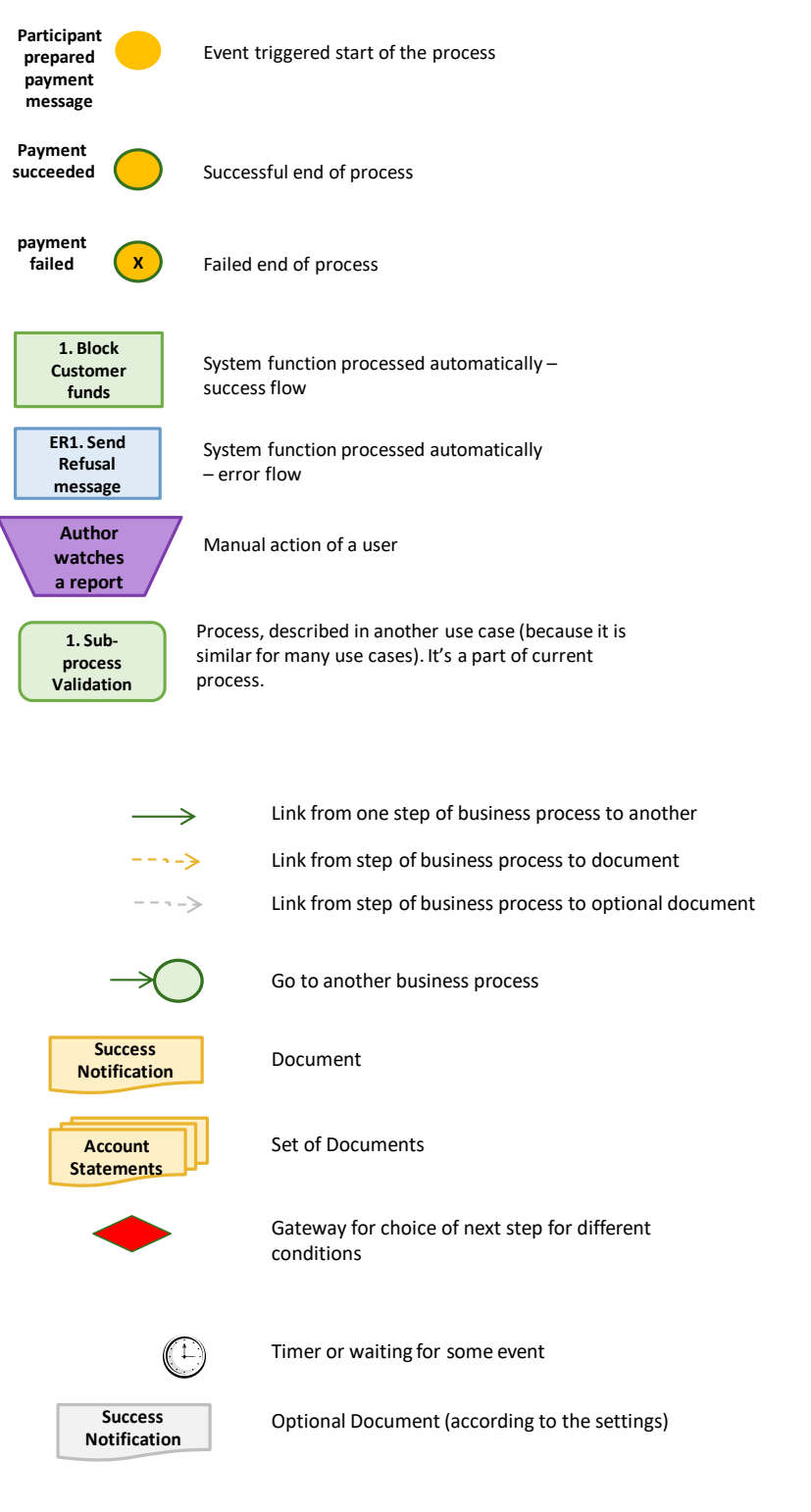

*Figure 2: Use Cases Scheme Notation Description*

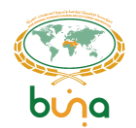

# <span id="page-17-0"></span>**4 BUSINESS PROCESS USE CASES**

## <span id="page-17-1"></span>**4.1 GENERIC FLOW**

Overall description of IPS data flow

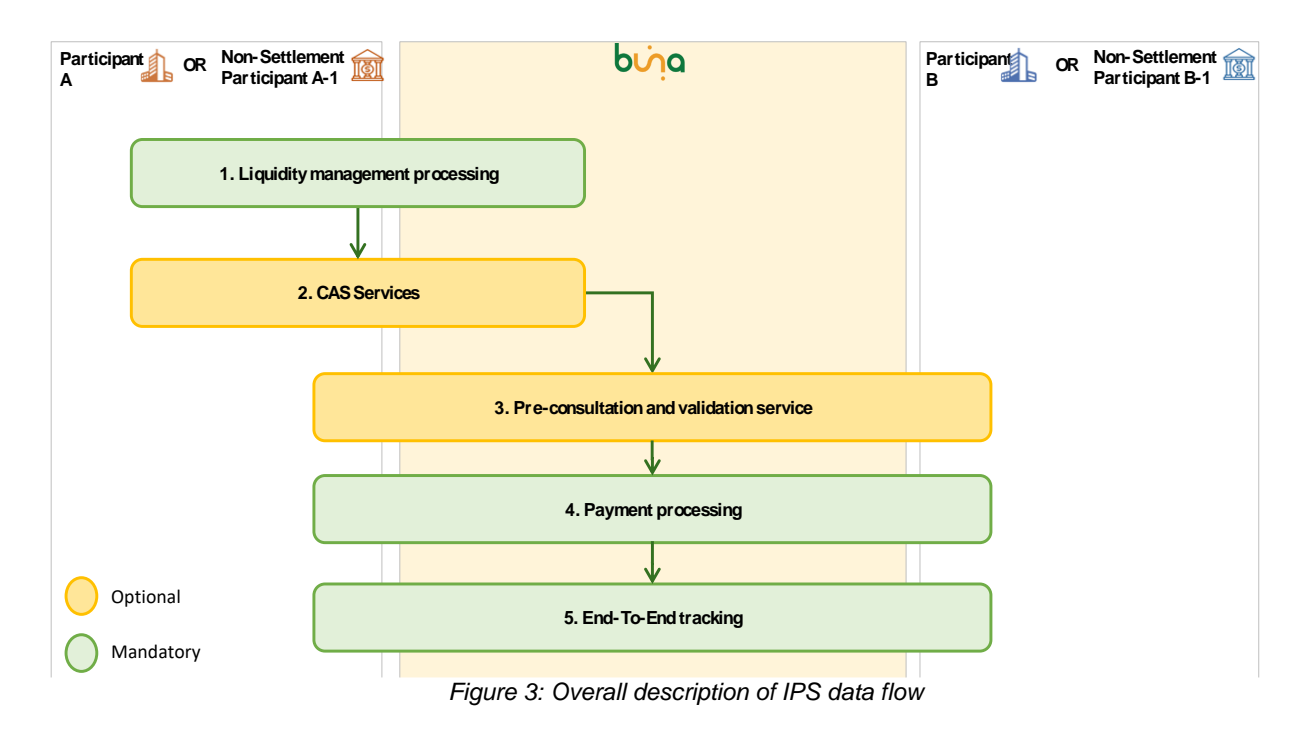

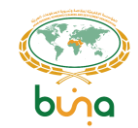

1. Before starting sending payments Buna IPS participant (Participant having settlement account at Buna RTGS or Non-Settlement Participant) has to ensure that it has enough funds for payment processing on its Position account.

Buna RTGS Participant – Sponsor of Position account has to ensure that it has enough funds for payment processing on its Settlement limit account. For the details please refer to [4.3](#page-43-0) [Liquidity Management Use Cases](#page-43-0) In case when threshold will be reached notification will be sent to Buna IPS Participant: [4.2.12](#page-40-0) [Use Case IPS-PM-13: Threshold check](#page-40-0)

2. Customers, accounts and aliases involved in Payments processing can be registered in Buna CAS module to make process of receiving customer's account data easier. This flow is optional, as bank can receive customer's account codes from other sources.

For the details please refer to [4.4](#page-52-0) [Central Addressing S](#page-52-0)cheme

3. Before sending a payment Buna IPS Participant A or NSP A (payment sender) could request information from the Participant B or NSP B or from FX provider. This informational request could be regarding fee costs that will be taken for Single transfer or Batch payment or regarding Exchange rate.

This flow is optional. Could not be used. For the details please refer to [4.6](#page-85-1) [Pre-Validation and Consultation Service](#page-85-1) Use Cases

- 4. Buna IPS scope contains processing of payment types:
	- Single credit transfer with authorization by counterparty
	- Single credit transfer based on RtP without authorization by counterparty
	- Batch payments with a batch split functionality
	- Return payment (based on Request for return and on Original Payment's receiver initiative)

Final settlement for IPS obligations happens at BUNA RTGS after end of IPS session.

For the details please refer to [4.2](#page-18-0) Payment processing [Use Cases](#page-18-0)

5. Buna End-To-End tracker allows to report end request payment final status (crediting of End customer).

For the details please refer to [4.5](#page-82-1) [End-To-End Tracker Use Cases](#page-82-1)

#### **Processing principles:**

**IPS Payments will be processed with the Priority = 100.** IPS Payments will be processed in Settle or Reject mode. In case of lack of funds payment will be rejected.

In case of Participant is suspended payment will be rejected.

### <span id="page-18-0"></span>**4.2 PAYMENT PROCESSING USE CASES**

<span id="page-18-1"></span>**Use Case IPS-PM-01: Single Credit Transfer (with authorization by Counterparty) from RTGS account holder**

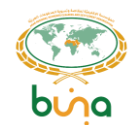

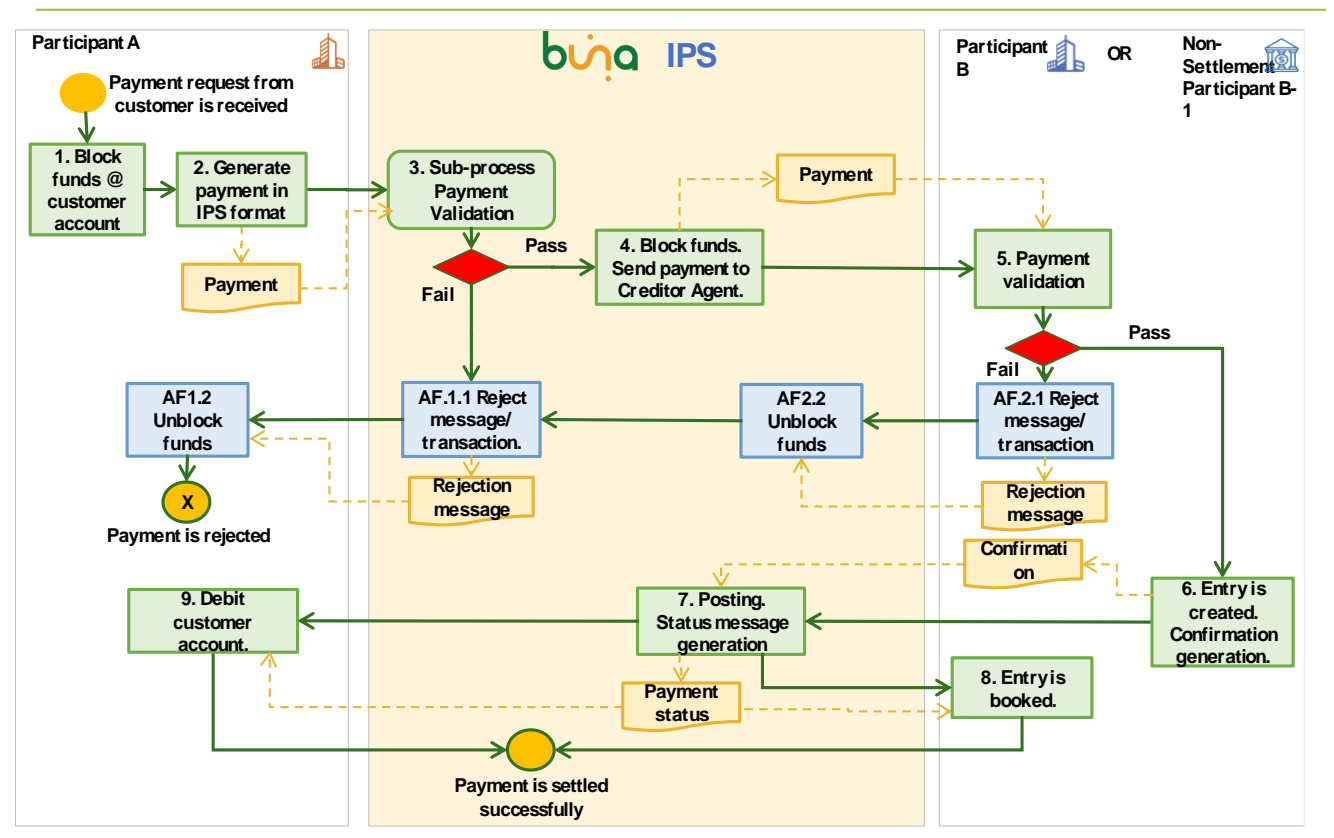

*Figure 4: Single Credit Transfer (with authorization by Counterparty) from RTGS account holder*

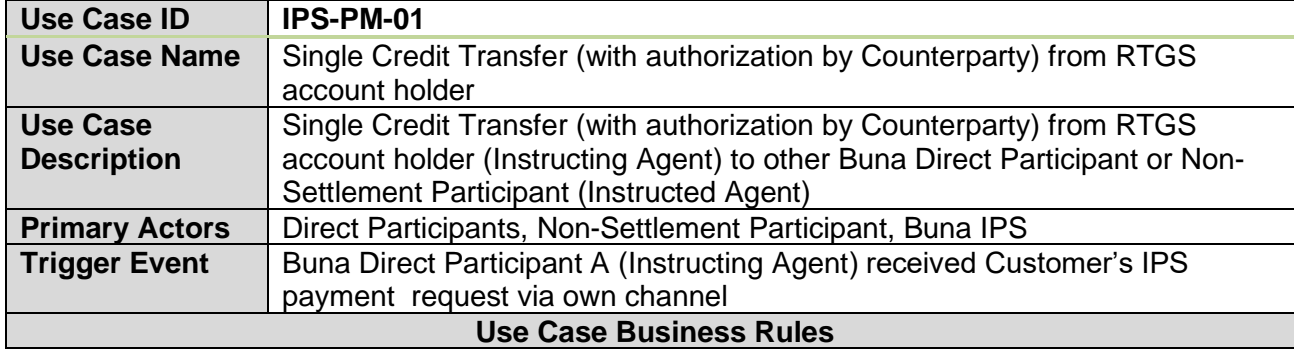

- **Participants shall submit the payments after checking that the IPS instruction meets all its processing conditions (e.g., originator authentication and authorization, and availability of funds) and that the submitted participant's IPS request meets all the mandatory attributes for interbank processing.**
- **Buna IPS shall reject payment transactions if no sufficient funds are available.**
- Buna IPS will post payment transactions immediately and shall not queue or hold **payment transactions for later processing.**
- **Future dated payments are not allowed**
- **Buna IPS will temporarily queue transactions only if the maximum capacity of transactions processing has been reached. The queued transactions will automatically be processed on a first in first out basis as long as they do not exceed the time execution window set. If they exceed the execution window, the transactions will be rejected.**

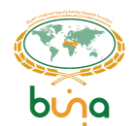

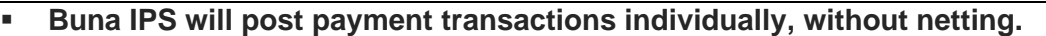

- **Buna IPS will post the instructed amount with finality on Buna IPS accounts. Posting will be irrevocable.**
- **Buna IPS will post payment transactions directly after a successful validation of a positive receiving participant reply message.**
- **Buna IPS will always settle for the full amount as specified in the payment transaction.**
- **Buna IPS shall confirm the posting of transactions via payment confirmation messages to sender and receiver participants.**
- **Buna IPS will not support any recalls instead the Request for Return is supported (for details refer to sectio[n 4.2.8](#page-33-0) [Use Case IPS-PM-09: Request for Return\)](#page-33-0). Request for return could also be requested through the inquery and communication module in Buna Portal.**
- **Final Settlement on RTGS accounts will be done at the end of IPS session.**

#### **Pre-Conditions**

**Buna Direct Participant A (Instructing Agent) has an RTGS settlement account, a settlement limit account and a position account.**

**Buna Direct Participant B or Non-Settlement Participant B-1 (Instructed Agent) has at least a position account.**

#### **Post Conditions**

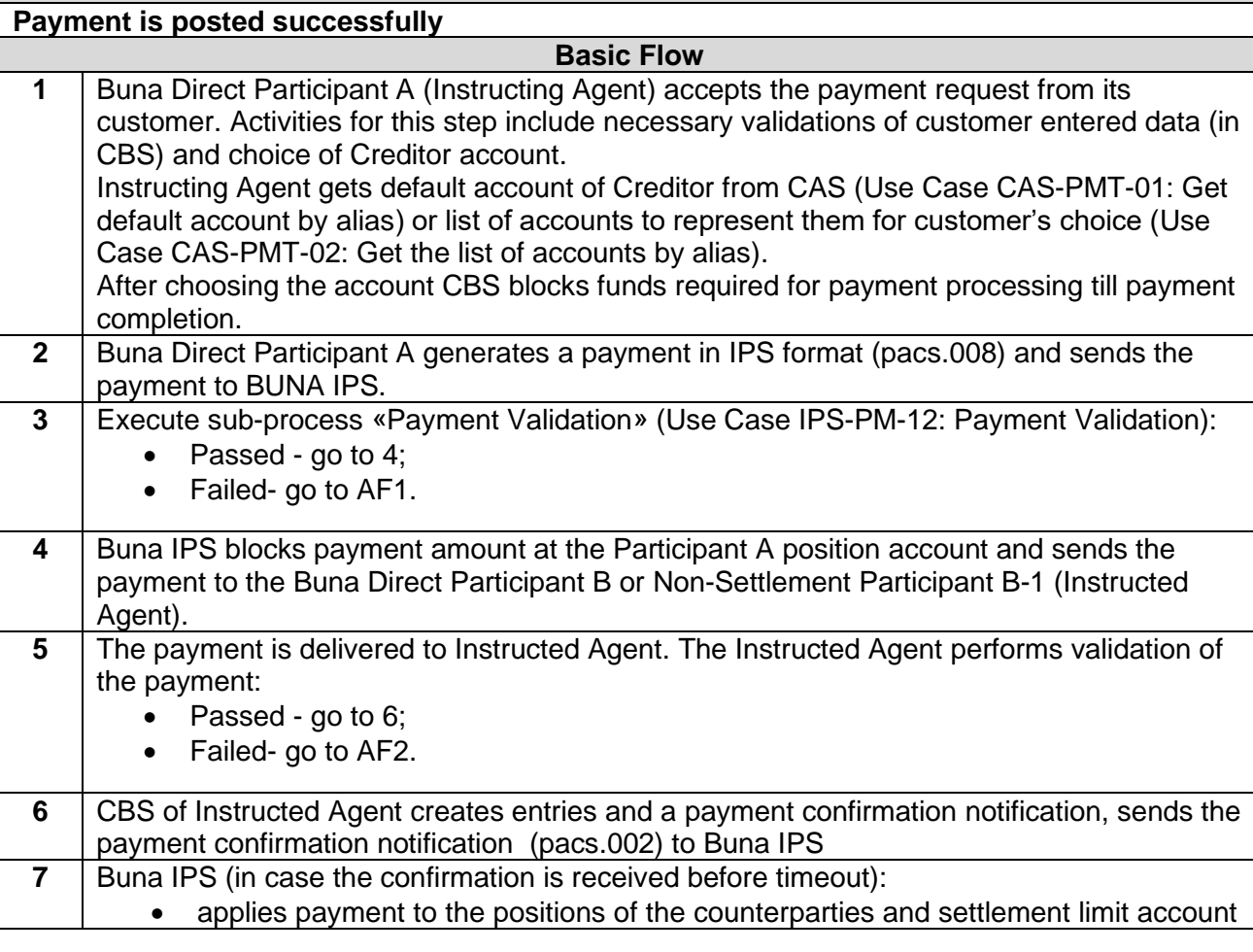

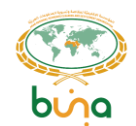

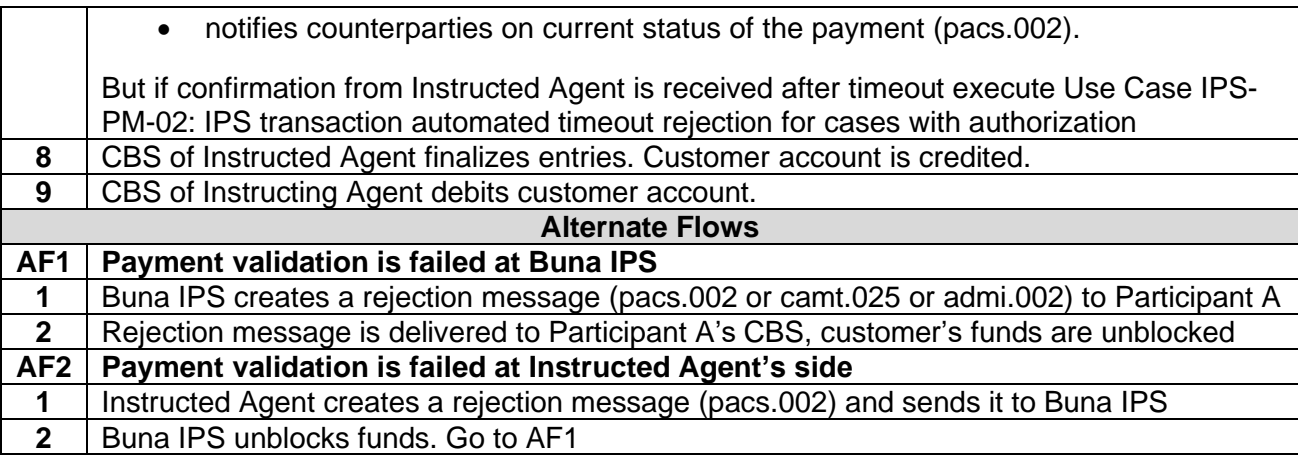

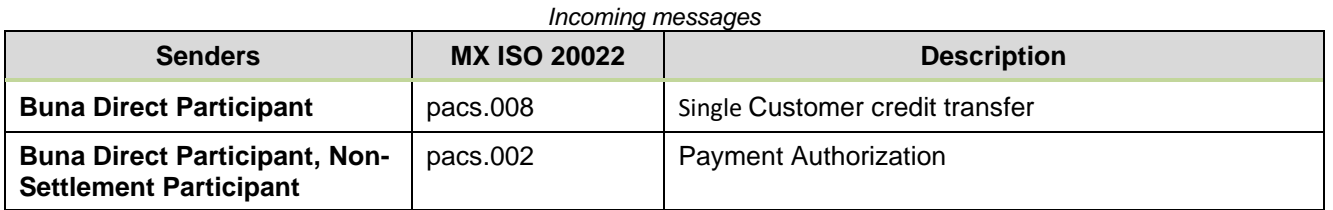

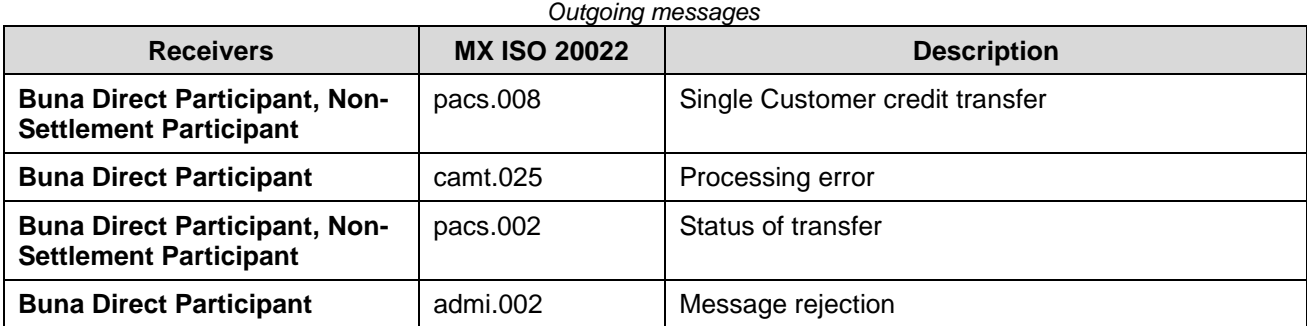

<span id="page-21-0"></span>**Use Case IPS-PM-02: IPS transaction automated timeout rejection for cases with authorization**

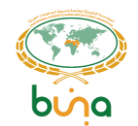

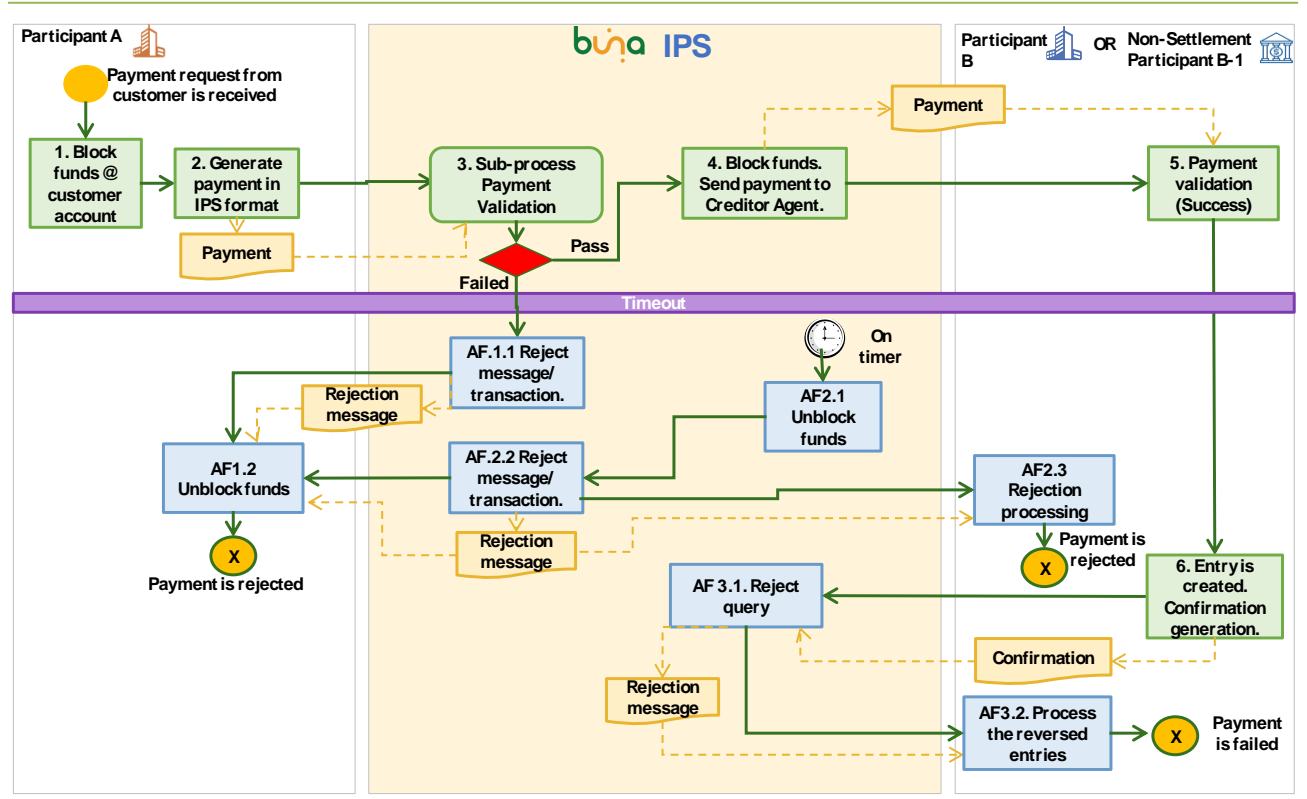

*Figure 5: IPS transaction automated timeout rejection for cases with authorization*

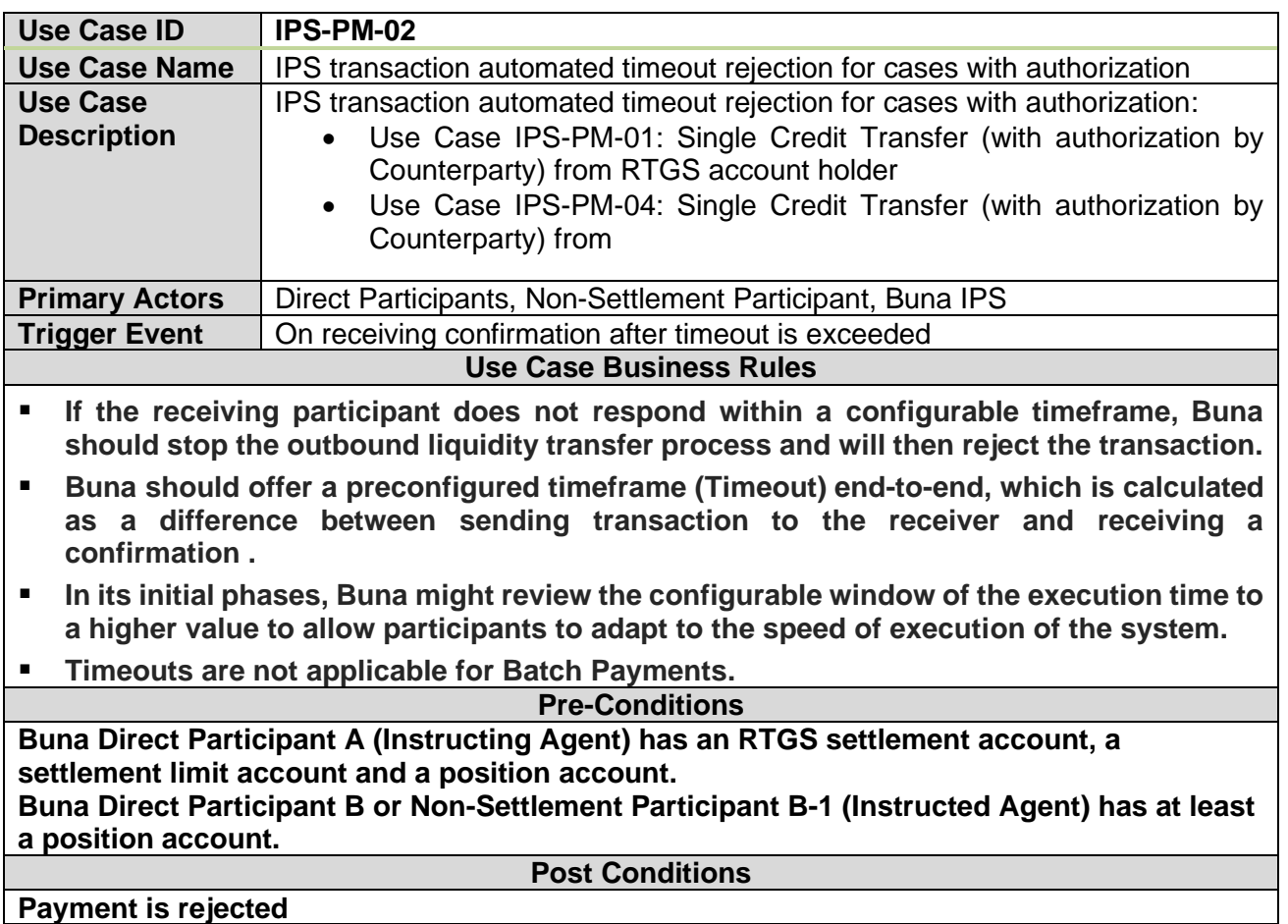

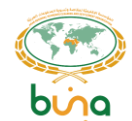

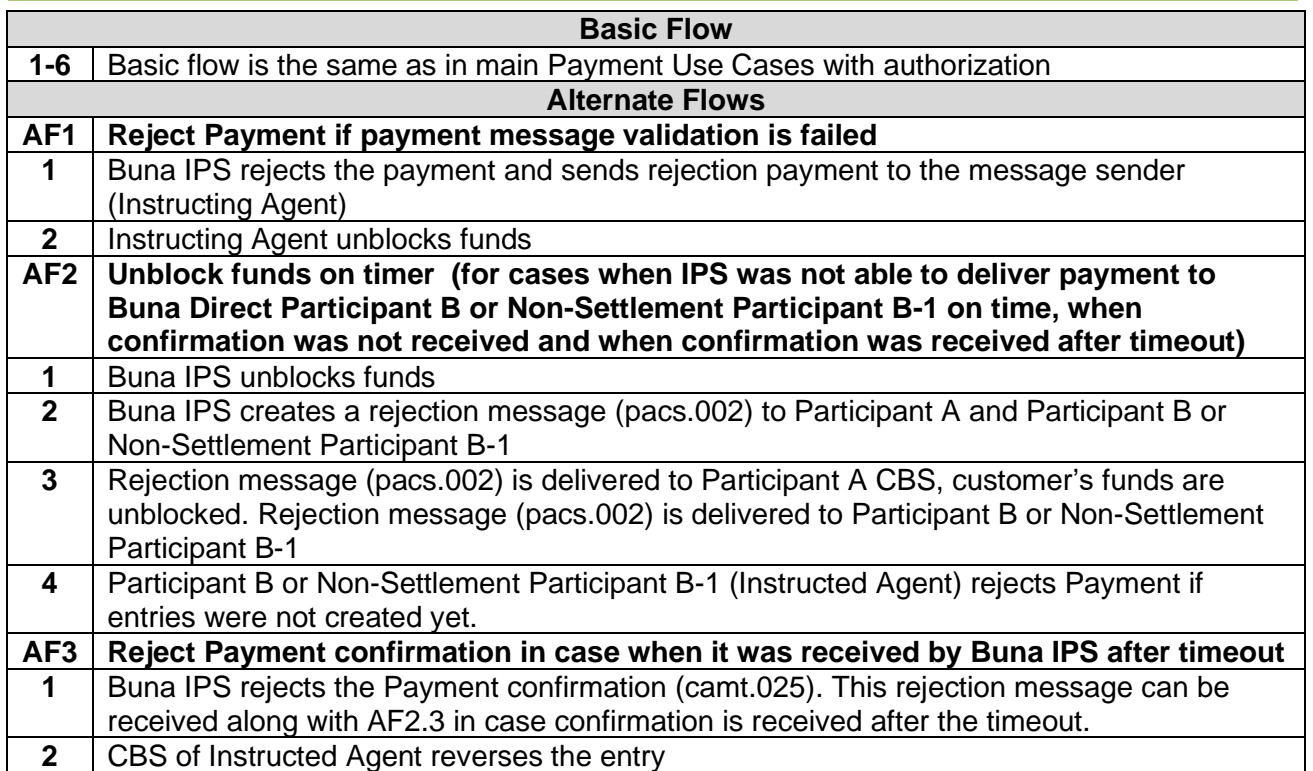

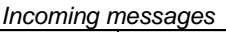

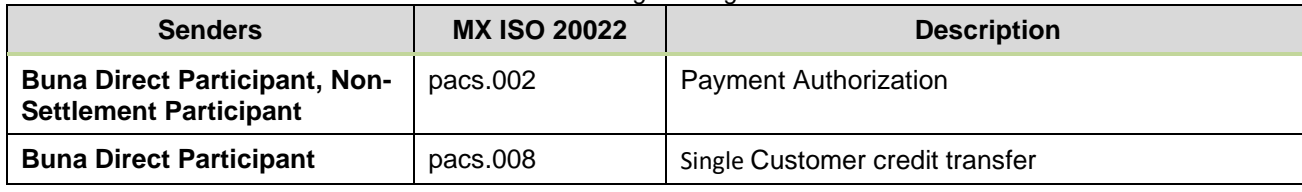

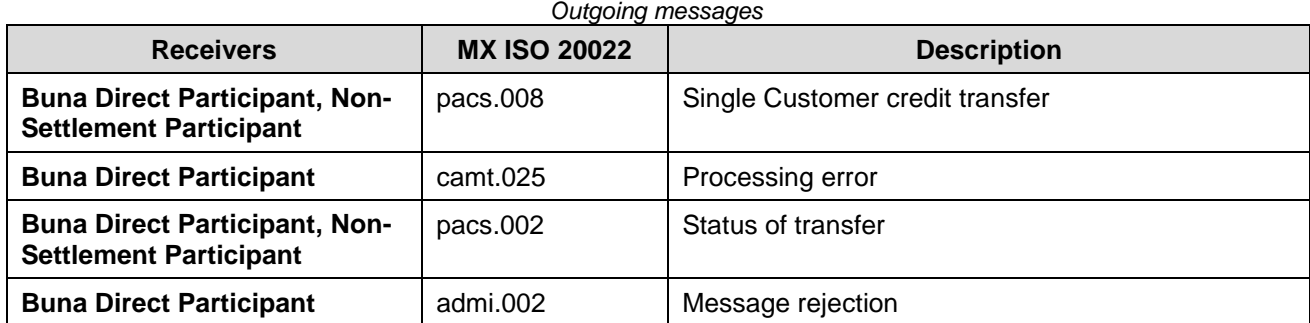

#### <span id="page-23-1"></span><span id="page-23-0"></span>**Use Case IPS-PM-03: Single Credit Transfer (without authorization by Counterparty) from RTGS account holder**

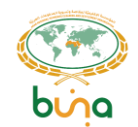

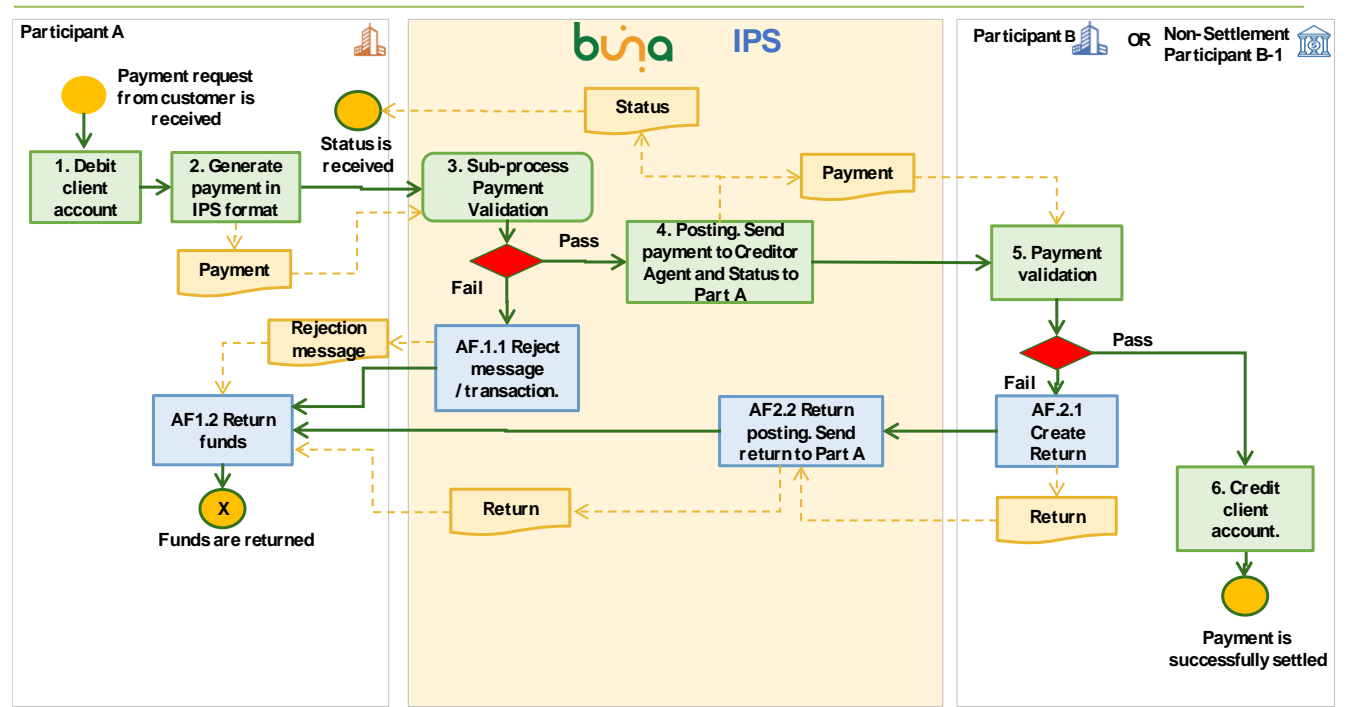

*Figure 6: Single Credit Transfer (without authorization by Counterparty) from RTGS account holder*

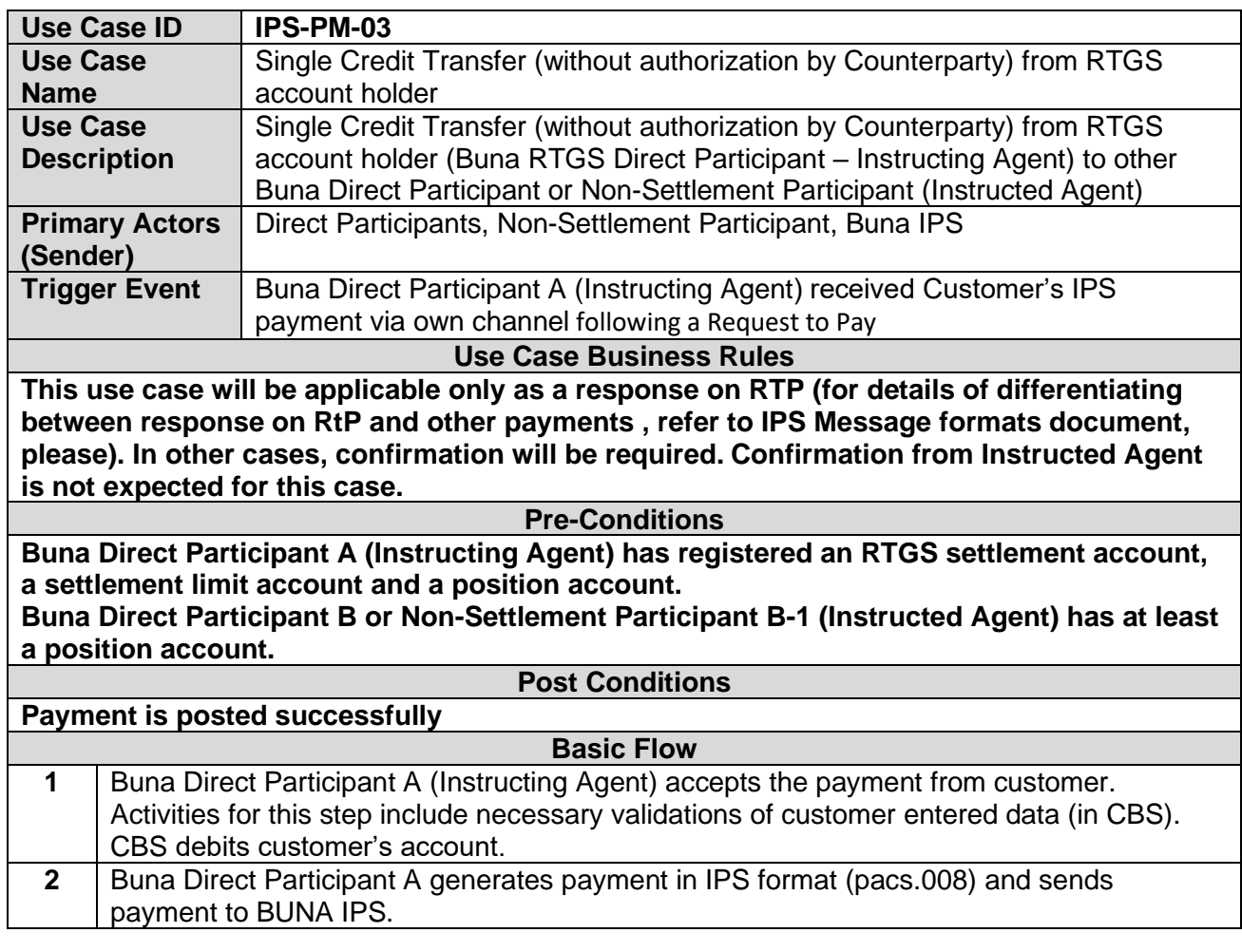

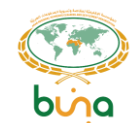

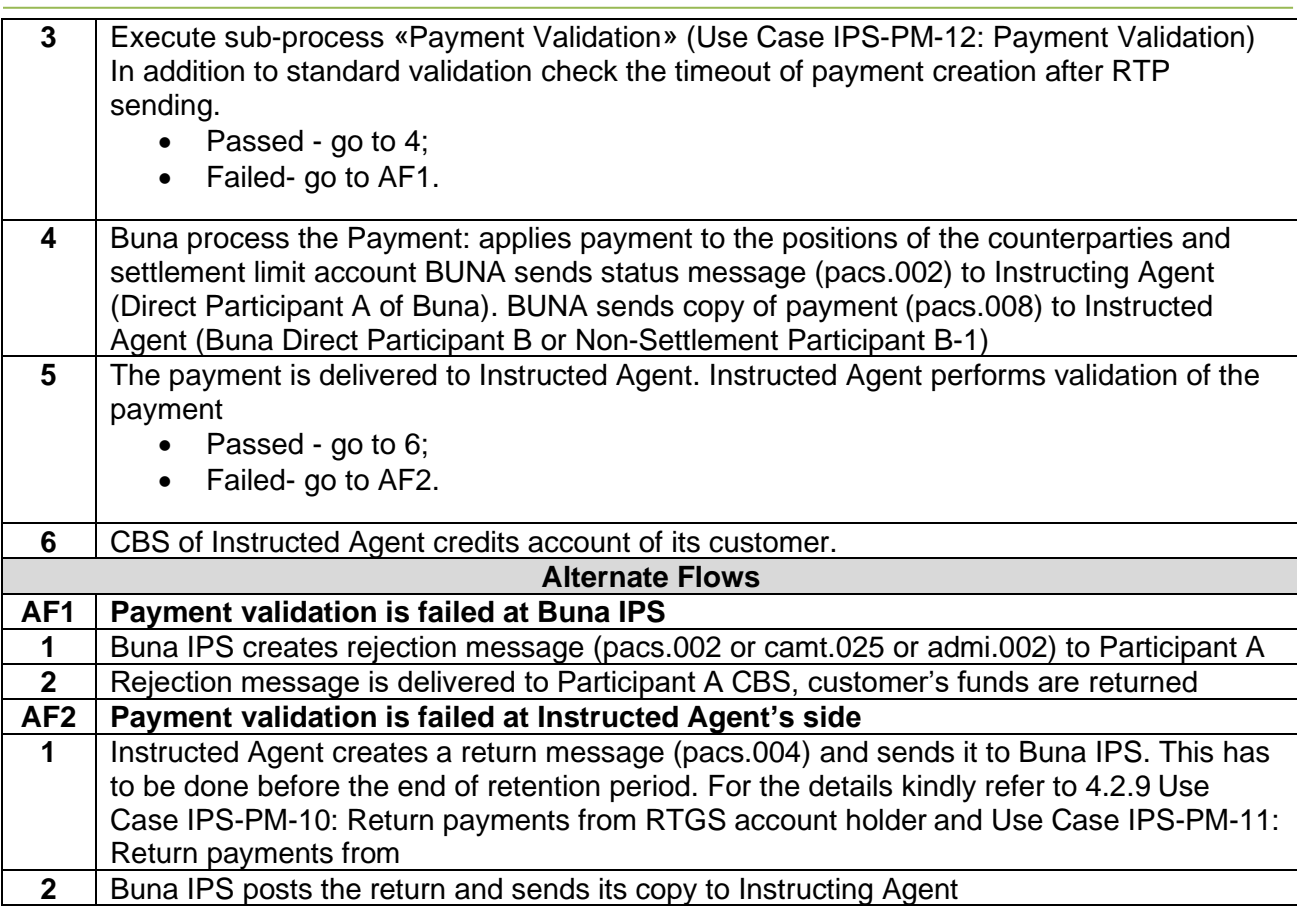

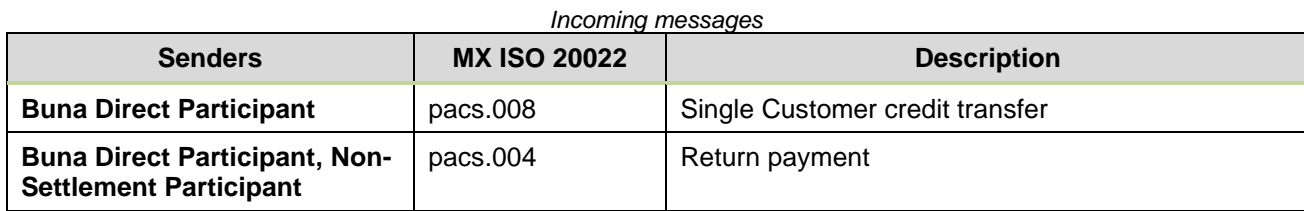

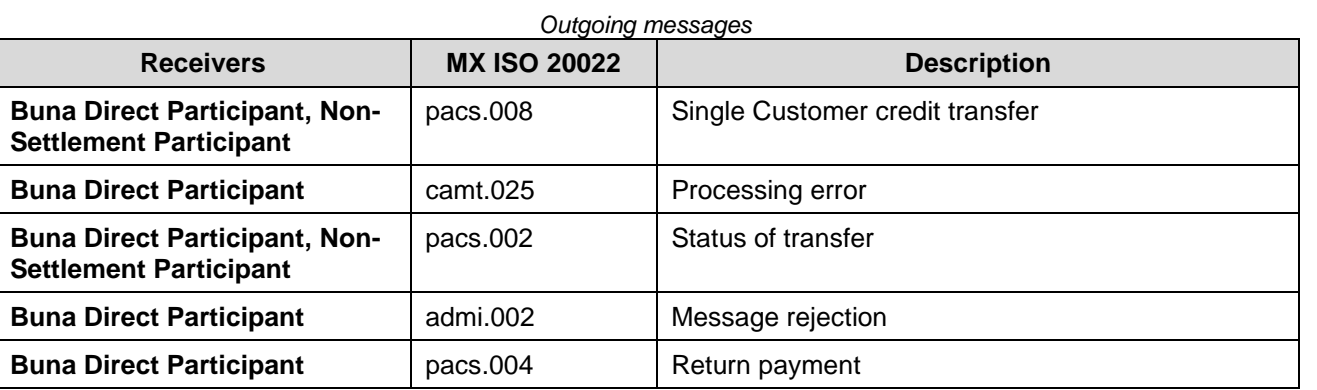

## <span id="page-25-0"></span>**Use Case IPS-PM-04: Single Credit Transfer (with authorization by Counterparty) from Non-Settlement Participant**

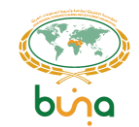

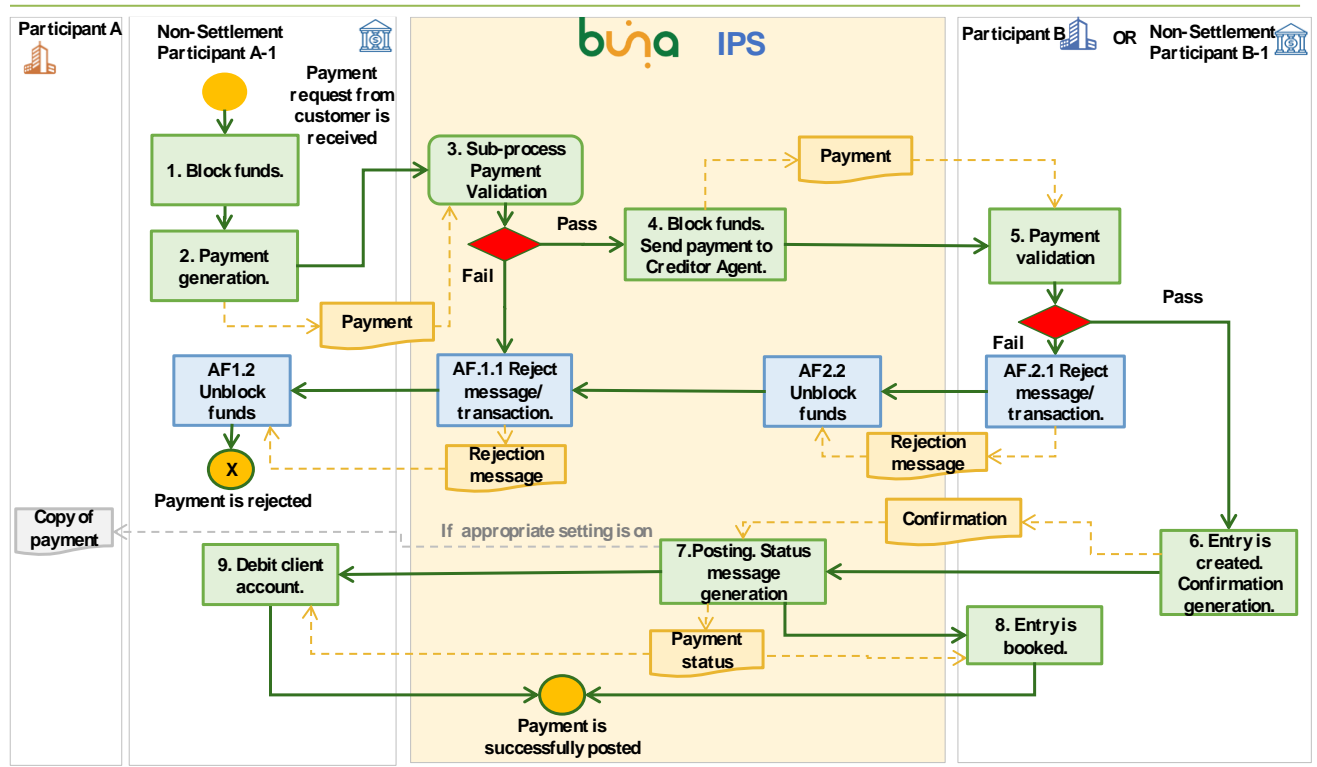

*Figure 7: Single Credit Transfer (with authorization by Counterparty) from Non-Settlement Participant*

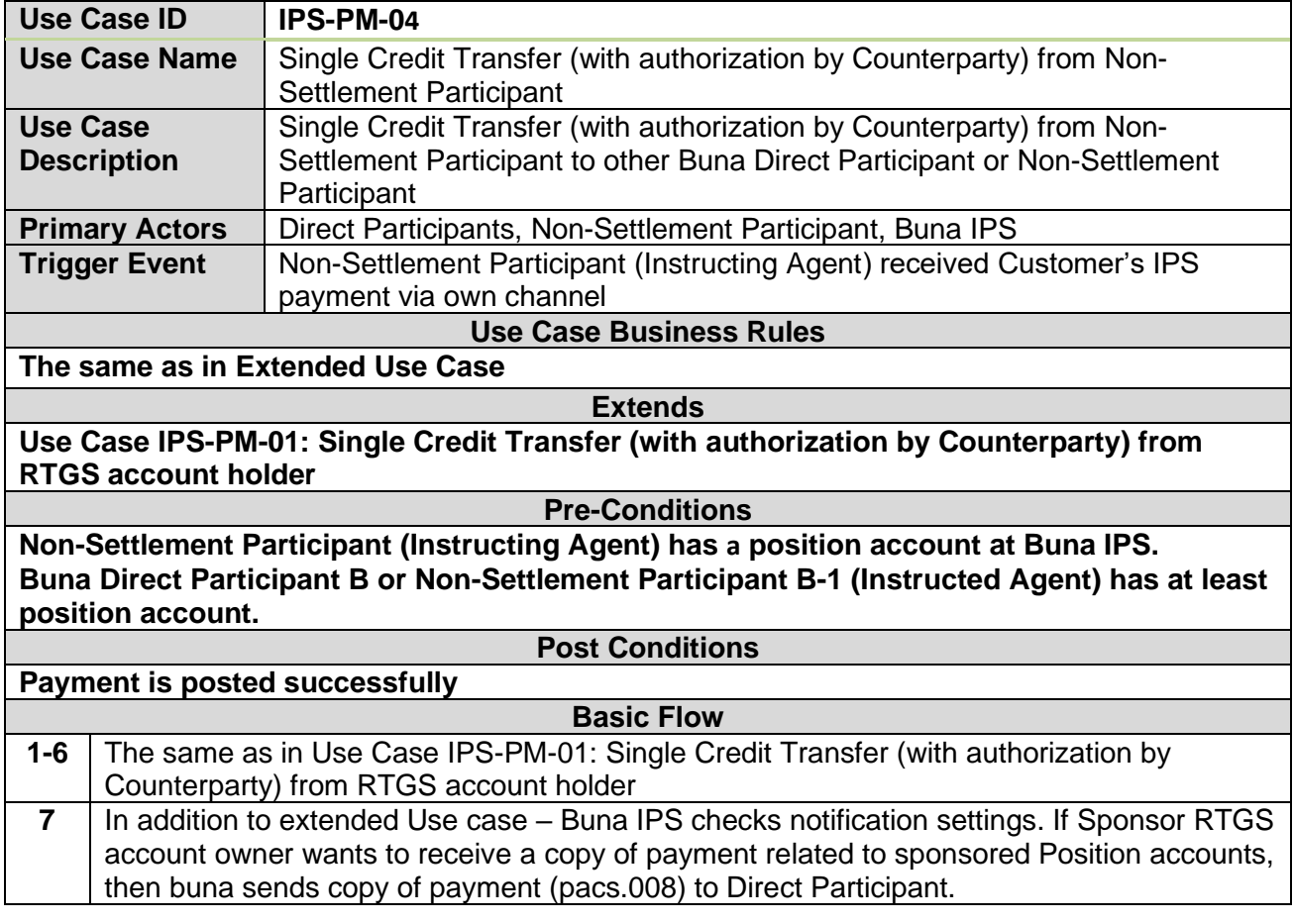

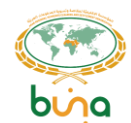

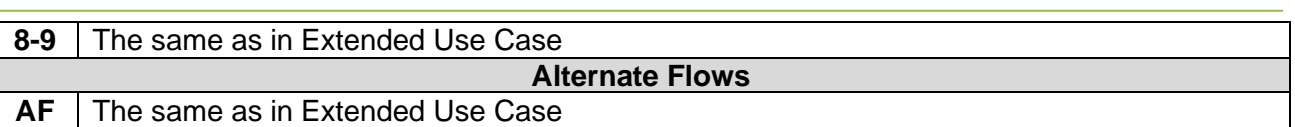

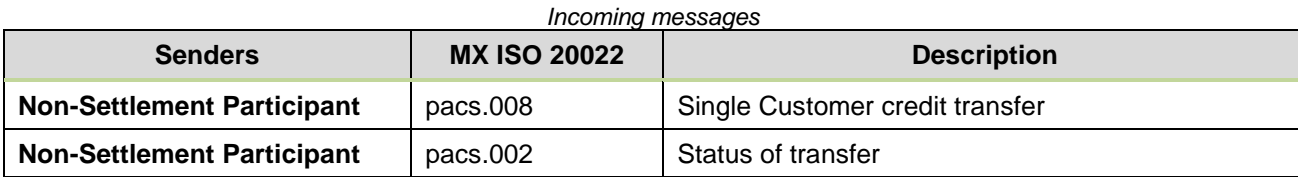

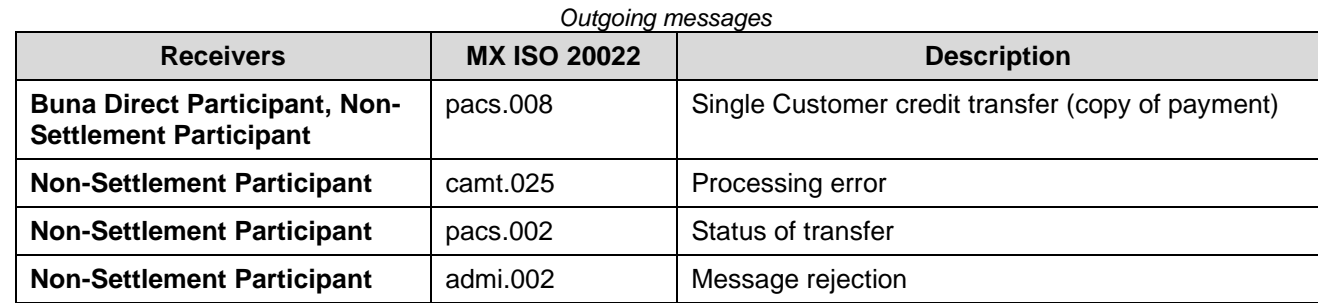

#### <span id="page-27-0"></span>**Use Case IPS-PM-05: Single Credit Transfer (without authorization by Counterparty) from Non-Settlement Participant**

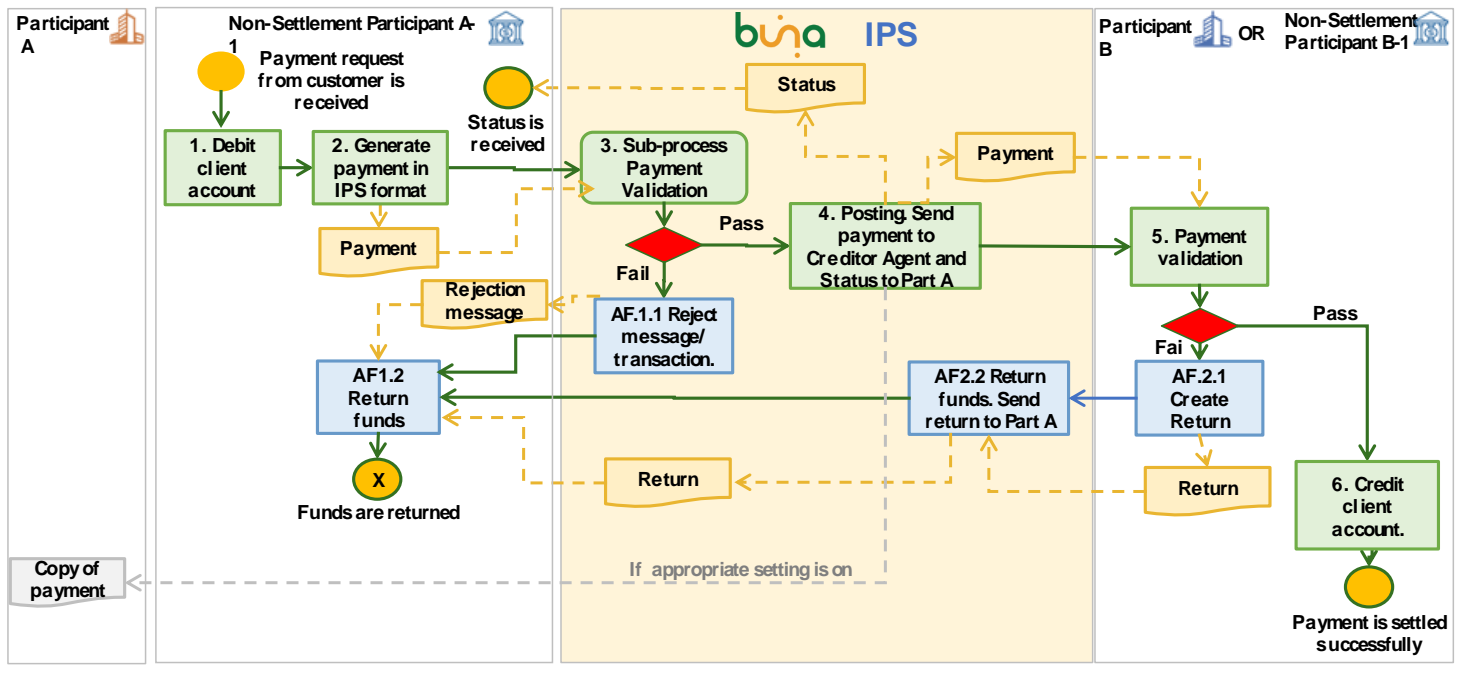

*Figure 8: Single Credit Transfer (without authorization by Counterparty) from Non-Settlement Participant*

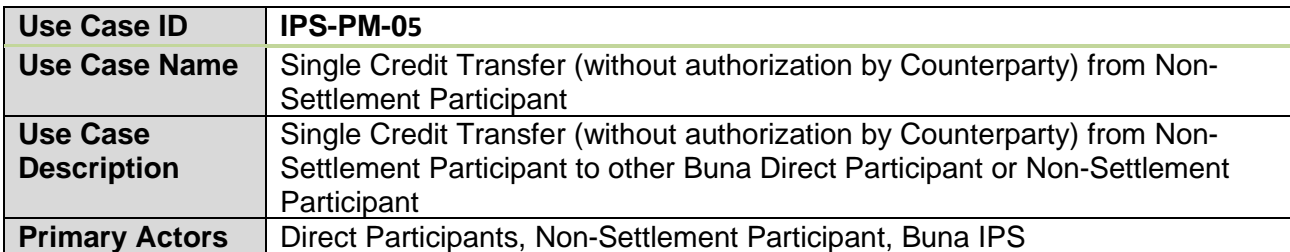

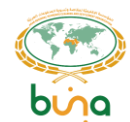

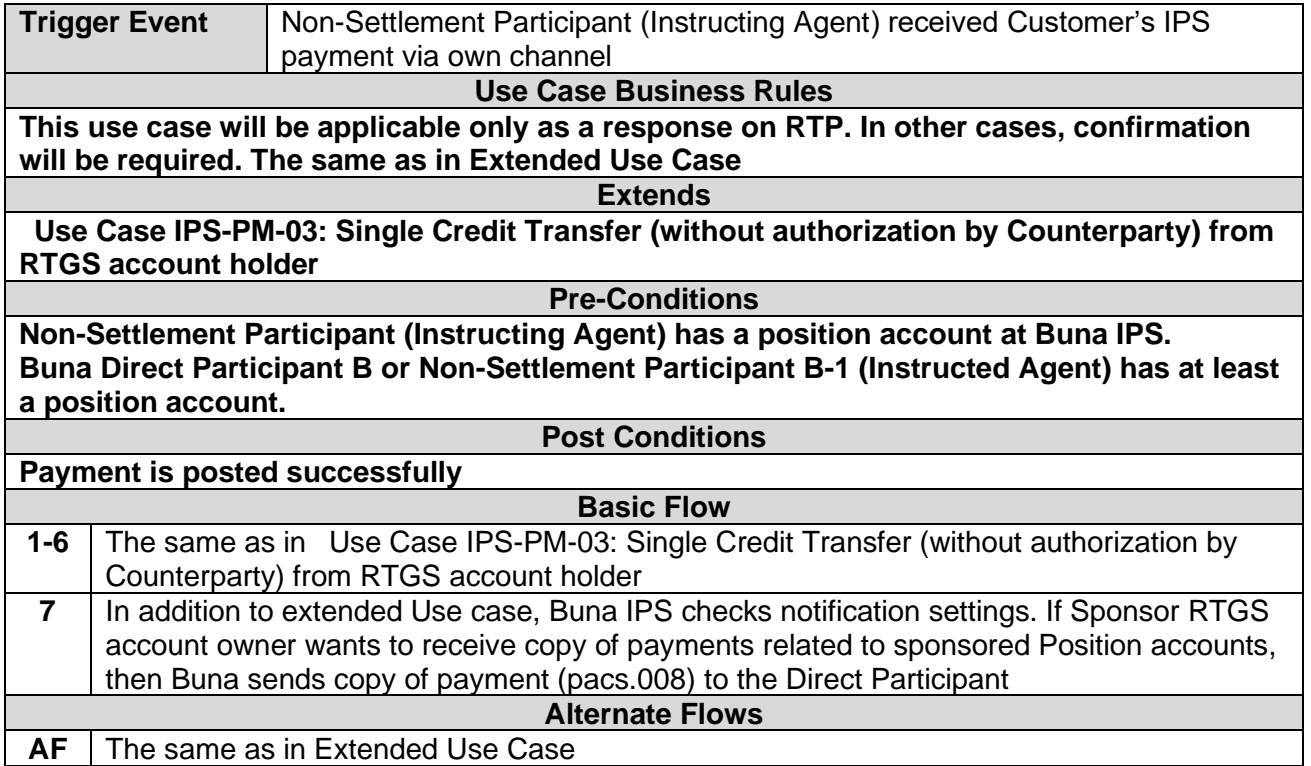

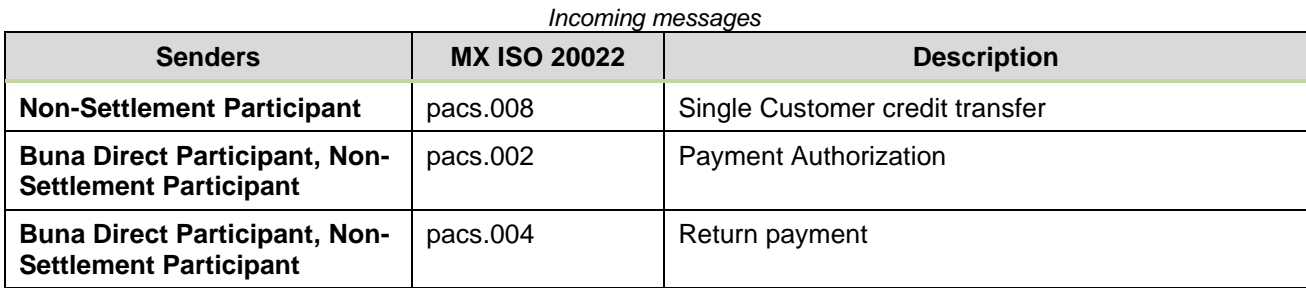

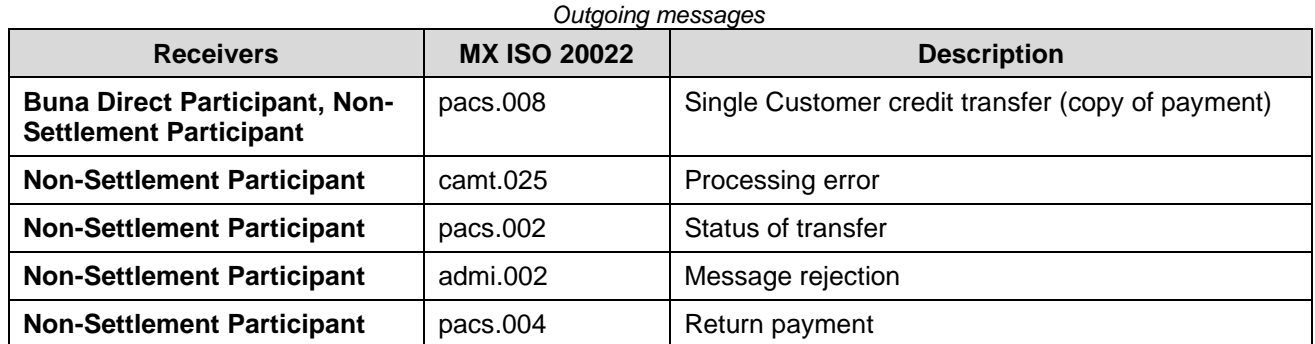

<span id="page-28-0"></span>**Use Case IPS-PM-06: Batch payments from RTGS account holder/NSP**

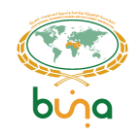

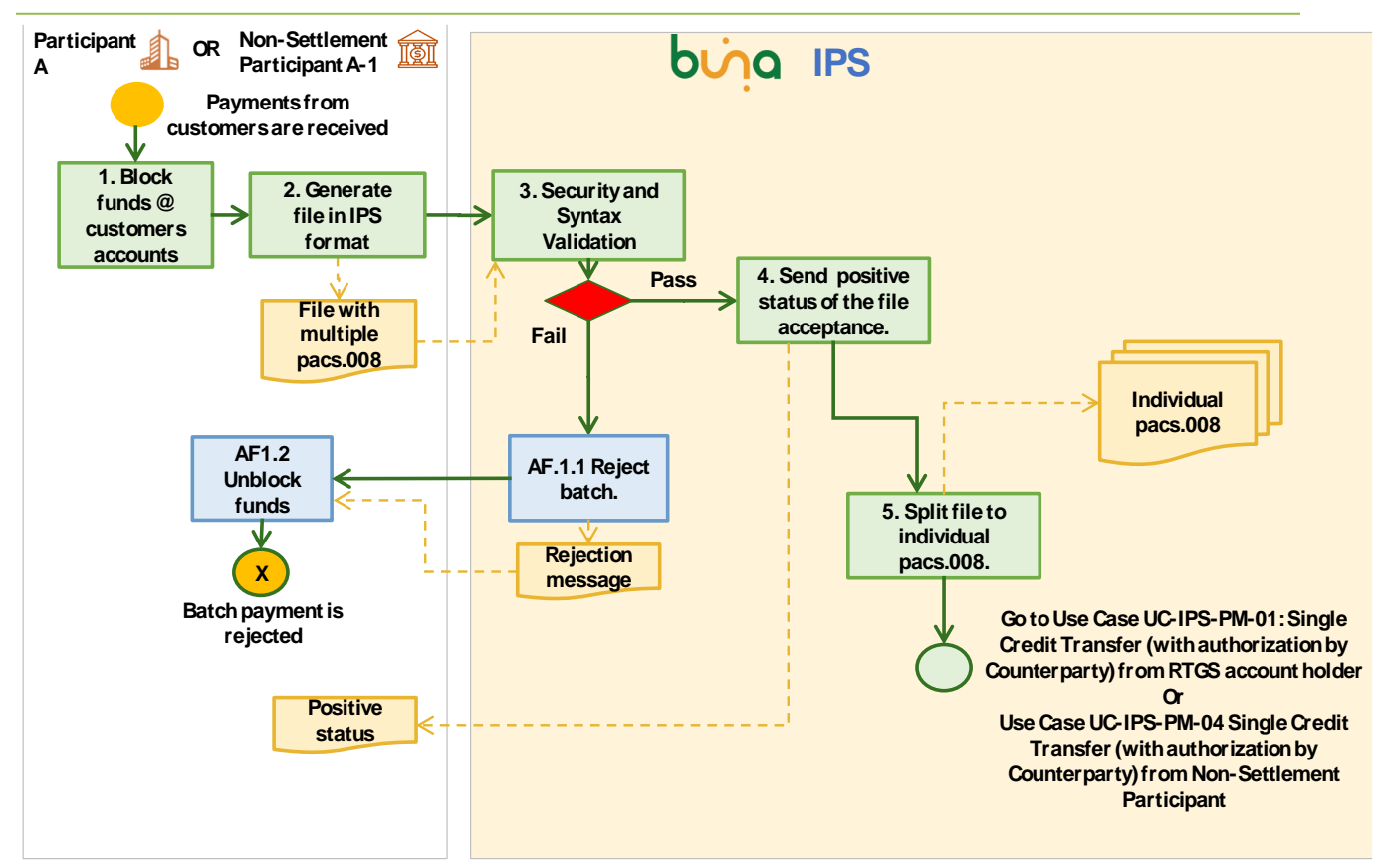

*Figure 9: Batch payments from RTGS account holder/NSP*

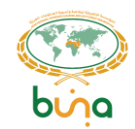

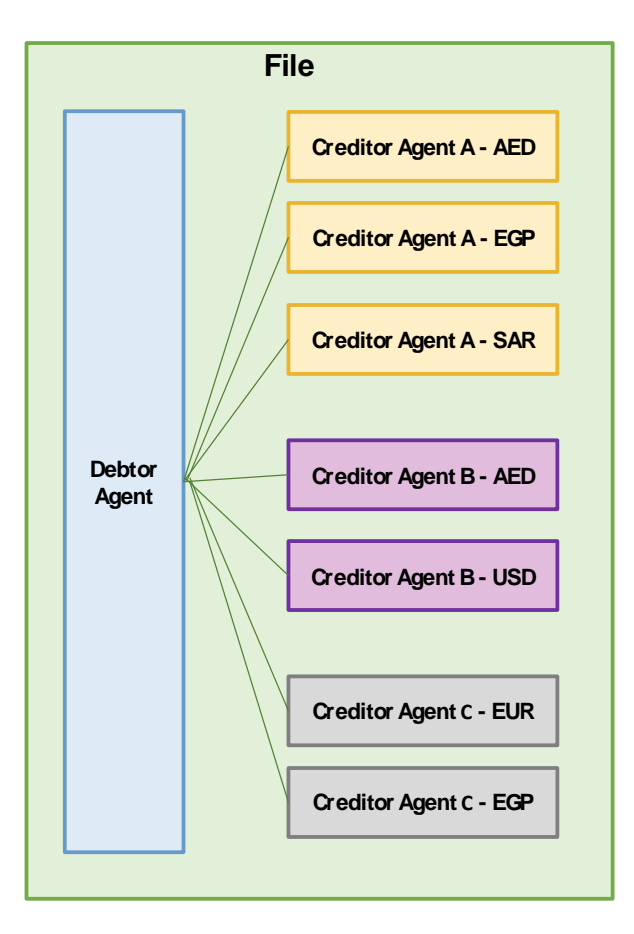

*Figure 10: File structure scheme*

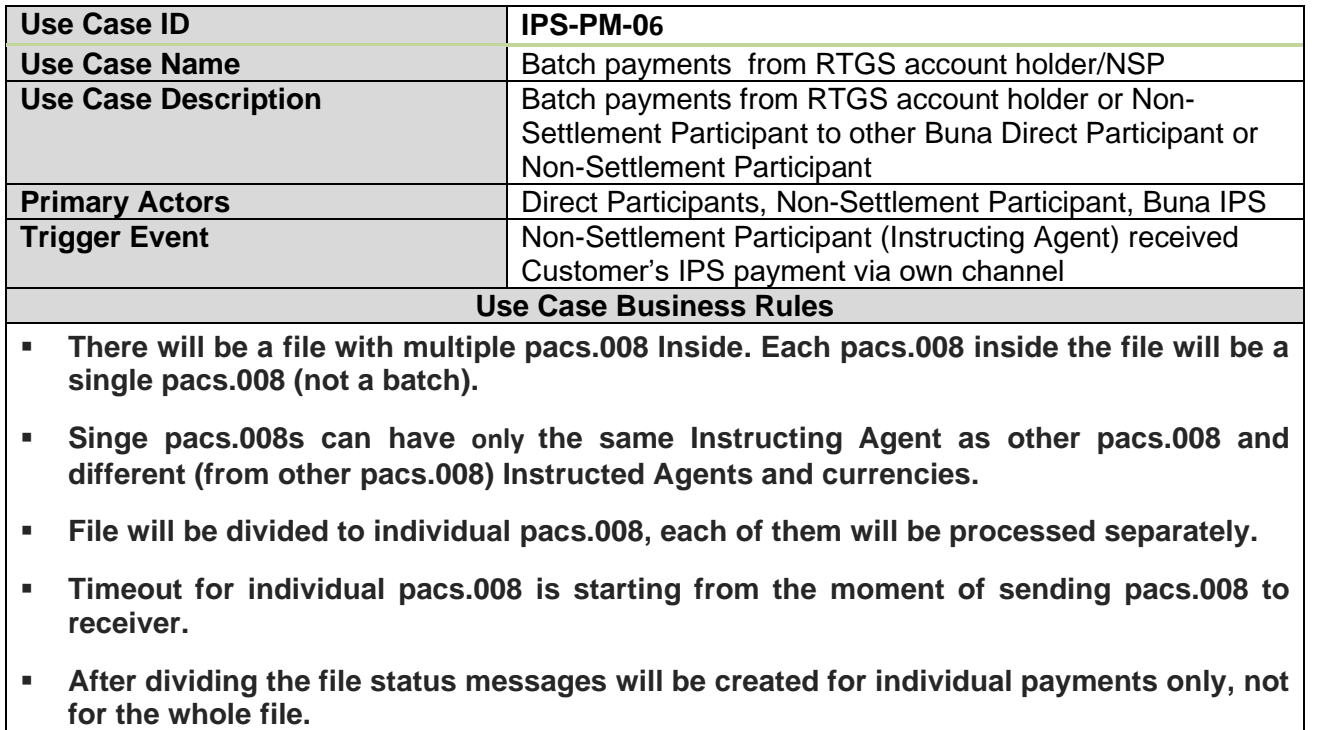

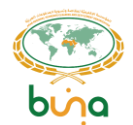

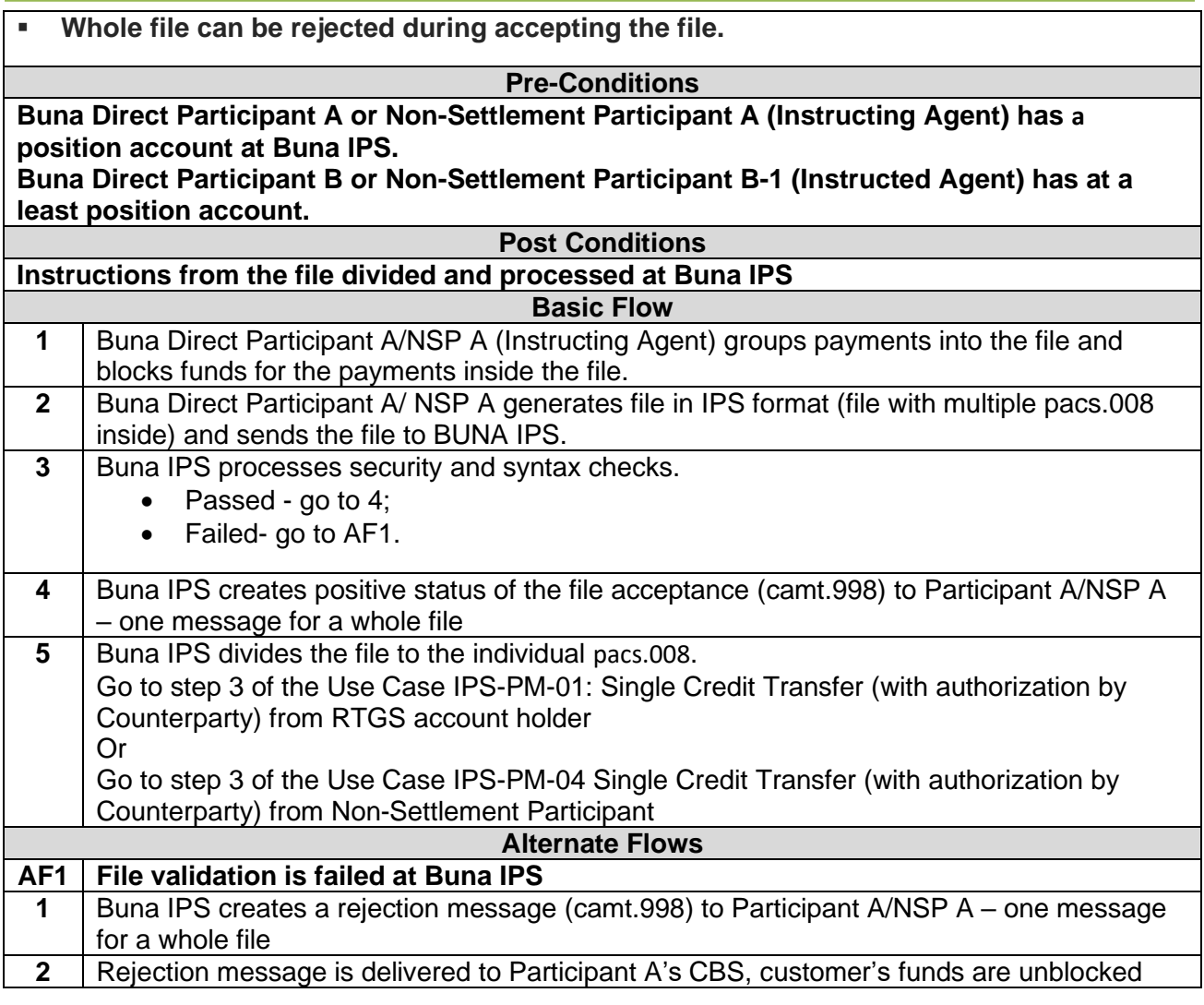

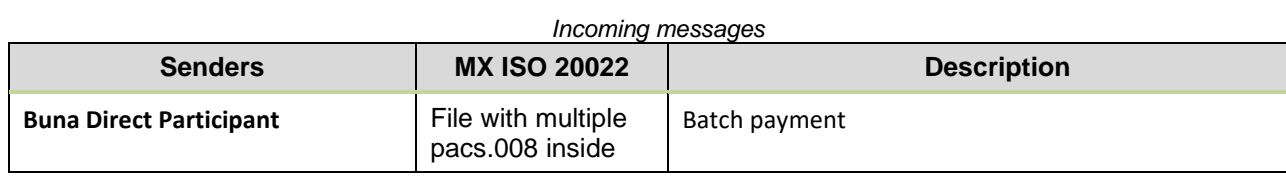

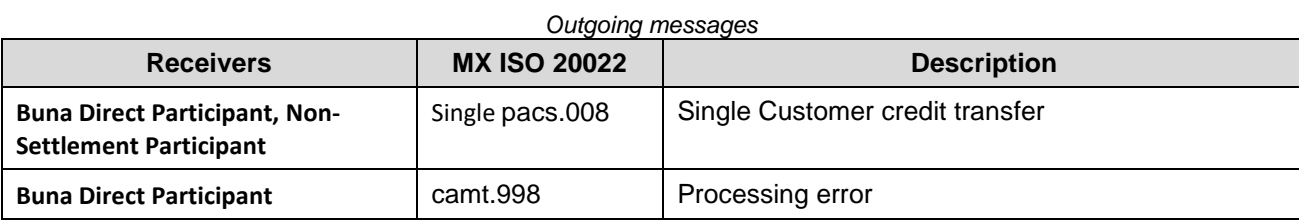

#### <span id="page-31-0"></span>**Use Case IPS-PM-08: RTP from Creditor to Debtor**

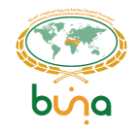

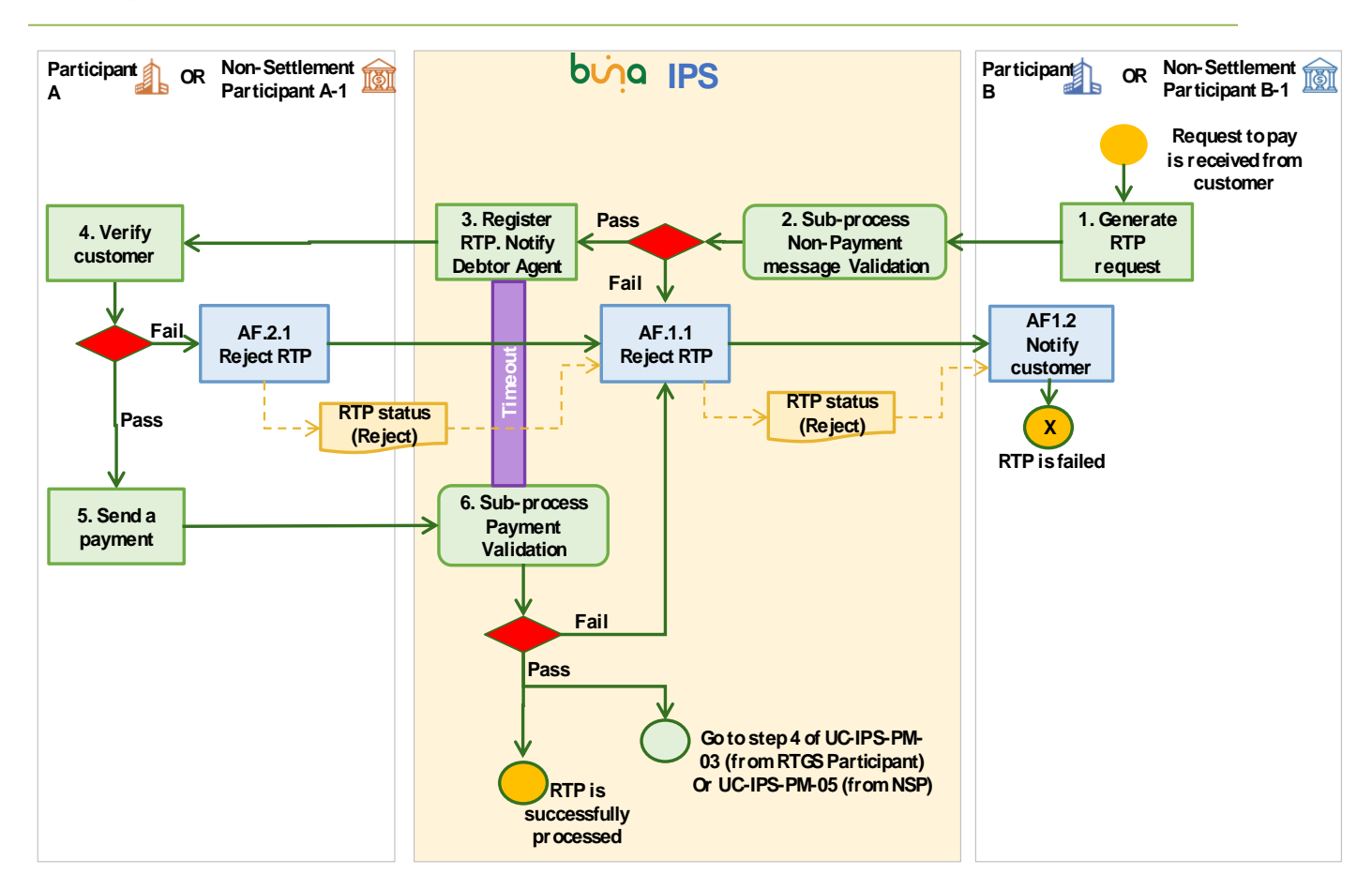

#### *Figure 11: Request to Pay from Creditor to Debtor*

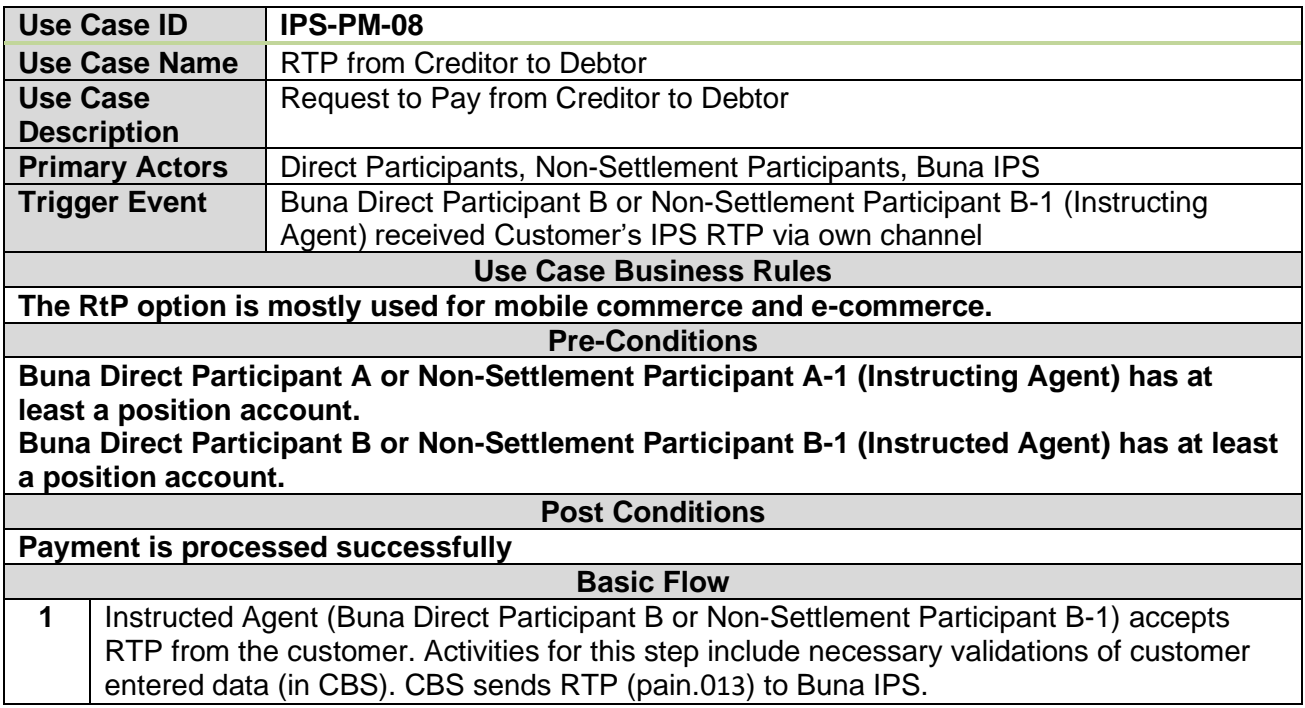

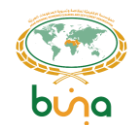

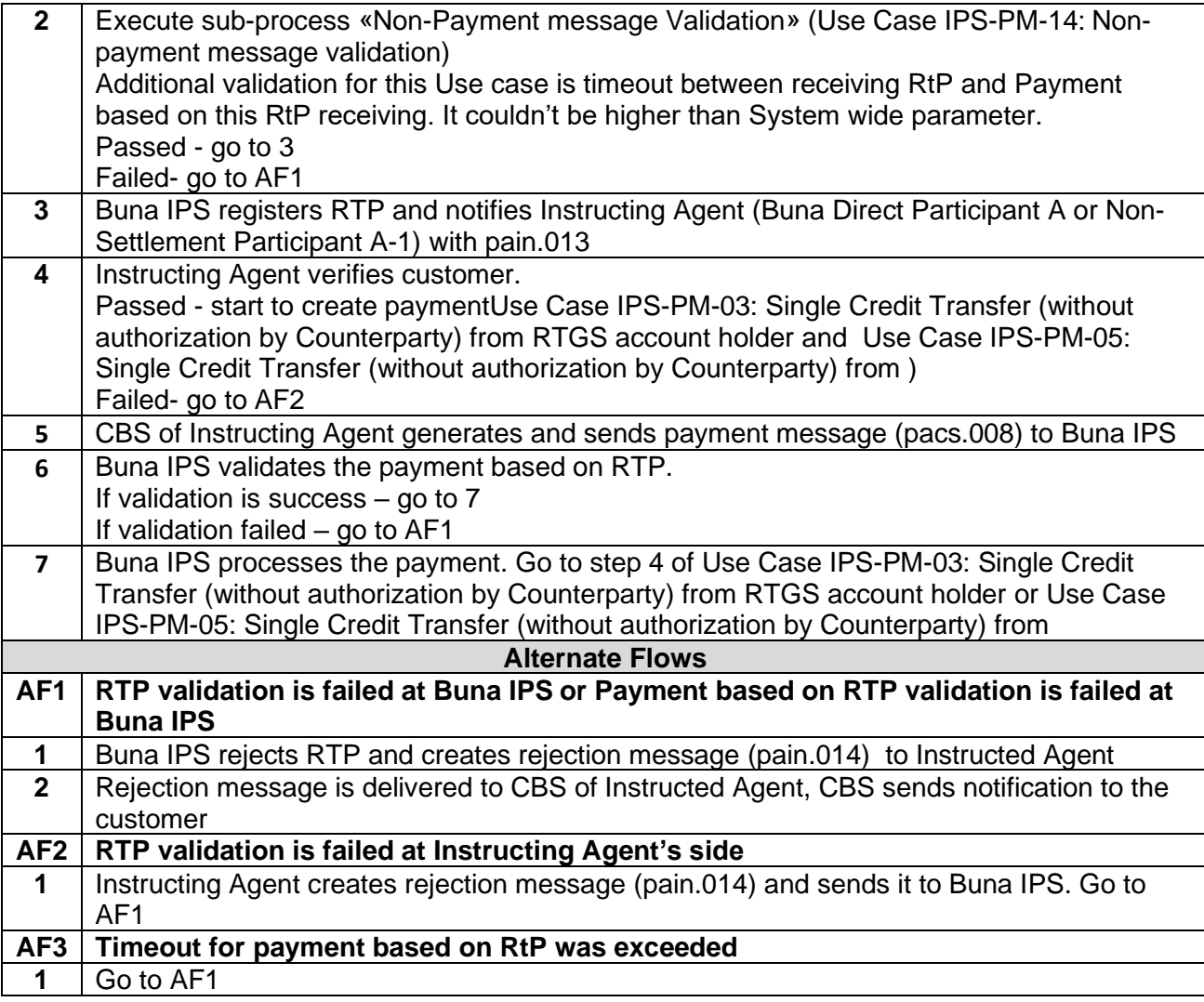

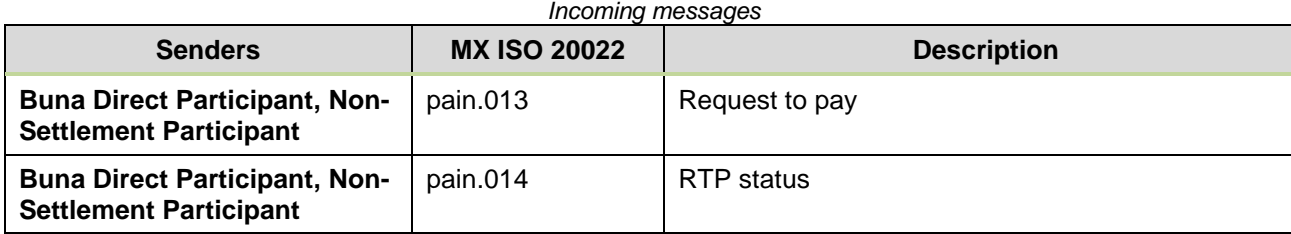

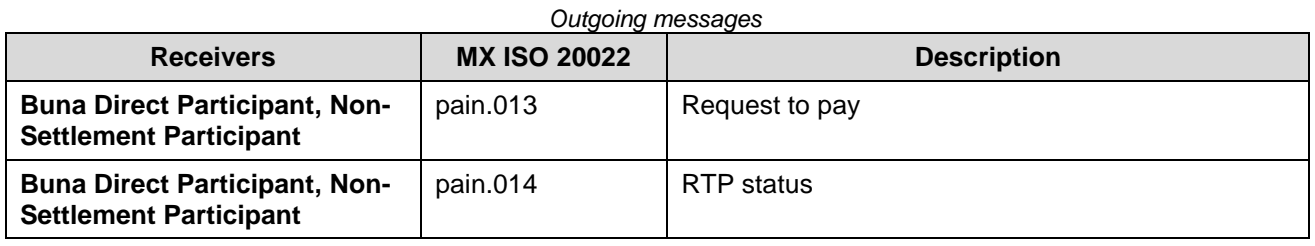

#### <span id="page-33-0"></span>**Use Case IPS-PM-09: Request for Return**

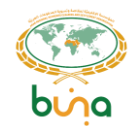

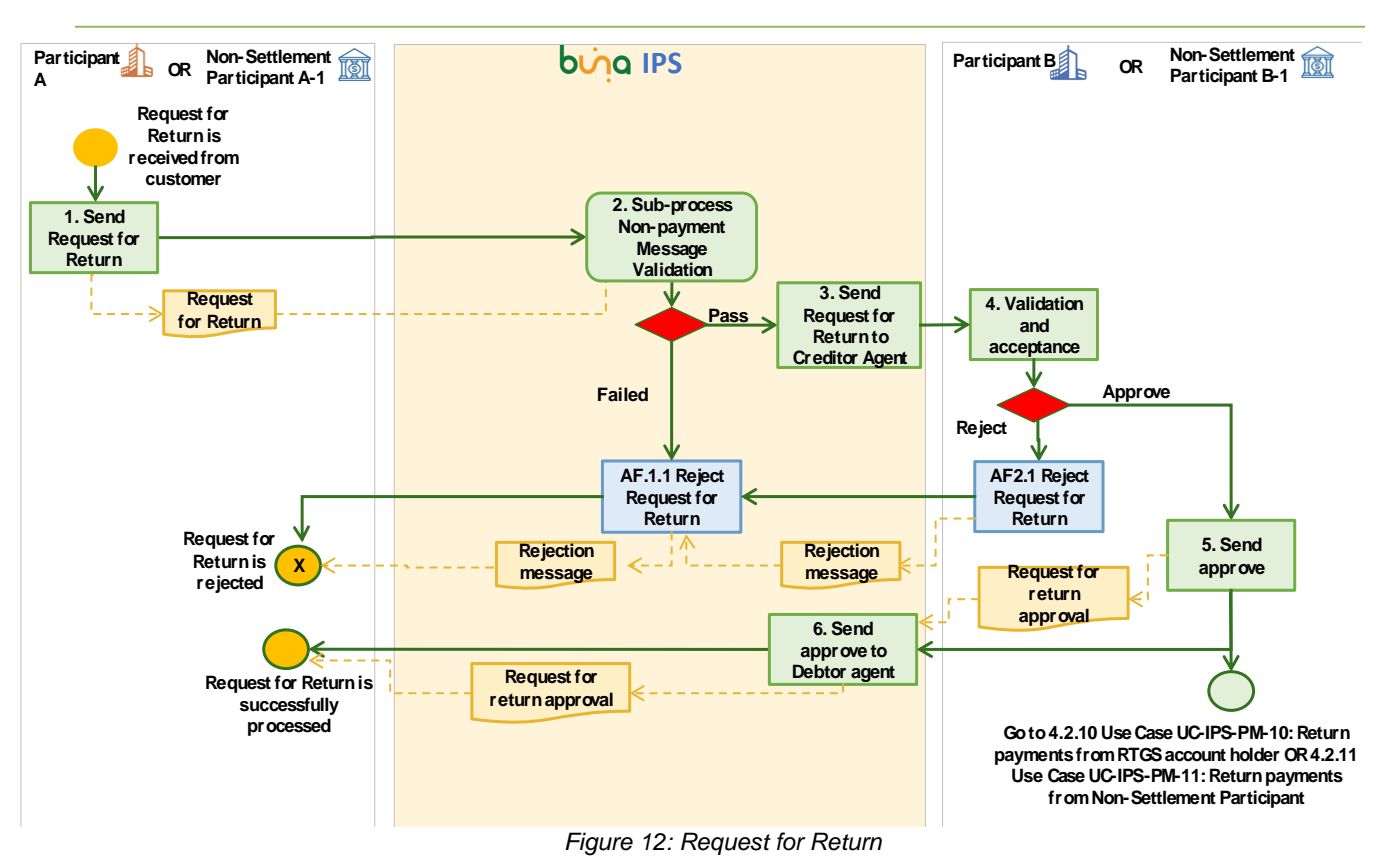

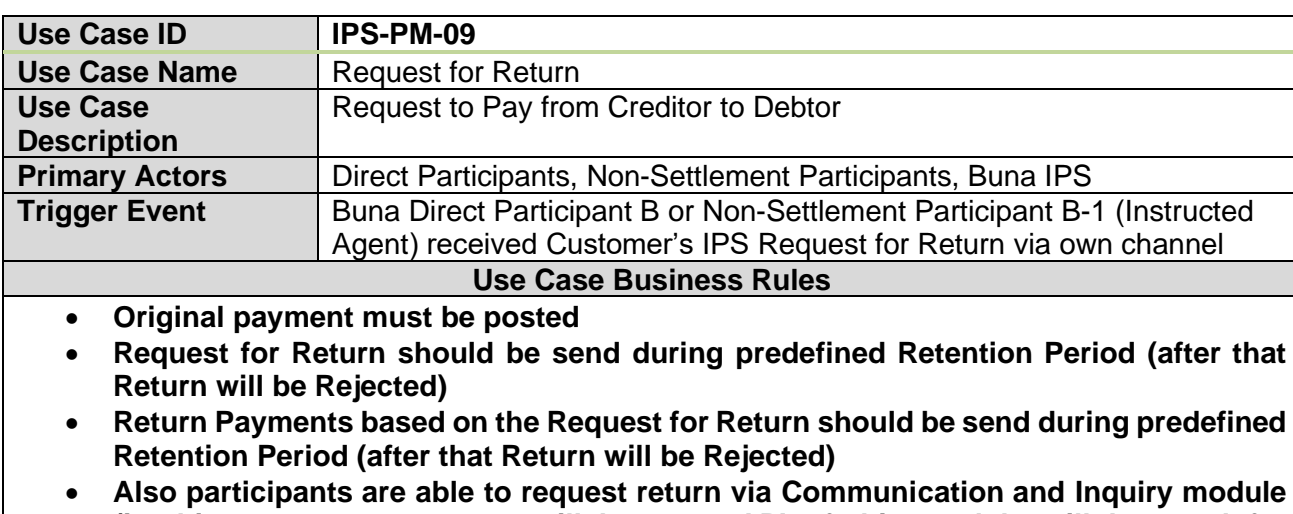

**(in this case no messages will be sent, API of this module will be used for communication and after that counterparty will send Return payment)**

#### **Pre-Conditions**

**Buna Direct Participant A or Non-Settlement Participant A-1 (Instructing Agent) has at least a position account.**

**Buna Direct Participant B or Non-Settlement Participant B-1 (Instructed Agent) has at least a position account.**

**Post Conditions**

**Request for Return is processed successfully Basic Flow**

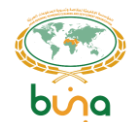

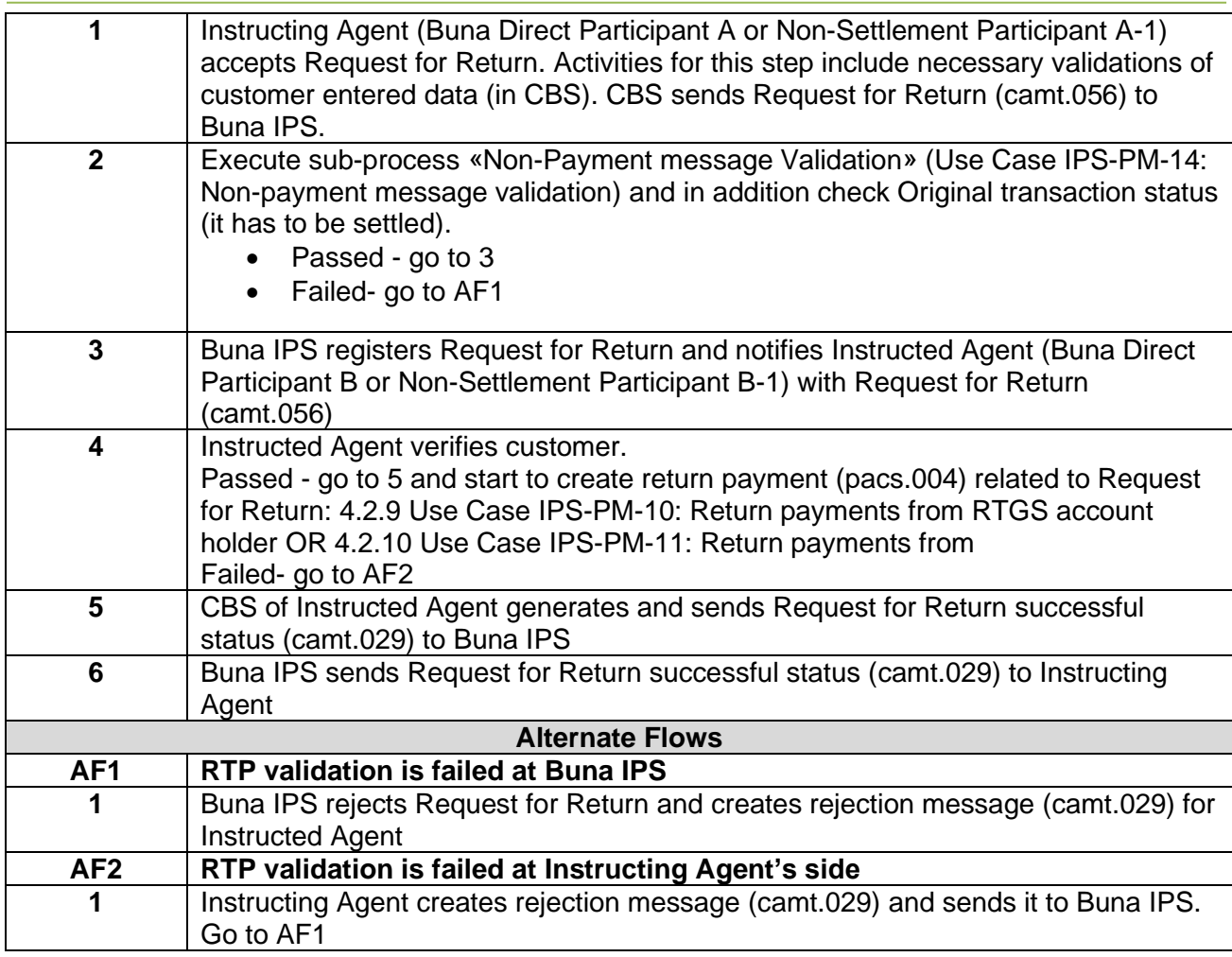

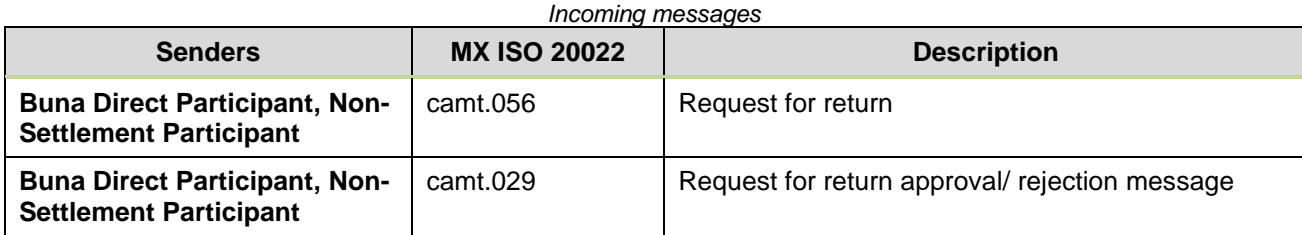

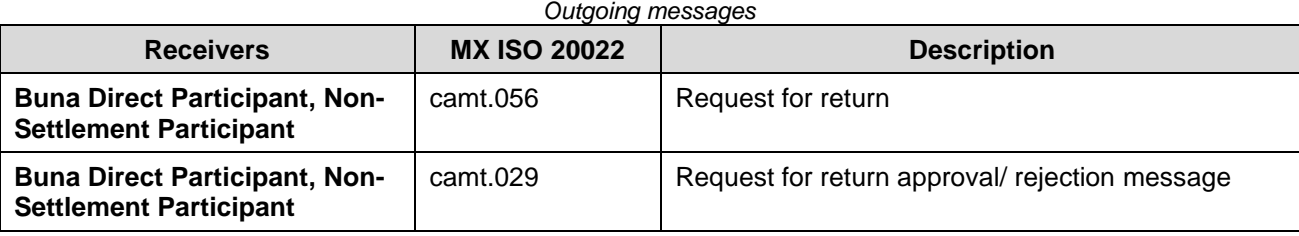

#### <span id="page-35-0"></span>**Use Case IPS-PM-10: Return payments from RTGS account holder**

Payment scheme is the same as described in [Use Case IPS-PM-01: Single Credit Transfer \(with](#page-18-1)  [authorization by Counterparty\) from RTGS account holder](#page-18-1)

**Use Case ID IPS-PM-10**
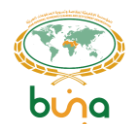

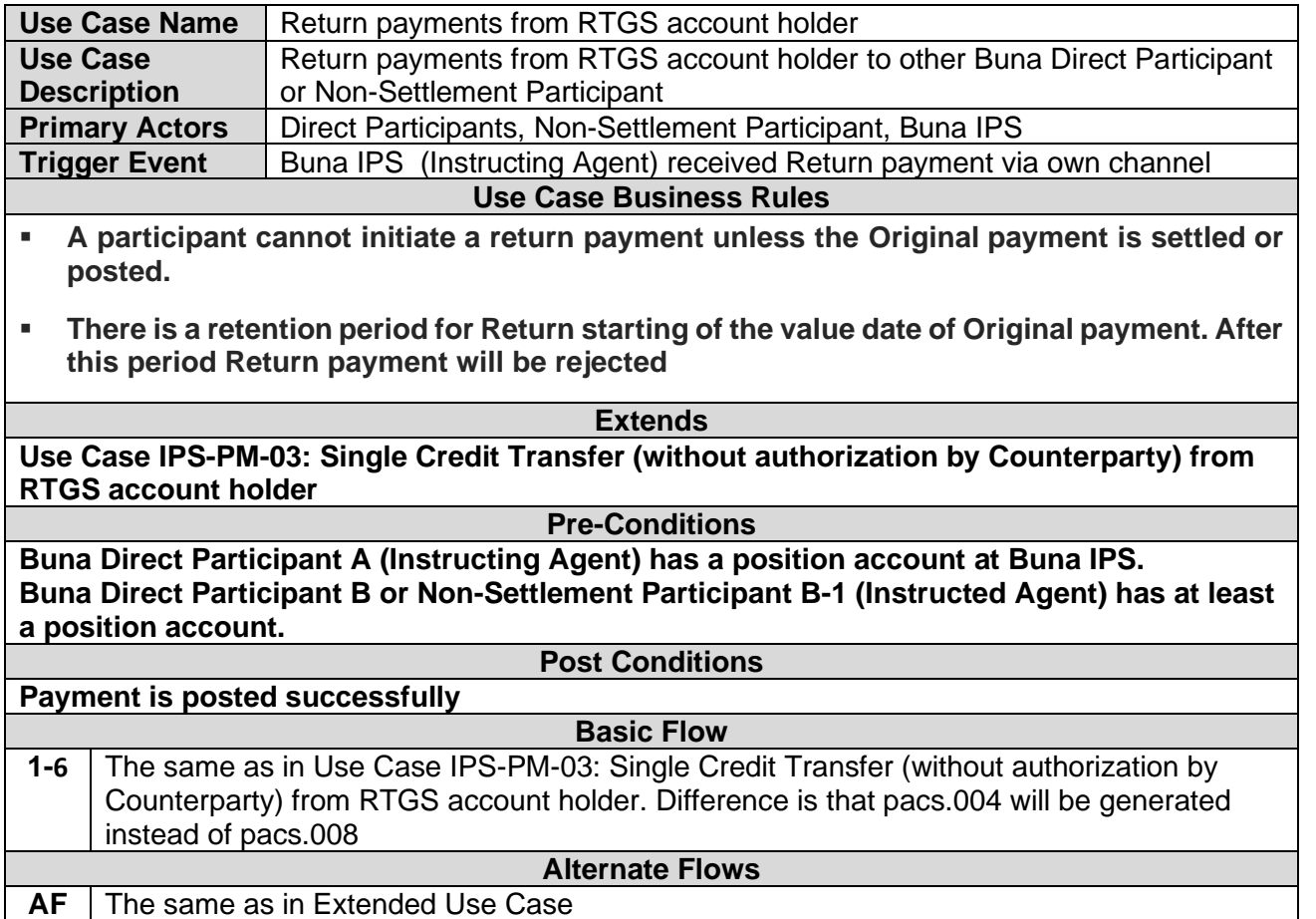

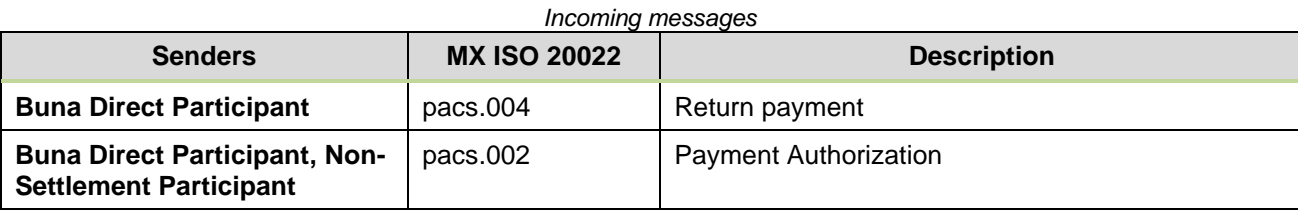

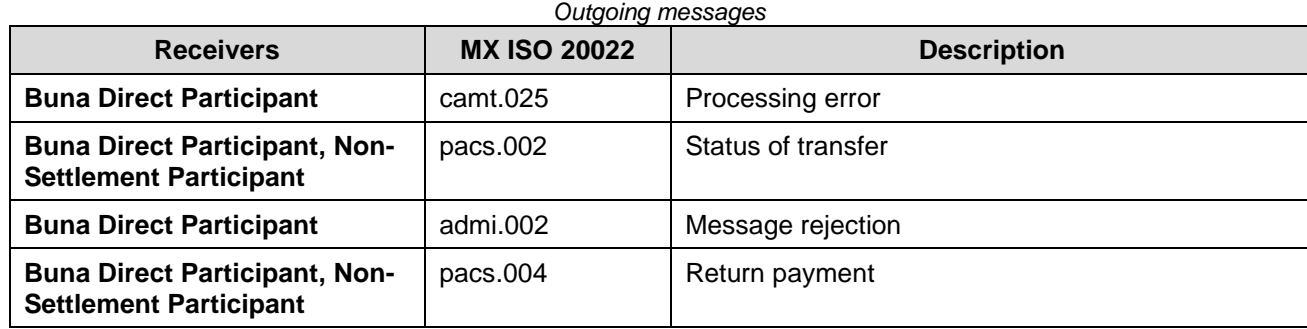

## **Use Case IPS-PM-11: Return payments from Non-Settlement Participant**

Payment scheme is the same as described in [Use Case IPS-PM-05: Single Credit Transfer \(without](#page-27-0)  [authorization by Counterparty\) from](#page-27-0) 

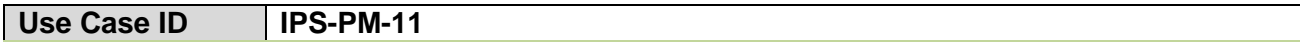

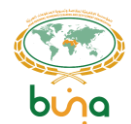

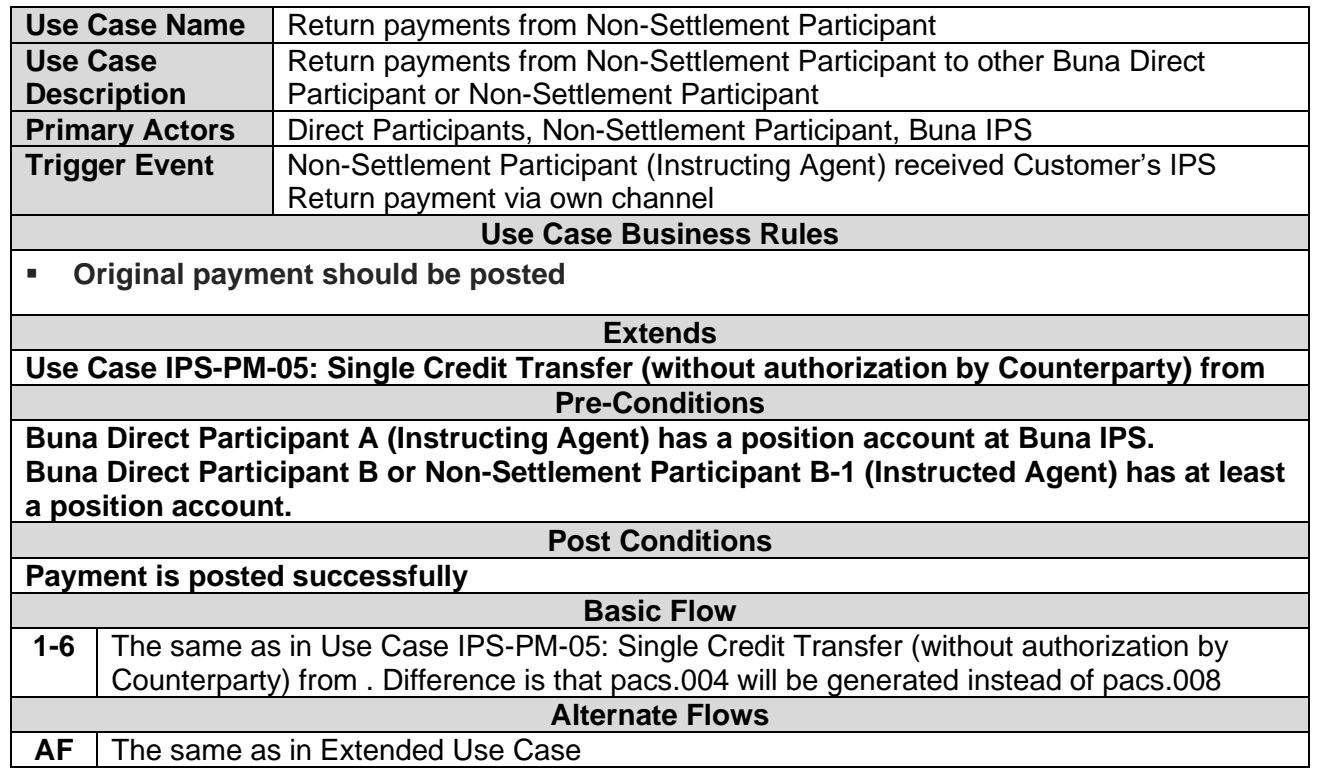

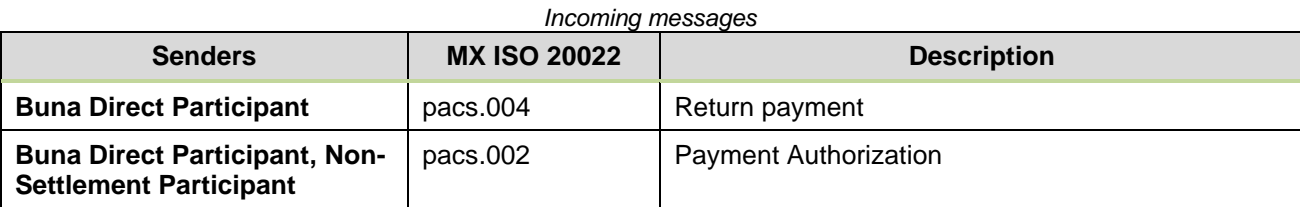

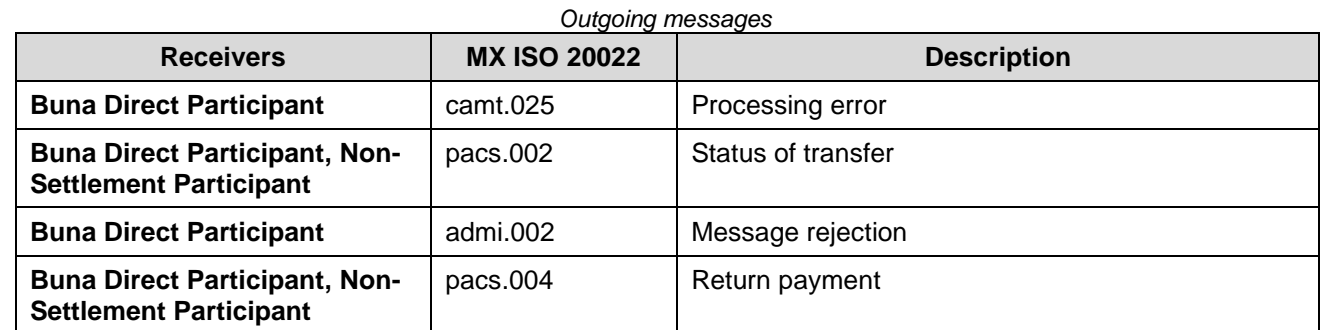

**Use Case IPS-PM-12: Payment Validation**

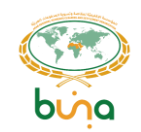

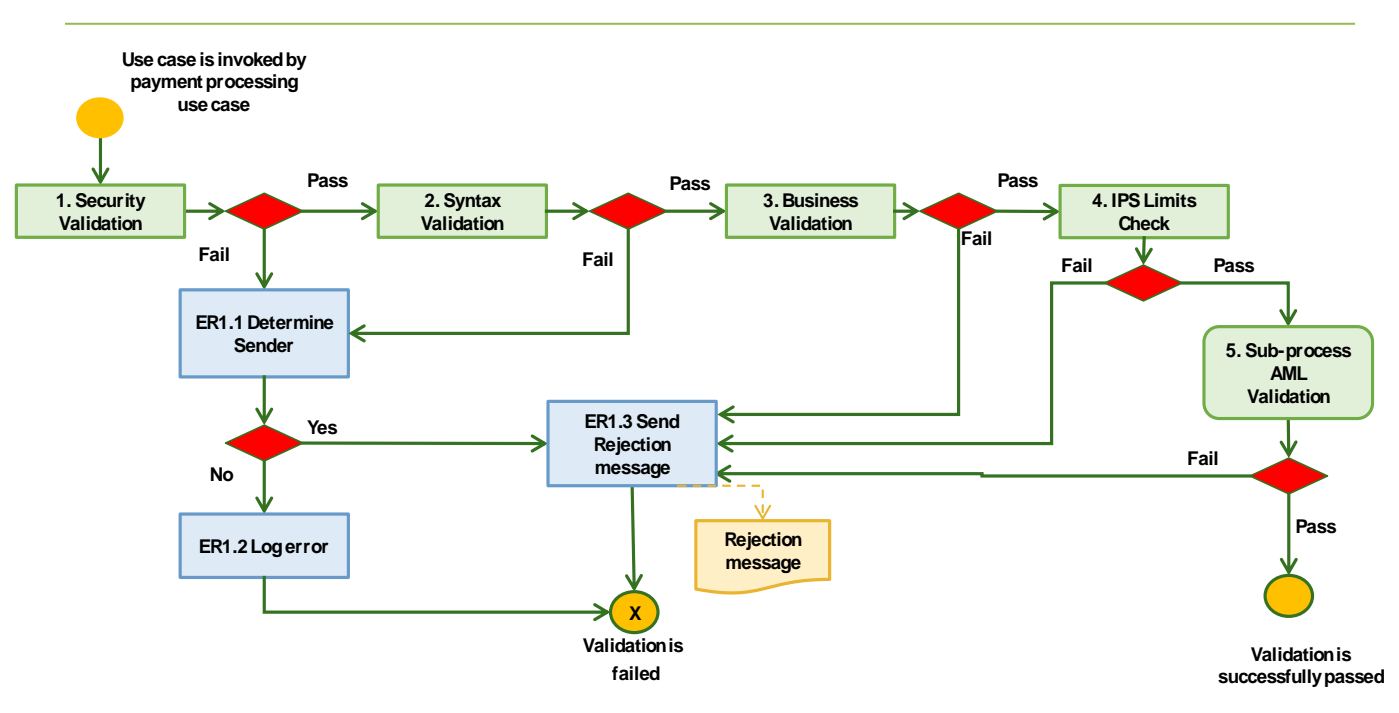

*Figure 13: Payment Validation*

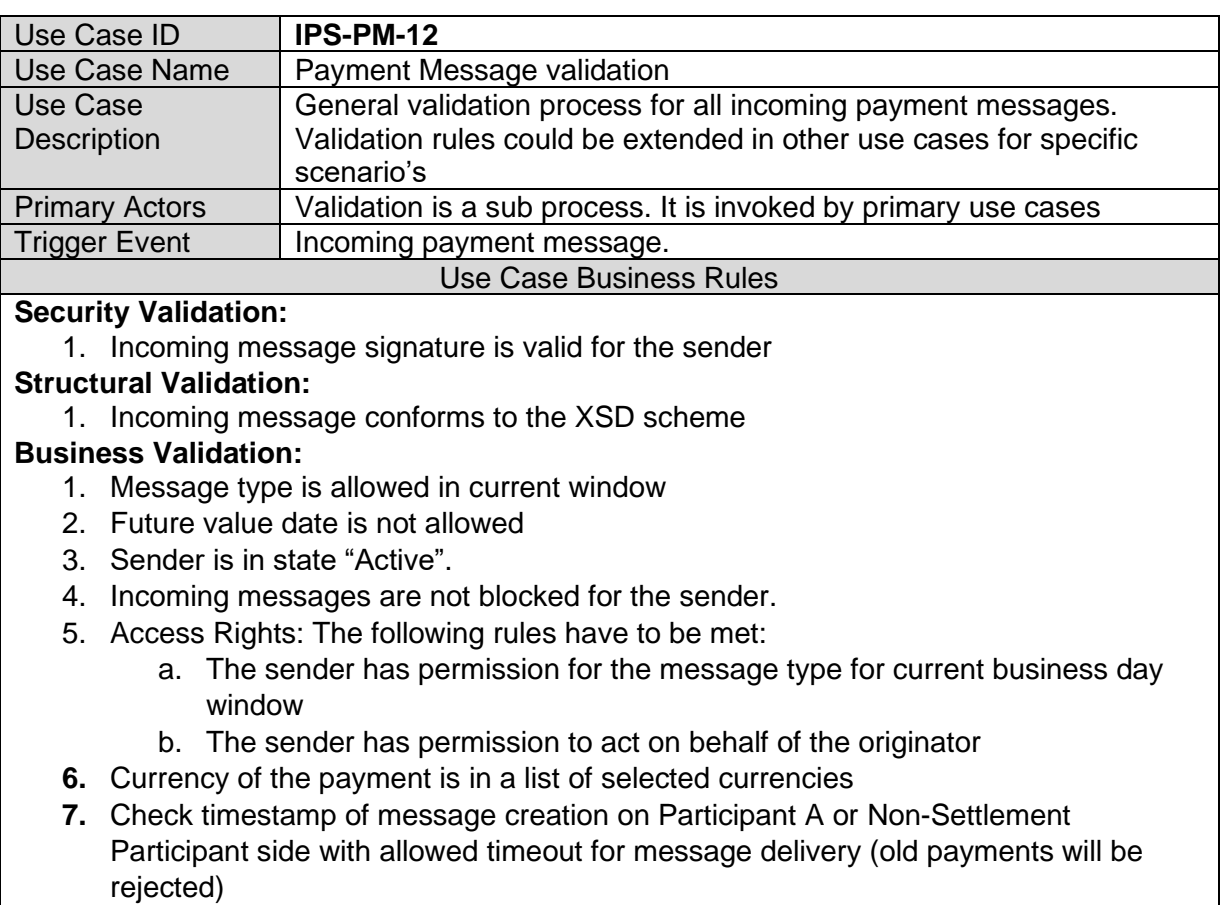

8. Buna IPS shall validate that the intended receiving participant of a payment transaction is reachable within Buna. Buna IPS shall validate that the receiving participant is also a participant in Buna.

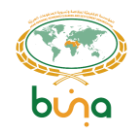

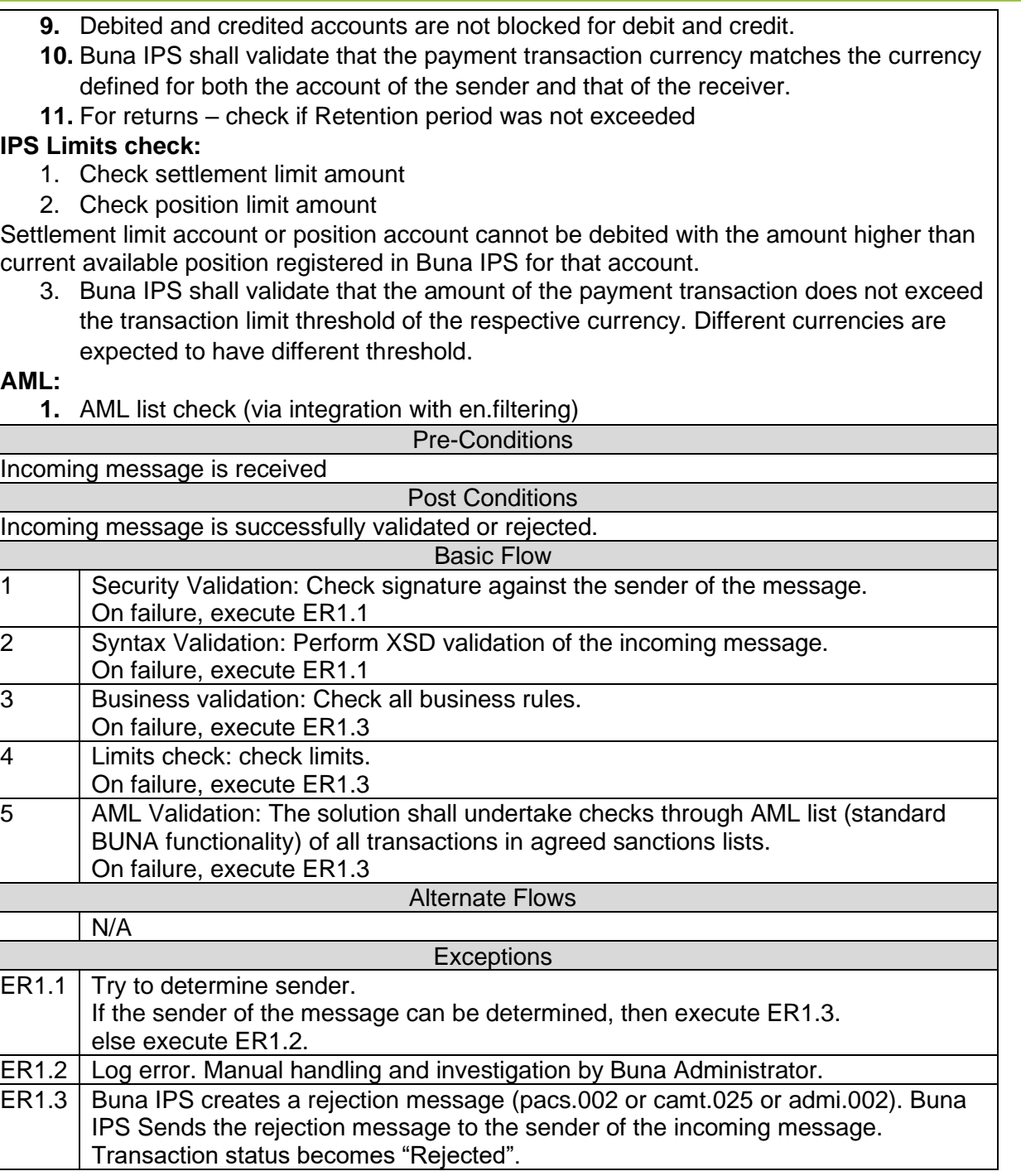

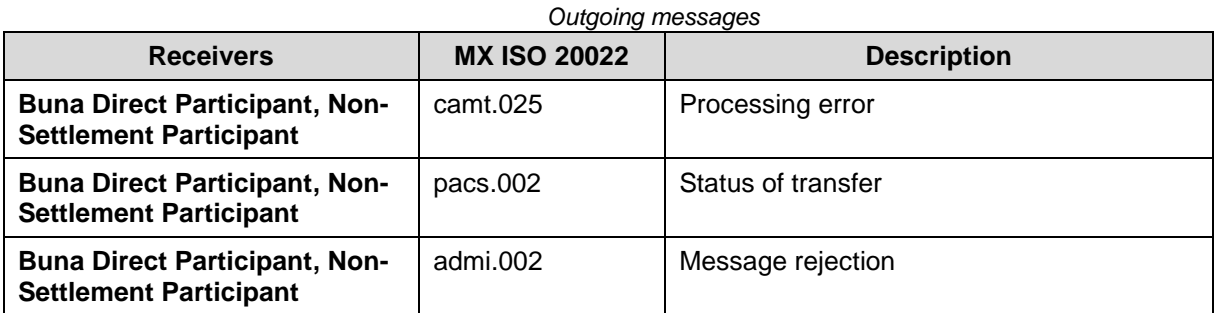

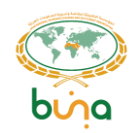

#### **Use Case IPS-PM-13: Threshold check**

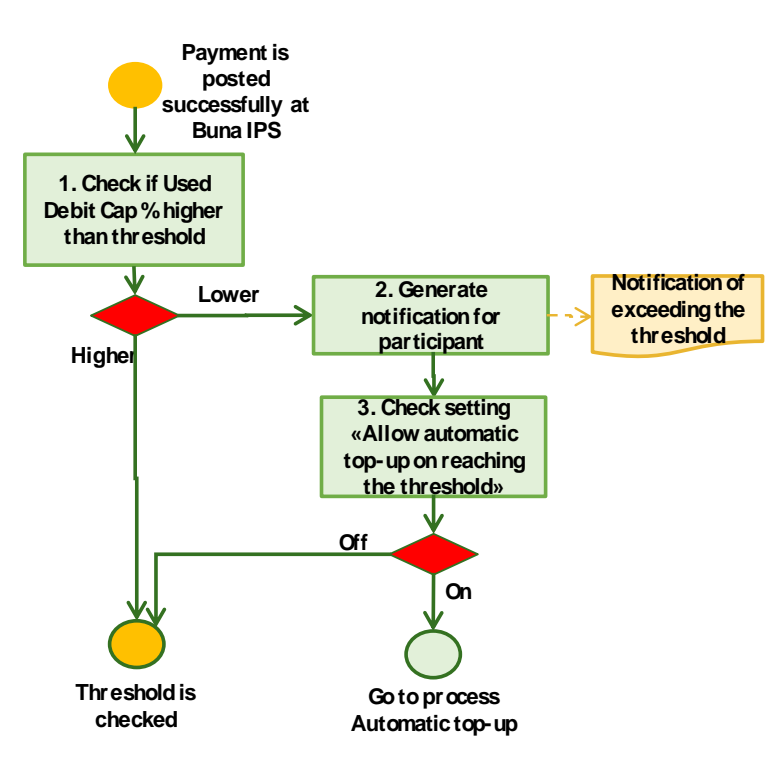

*Figure 14: Threshold check*

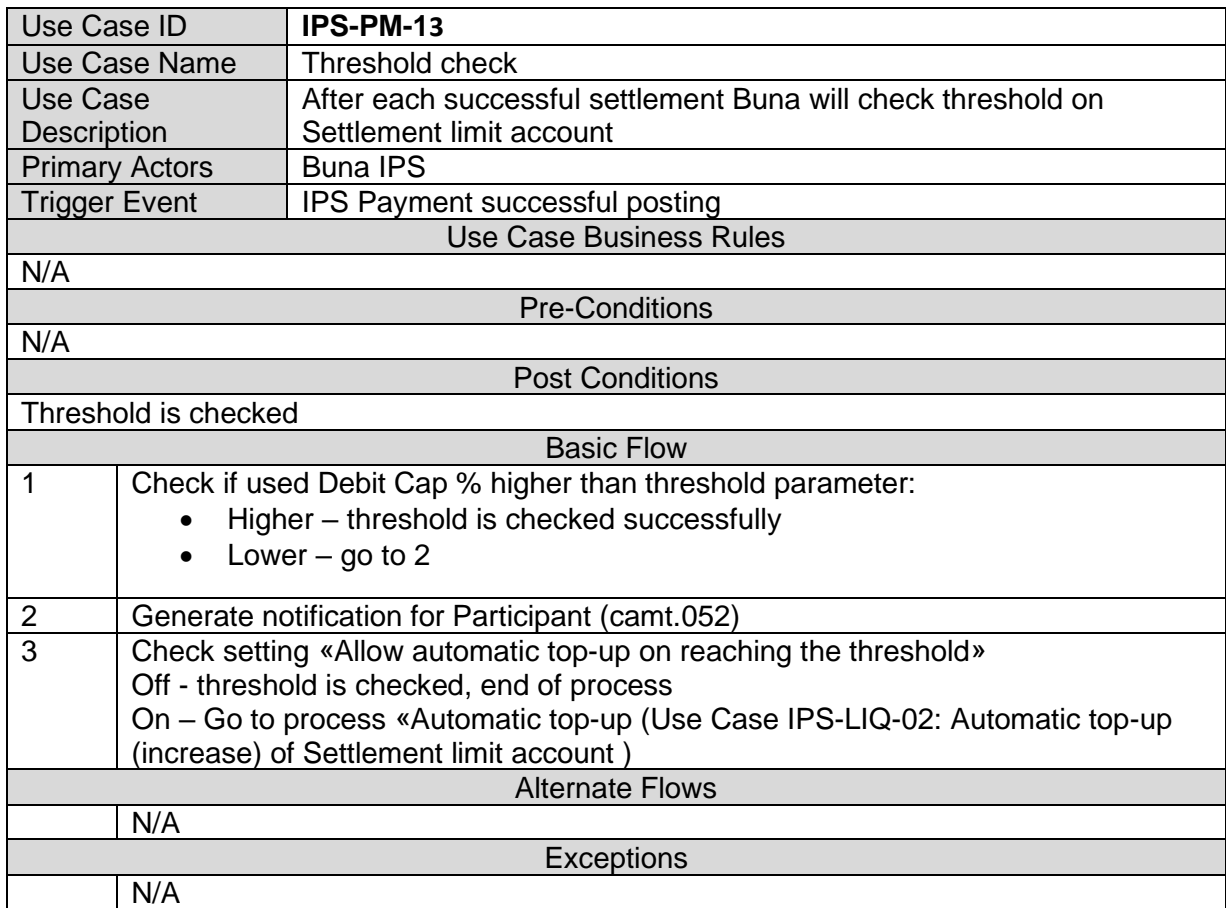

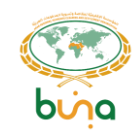

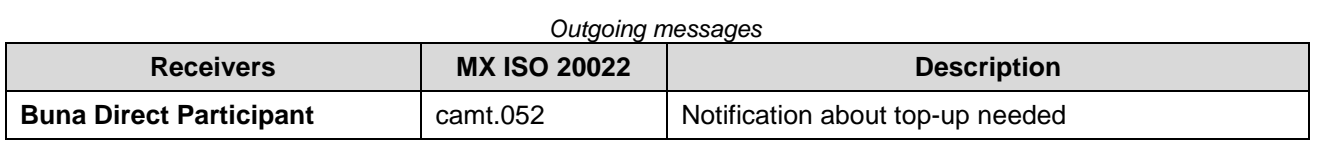

<span id="page-41-0"></span>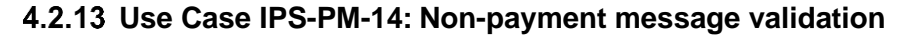

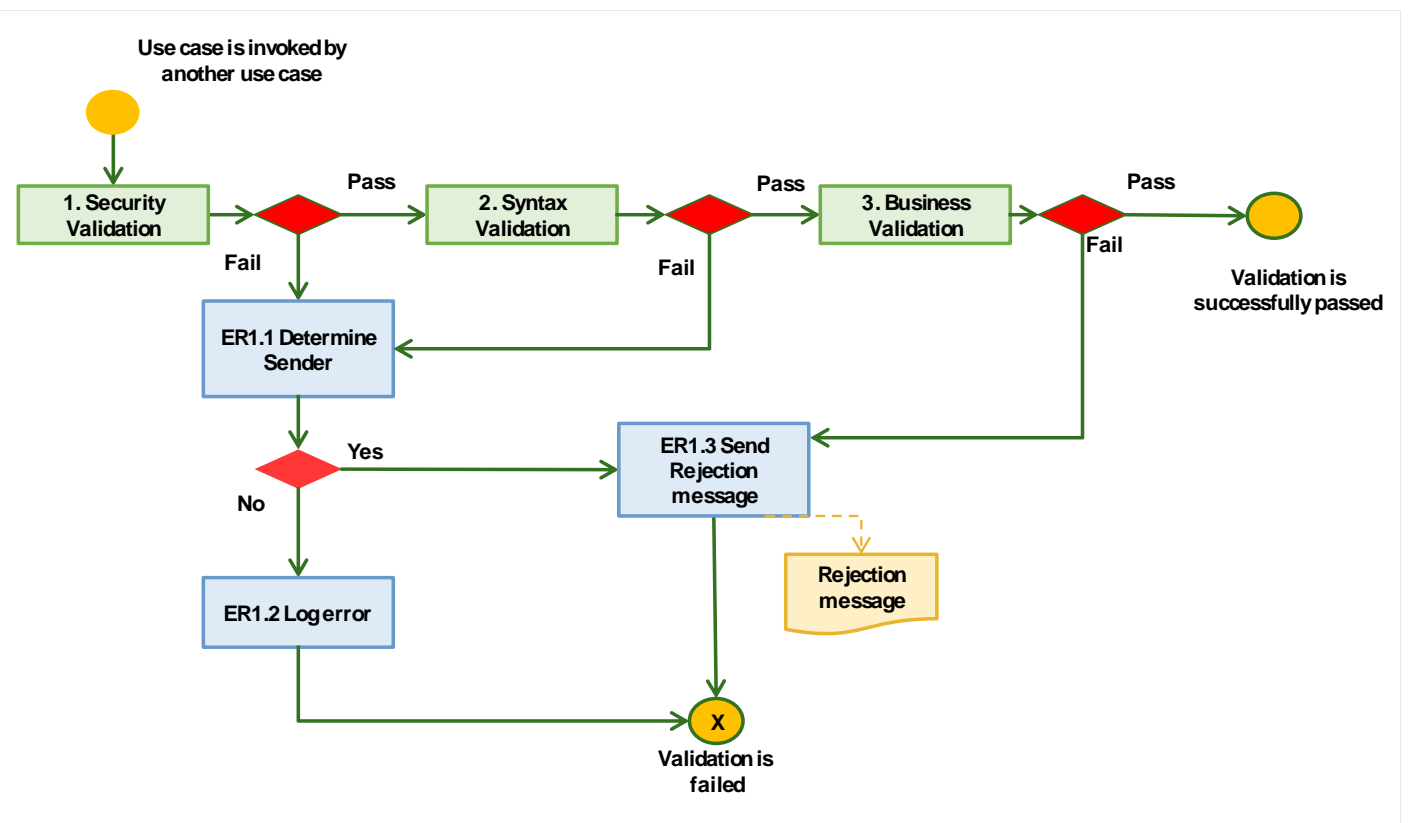

*Figure 15: Non-payment message validation*

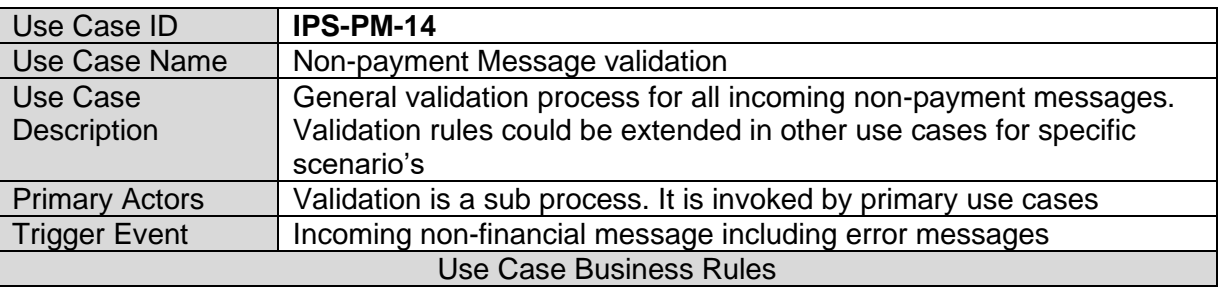

#### **Security Validation:**

1. Incoming message signature is valid for the sender

#### **Structural Validation:**

1. Incoming message conforms to the XSD scheme

#### **Business Validation:**

- 1. Message type is allowed in current window (business day period)
- 2. Incoming messages are not blocked for the sender.
- 3. Access Rights: The following rules have to be met:

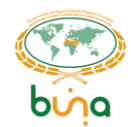

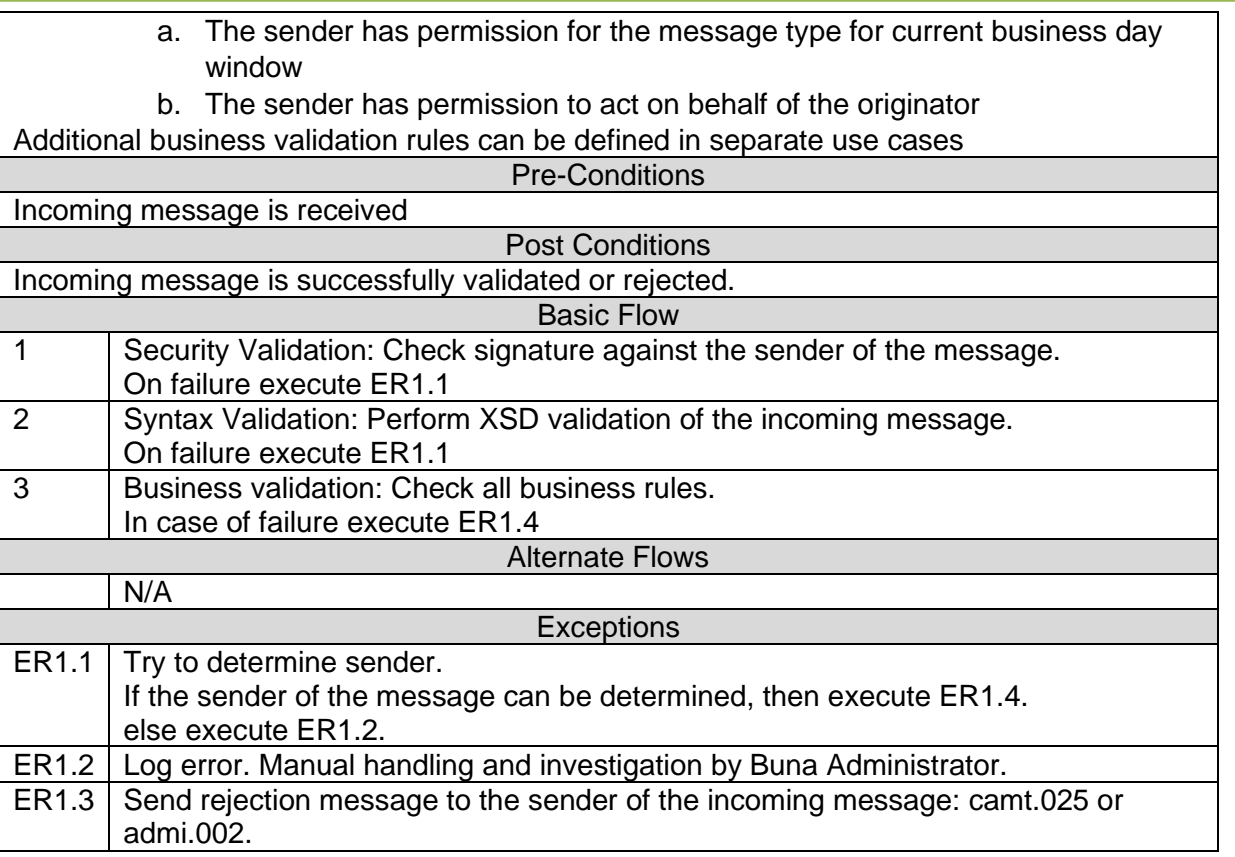

#### **Use Case IPS-PM-15: IPS Final Settlement**

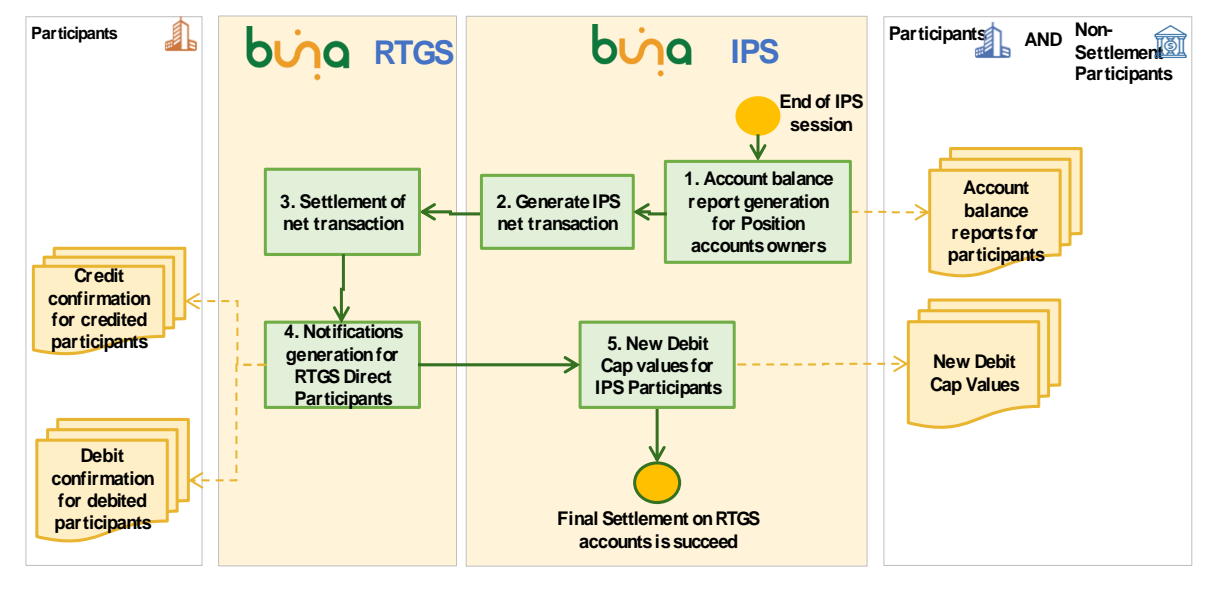

*Figure 16: IPS Final Settlement*

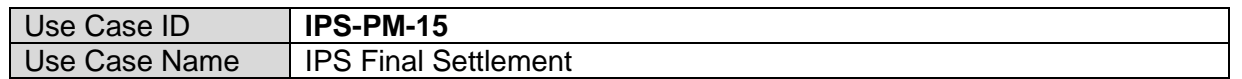

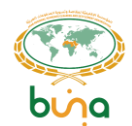

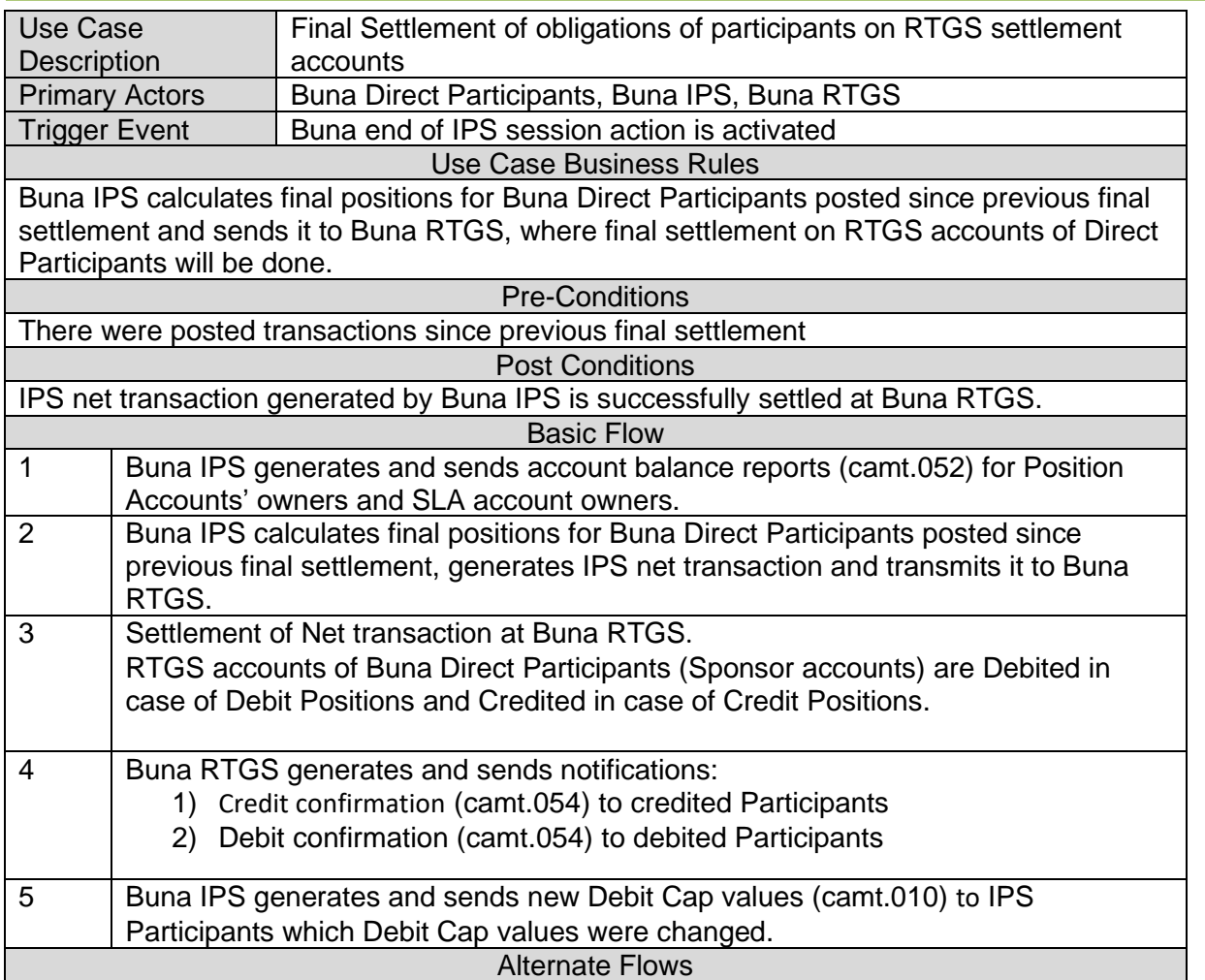

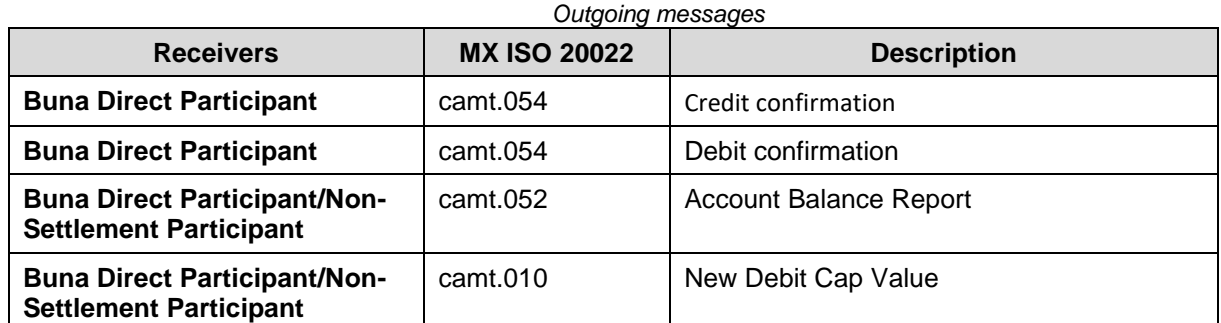

# **4.3 LIQUIDITY MANAGEMENT USE CASES**

**Use Case IPS-LIQ-01: Manual top-up (increase) of Settlement limit account Debit cap**

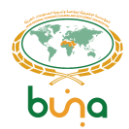

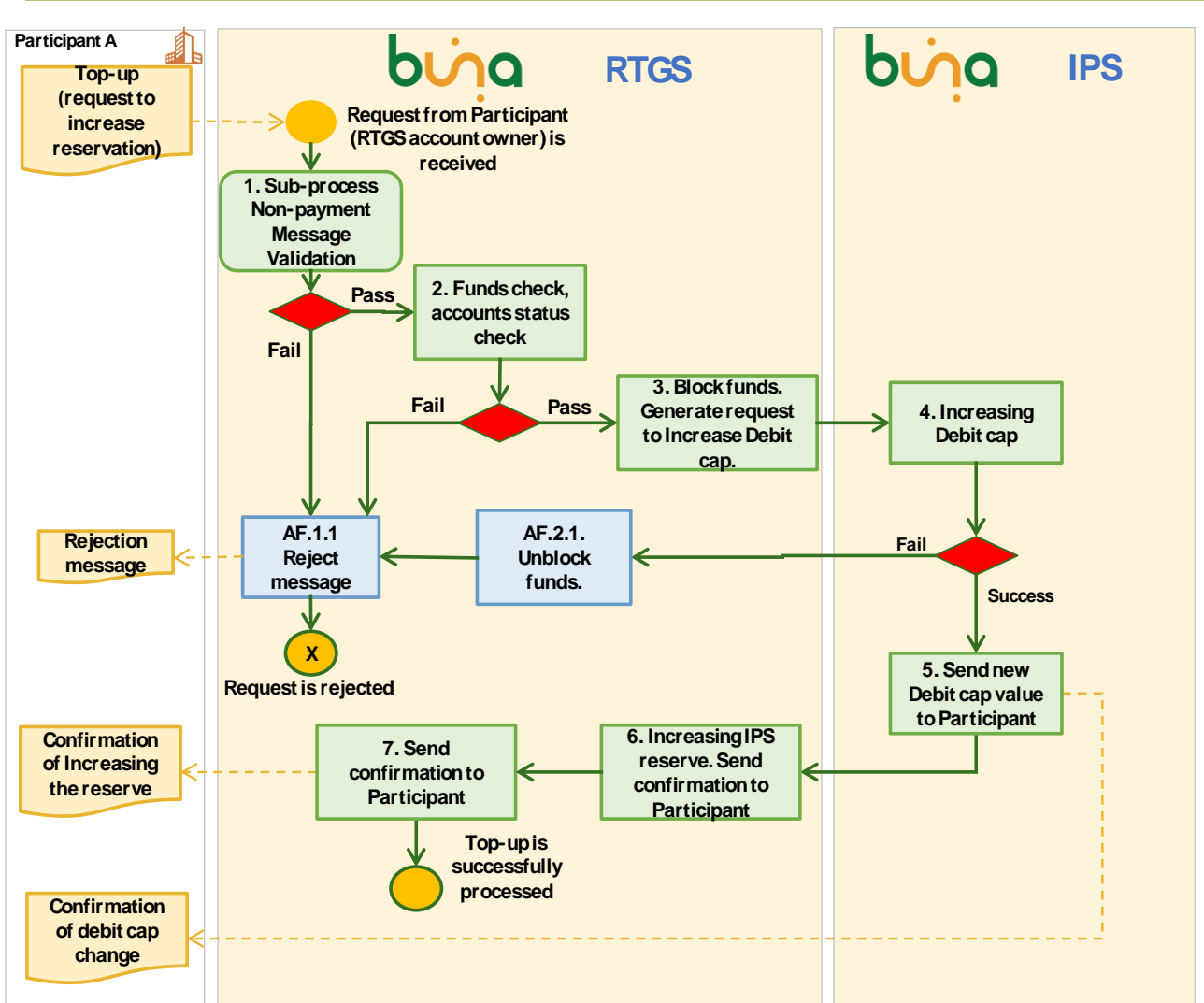

*Figure 17: Manual top-up of Settlement limit account limit*

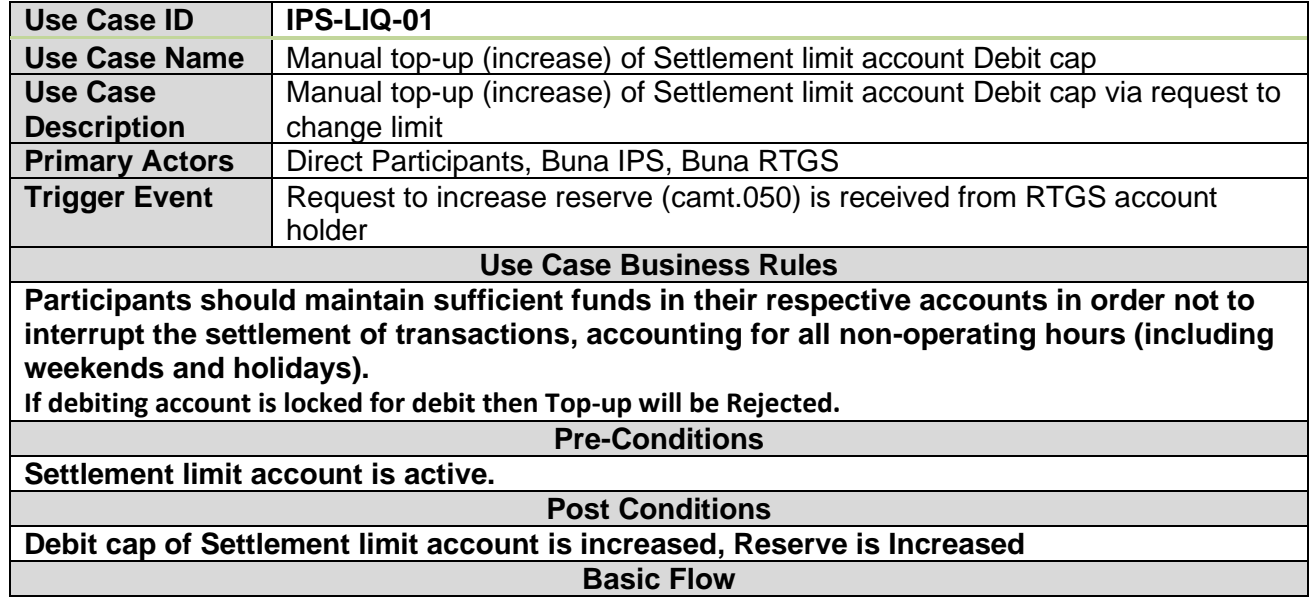

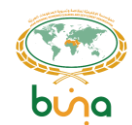

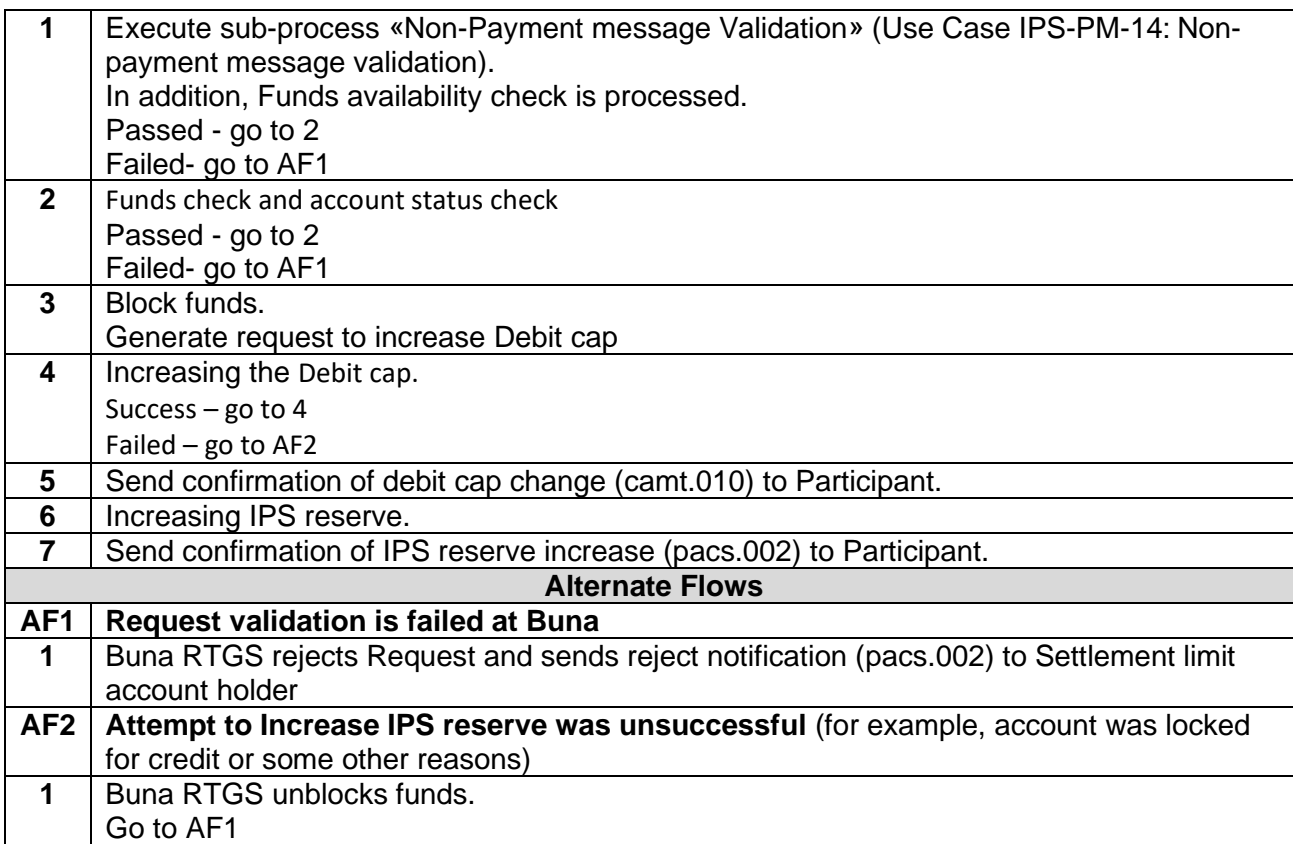

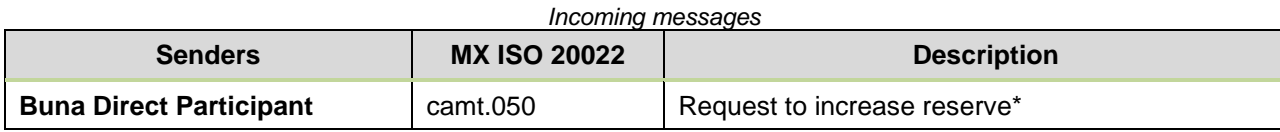

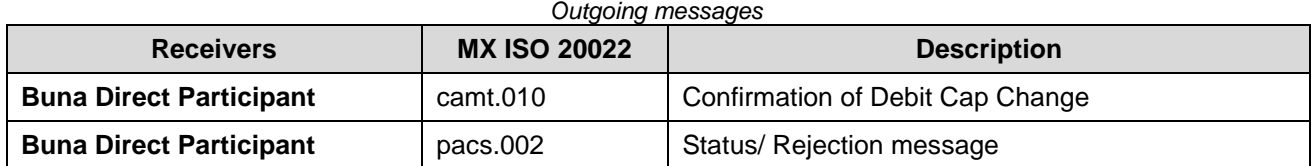

\*Formats for the RTGS messages will be described at RTGS message formats handbook

## <span id="page-45-0"></span>**Use Case IPS-LIQ-02: Automatic top-up (increase) of Settlement limit account Debit cap**

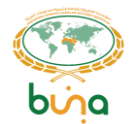

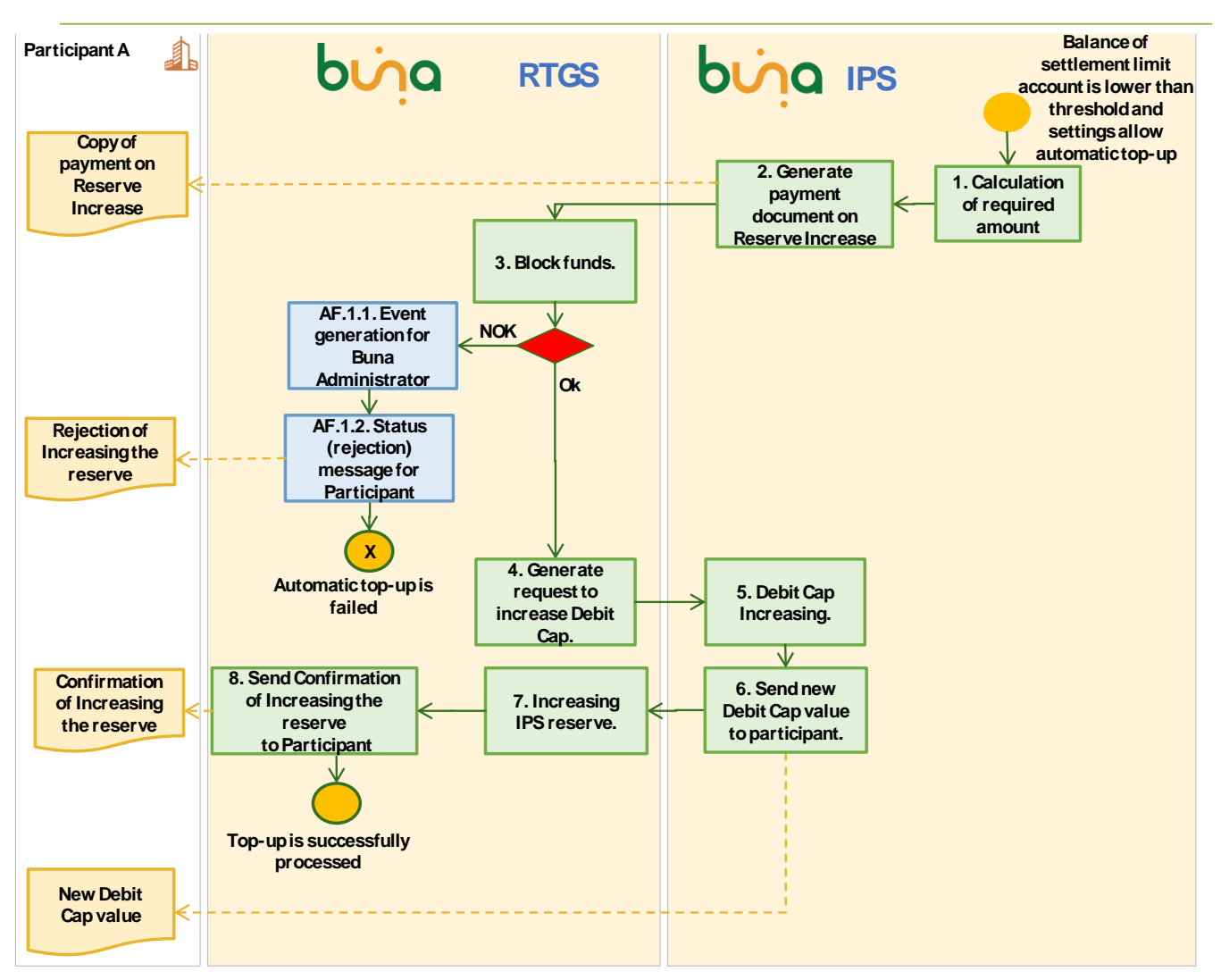

*Figure 18: Automatic top-up of Settlement limit account limit*

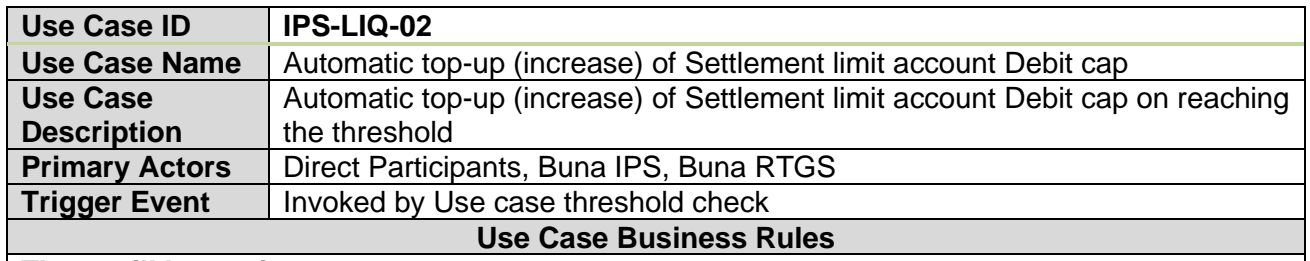

**There will be settings:**

- **to allow or NOT allow automatic top-up of Settlement limit account**
- **System wide % of automatic top-up (from Debit Cap value)**
- **Base watermark to which level automatic top-up will add money for each participant's Settlement limit account (this setting is of higher priority than system wide one, but when watermark is empty system settings will be used)**
- **Watermark % - percent from base watermark, after exceeding this level automatic top-up will be done.**

**This settings are managed by Buna DBO Administrators.**

**Pre-Conditions**

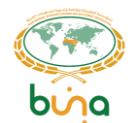

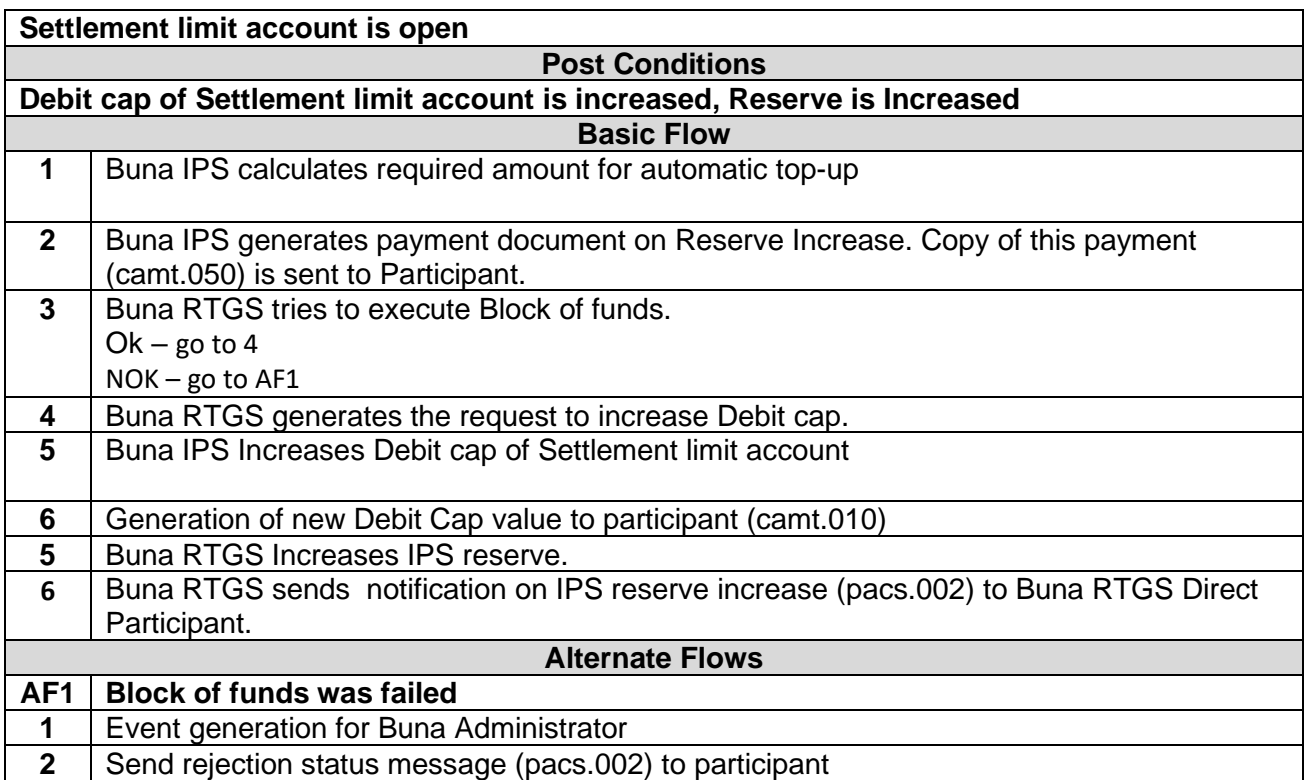

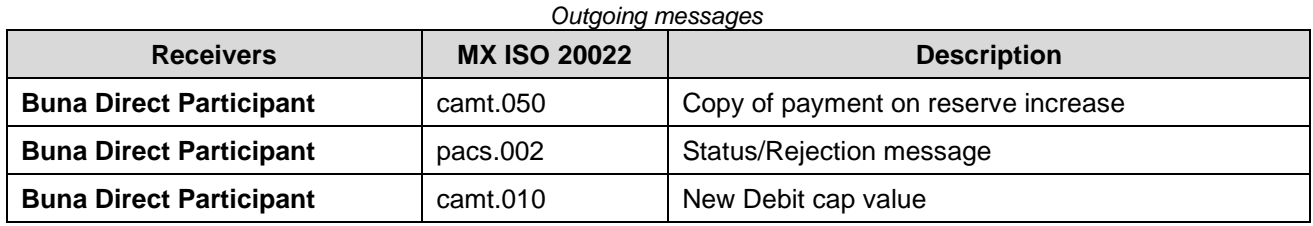

**Use Case IPS-LIQ-03: IPS Settlement limit account withdrawal (decrease).**

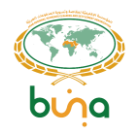

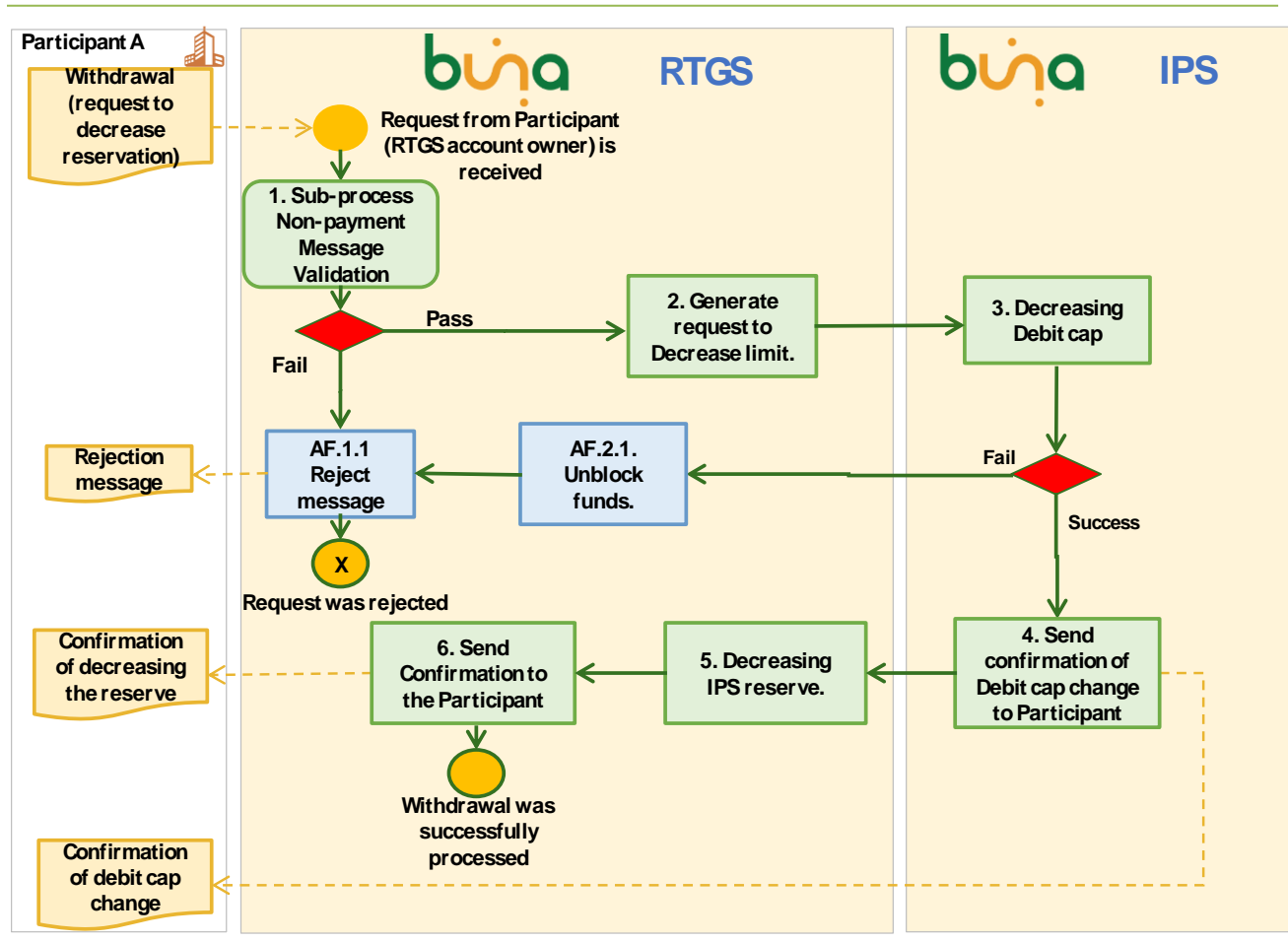

*Figure 19: Settlement limit account withdrawal*

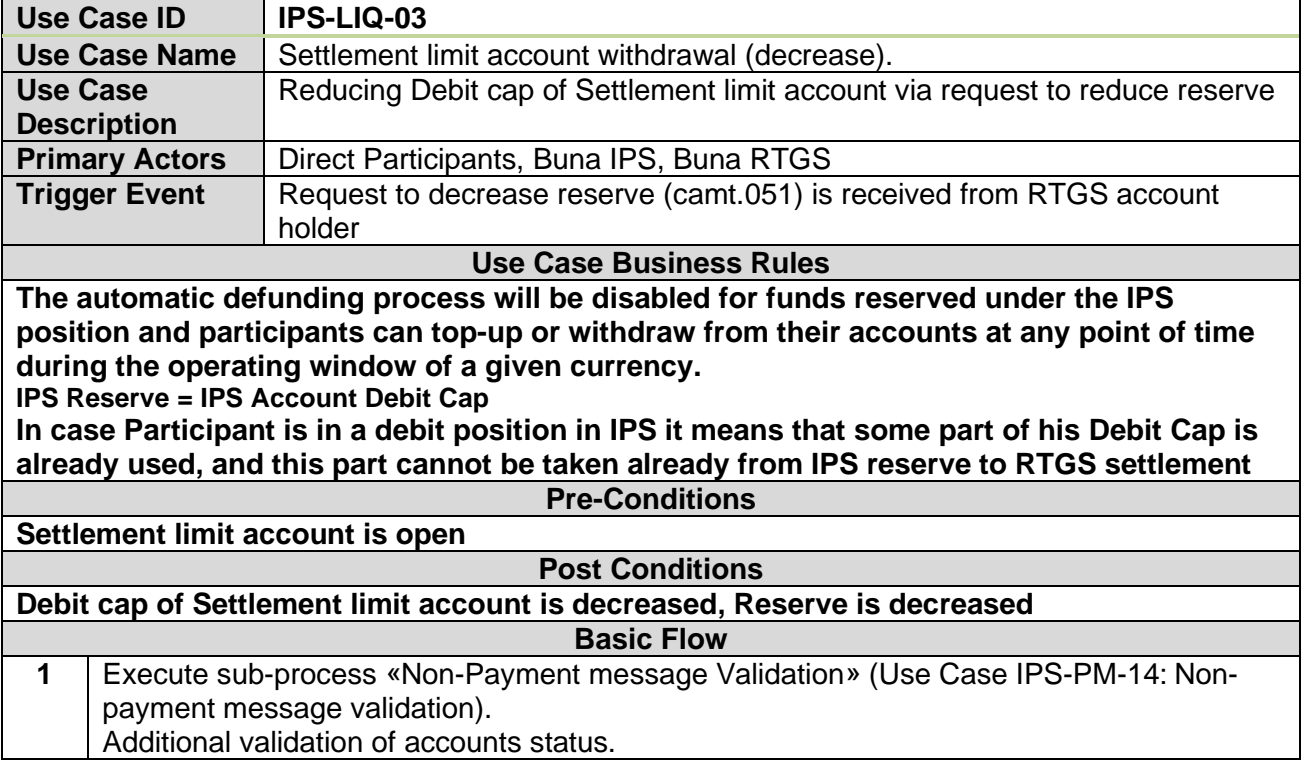

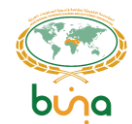

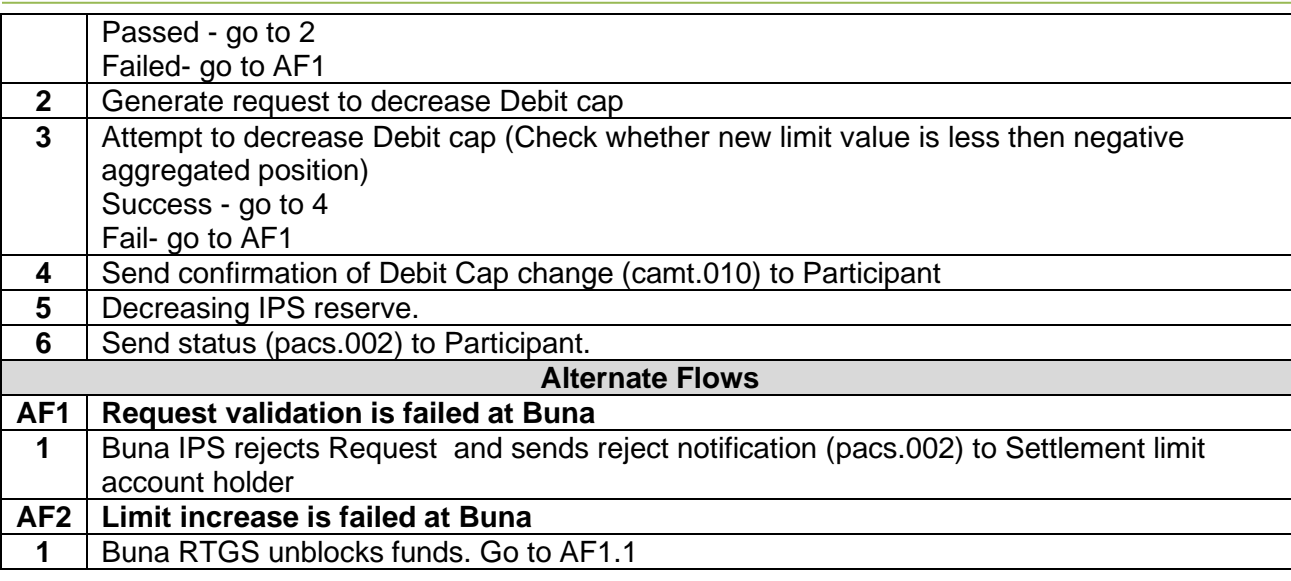

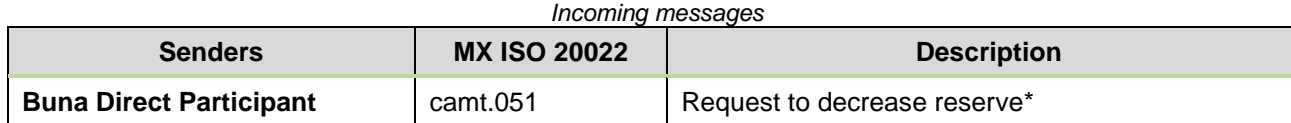

*Outgoing messages*

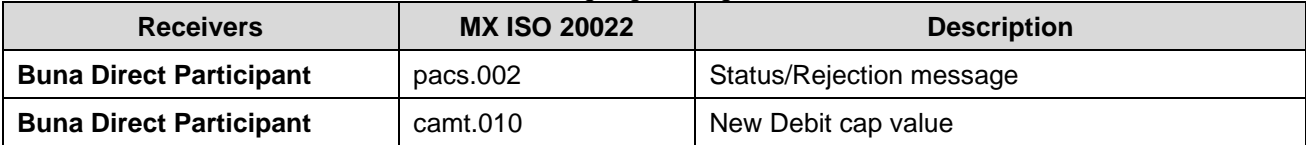

\*Formats for the RTGS messages will be described at RTGS message formats handbook

**Use Case IPS-LIQ-04: Position IPS account Debit cap change**

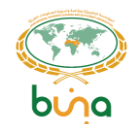

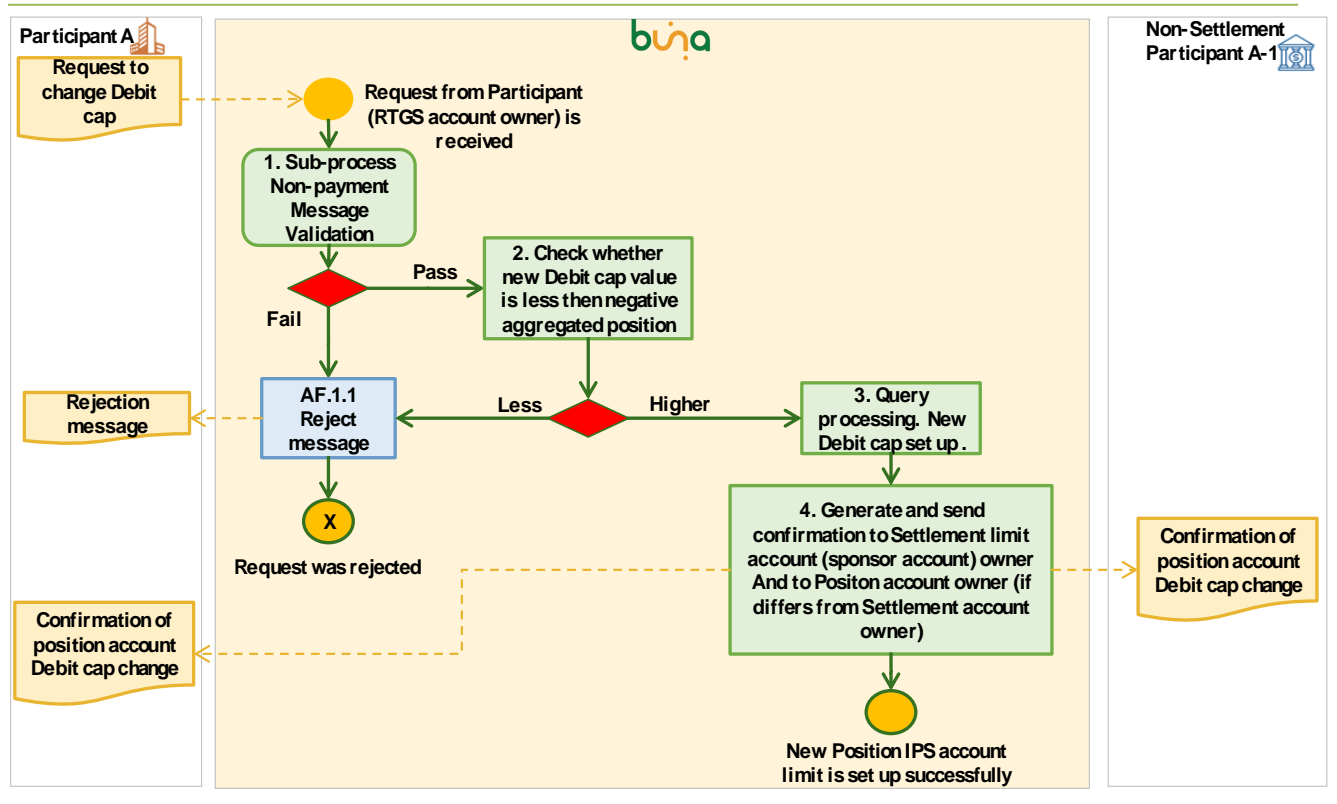

*Figure 20: Position IPS account limit set up*

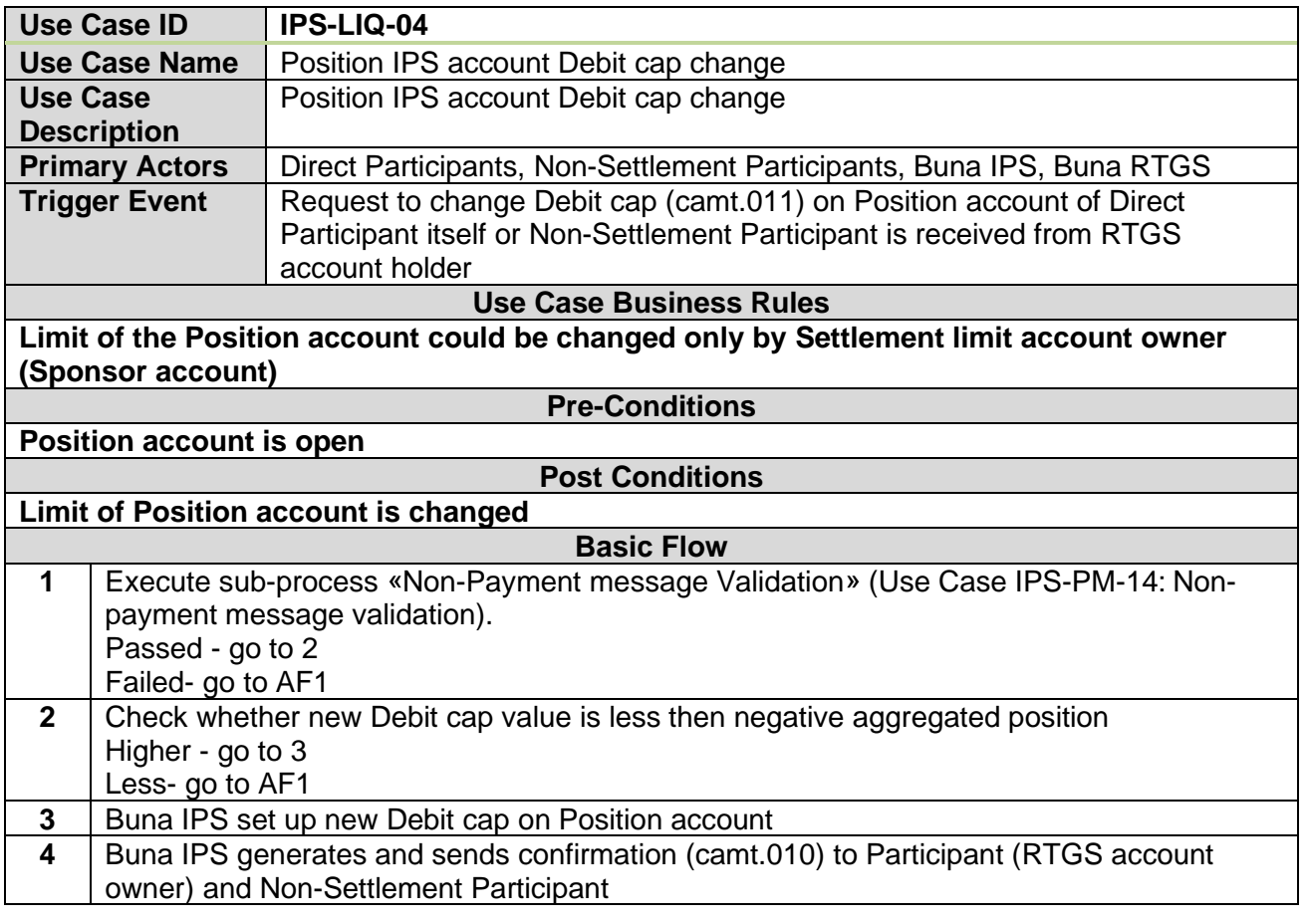

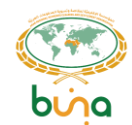

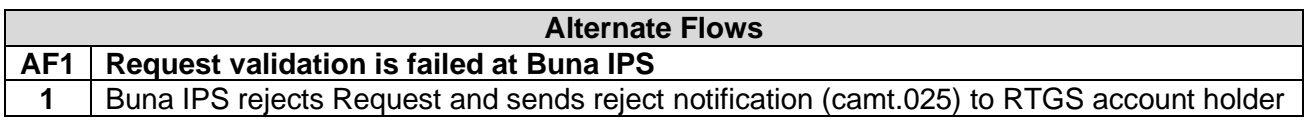

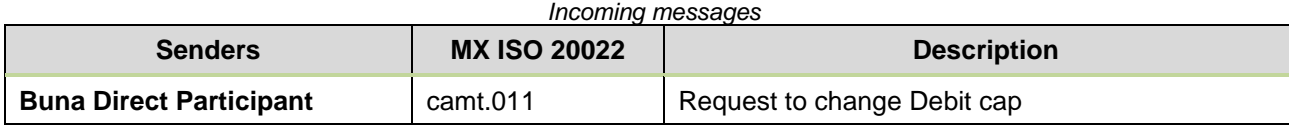

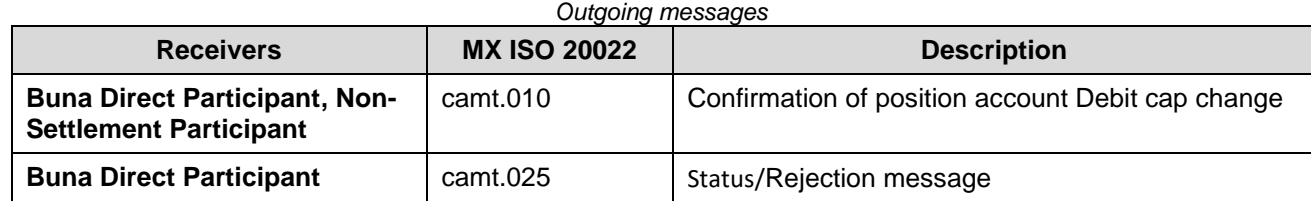

#### **Use Case IPS-LIQ-05: Request the Position IPS account Debit cap value**

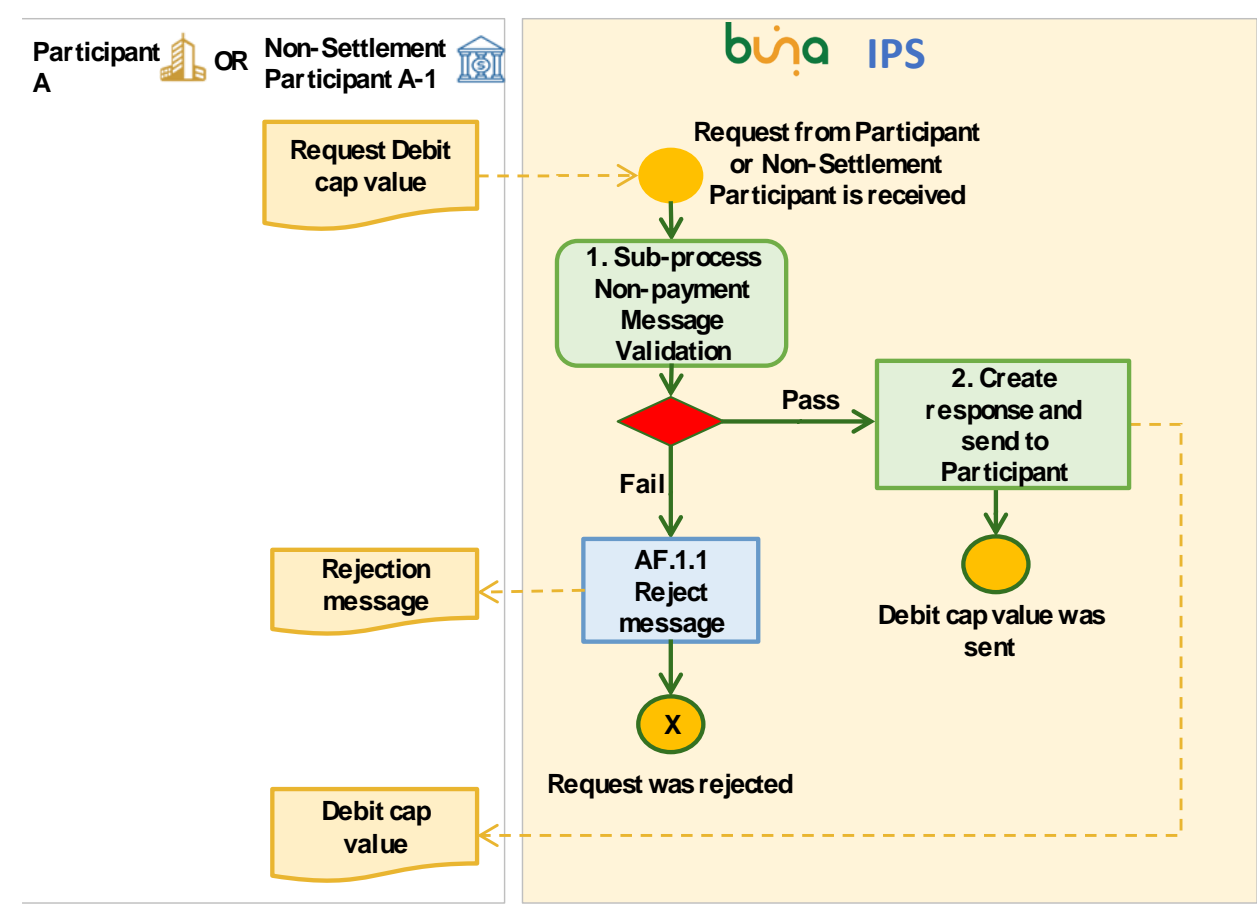

*Figure 21: Position IPS account limit set up*

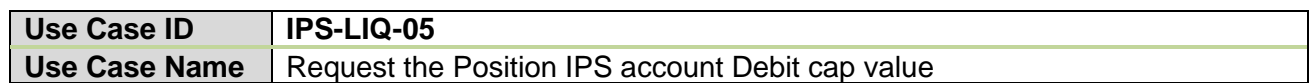

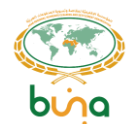

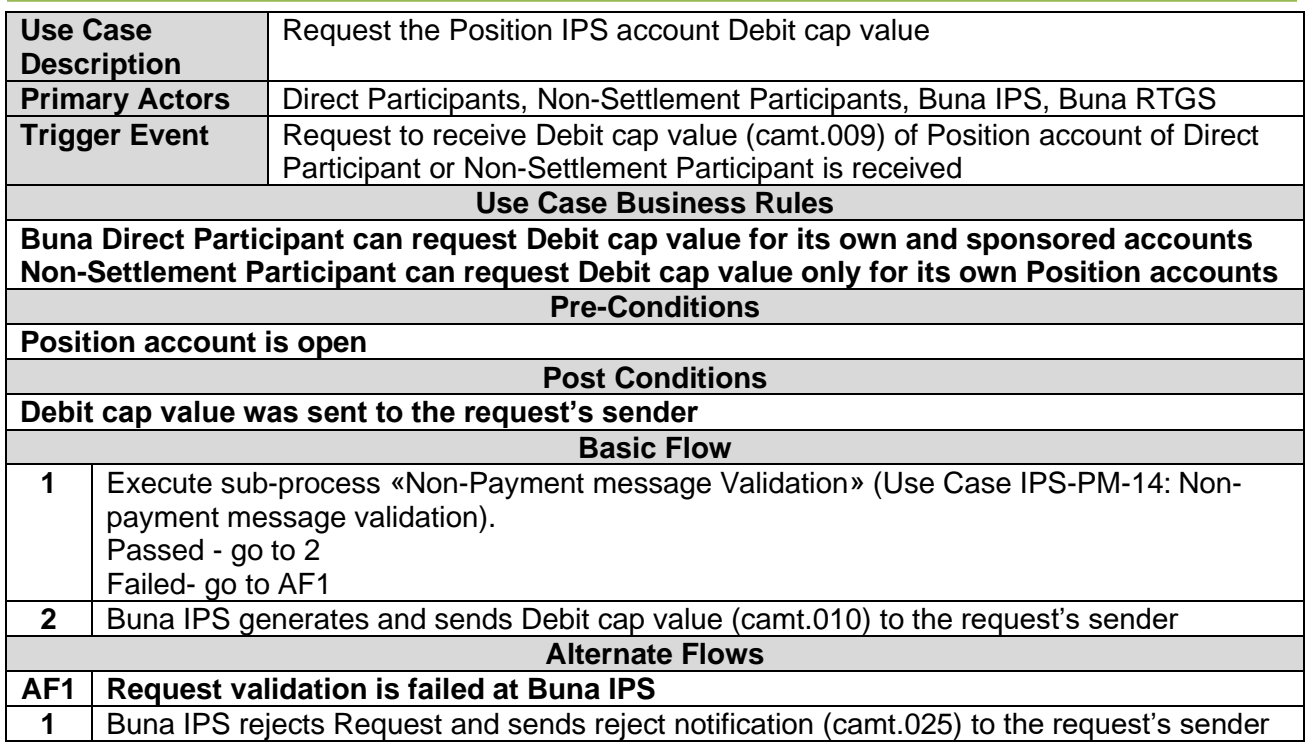

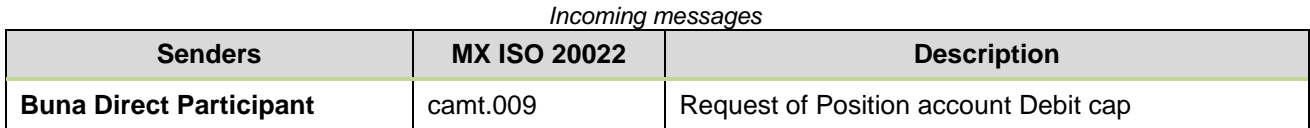

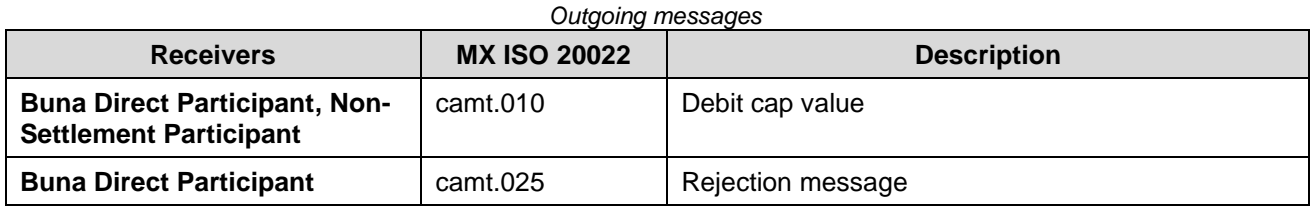

## **4.4 CENTRAL ADDRESSING SCHEME USE CASES**

- **Central Addressing Scheme. Customer, Aliases and Accounts registration Use cases.**
- **4.4.1.1 Use Case CAS-REG-01: Register customer information**

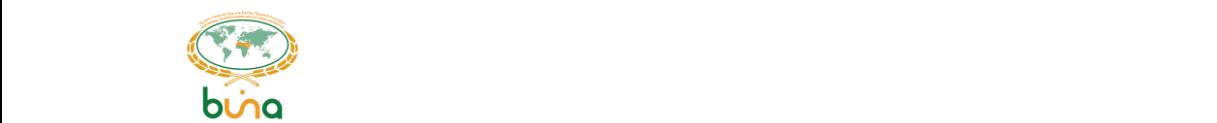

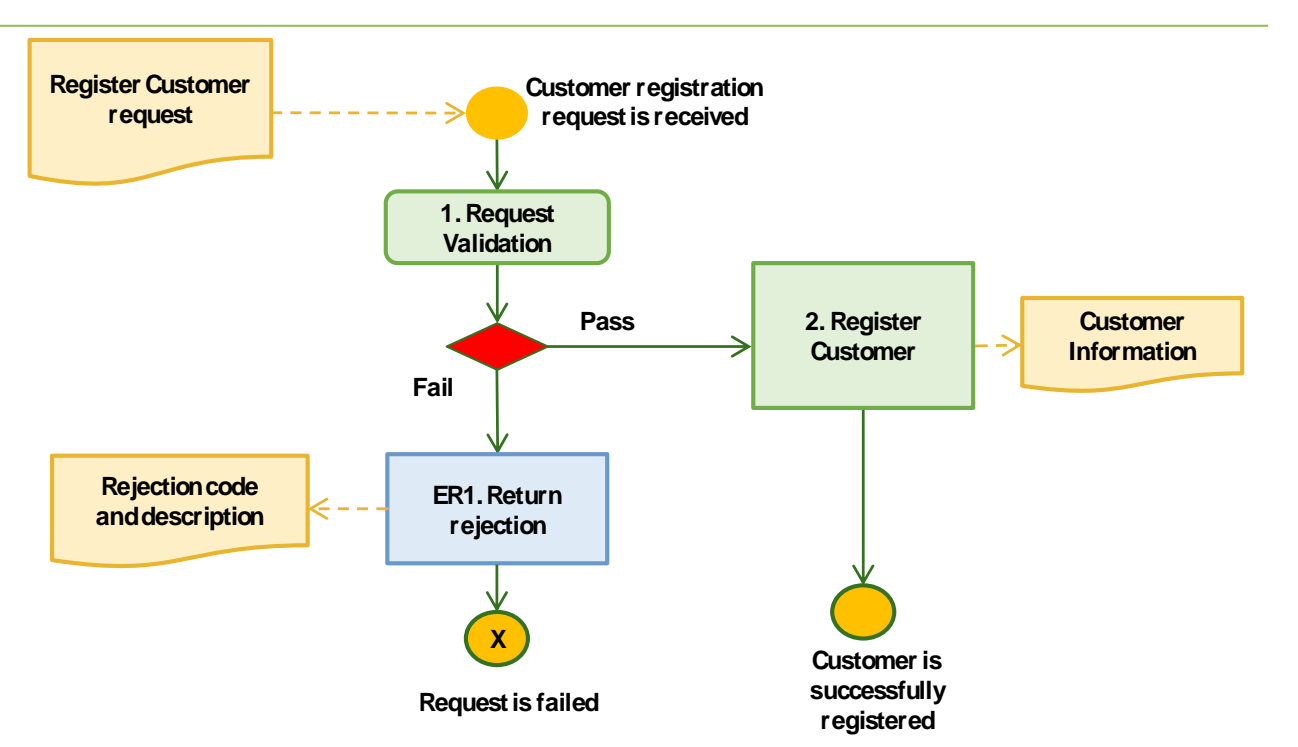

*Figure 22: Register customer (individual person) information*

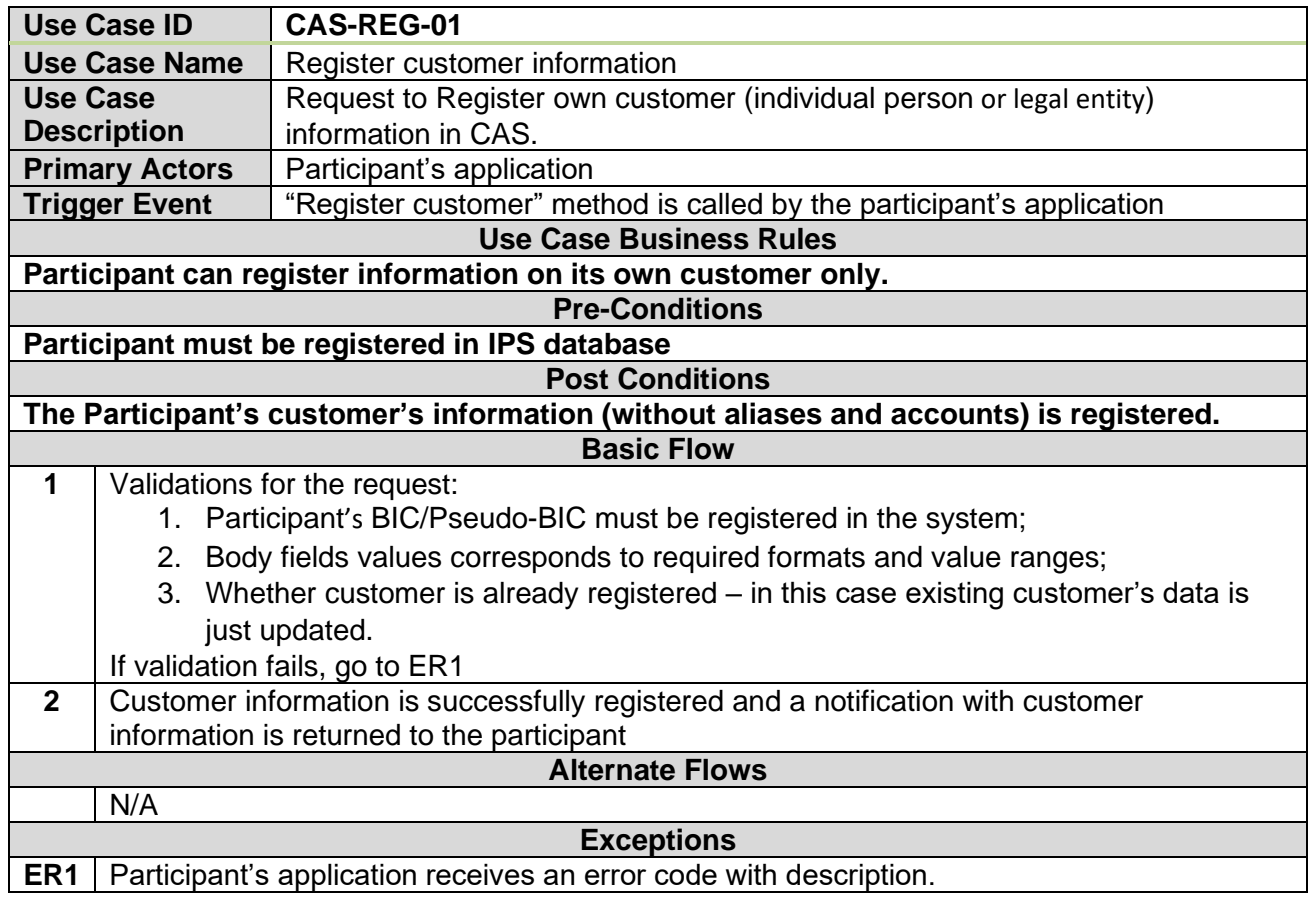

## **4.4.1.2 Use Case CAS-REG-02: Account registration**

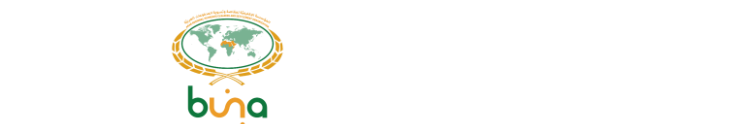

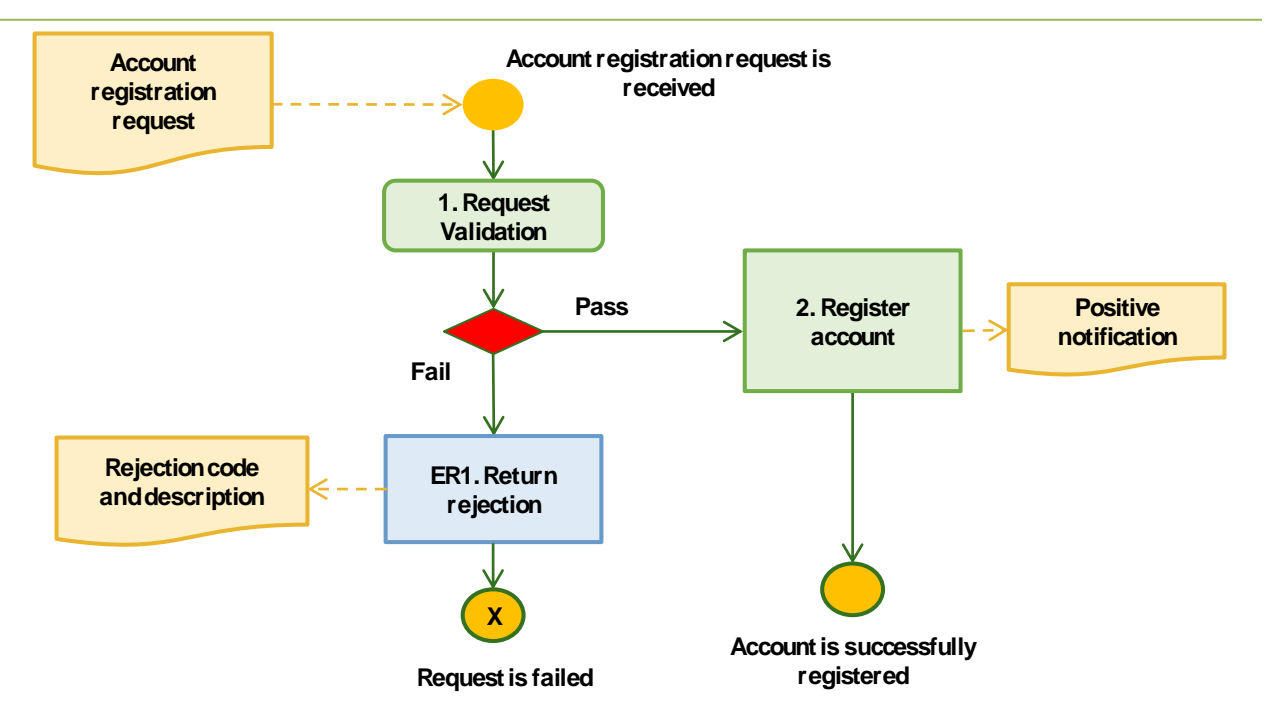

*Figure 23: Account registration*

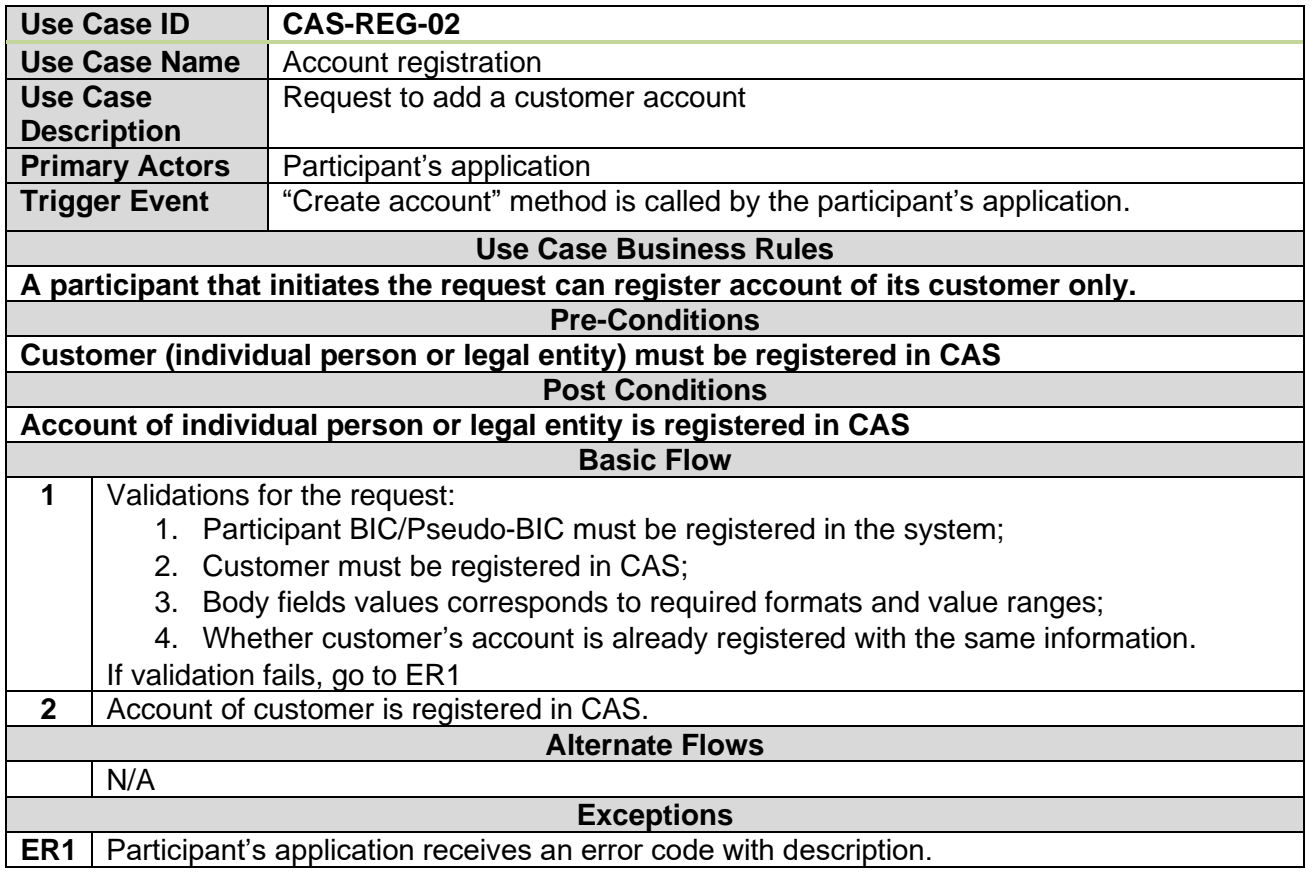

#### **4.4.1.3 Use Case CAS-REG-03: Alias registration**

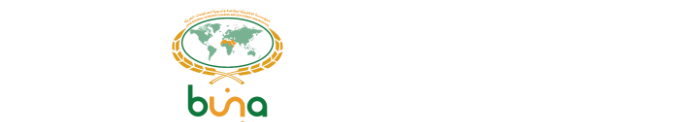

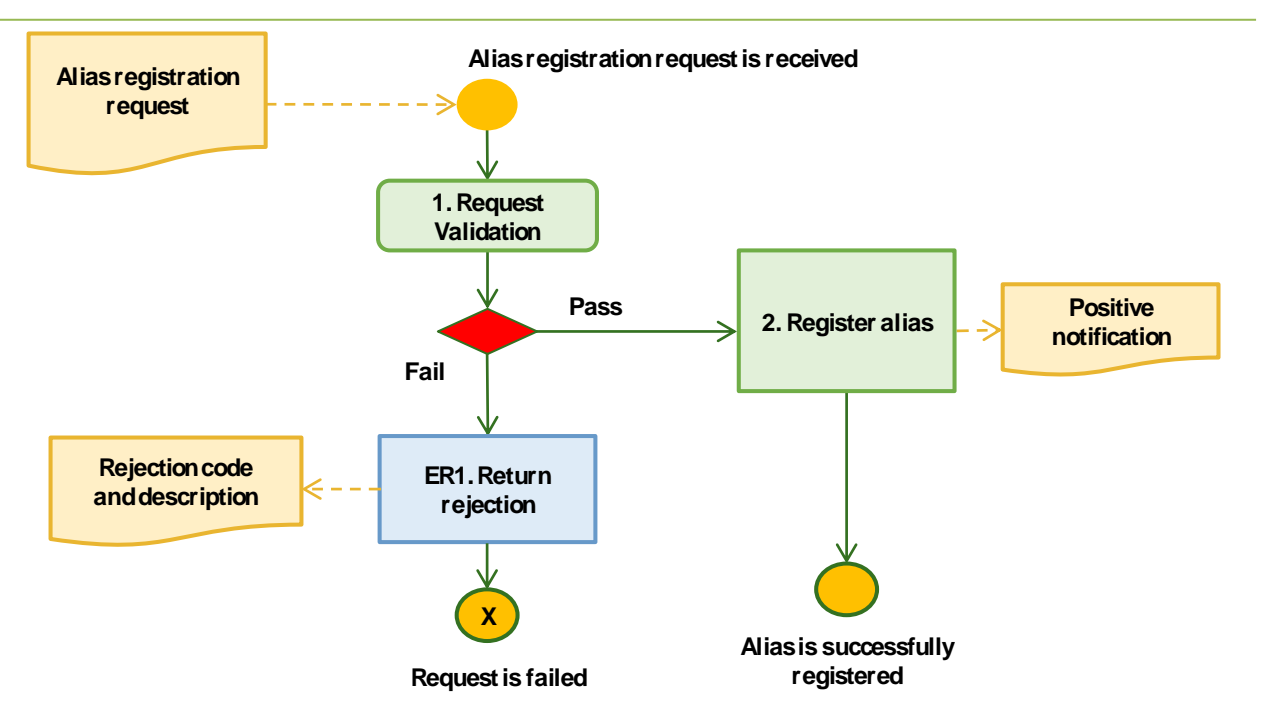

*Figure 24: Alias registration*

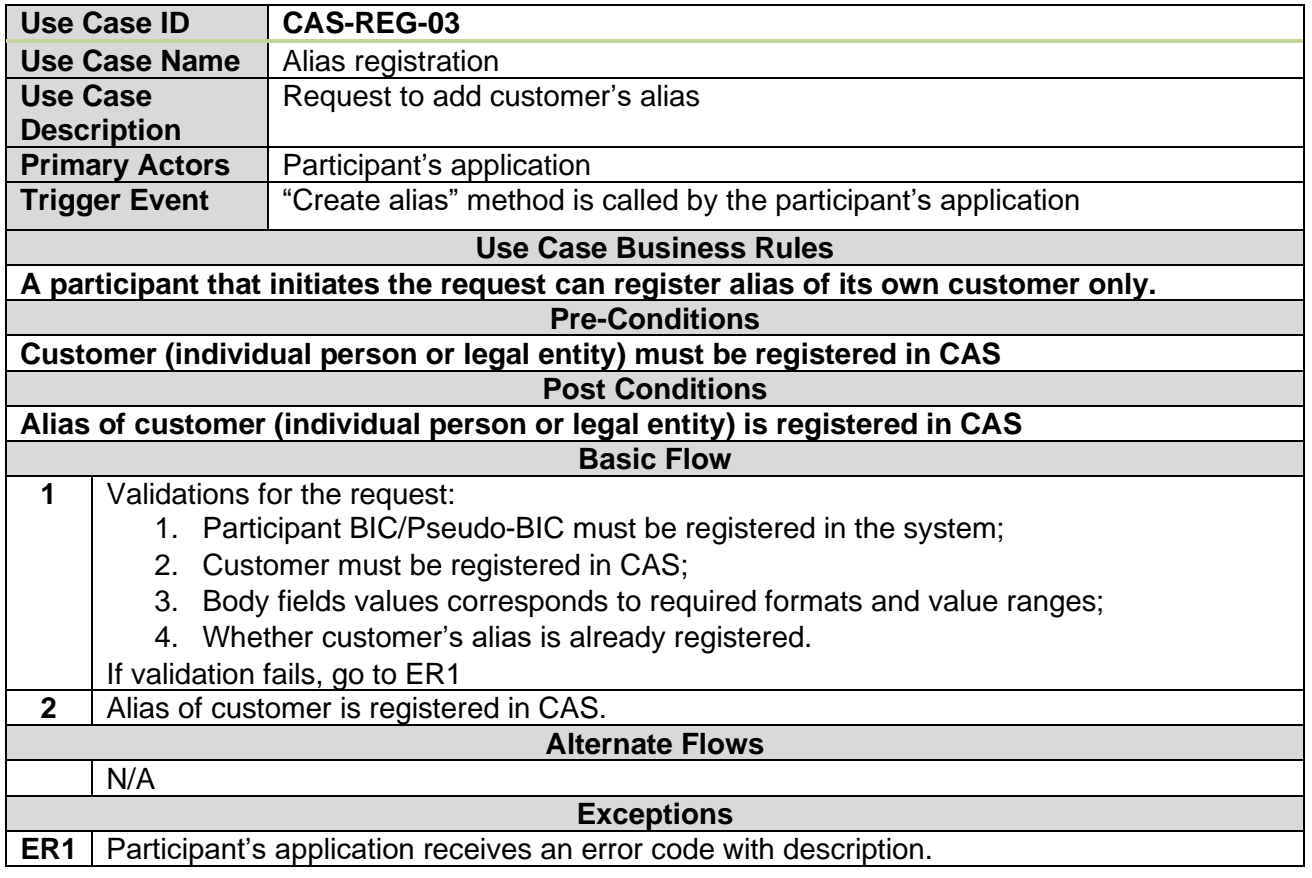

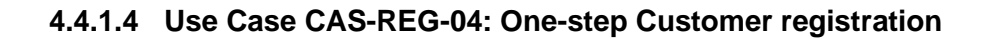

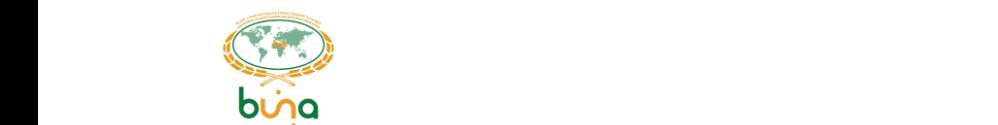

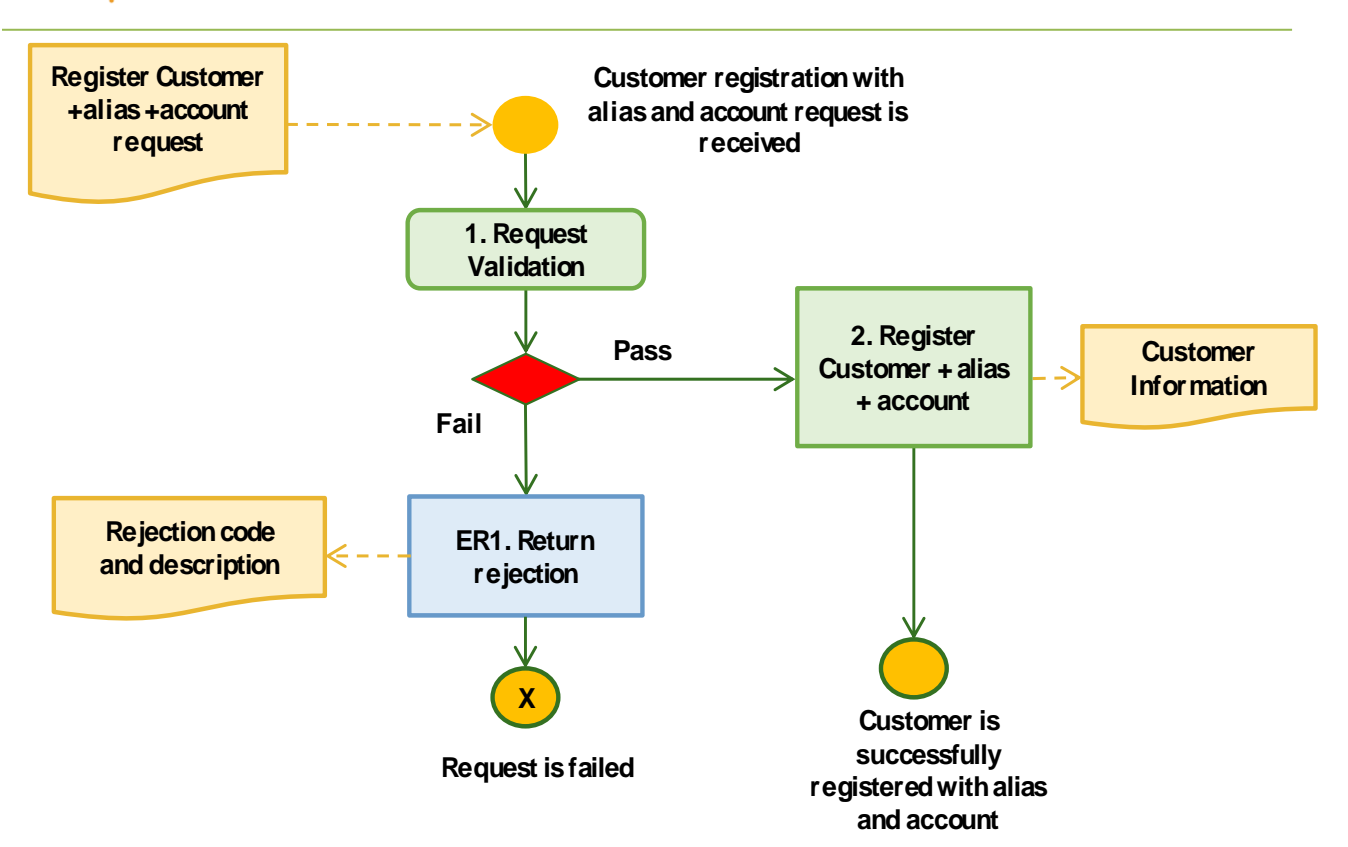

*Figure 25: One-step Customer registration*

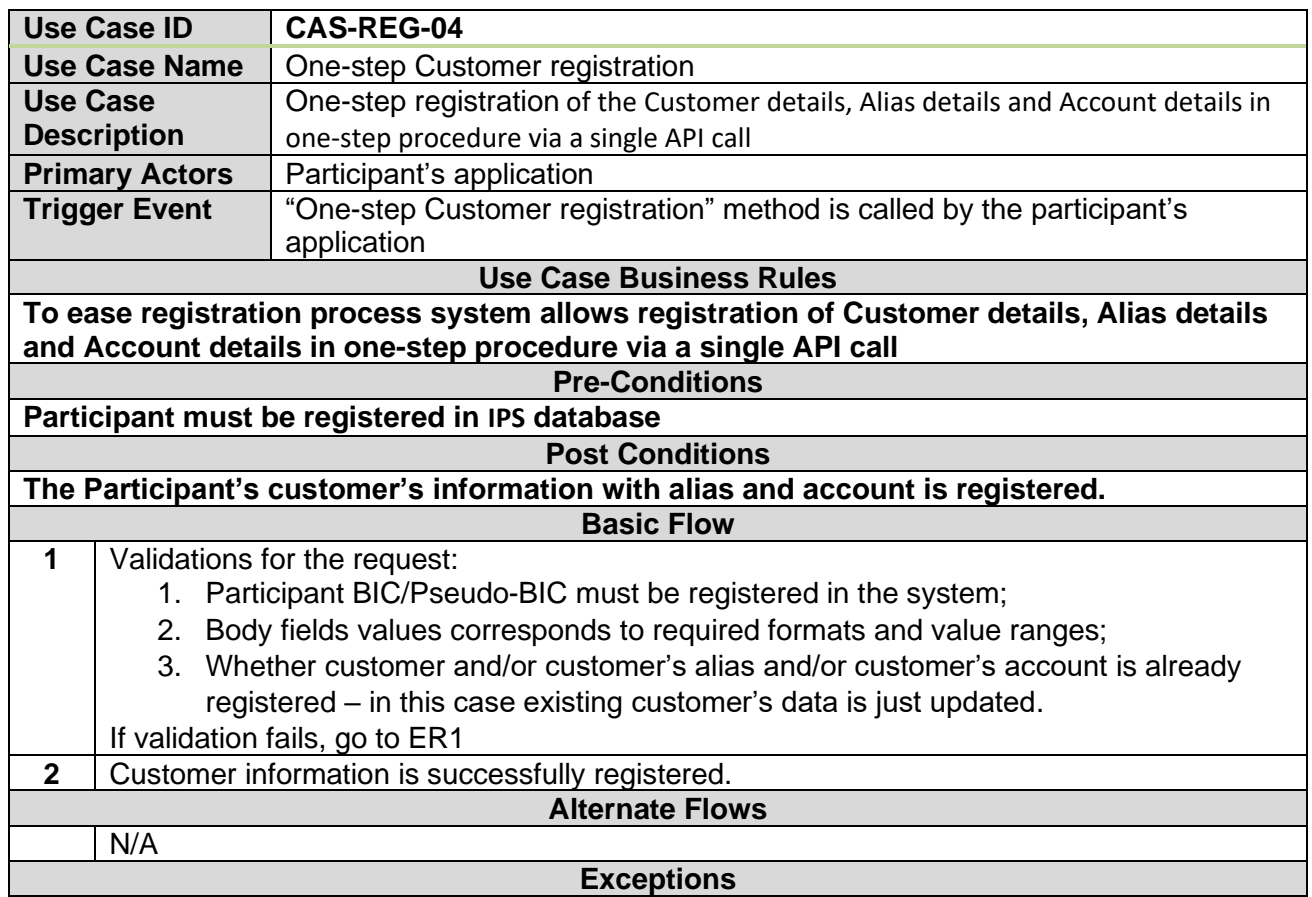

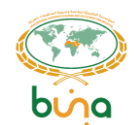

# **ER1** Participant's application receives an error code with description.

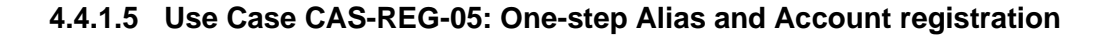

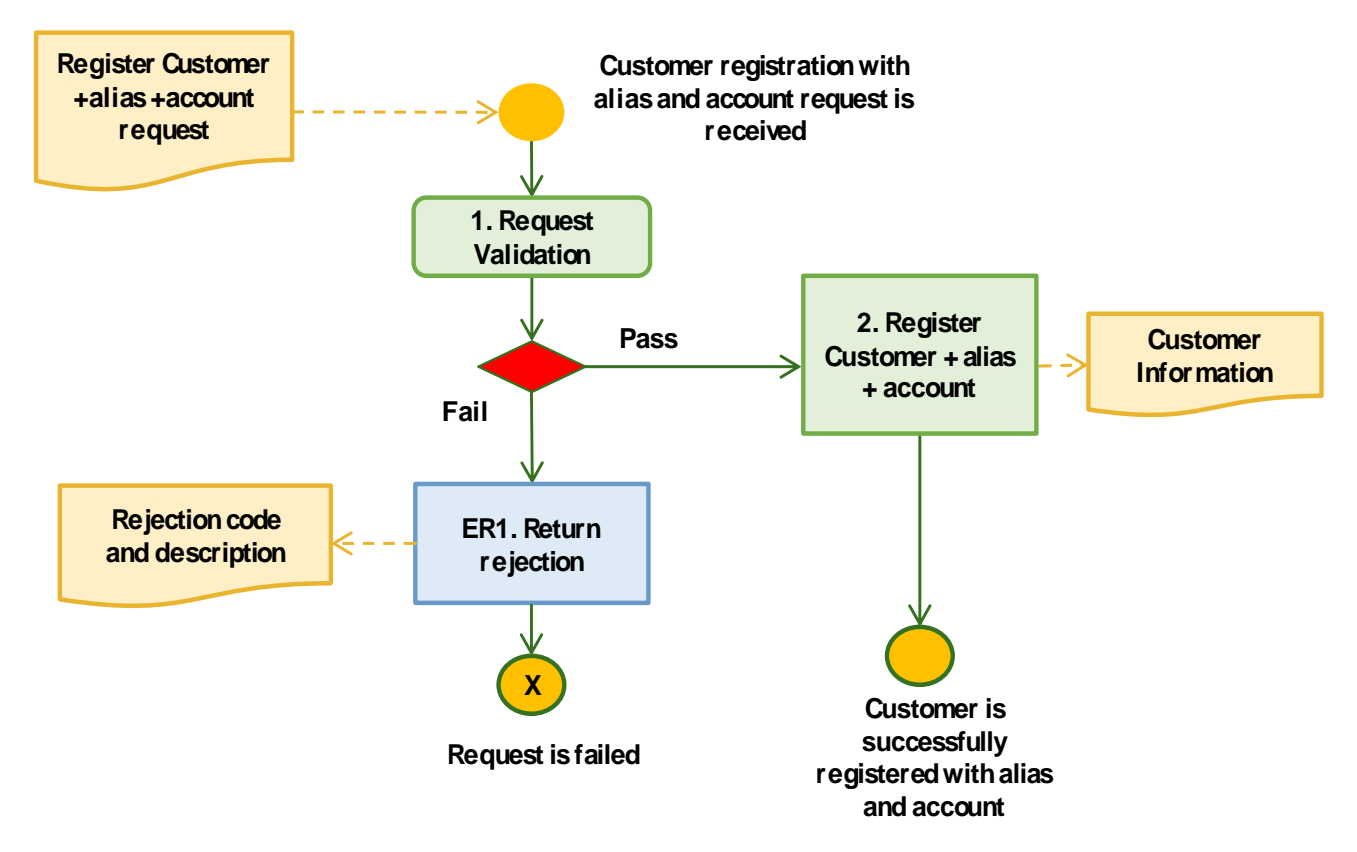

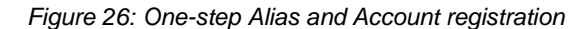

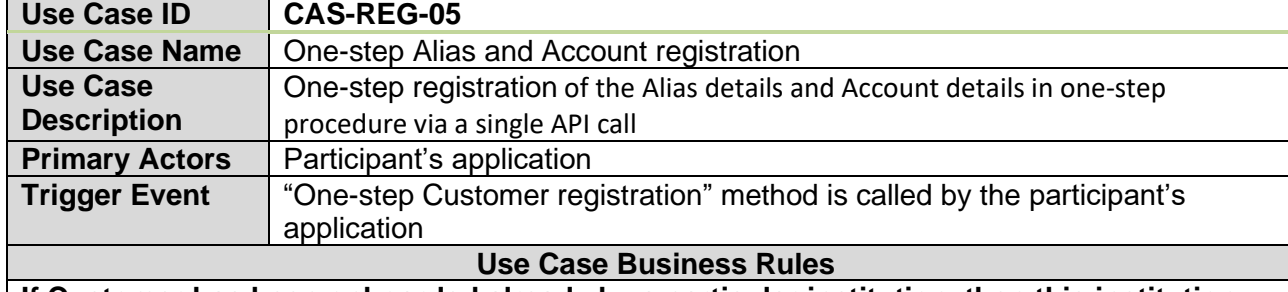

**If Customer has been onboarded already by a particular institution, then this institution can register additional aliases and links them to accounts in one step. This one-step alias and account registration request contains alias and account details as a single API call. If specified Alias already exists, then it is not created but existing Alias record is used. The system validates that all alias details (if present in the call) and account details (if present in the call) are the matched with details already if appropriate (alias or account) records exists.**

**Pre-Conditions**

**Participant must be registered in IPS database.**

**Customer must be registered in CAS.**

**Post Conditions Customer's alias and account are registered and linked.**

**Basic Flow**

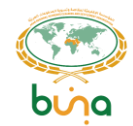

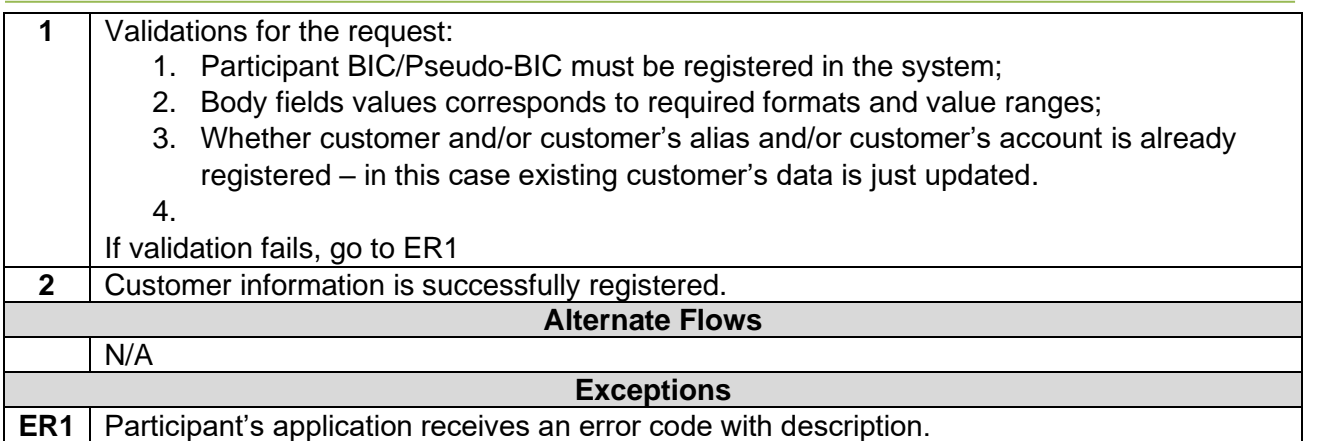

#### **4.4.1.6** Use Case CAS-REG-06: Bulk upload of CAS information to DBO

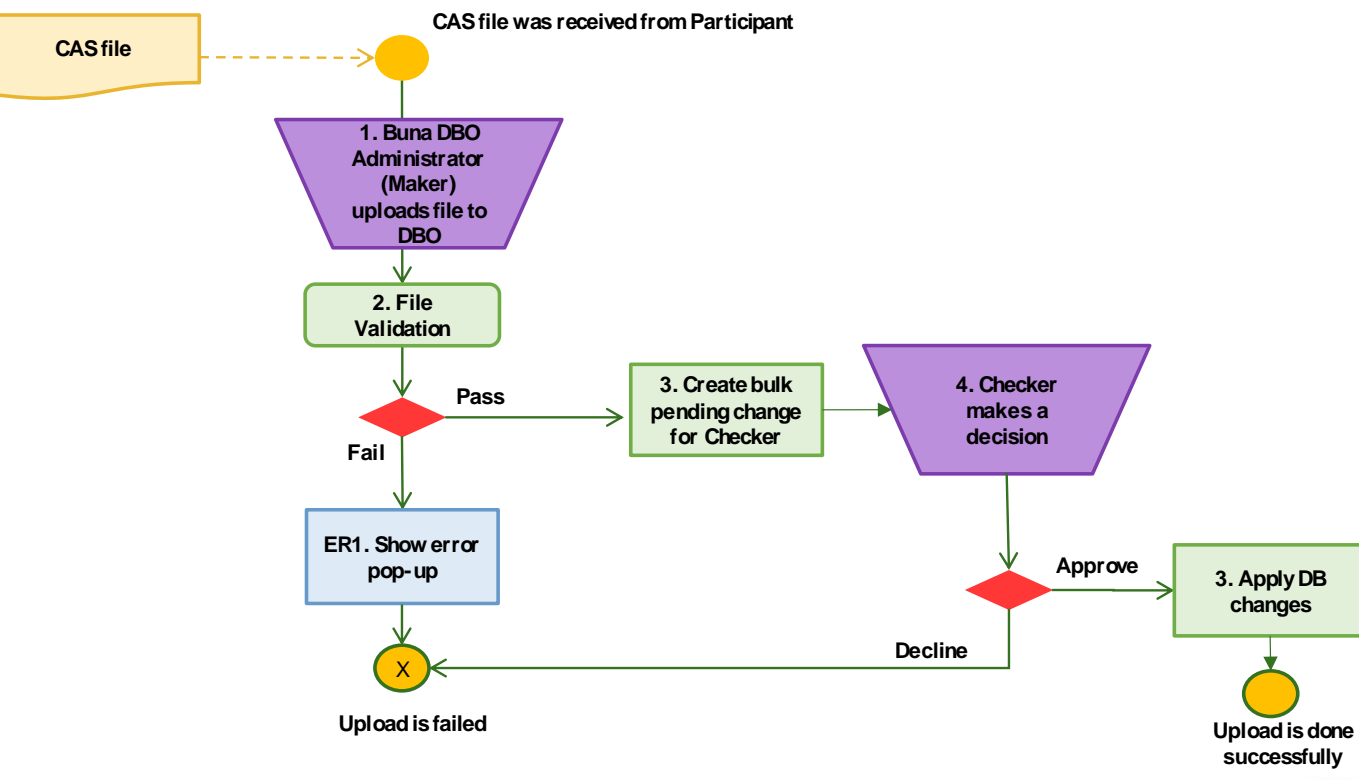

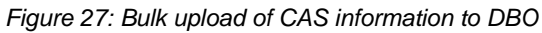

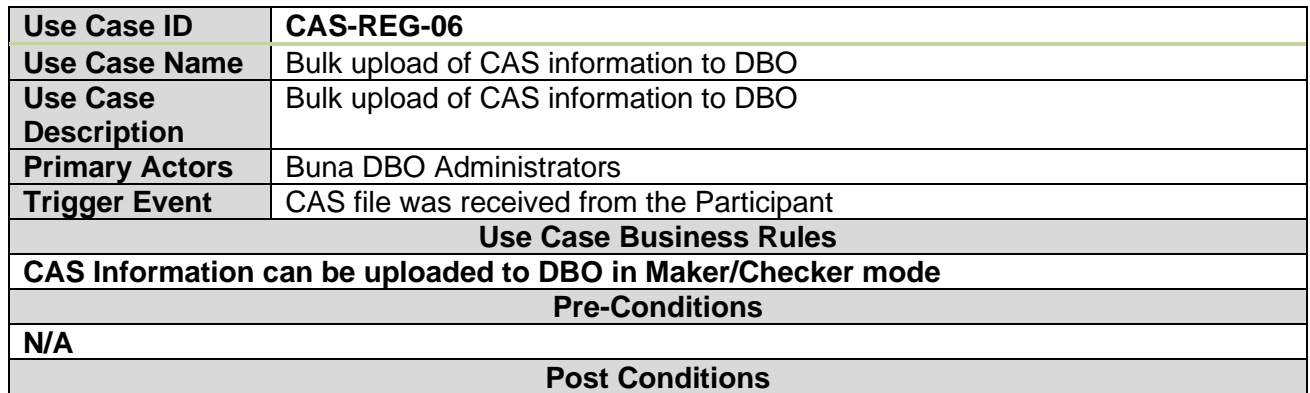

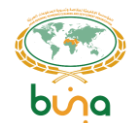

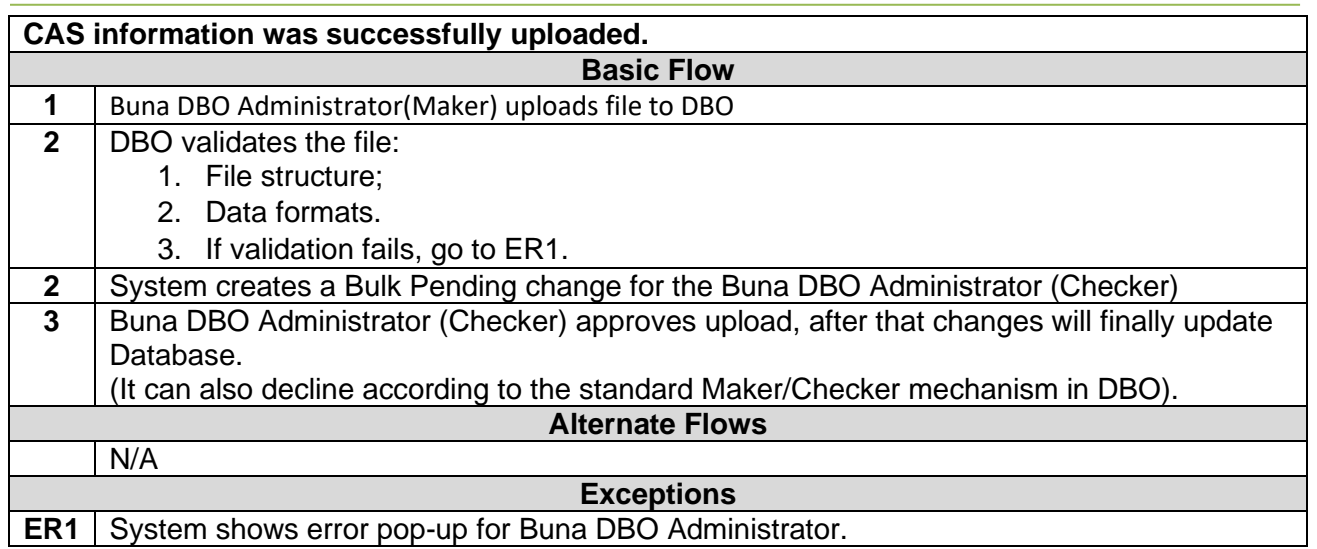

#### 4.4.2 Central addressing scheme. Management and control of customer data, aliases and **accounts use cases.**

#### **4.4.2.1 Use Case CAS-MAN-01: Suspend customer**

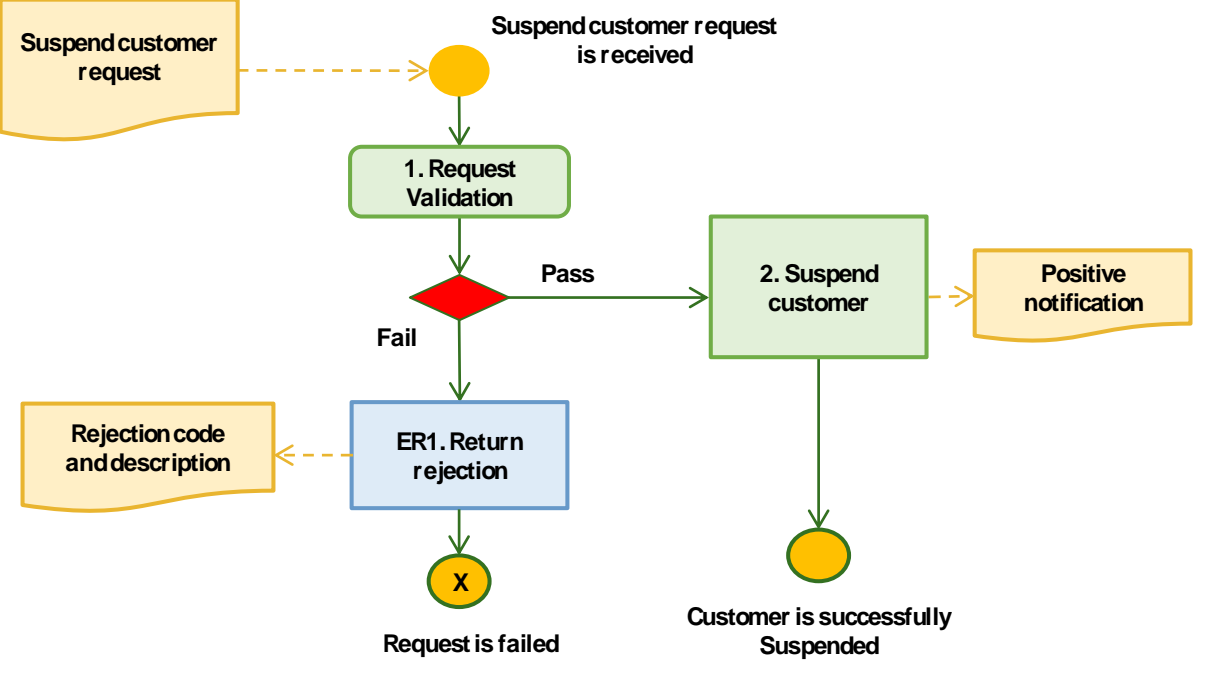

*Figure 28: Suspend customer*

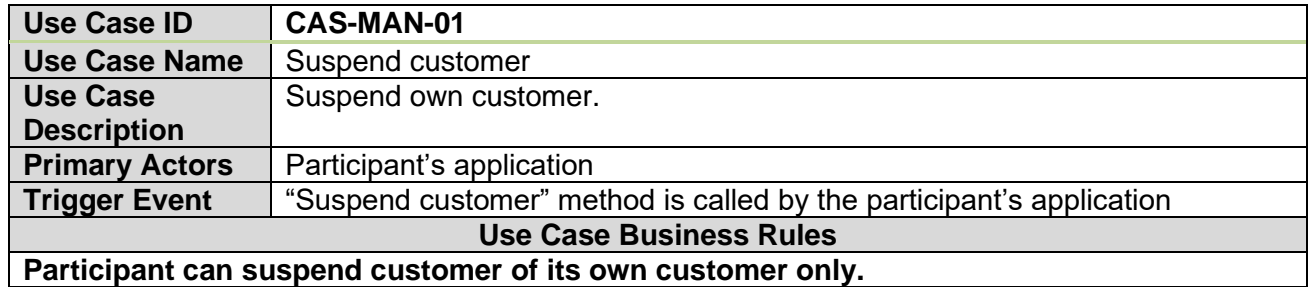

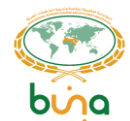

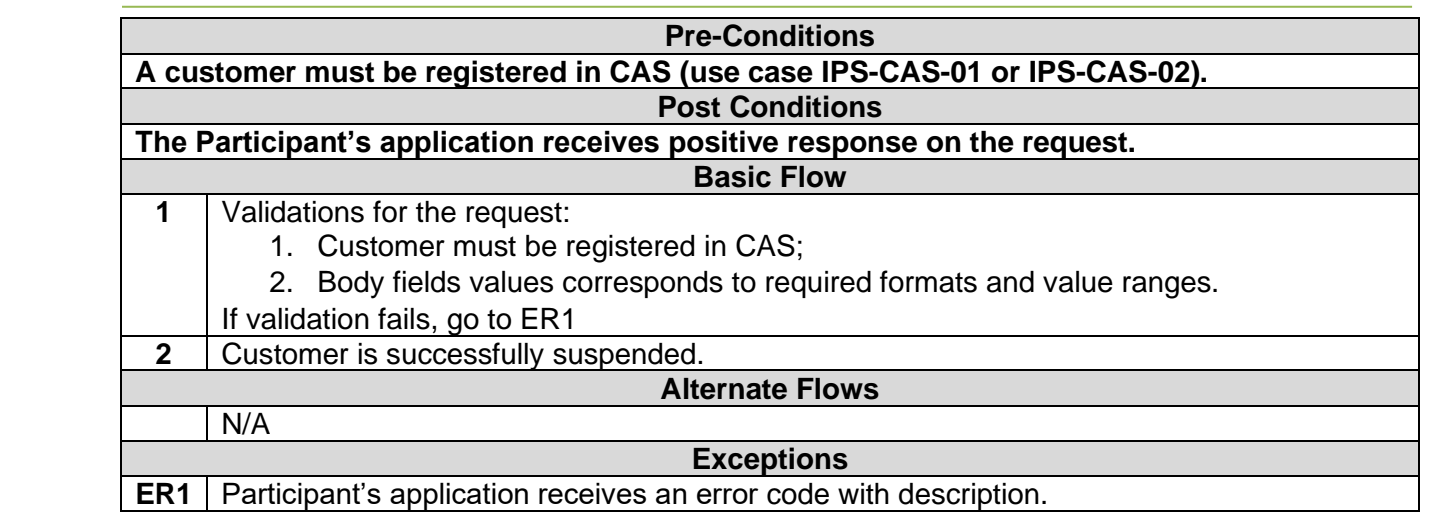

## **4.4.2.2 Use Case CAS-MAN-02 : Activate customer**

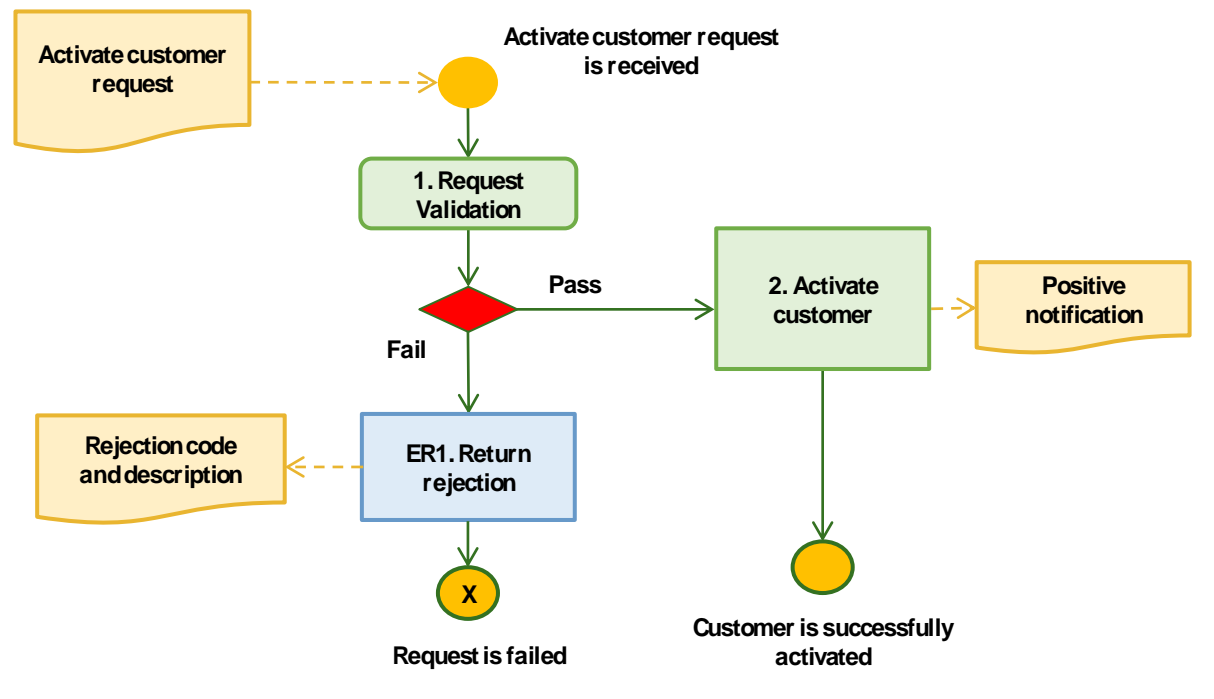

*Figure 29: Activate customer*

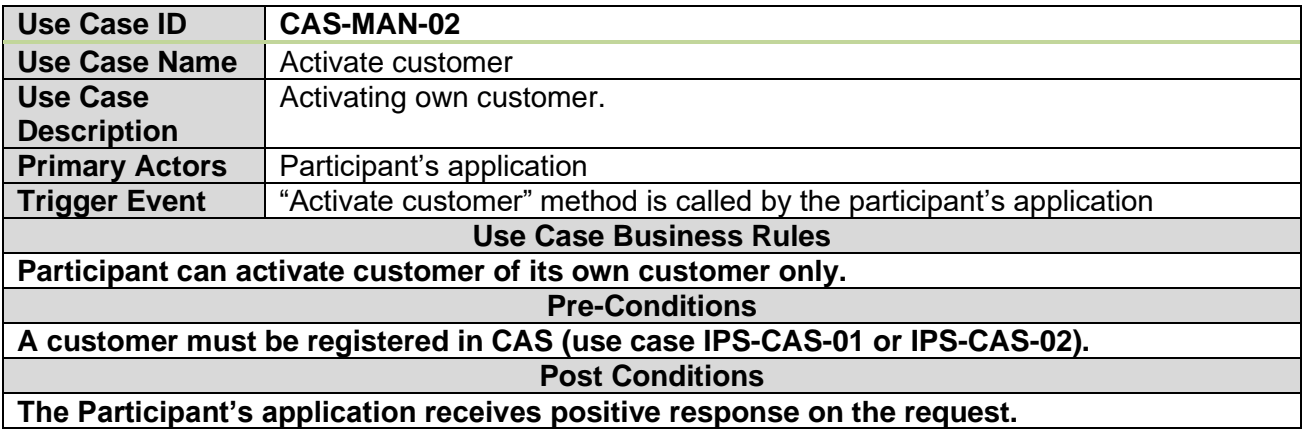

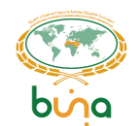

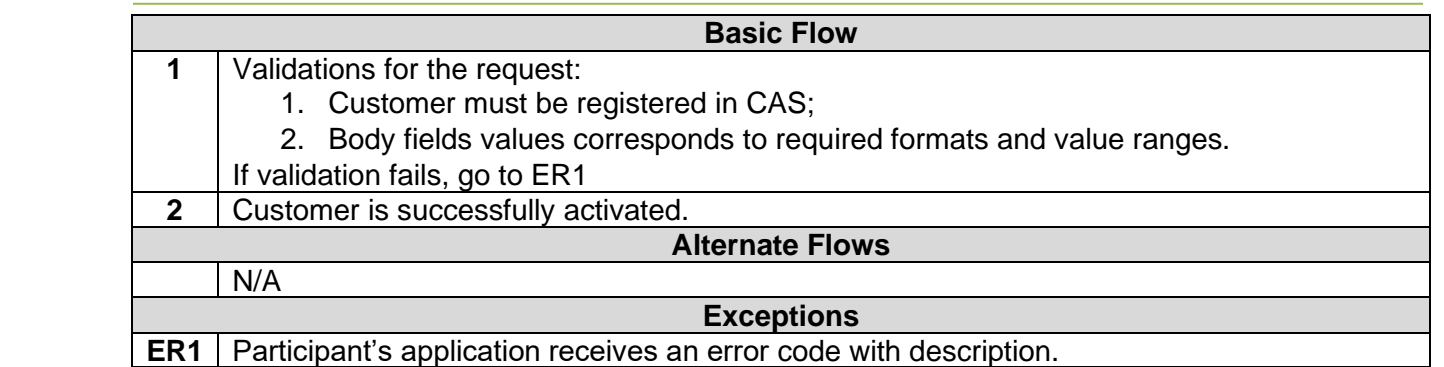

## **4.4.2.3 Use Case CAS-MAN -03: Delete customer**

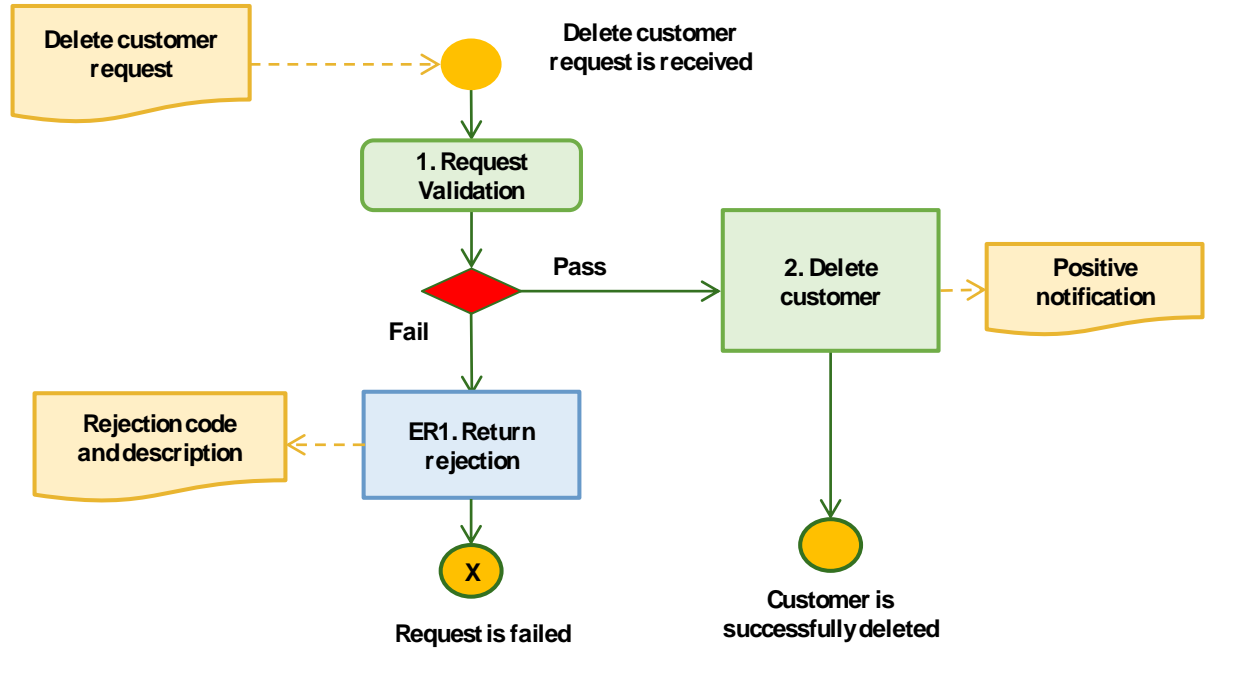

*Figure 30: Delete customer*

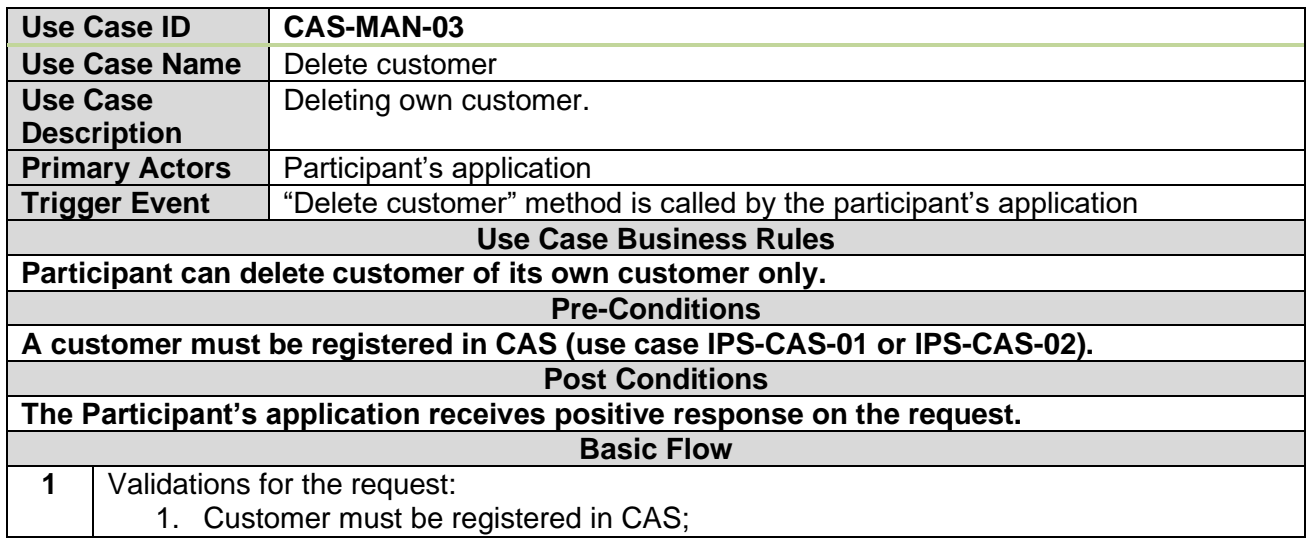

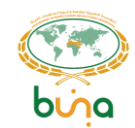

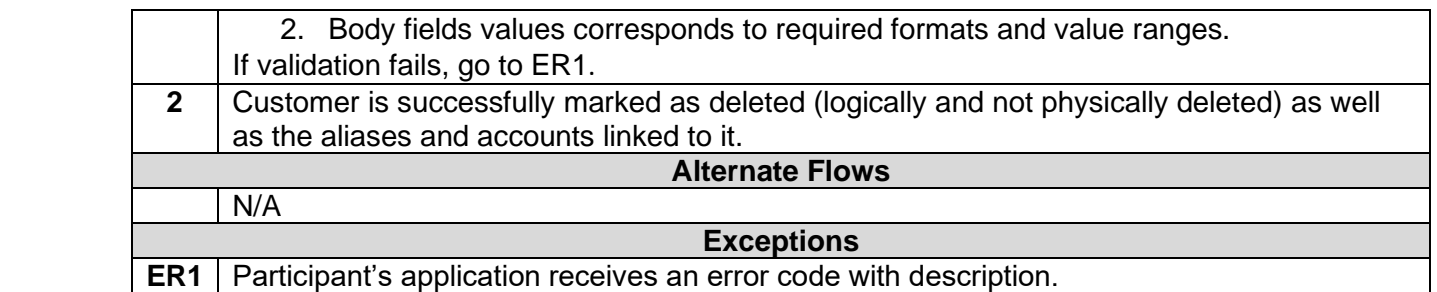

## **4.4.2.4 Use Case CAS-MAN -04: Update customer information**

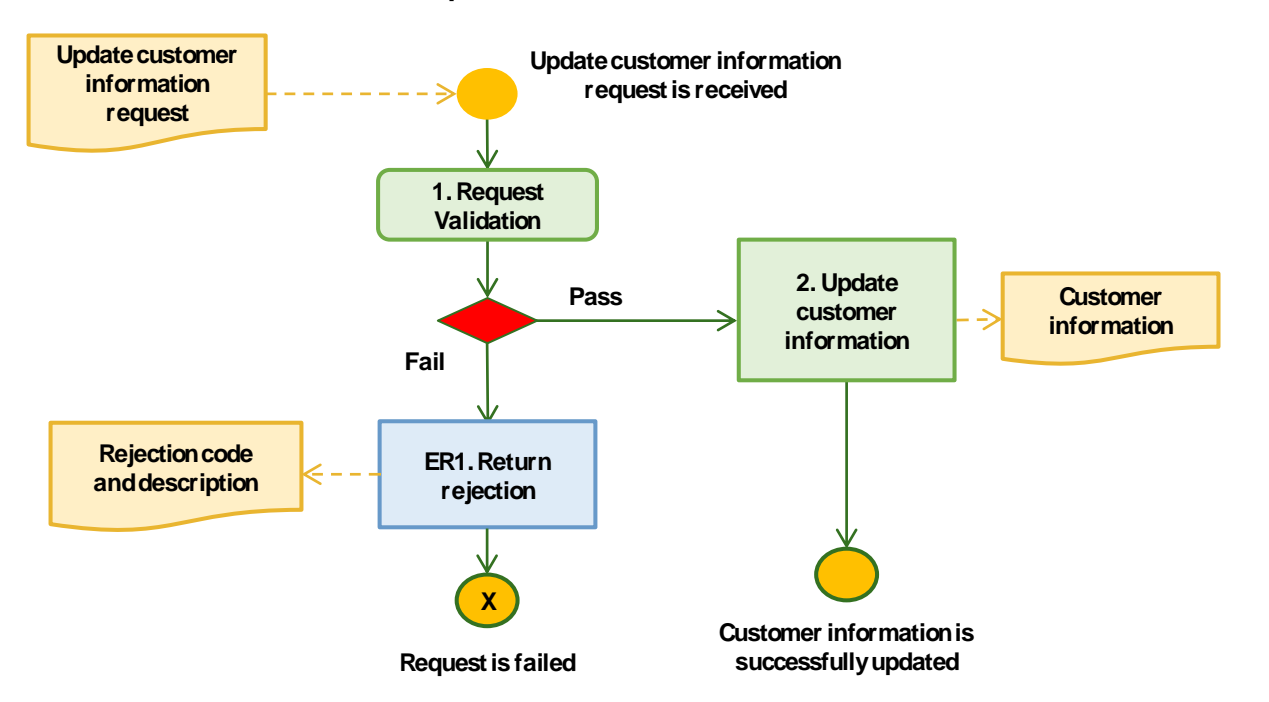

*Figure 31: Update customer (individual person) information*

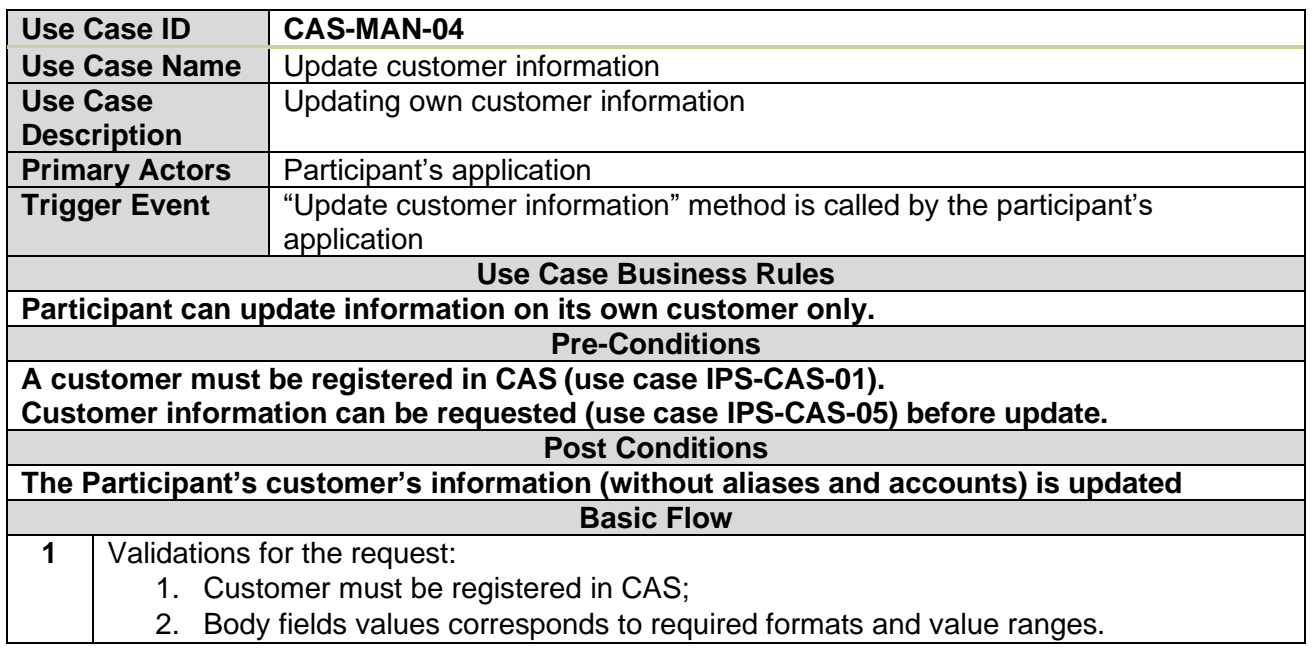

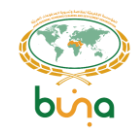

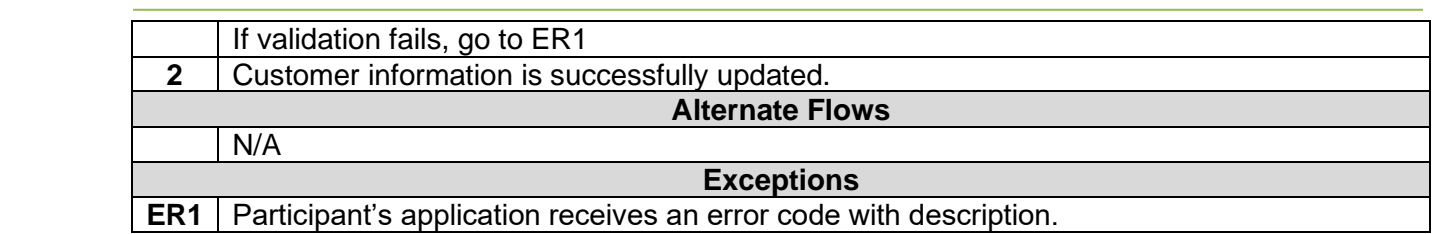

## **4.4.2.5 Use Case CAS-MAN -05: Update alias**

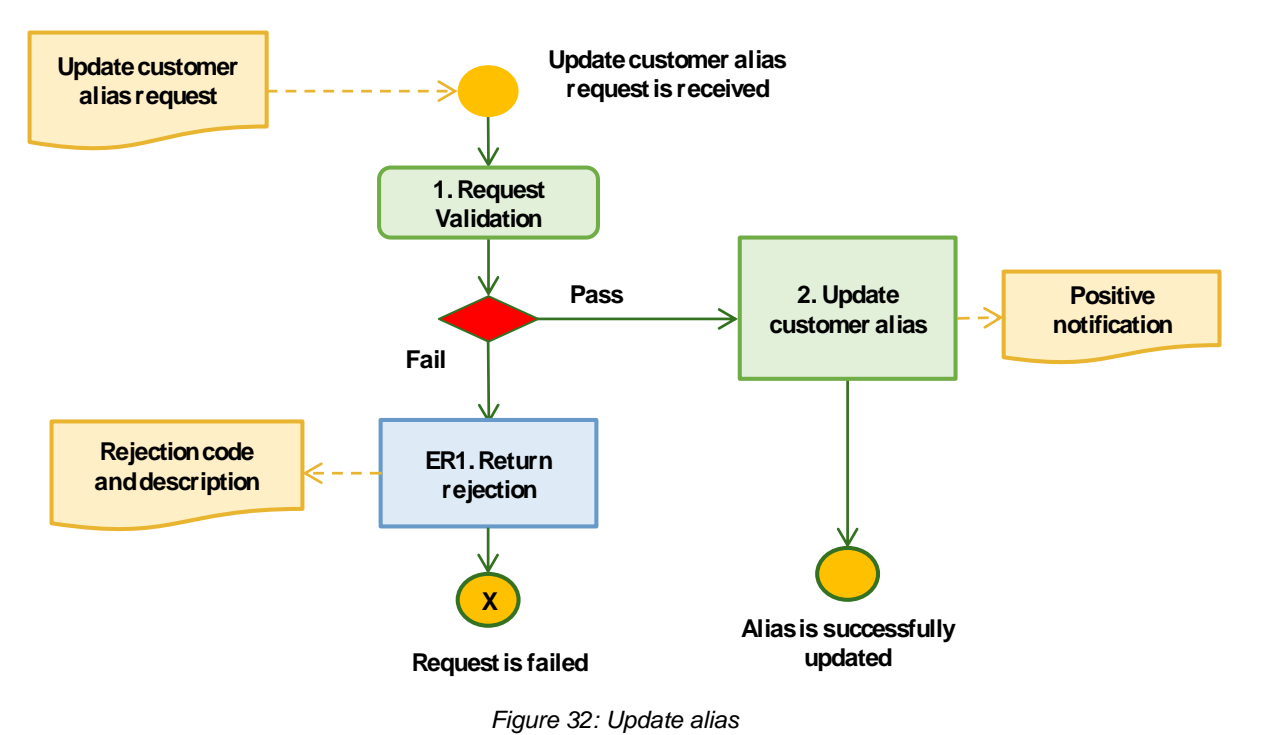

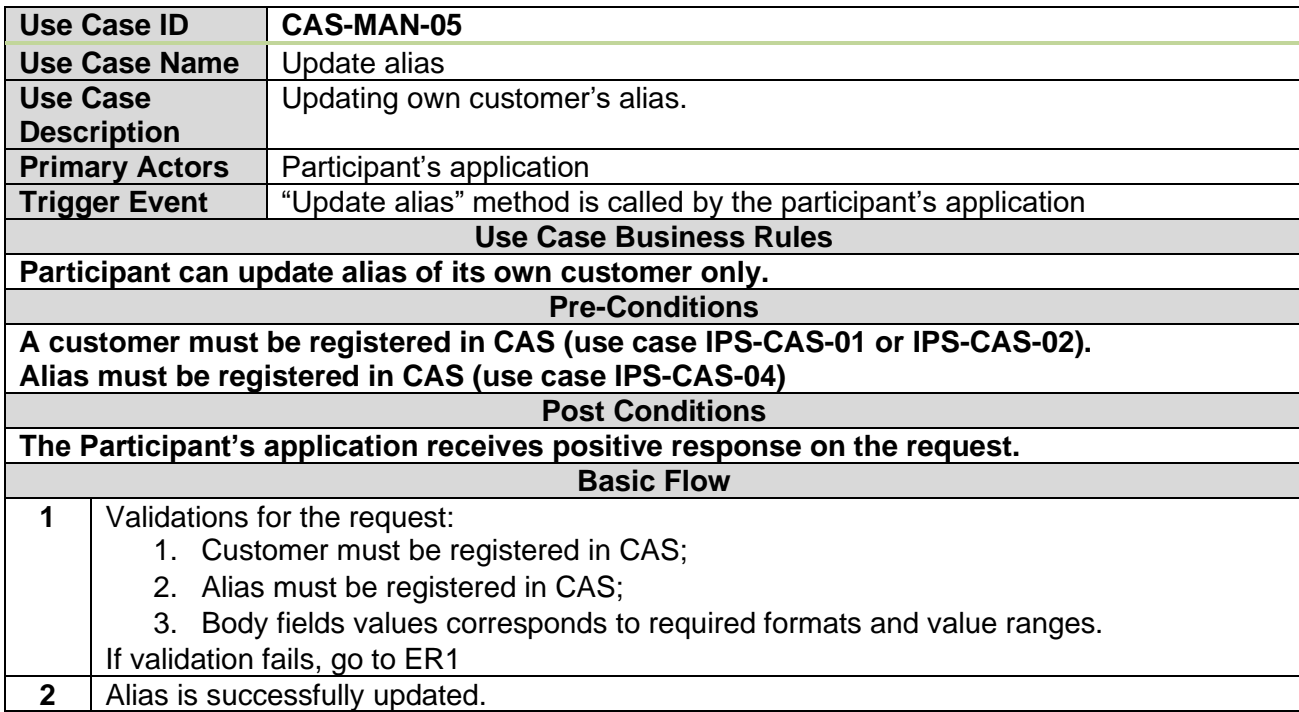

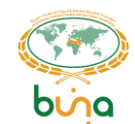

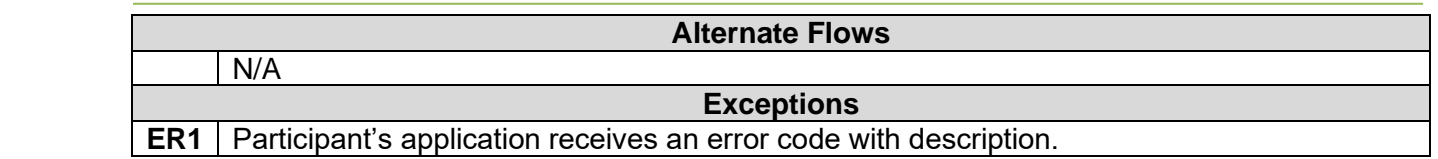

#### **4.4.2.6 Use Case CAS-MAN -06: Delete alias**

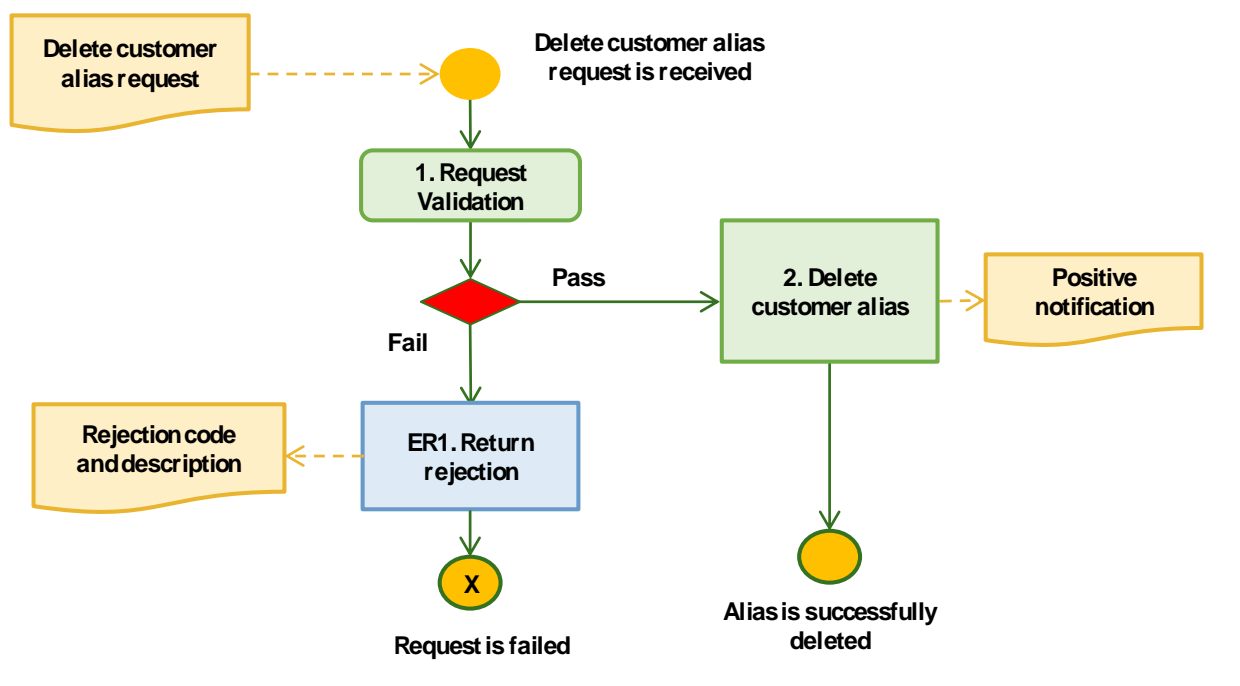

*Figure 33: Delete alias*

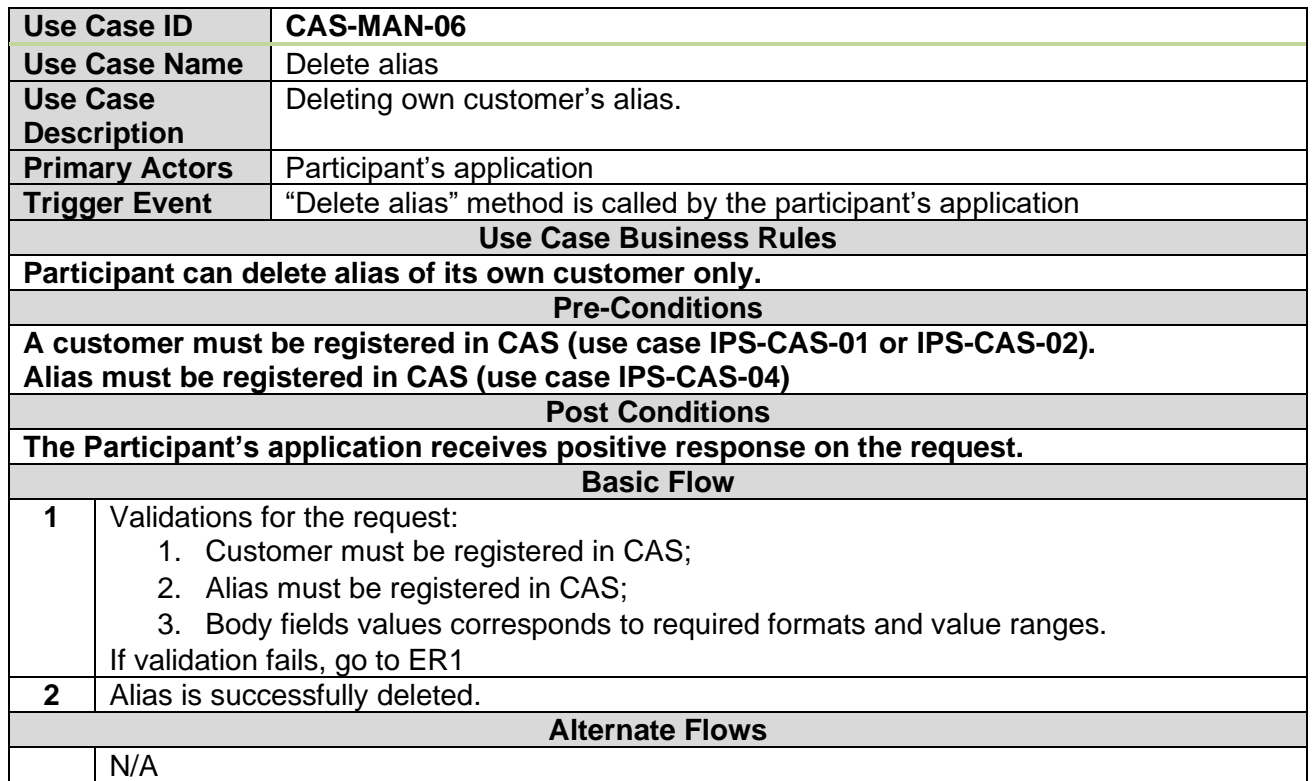

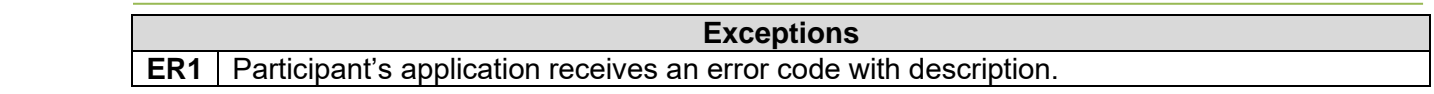

## **4.4.2.7 Use Case CAS-MAN -07: Suspend alias**

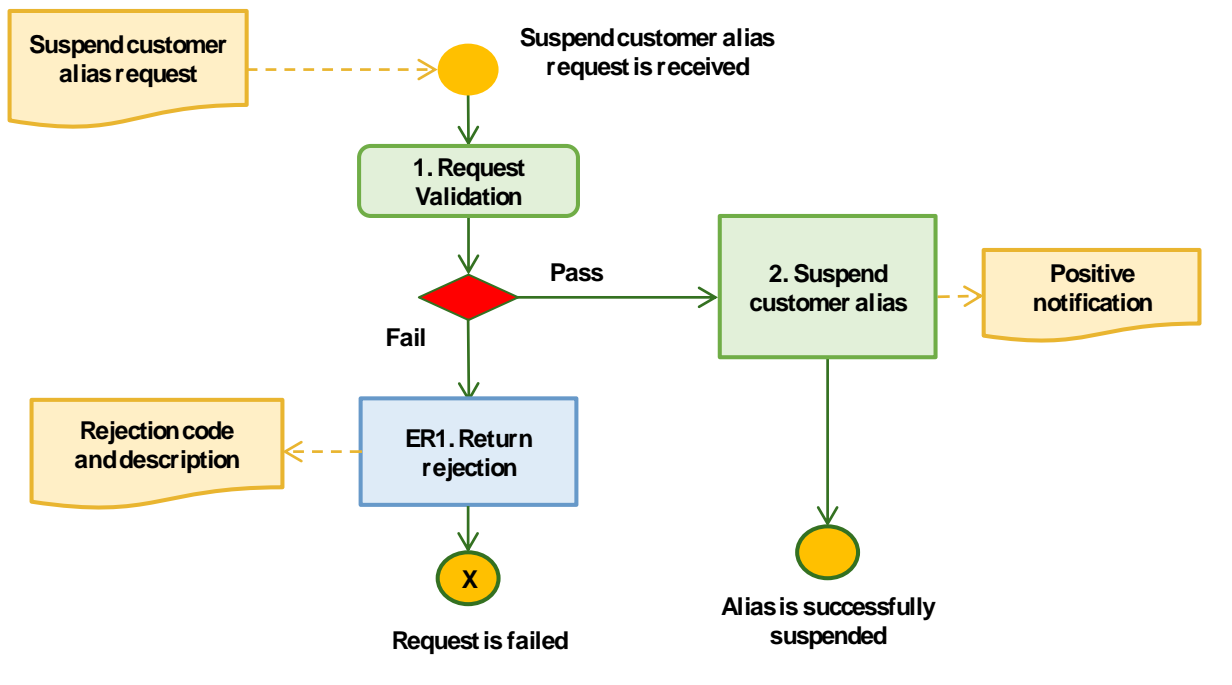

*Figure 34: Suspend alias*

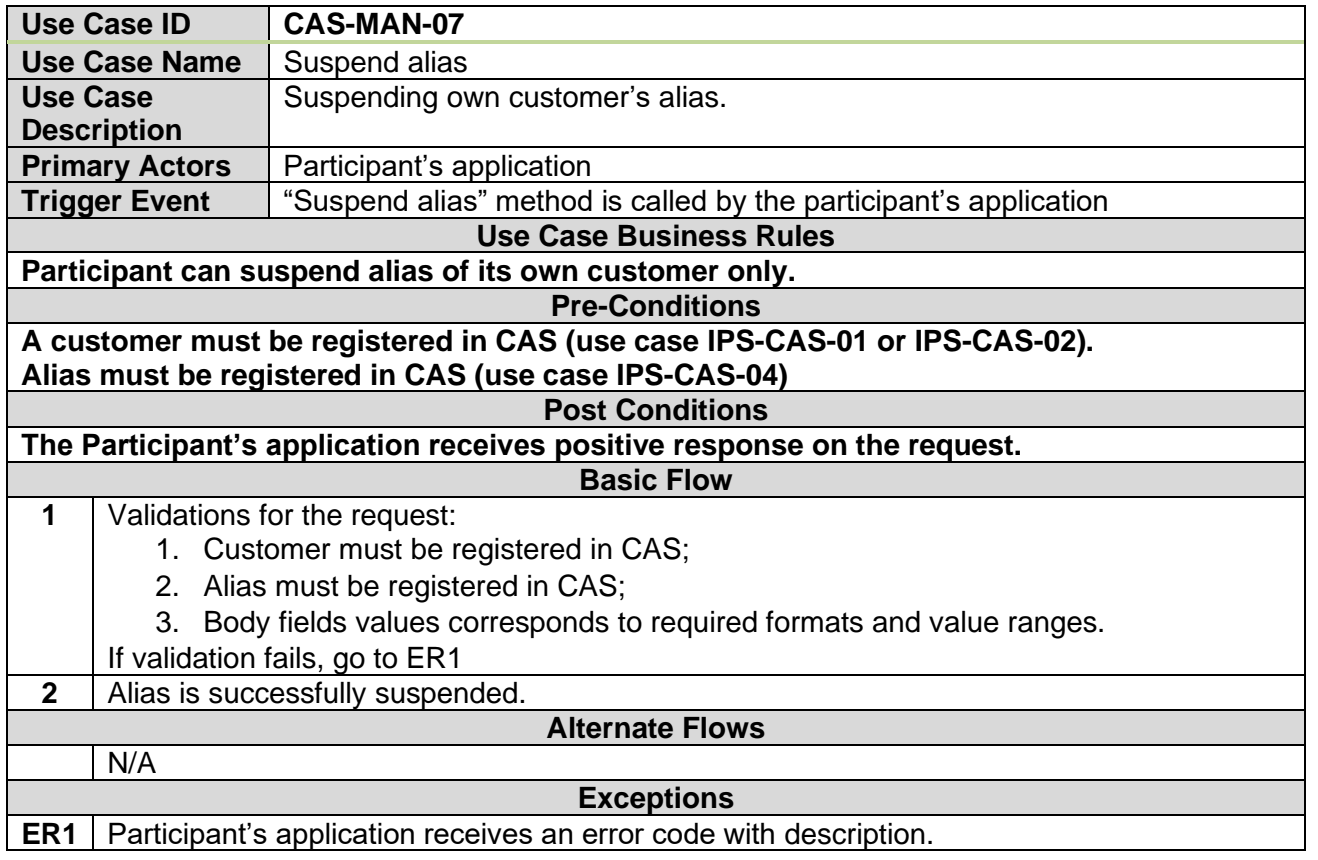

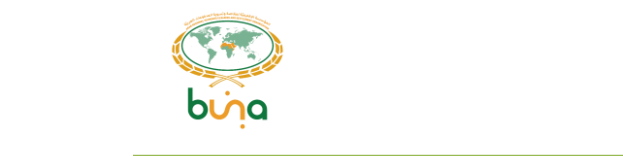

## **4.4.2.8 Use Case CAS-MAN -08: Activate alias**

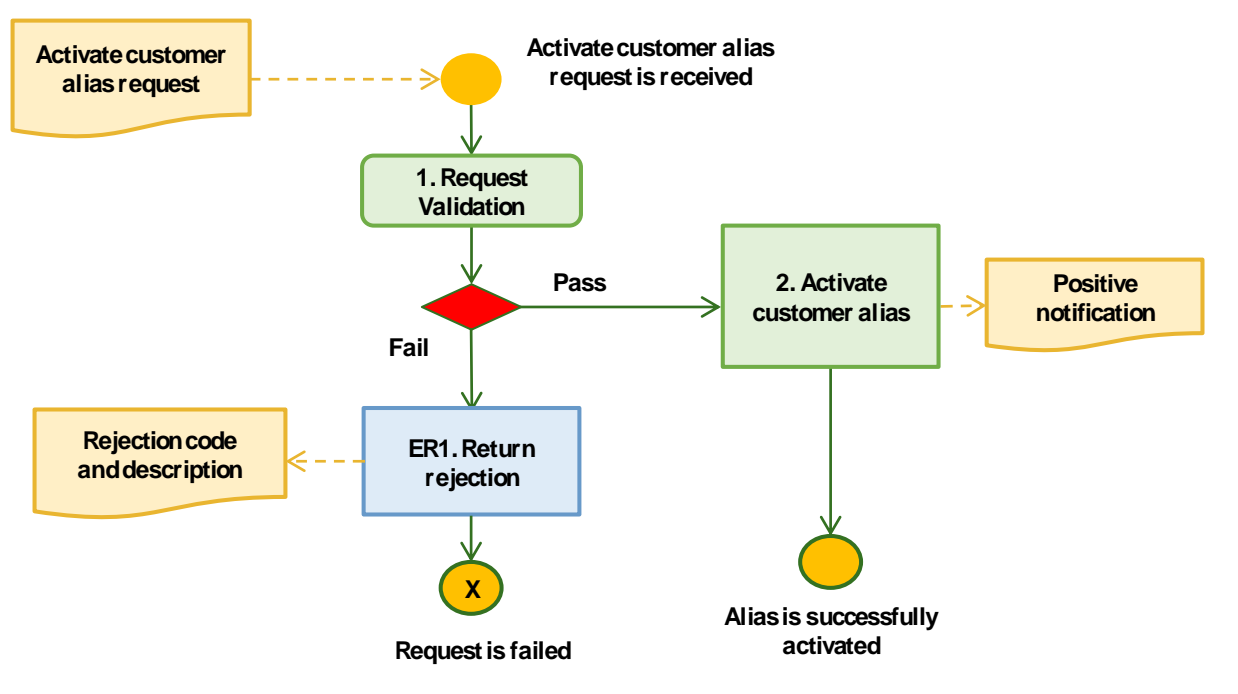

*Figure 35: Activate alias*

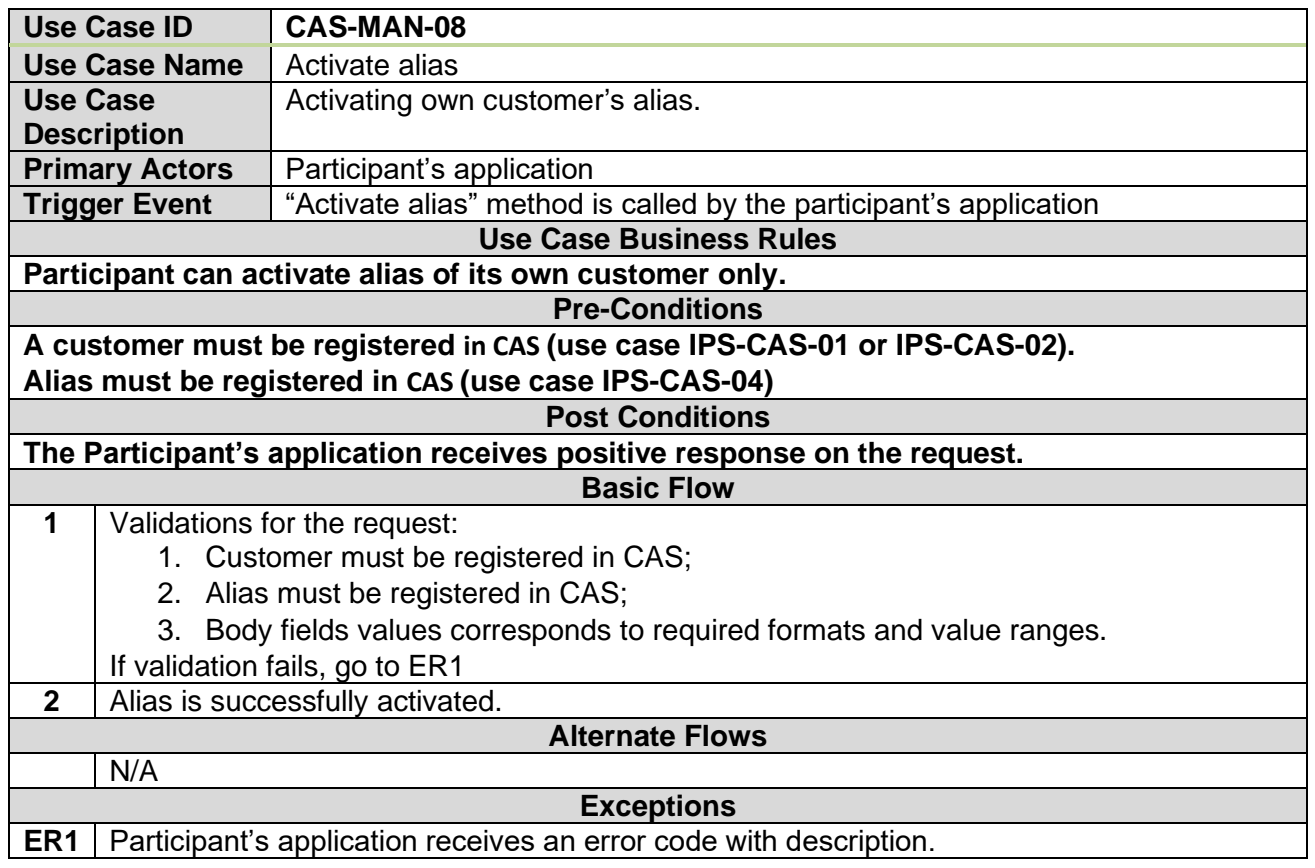

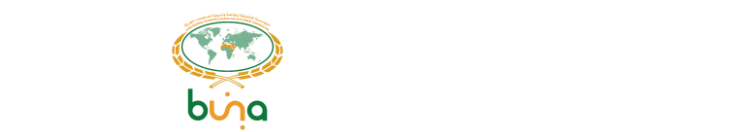

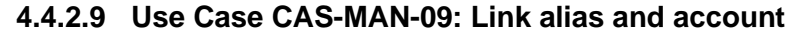

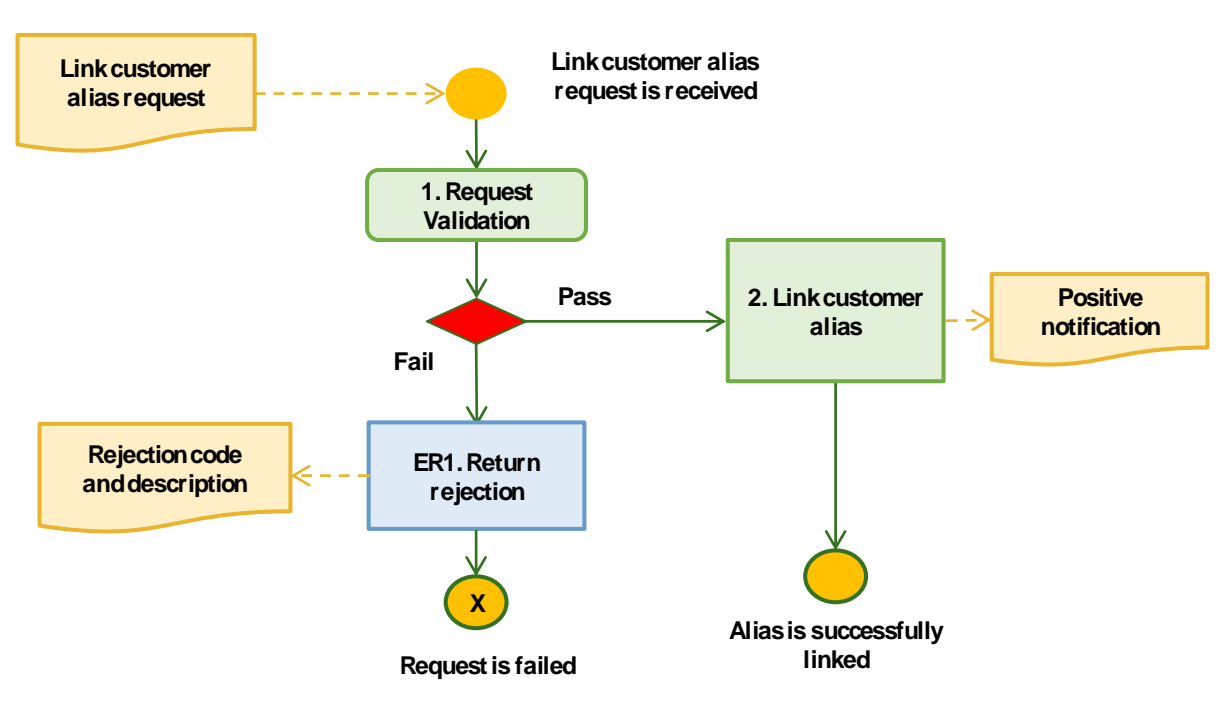

*Figure 36: Link alias to account*

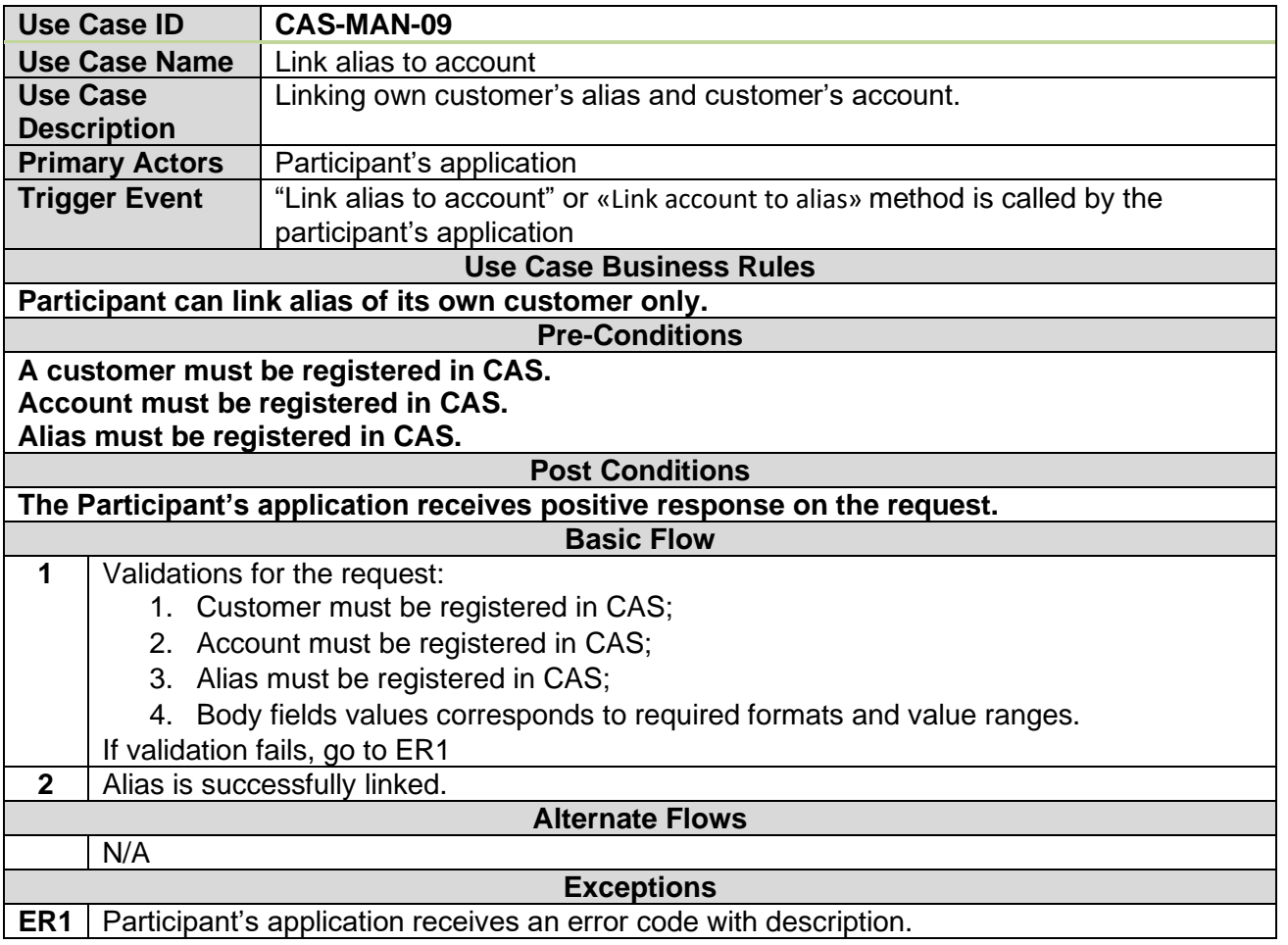

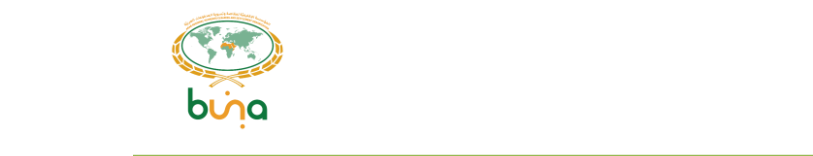

## **4.4.2.10 Use Case CAS-MAN-10: Unlink alias and account**

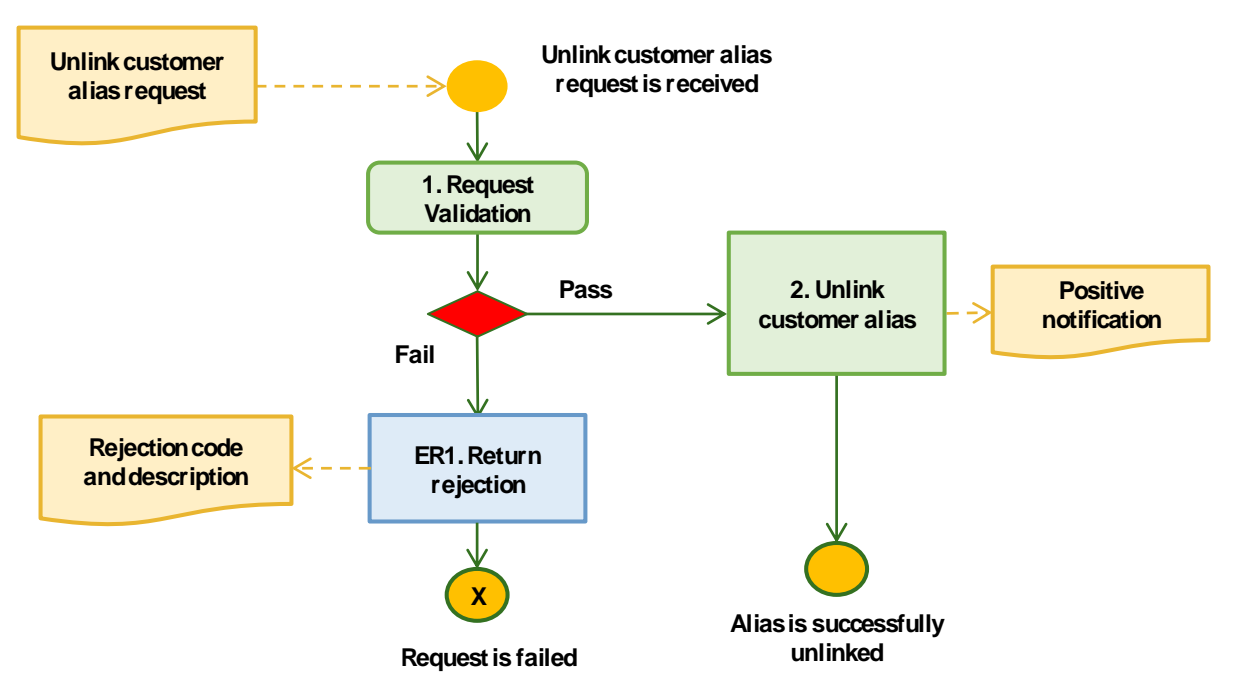

*Figure 37: Unlink alias from account*

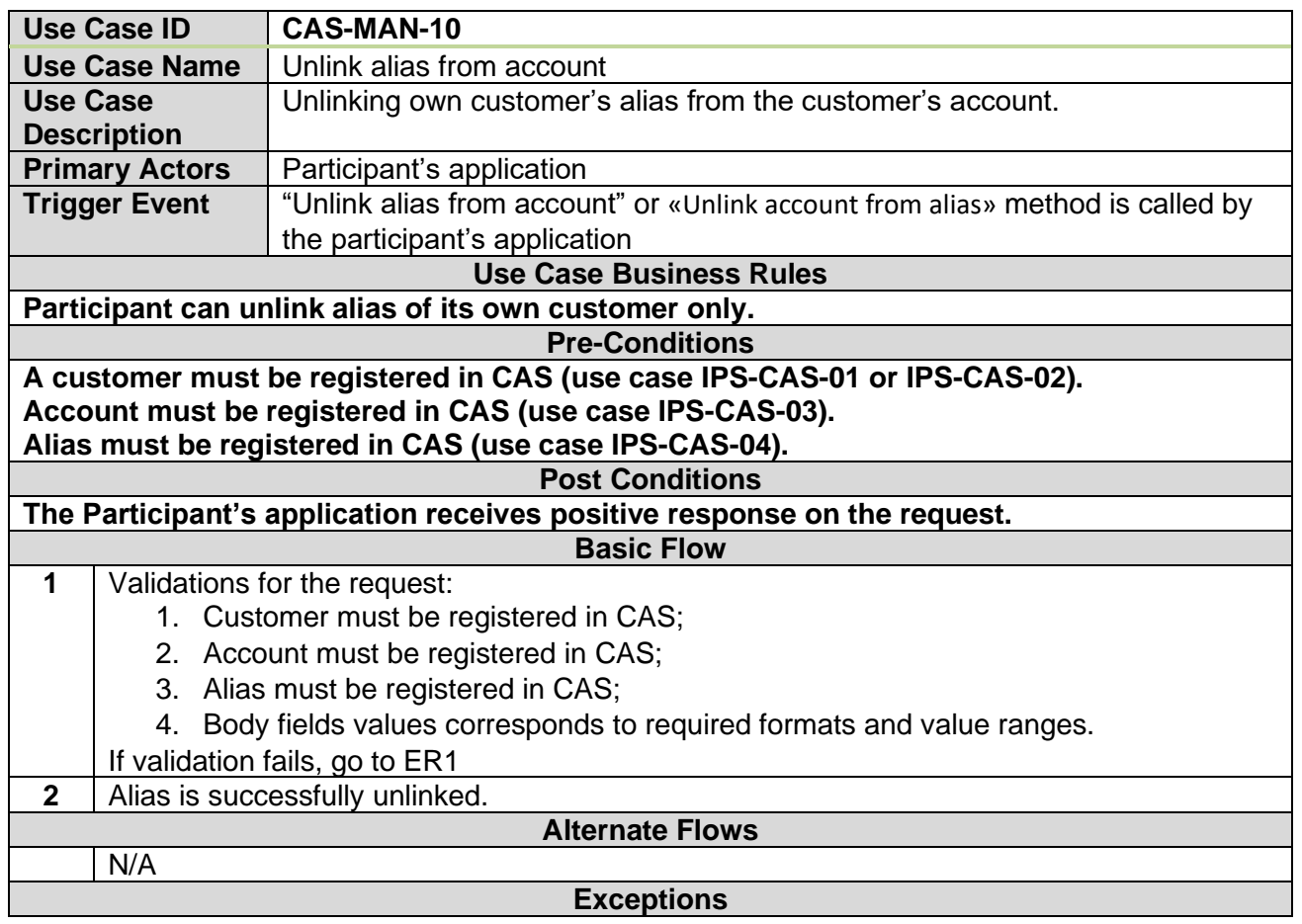

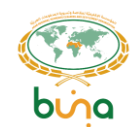

**ER1** Participant's application receives an error code with description.

## **4.4.2.11 Use Case CAS-MAN-11: Update account**

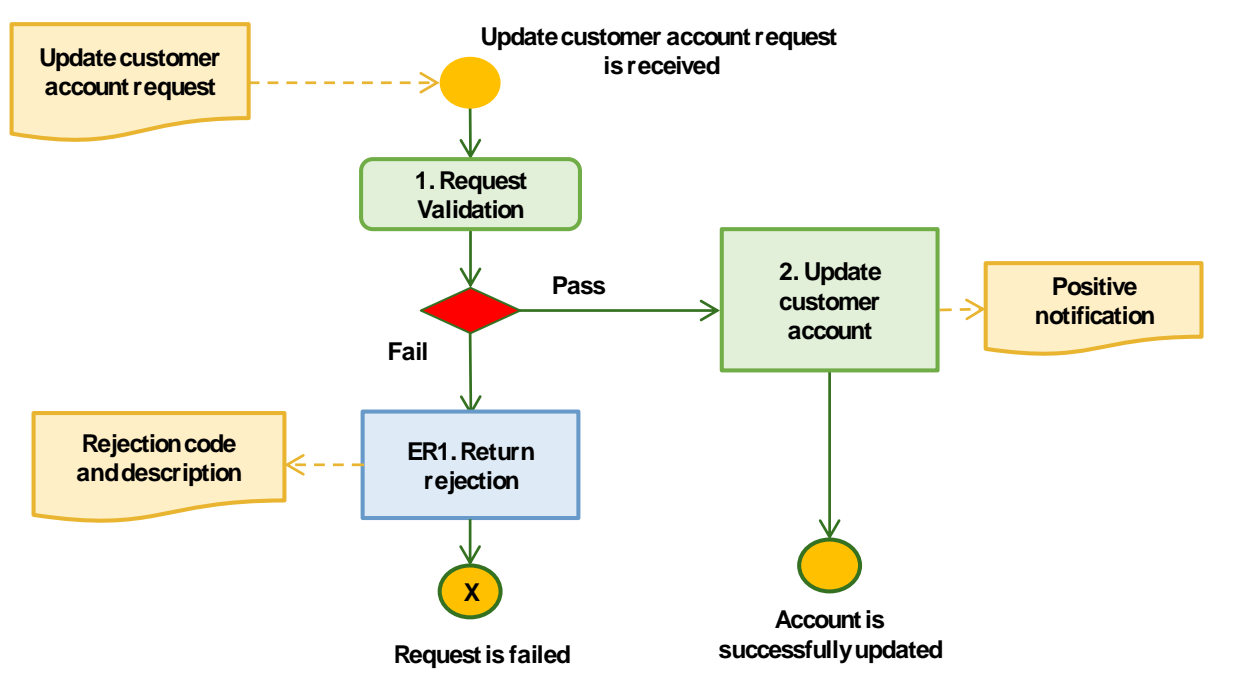

*Figure 38: Update account*

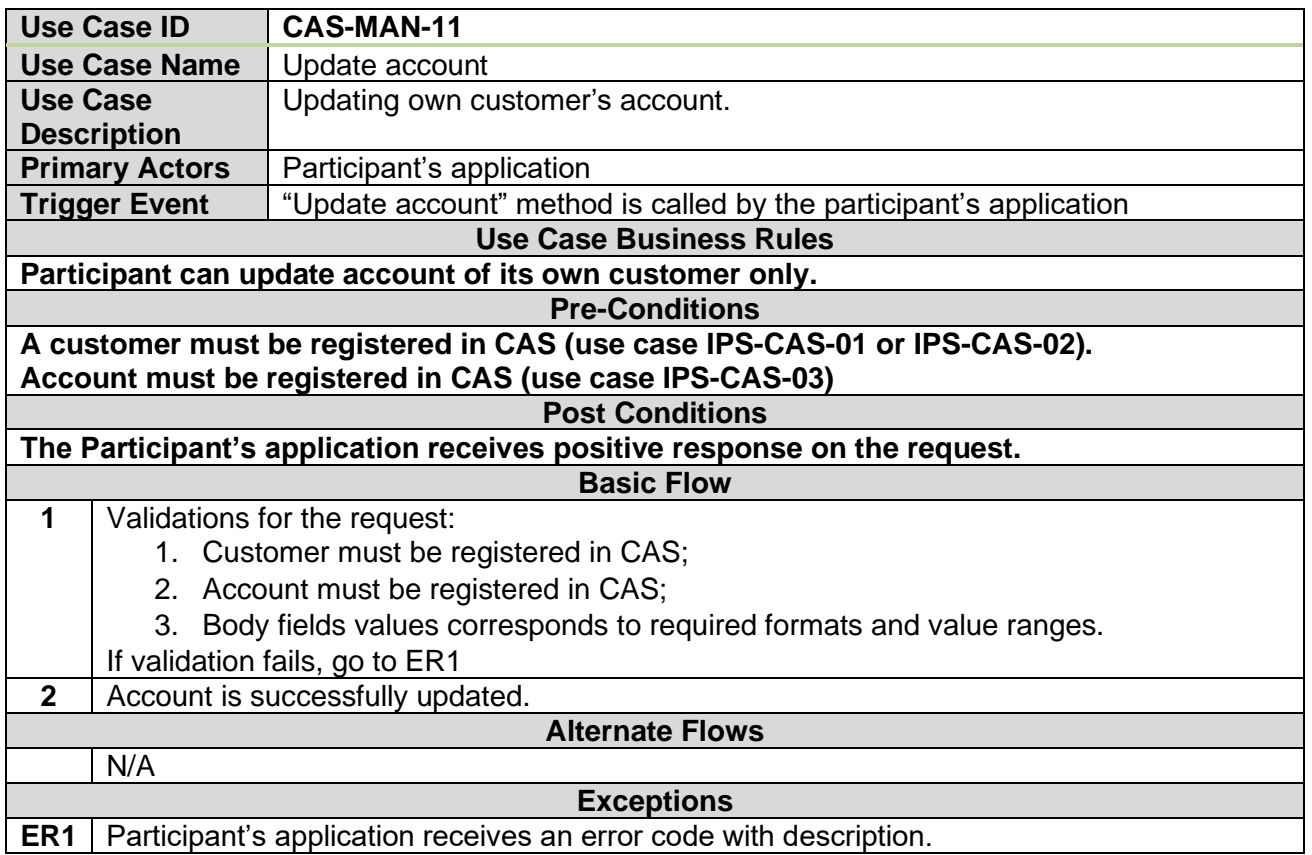

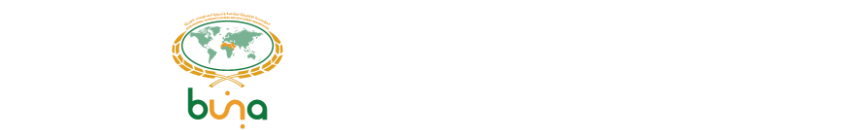

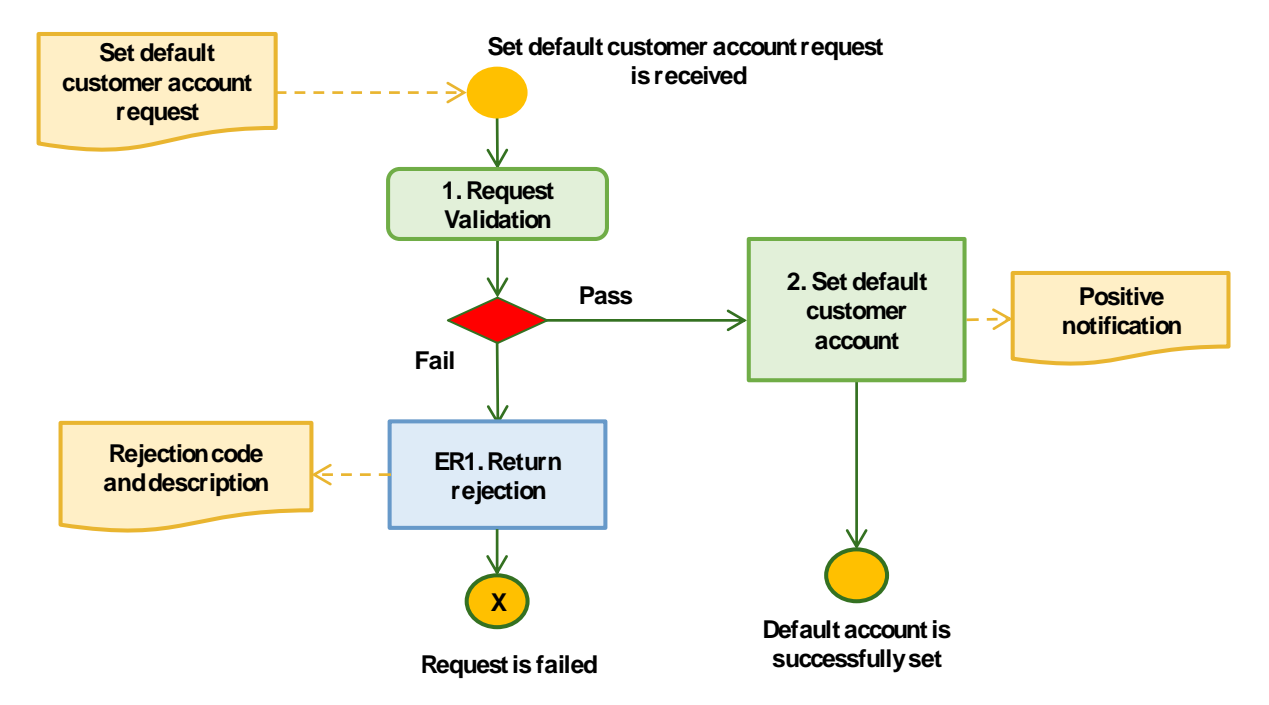

## **4.4.2.12 Use Case CAS-MAN-12: Define "To be used by default" Account for Alias**

*Figure 39: Define "To be used by default" Account for Alias*

|                                                                          | <b>Use Case ID</b>    | <b>CAS-MAN-12</b>                                                          |
|--------------------------------------------------------------------------|-----------------------|----------------------------------------------------------------------------|
|                                                                          | <b>Use Case Name</b>  | Define "To be used by default" Account for Alias                           |
| <b>Use Case</b>                                                          |                       | Define "To be used by default" Account for Alias. When customer will have  |
|                                                                          | <b>Description</b>    | several accounts, default one will be used for the response on Get default |
|                                                                          |                       | account by alias request.                                                  |
|                                                                          | <b>Primary Actors</b> | Participant's application                                                  |
|                                                                          | <b>Trigger Event</b>  | "Set account as default for alias" method is called by the participant's   |
|                                                                          |                       | application                                                                |
| <b>Use Case Business Rules</b>                                           |                       |                                                                            |
| Participant can set account as default for its own customer only.        |                       |                                                                            |
| <b>Pre-Conditions</b>                                                    |                       |                                                                            |
| A customer must be registered in CAS.                                    |                       |                                                                            |
| Account must be registered in CAS.                                       |                       |                                                                            |
| Alias must be registered in CAS.                                         |                       |                                                                            |
| <b>Post Conditions</b>                                                   |                       |                                                                            |
| The Participant's application receives positive response on the request. |                       |                                                                            |
| <b>Basic Flow</b>                                                        |                       |                                                                            |
| 1                                                                        |                       | Validations for the request:                                               |
|                                                                          |                       | 1. Customer must be registered in CAS;                                     |
|                                                                          |                       | 2. Account must be registered in CAS;                                      |
|                                                                          |                       | 3. Alias must be registered in CAS;                                        |
|                                                                          |                       | 4. Body fields values corresponds to required formats and value ranges.    |
|                                                                          |                       | If validation fails, go to ER1                                             |
| $\mathbf{2}$                                                             |                       | Default account is successfully set.                                       |
| <b>Alternate Flows</b>                                                   |                       |                                                                            |
|                                                                          | N/A                   |                                                                            |
| <b>Exceptions</b>                                                        |                       |                                                                            |

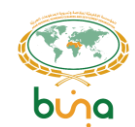

**ER1** Participant's application receives an error code with description.

#### **4.4.2.13 Use Case CAS-MAN-13: Delete account**

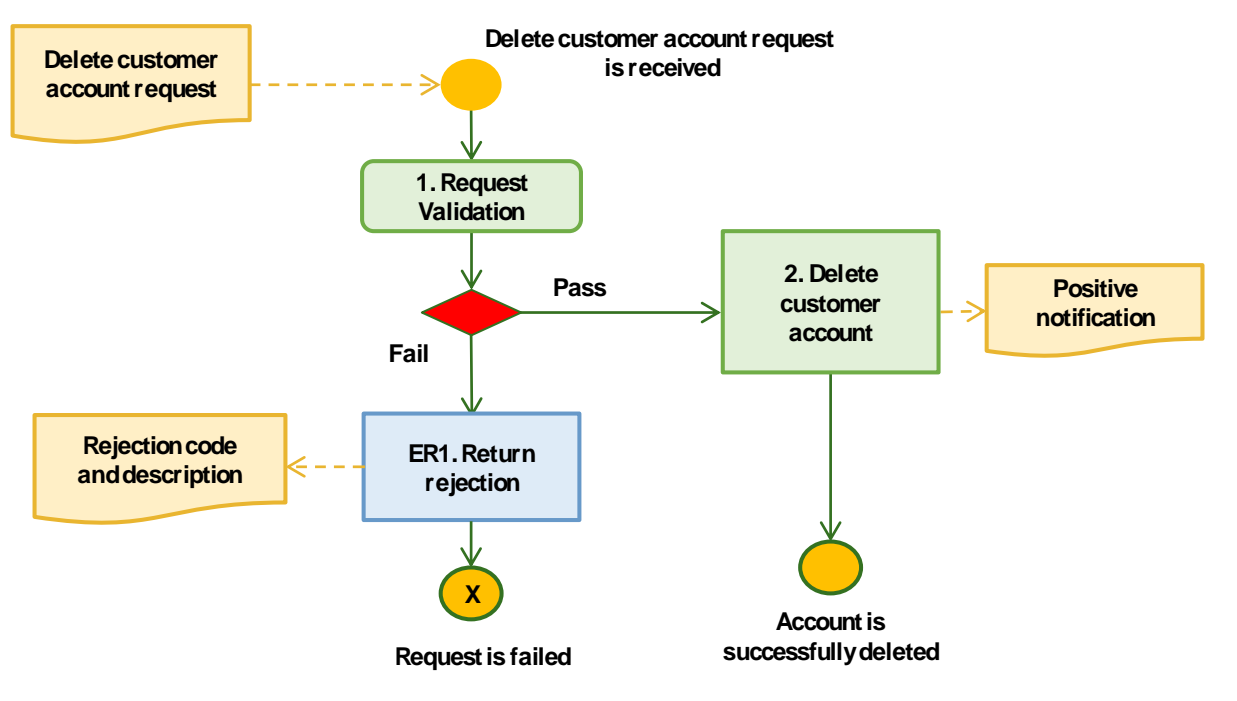

*Figure 40: Delete account*

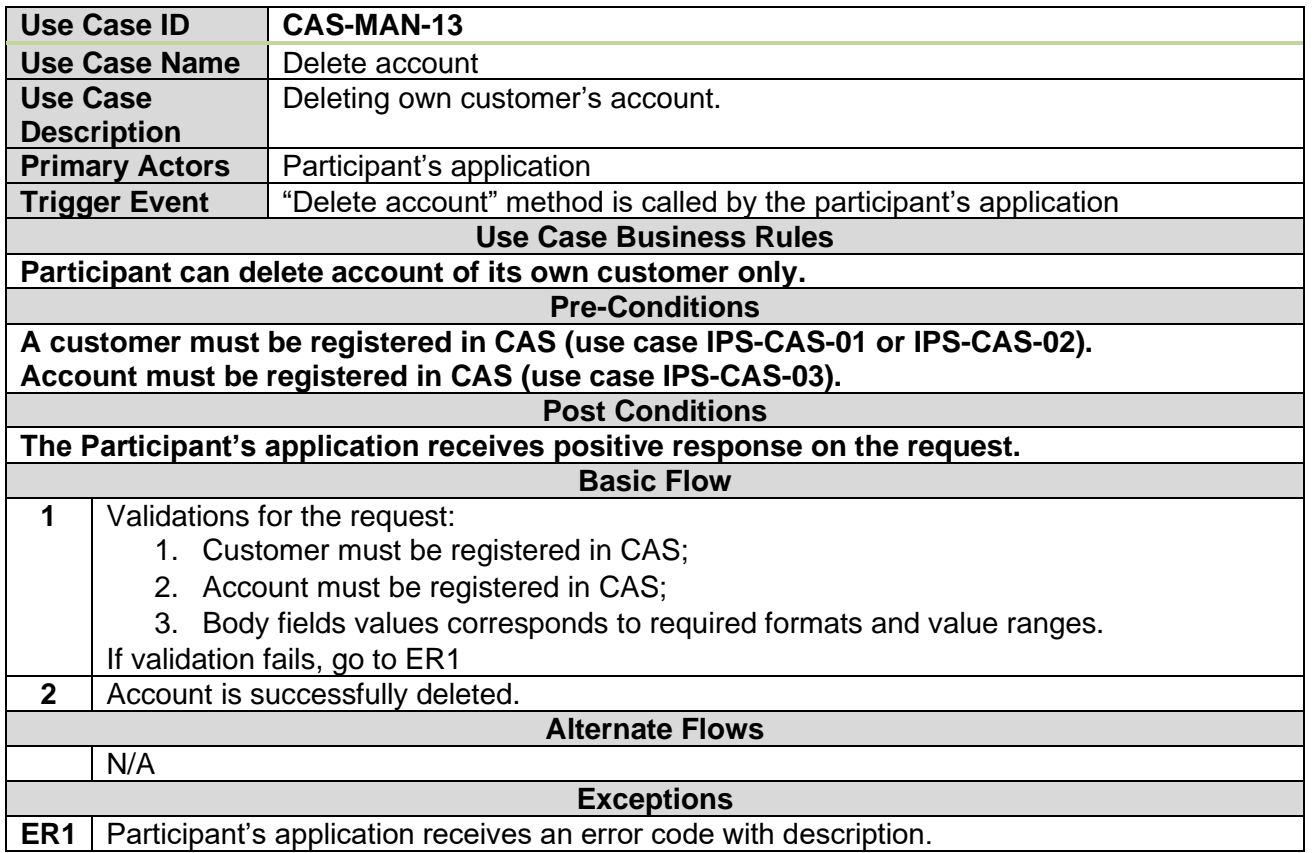
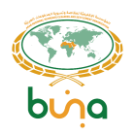

**Central addressing scheme. Payment and RTP initiation use cases.**

# **4.4.3.1 Use Case CAS-PMT-01: Get default account by alias Use Case UC-IPS-CAS-25: Get default account by alias**

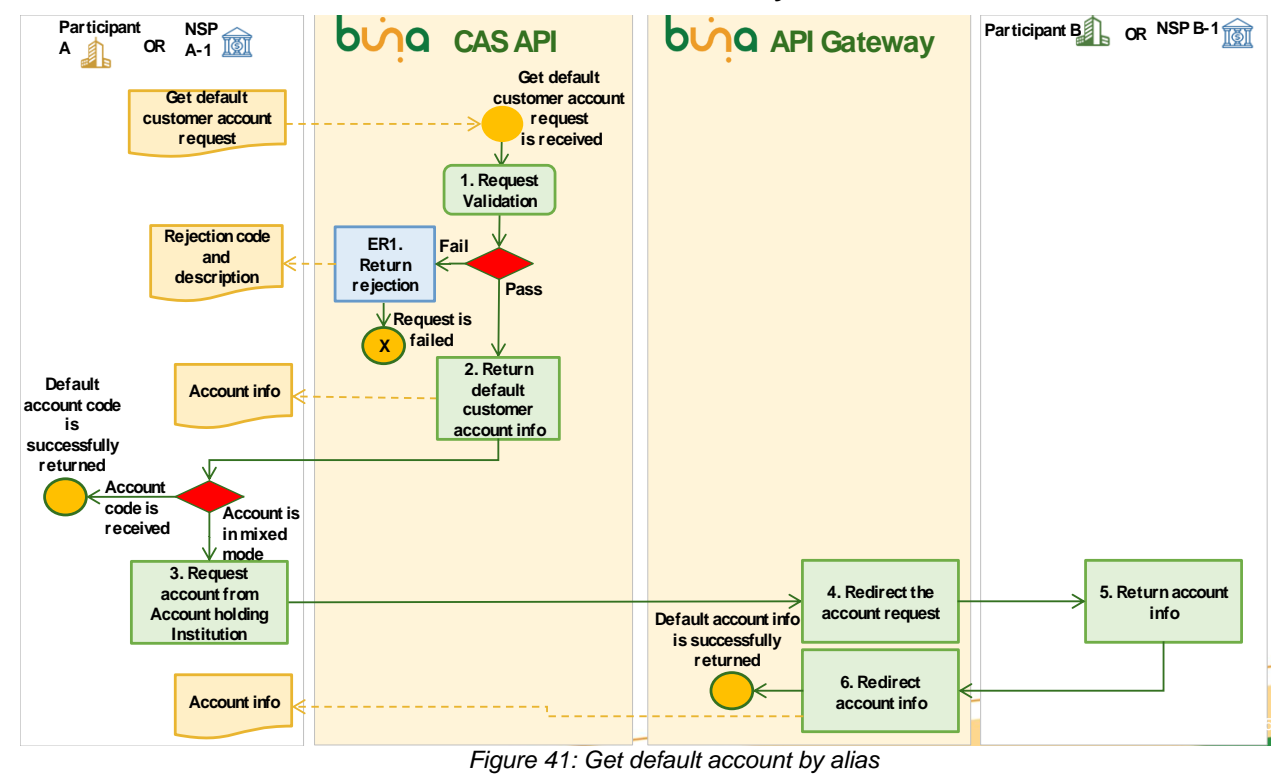

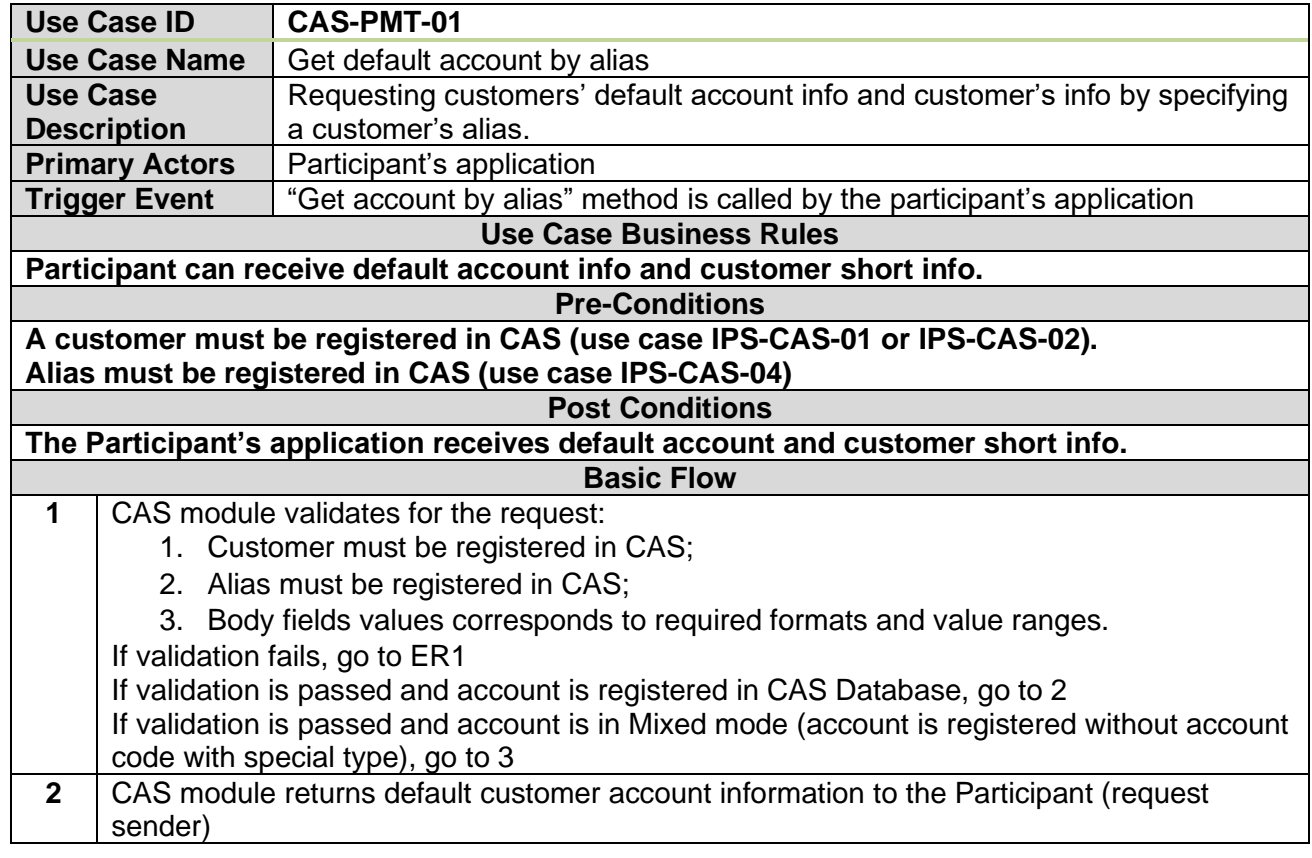

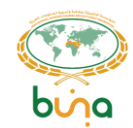

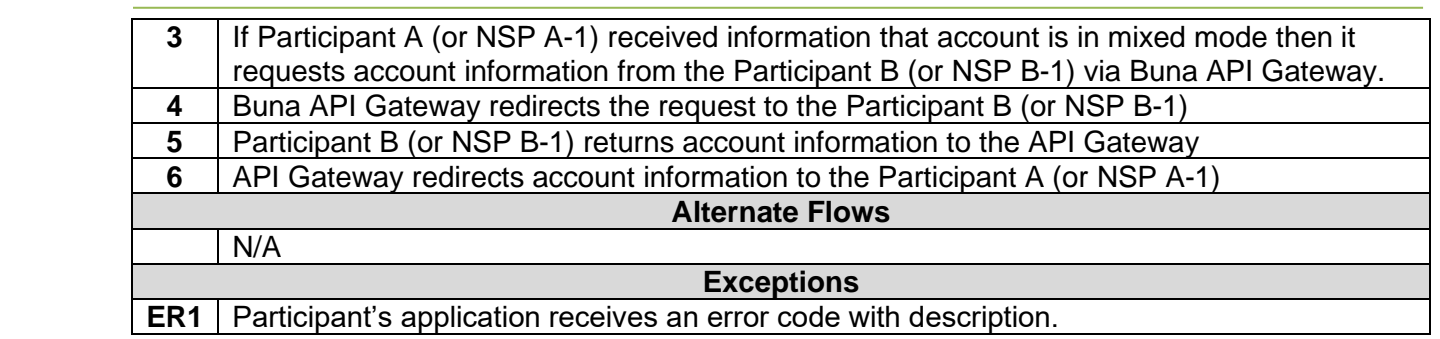

#### **4.4.3.2 Use Case CAS-PMT-02: Get the list of accounts by alias**

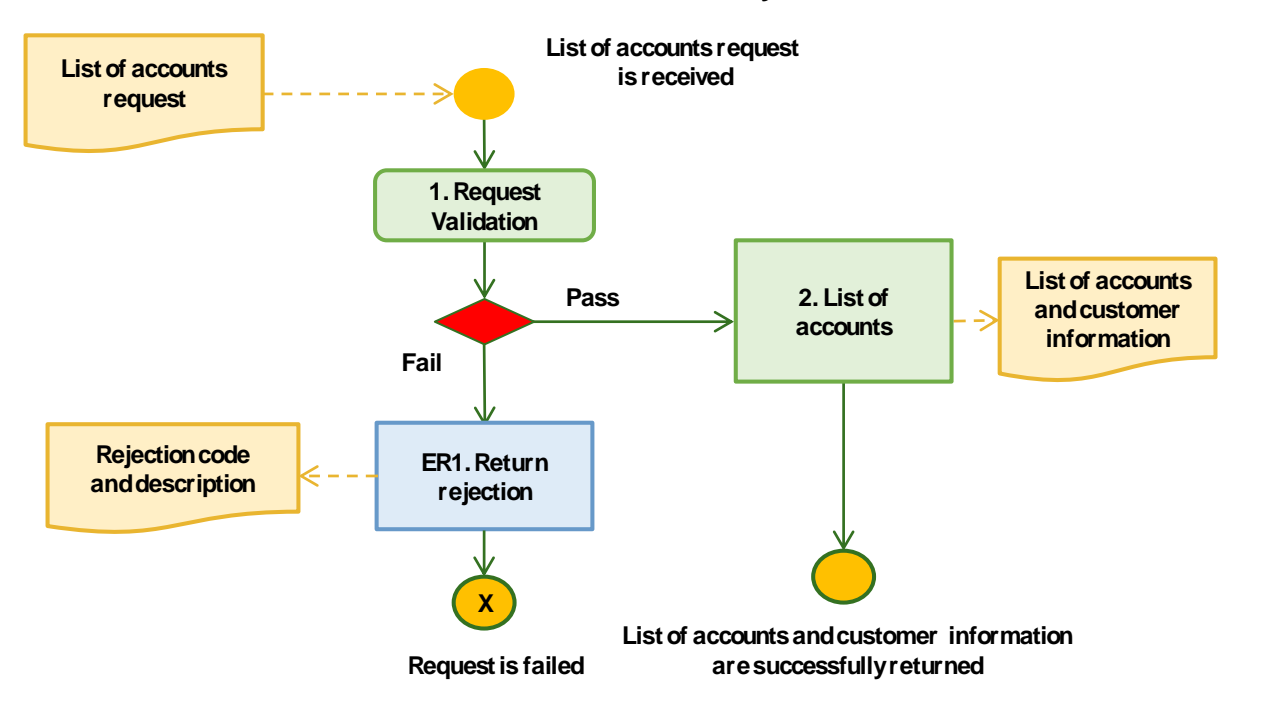

*Figure 42: Get the list of accounts by alias*

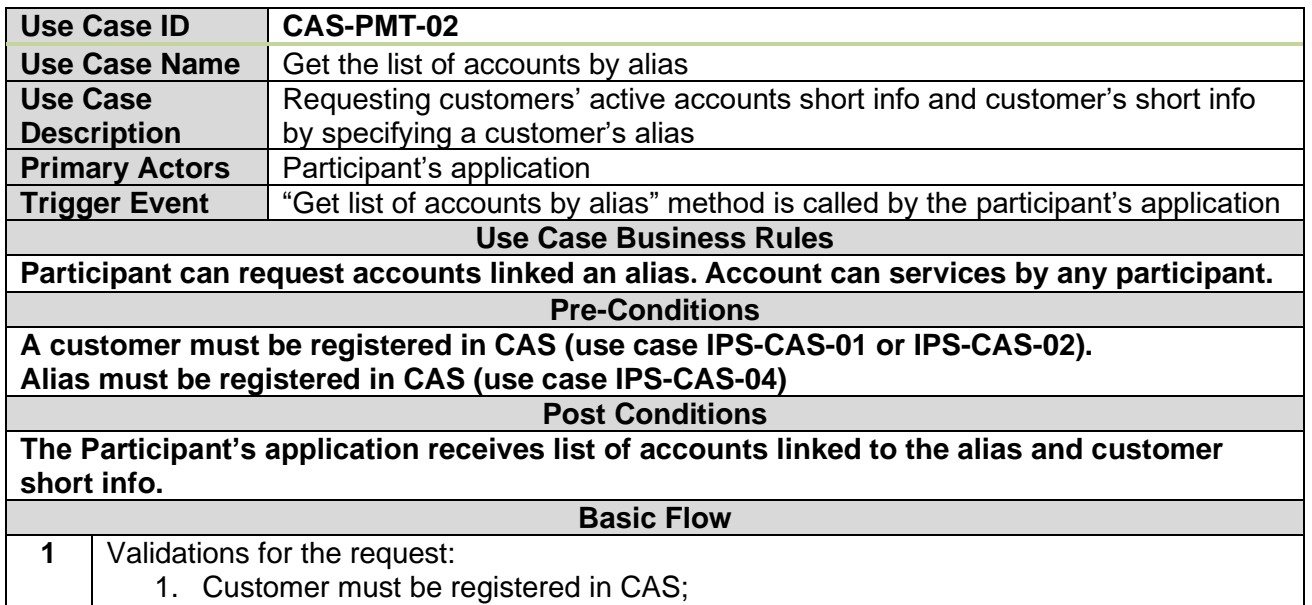

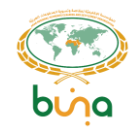

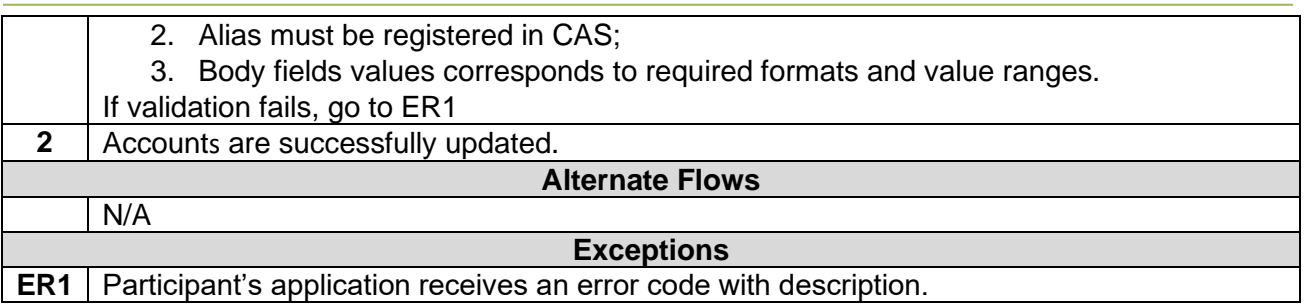

#### **Central addressing scheme. Access to customer data use cases.**

#### **4.4.4.1 Use Case CAS-MON-01: Get customer information**

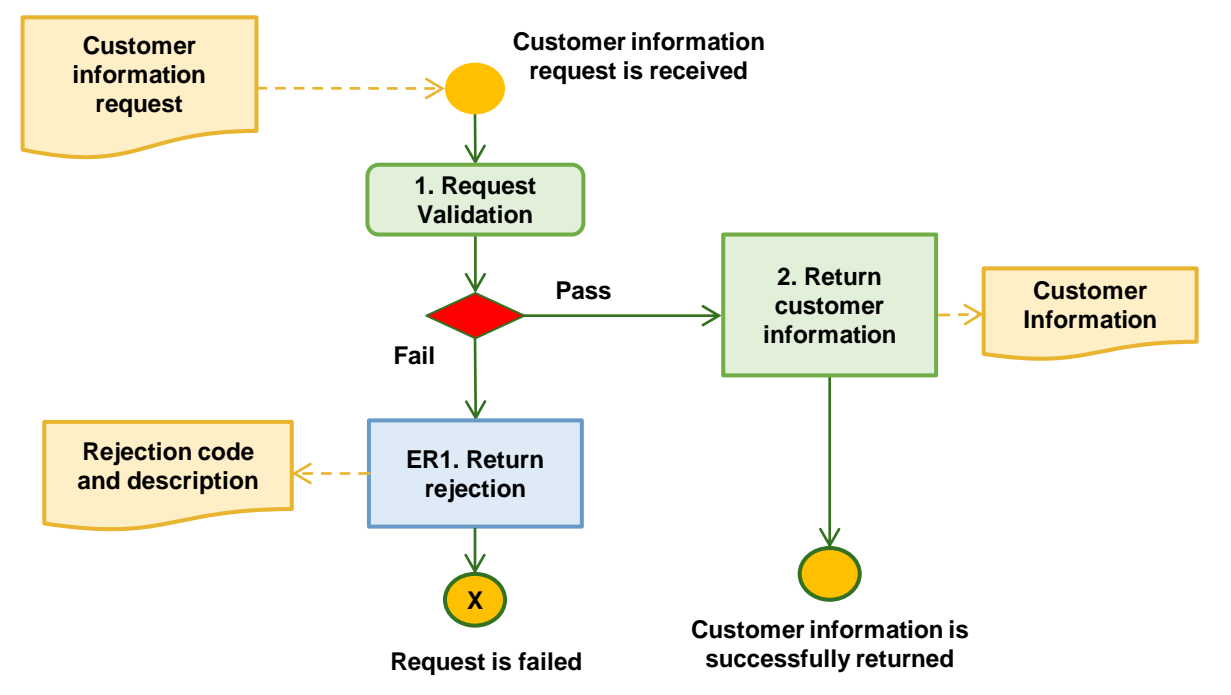

*Figure 43: Get customer (individual person) information*

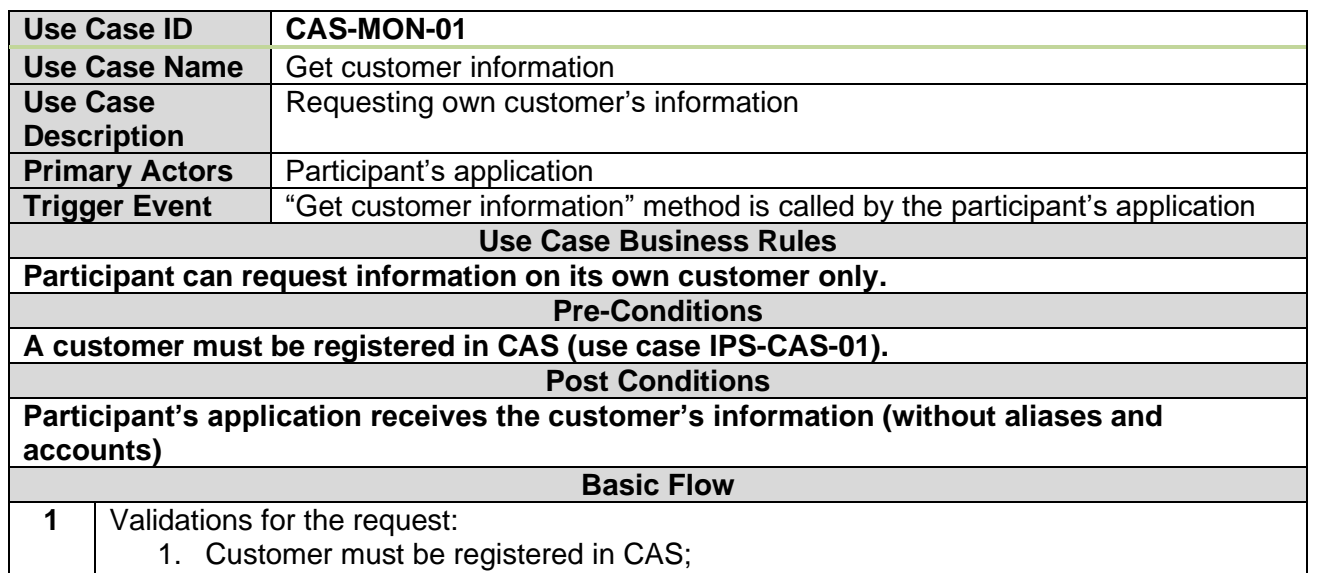

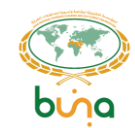

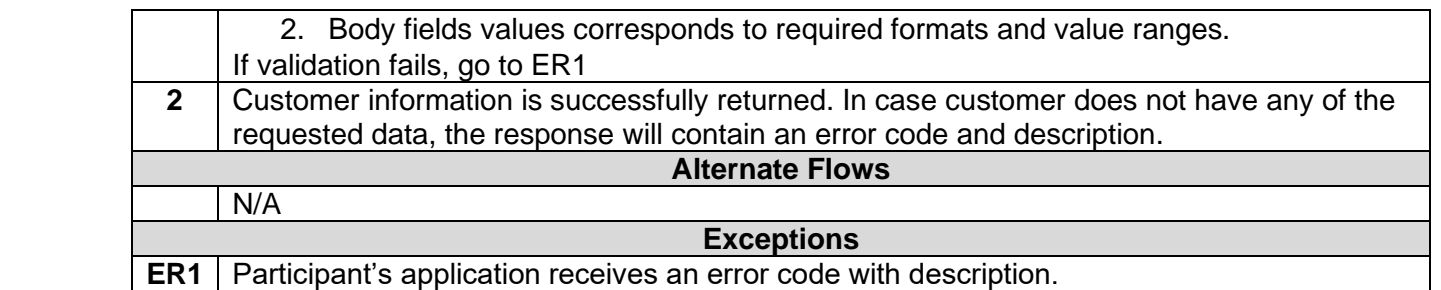

#### **4.4.4.2 Use Case CAS-MON-02: Get customer aliases**

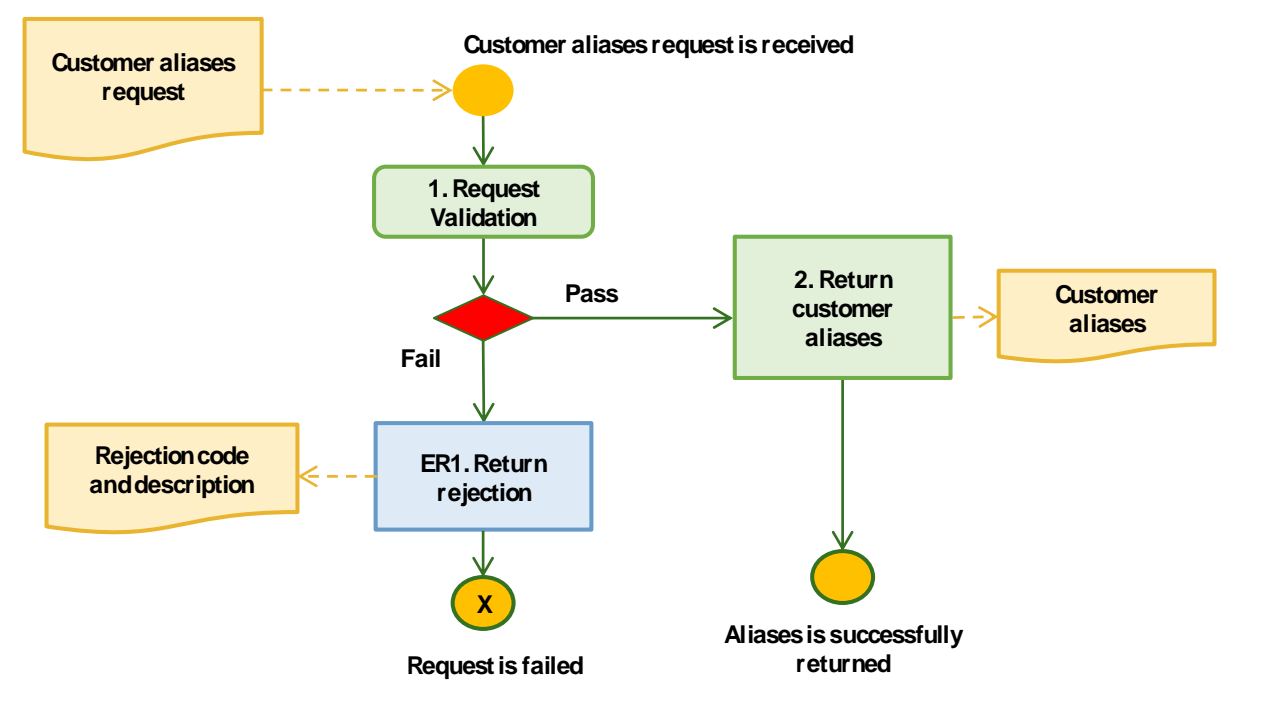

*Figure 44: Get customer aliases*

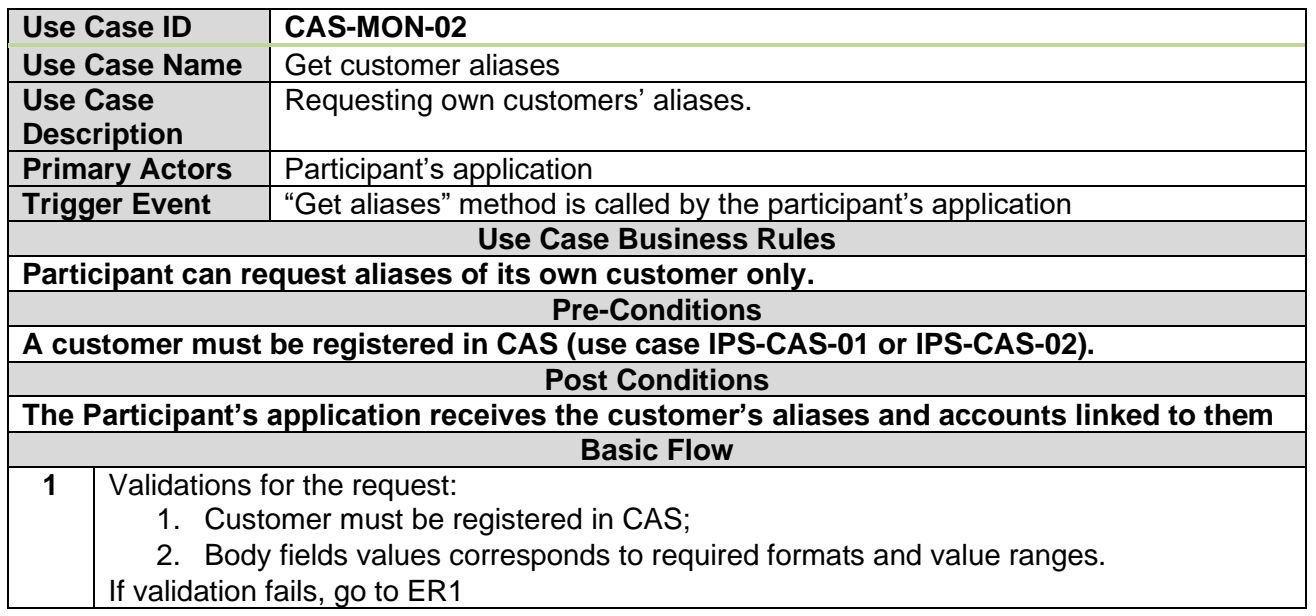

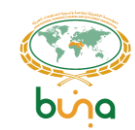

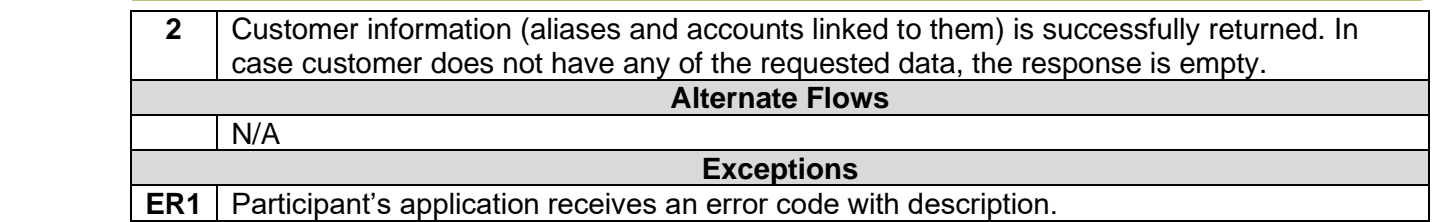

### **4.4.4.3 Use Case CAS-MON-03: Get customer accounts**

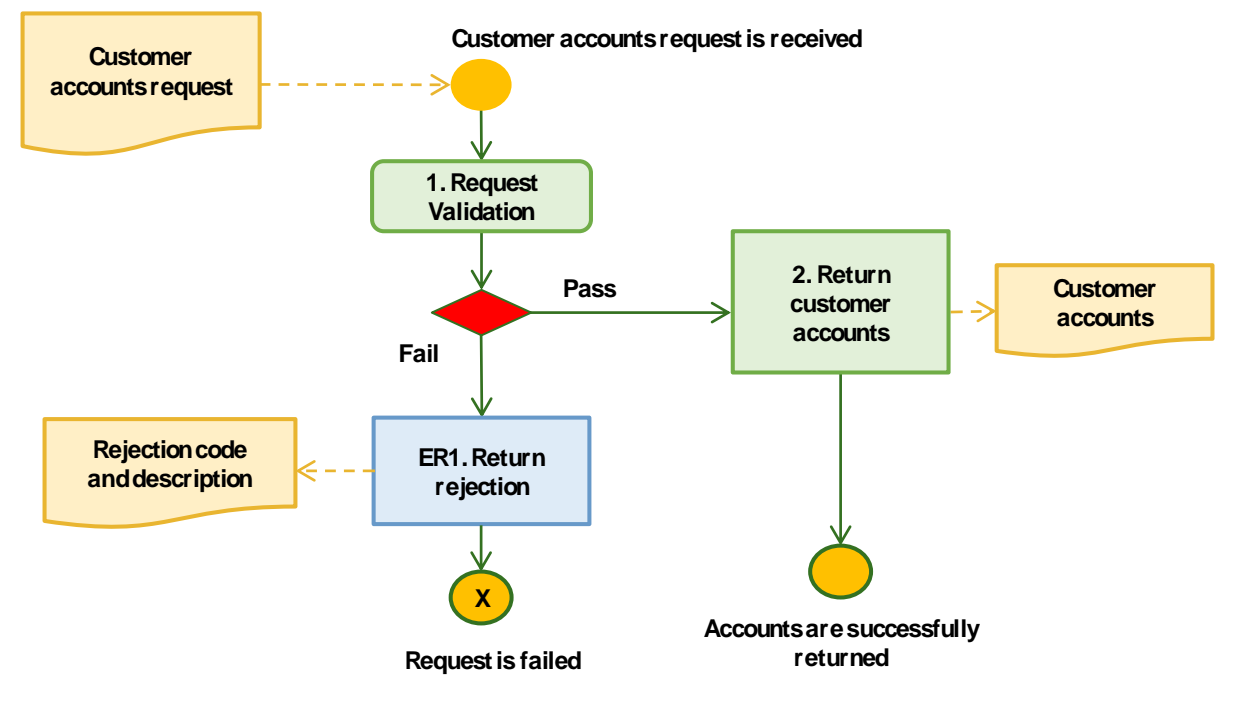

*Figure 45: Get customer accounts*

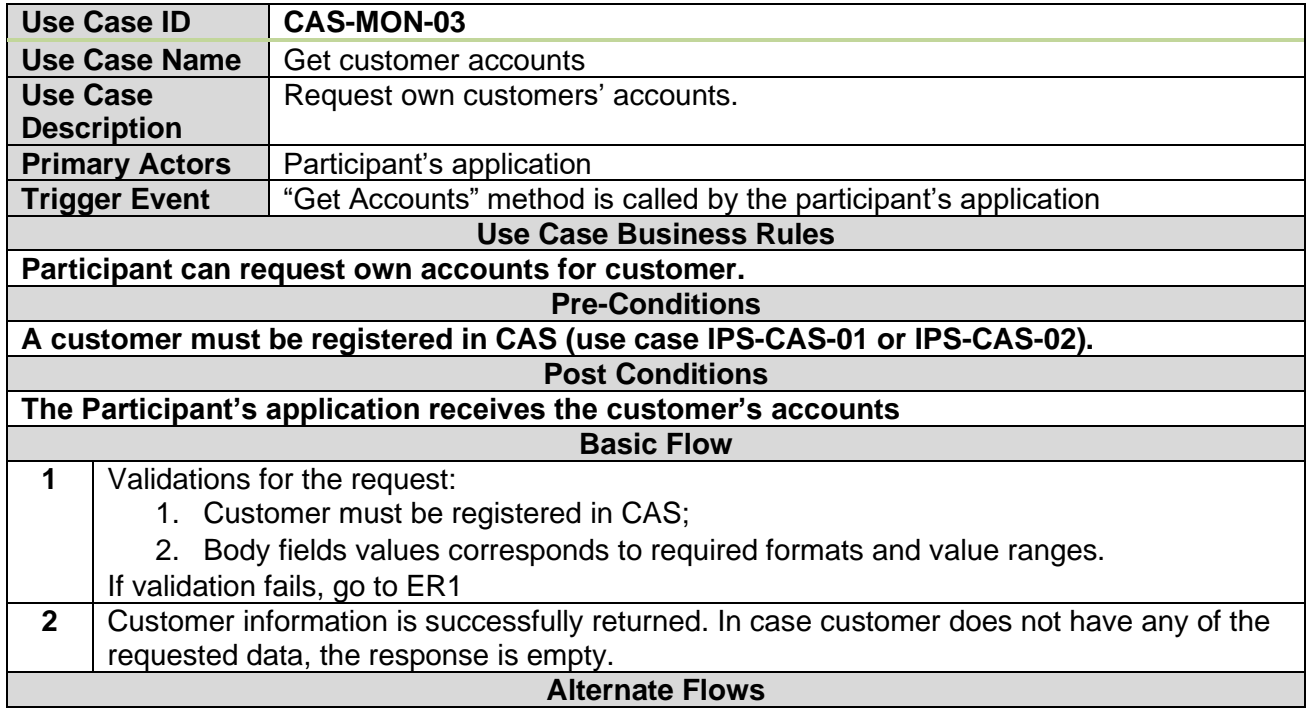

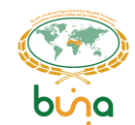

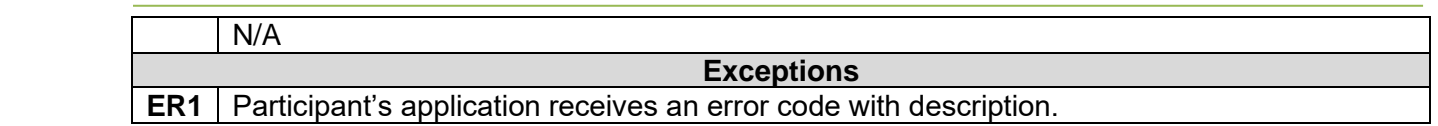

#### **4.4.4.4 Use Case CAS-MON-04: Get account and customer info**

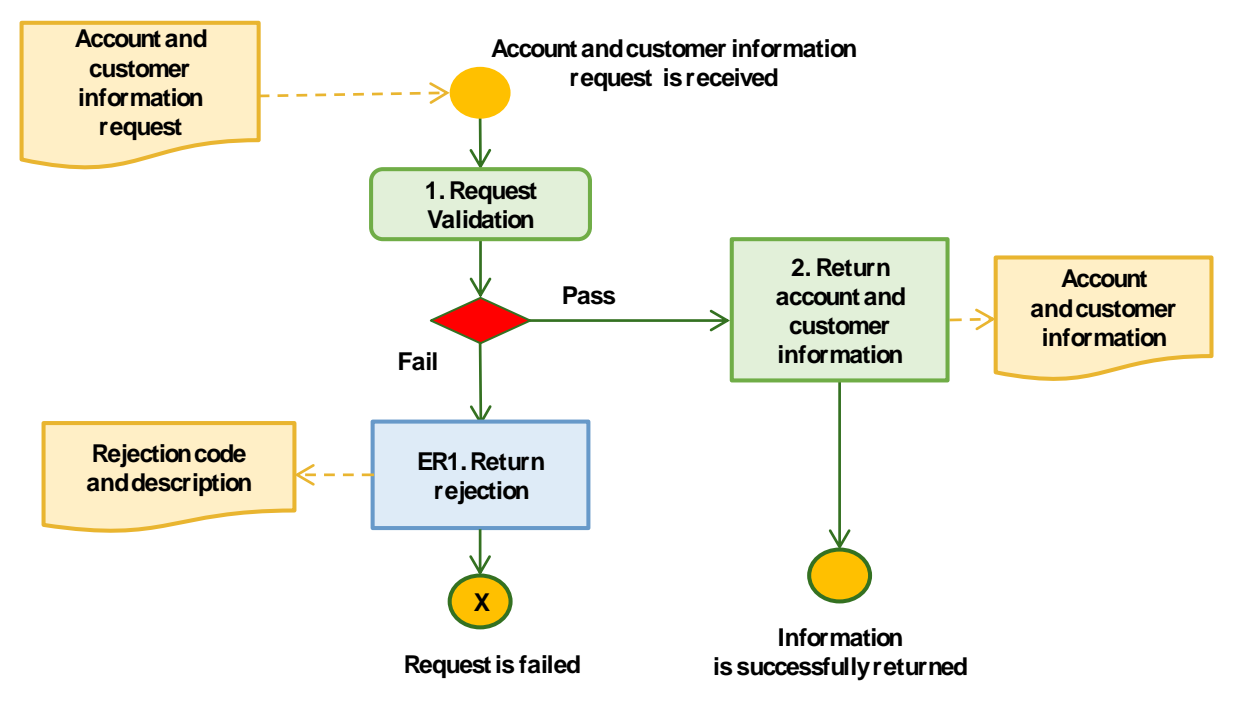

*Figure 46: Get account and customer info*

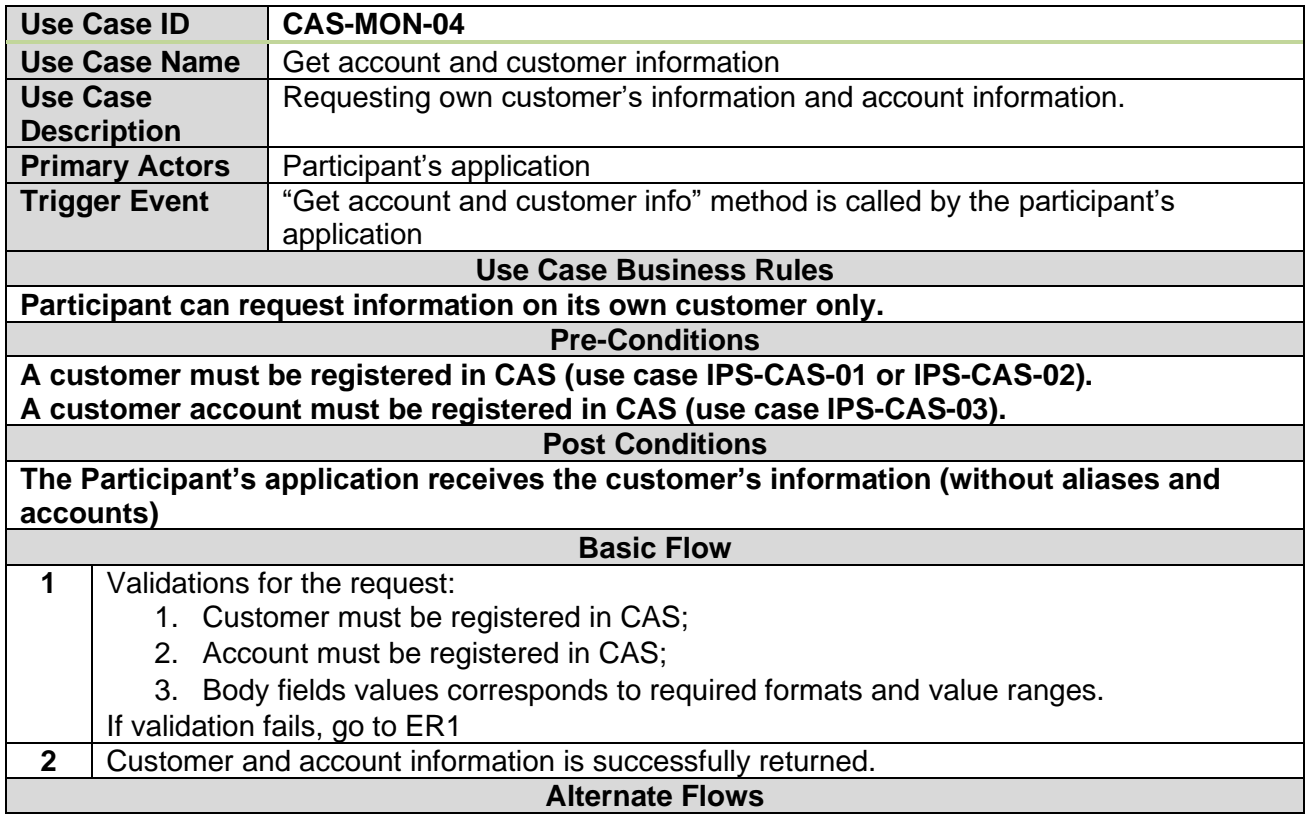

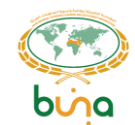

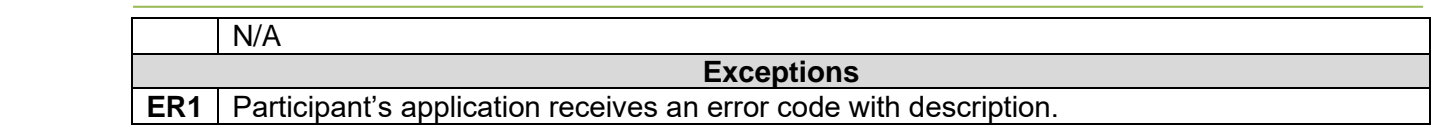

#### **4.4.4.5 Use Case CAS-MON-05: Get account information**

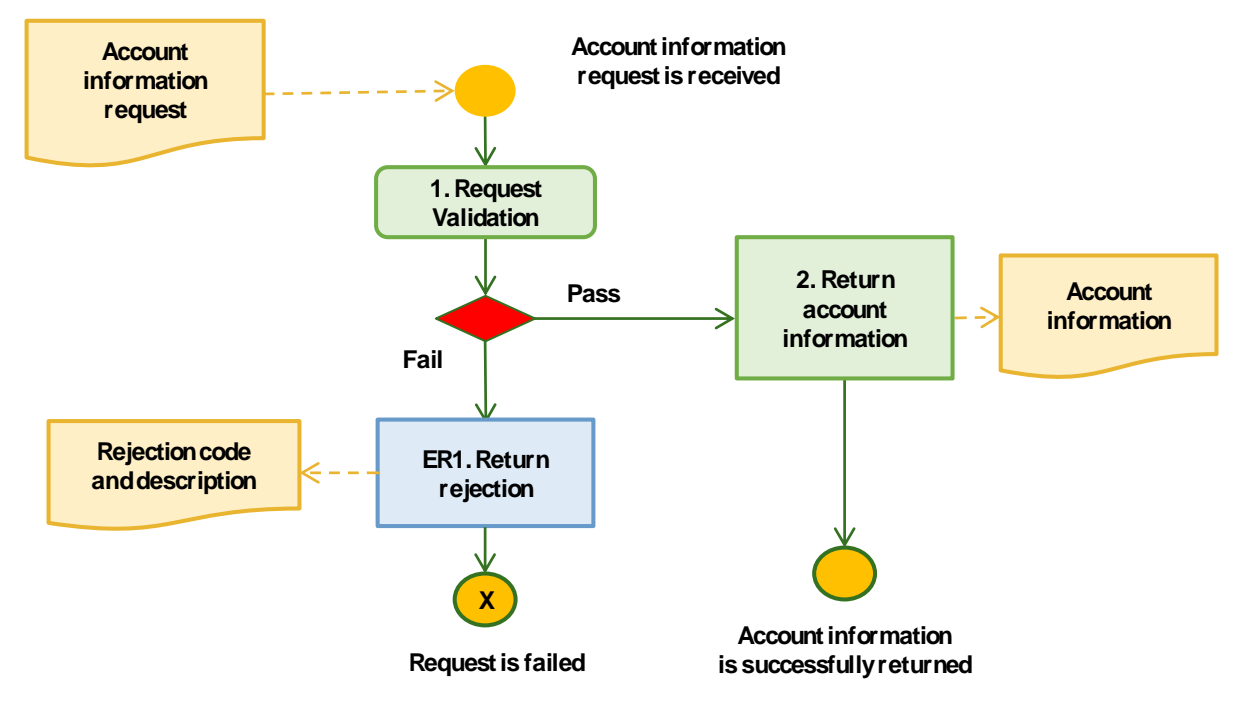

*Figure 47: Get account information*

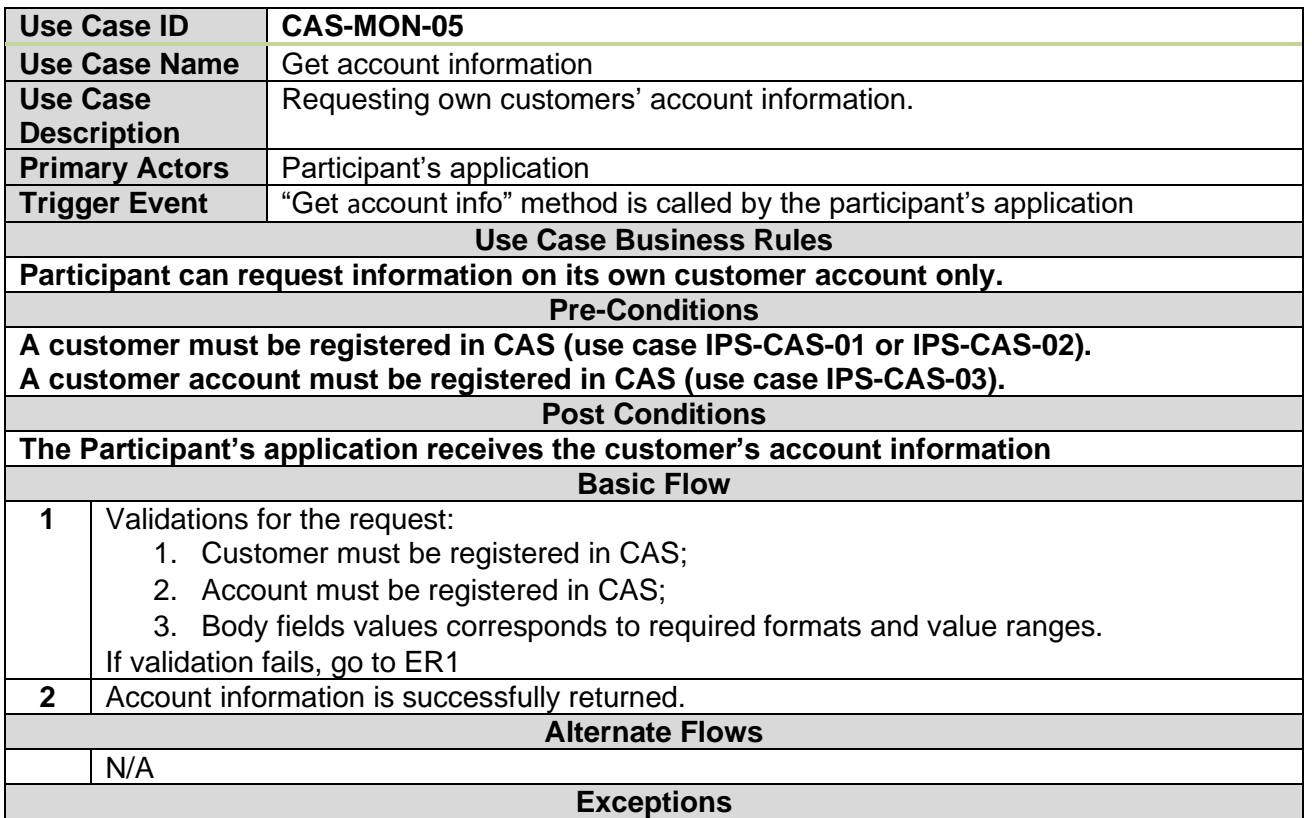

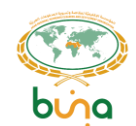

#### **4.4.4.6 Use Case CAS-MON-06: Get alias information**

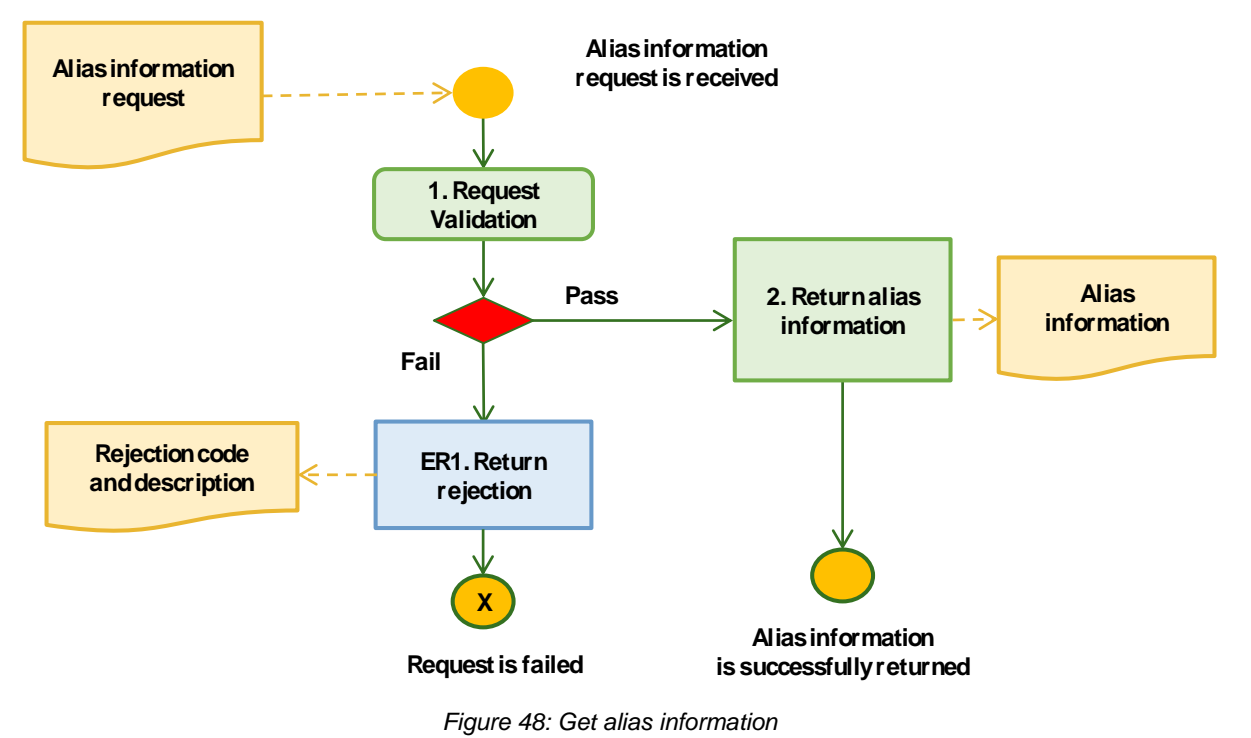

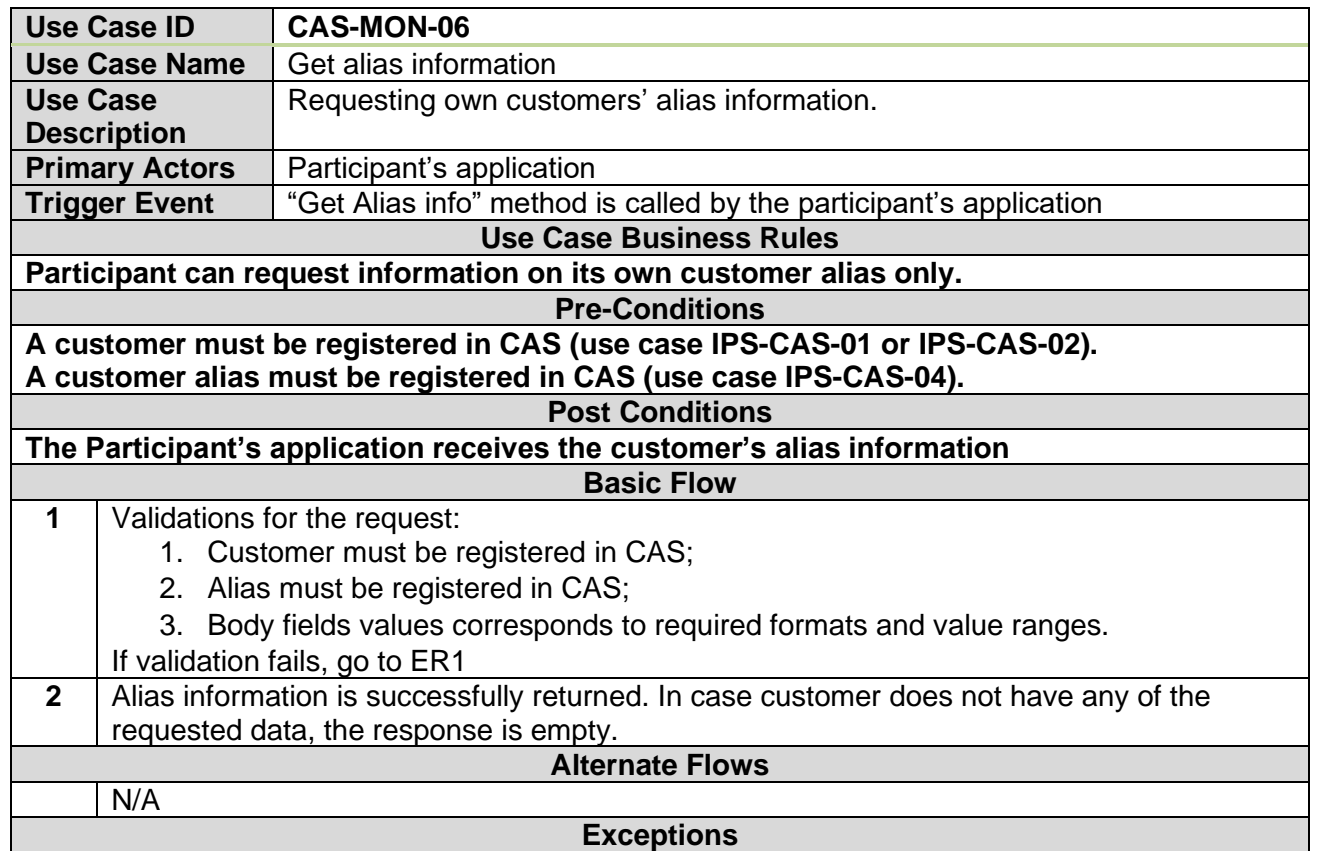

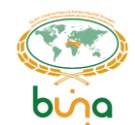

#### **4.4.4.7 Use Case CAS-MON-07: Get aliases linked to account**

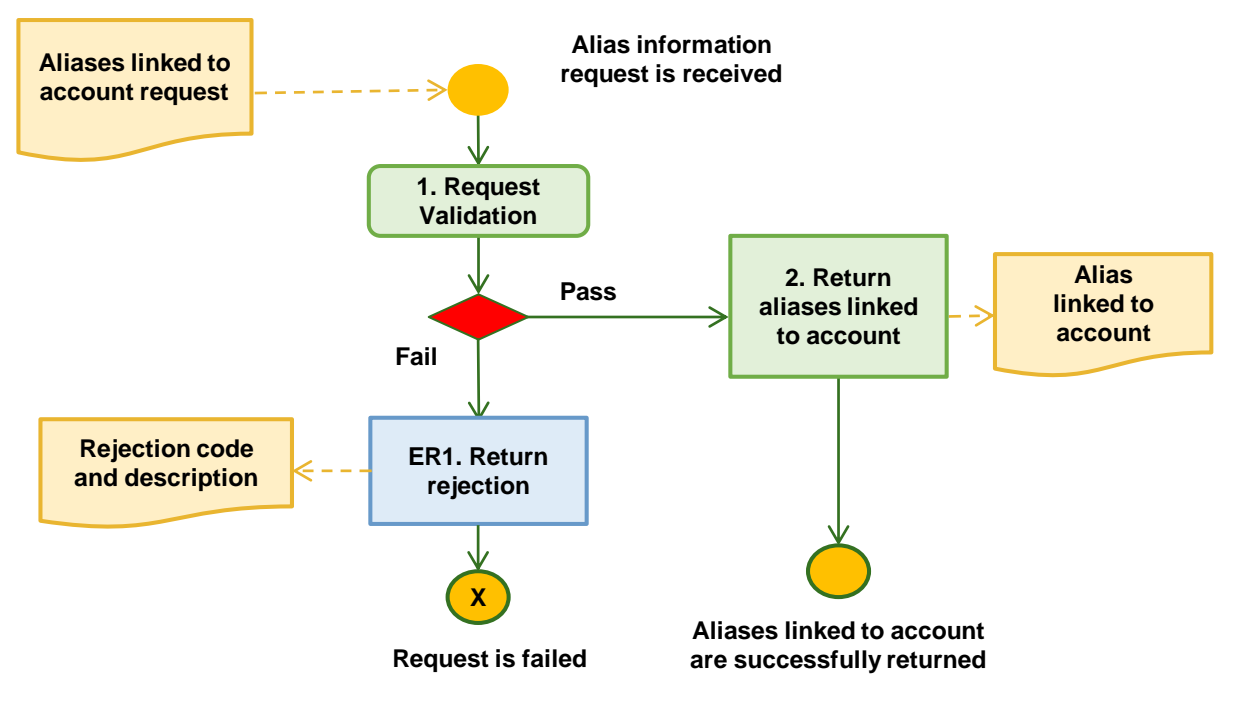

*Figure 49: Get aliases linked to account*

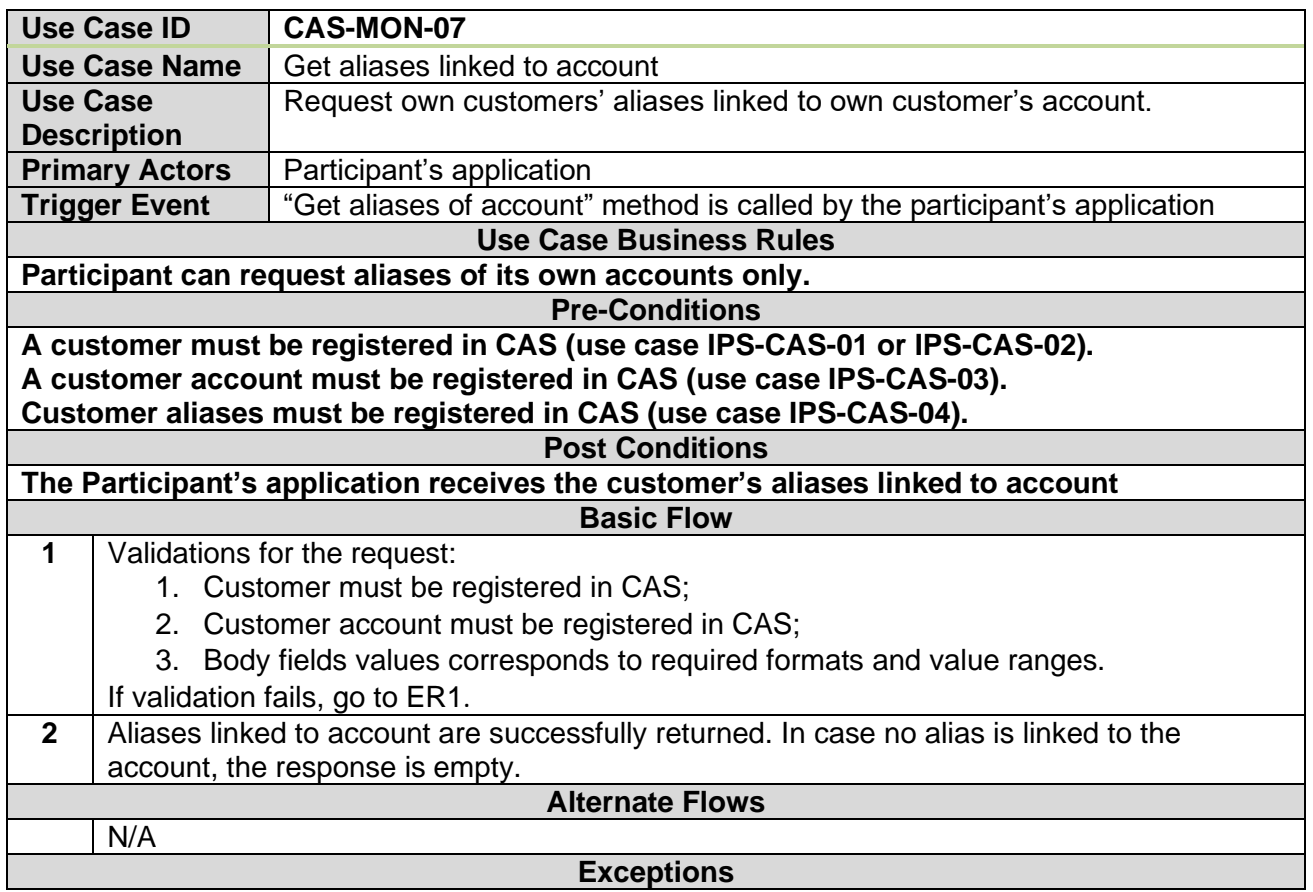

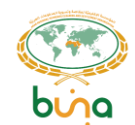

#### **4.4.4.8 Use Case CAS-MON-08: Get accounts linked to alias**

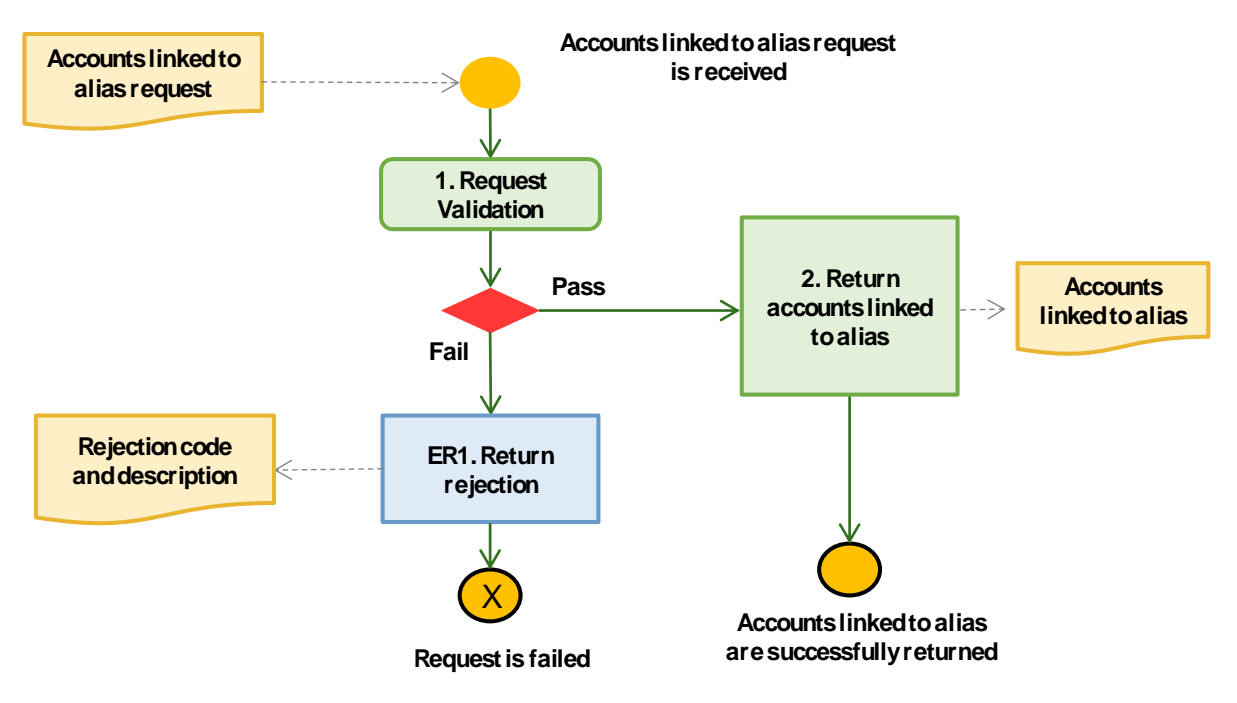

*Figure 50: Get accounts linked to alias*

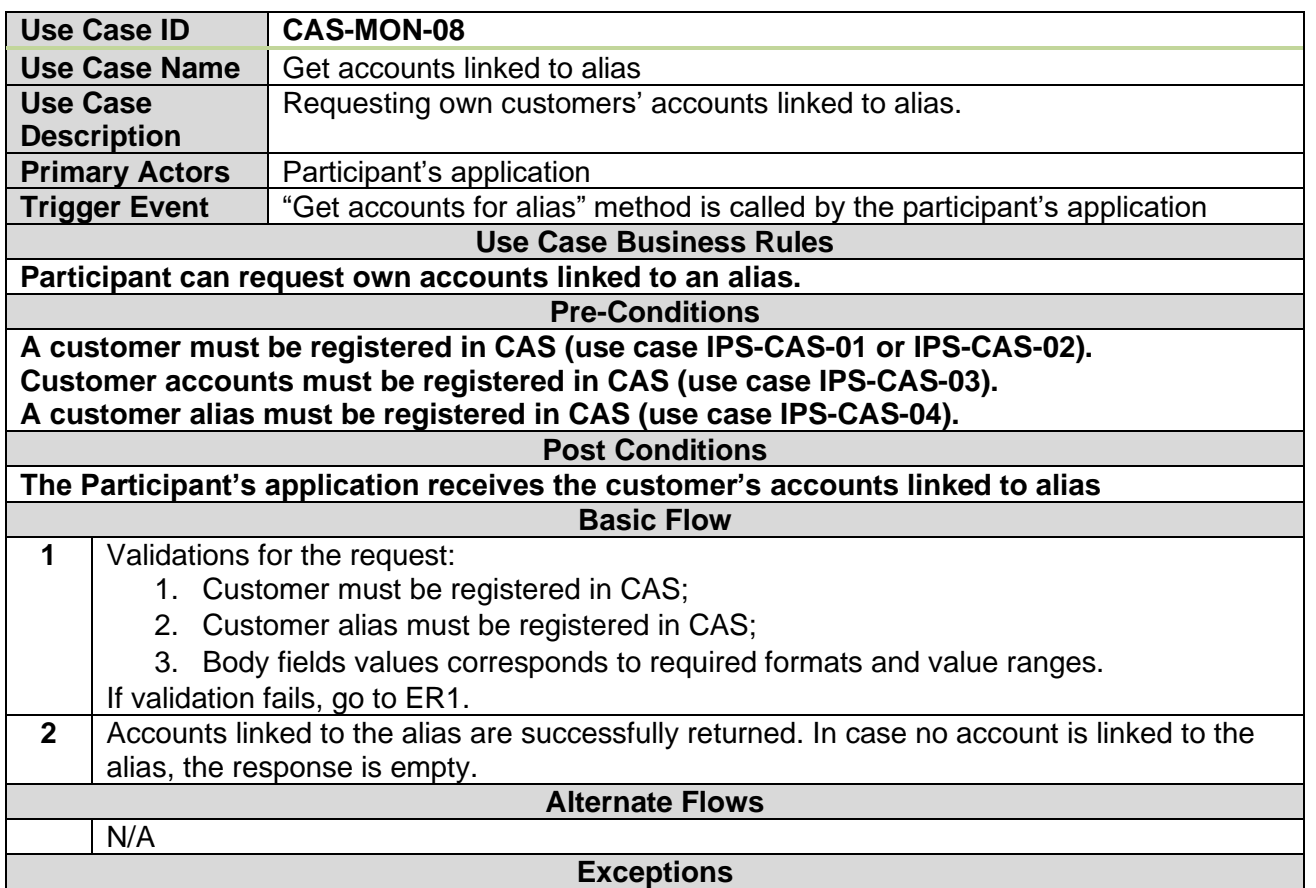

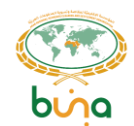

# **4.5 END-TO-END TRACKER USE CASES**

Use Case IPS-ETRAC-01: Report on Payment Status to the End-to-End Tracker **Service**

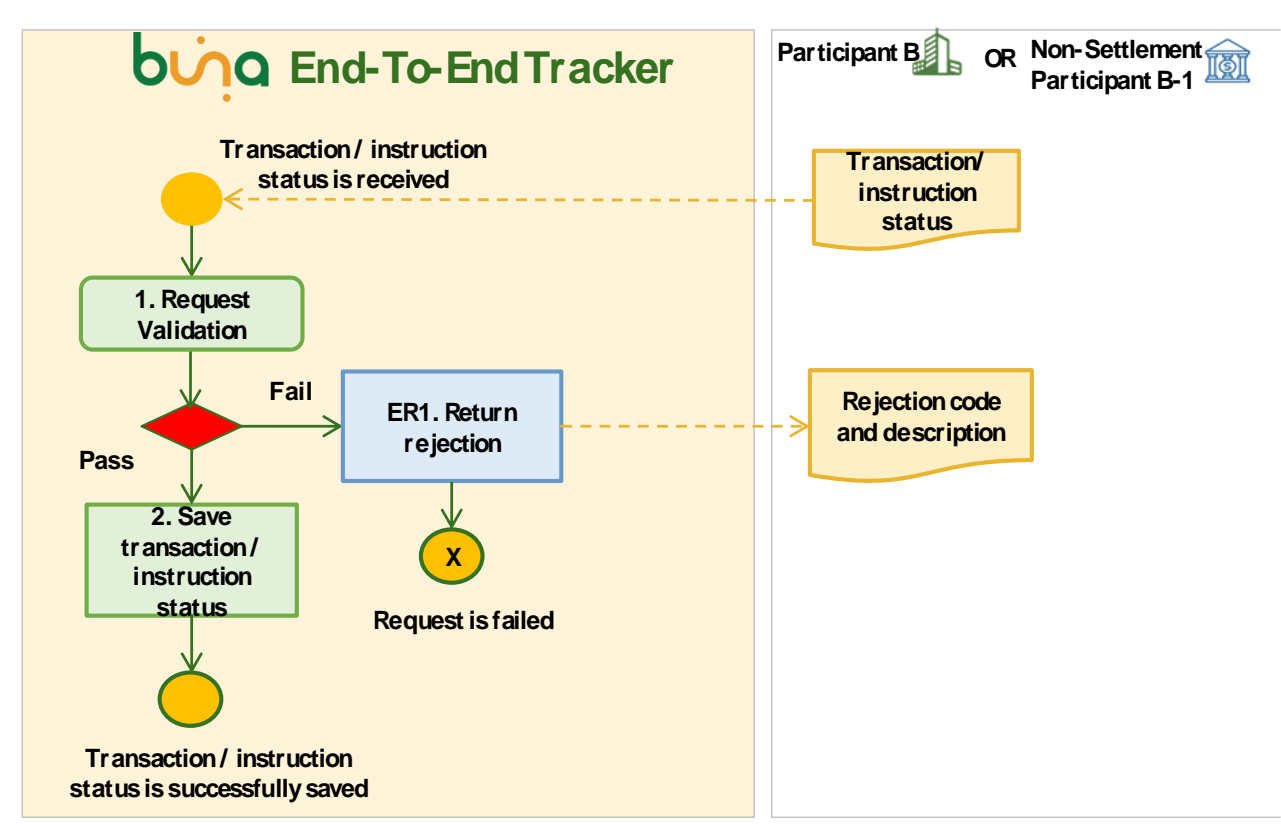

*Figure 51: Report on Payment Status to the End-to-End tracker Service*

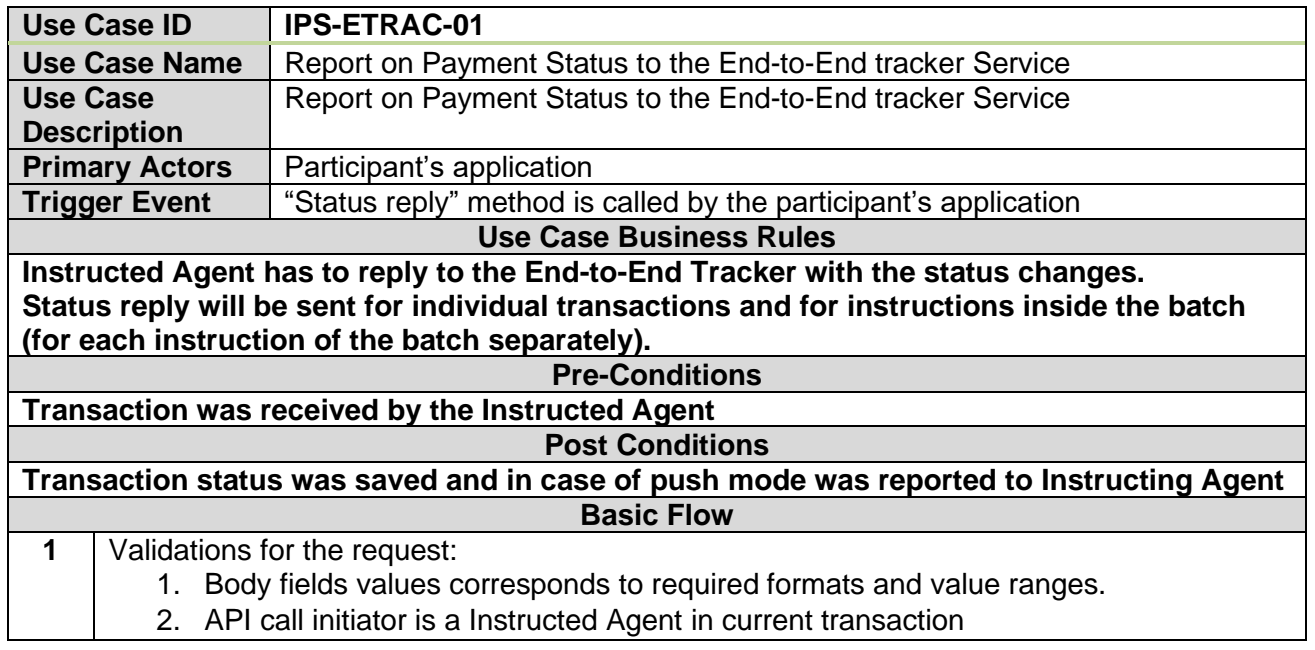

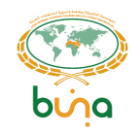

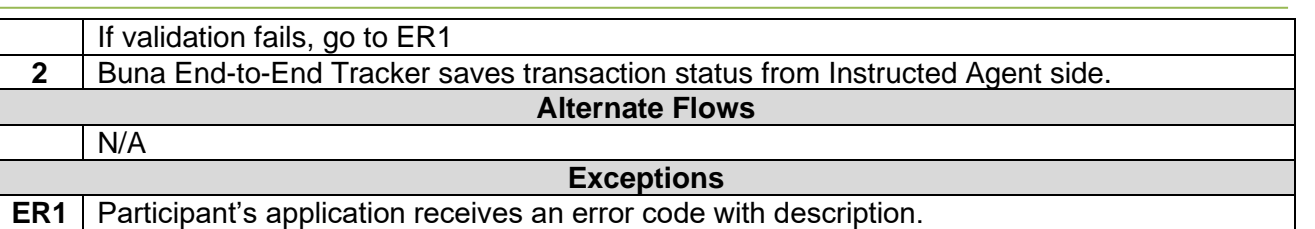

## **Use Case IPS-ETRAC-02: Request a Payment Status from the End-to-End Tracker Service**

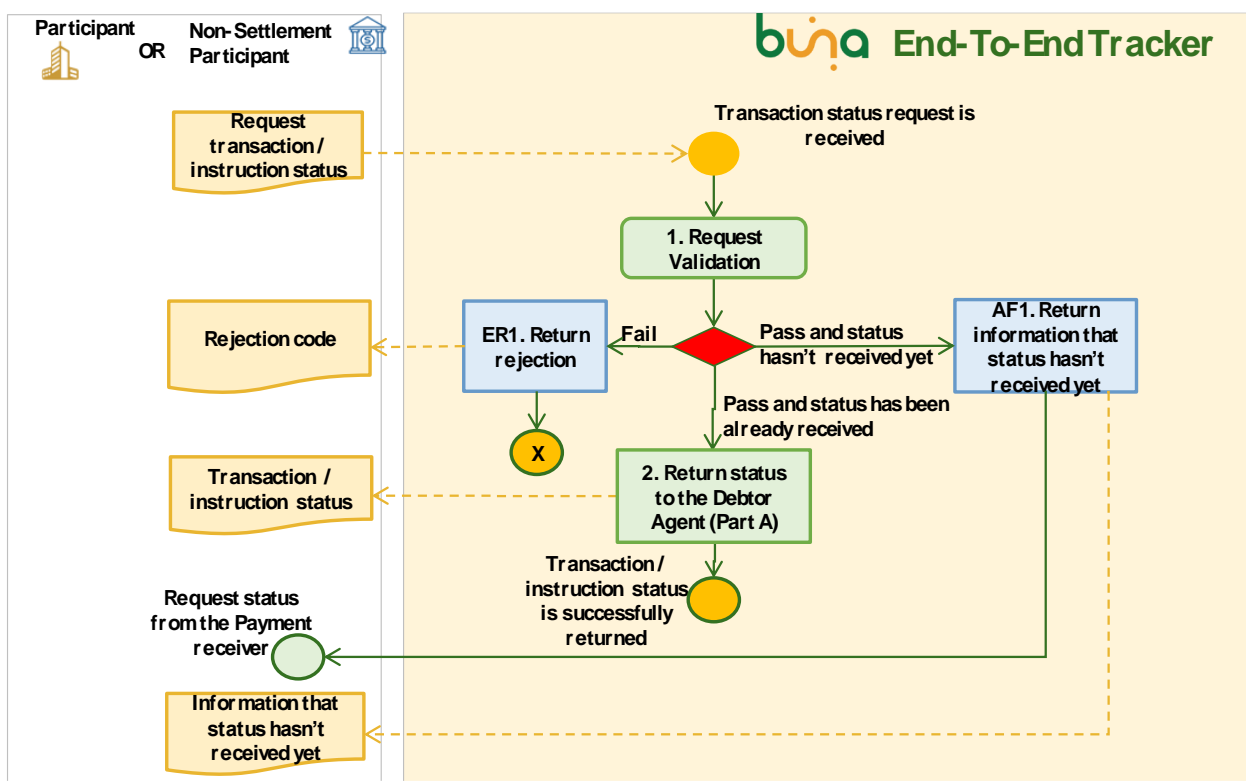

*Figure 52: Request a Payment Status from the End-to-End tracker Service*

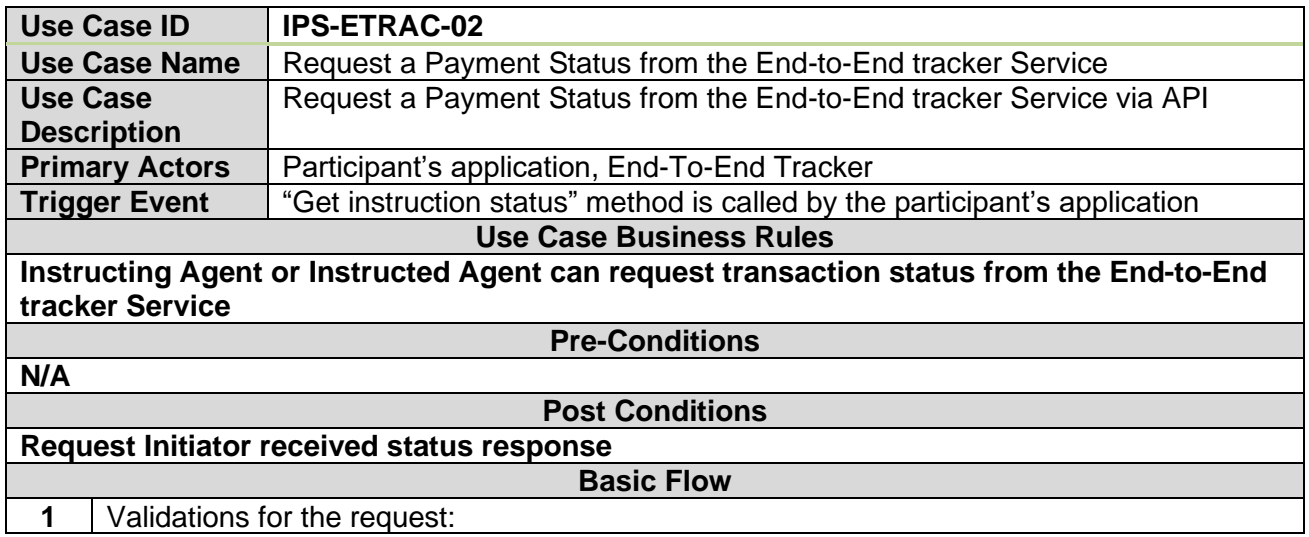

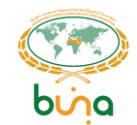

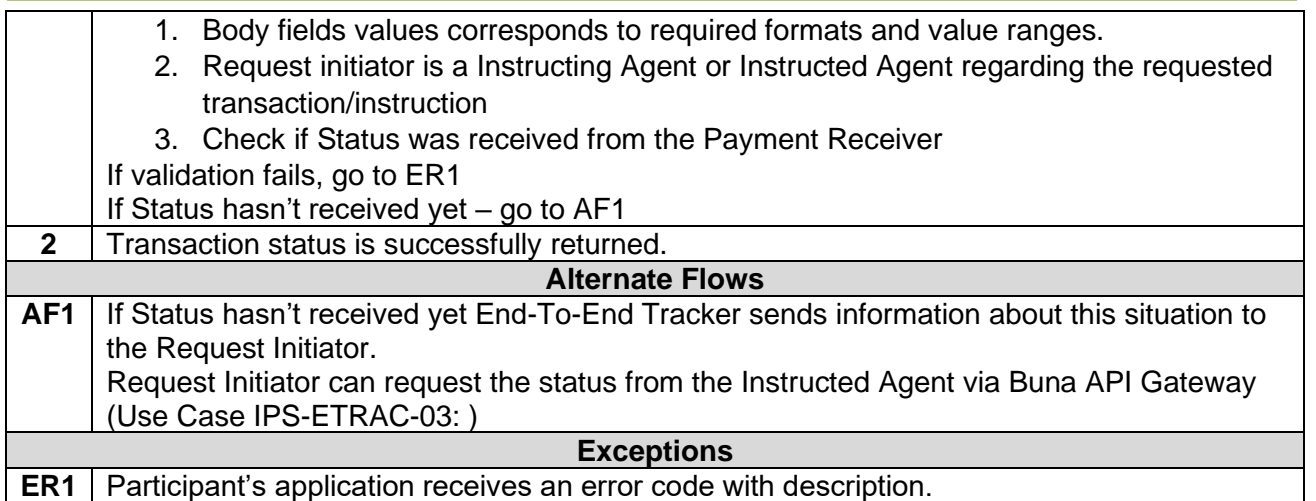

## <span id="page-84-0"></span>**4.5.3 Use Case IPS-ETRAC-03: End-To-End Tracker in Proxy mode**

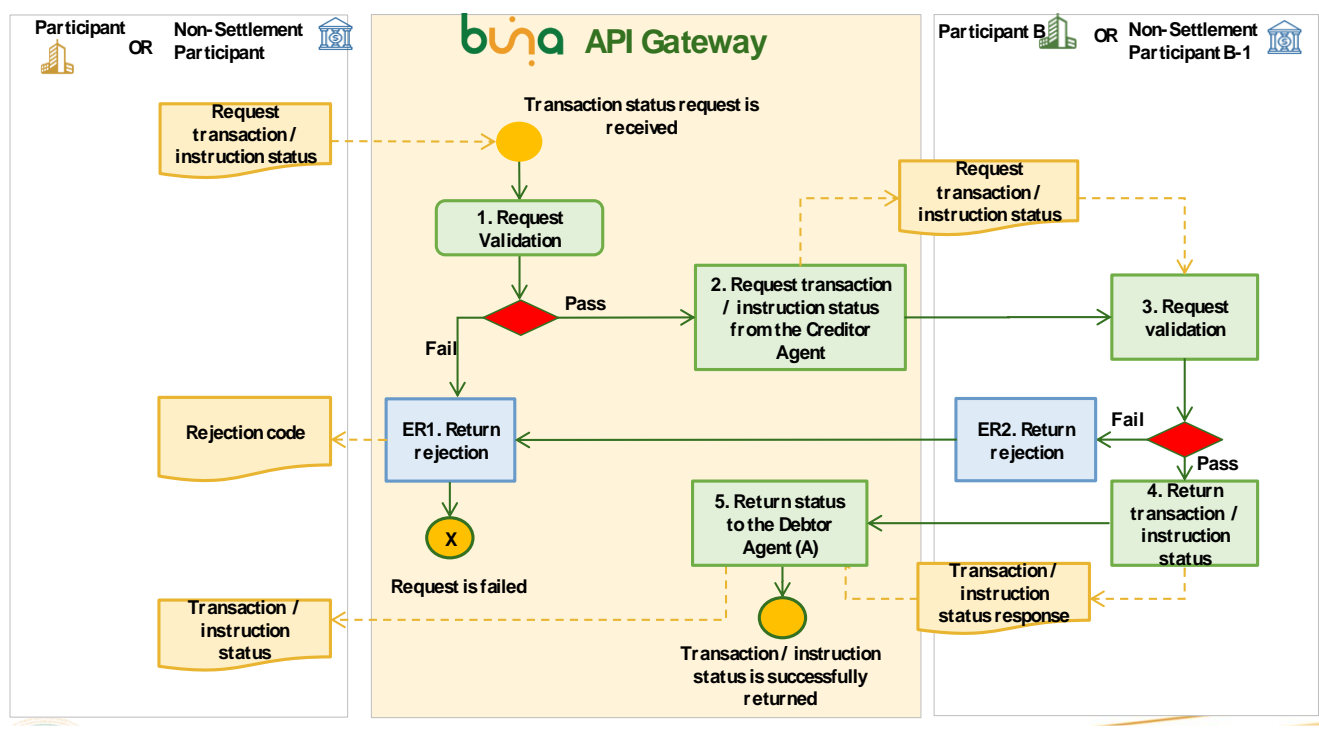

*Figure 53: Request a Payment Status from the End-to-End tracker Service*

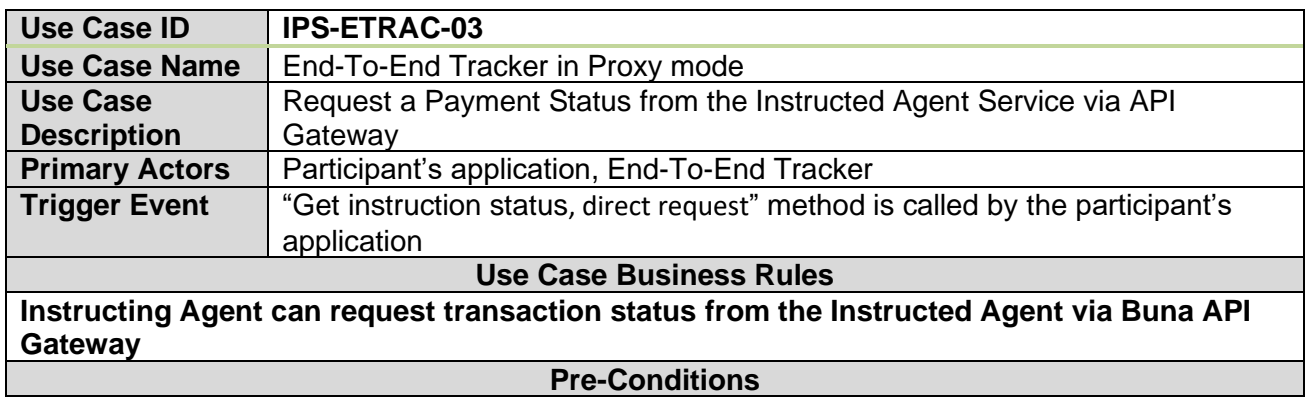

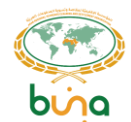

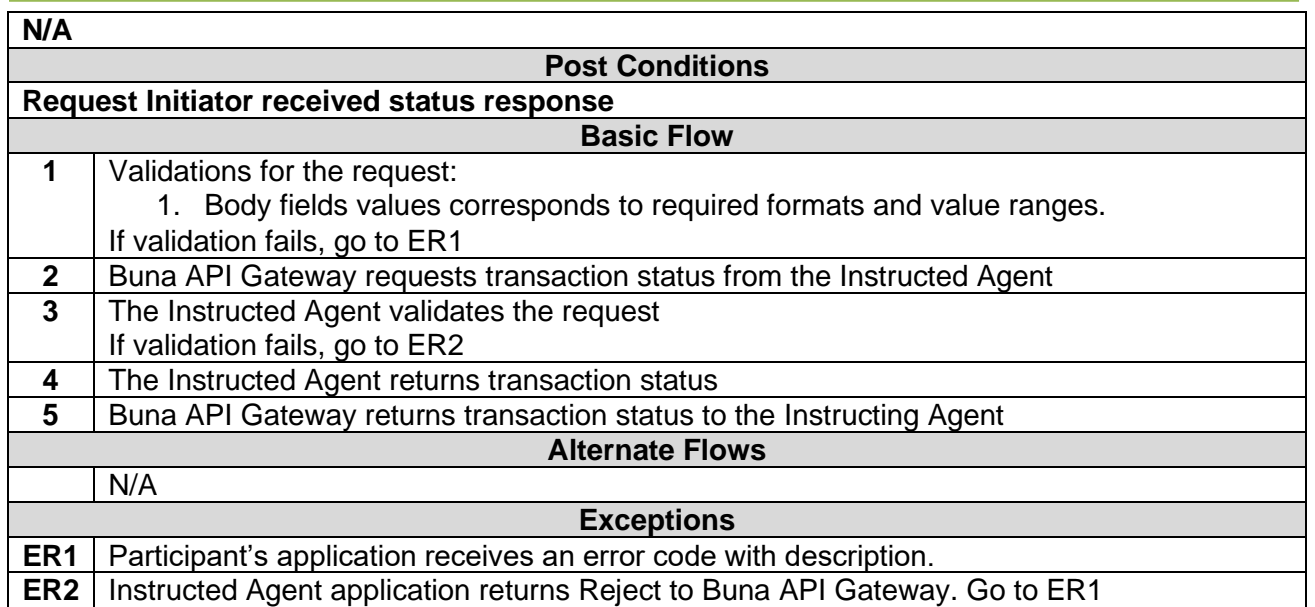

## **4.6 PRE-VALIDATION AND CONSULTATION SERVICE USE CASES**

**Use Case IPS-CONS-01: Request pre-validation and information from Counterparty for a single transfer**

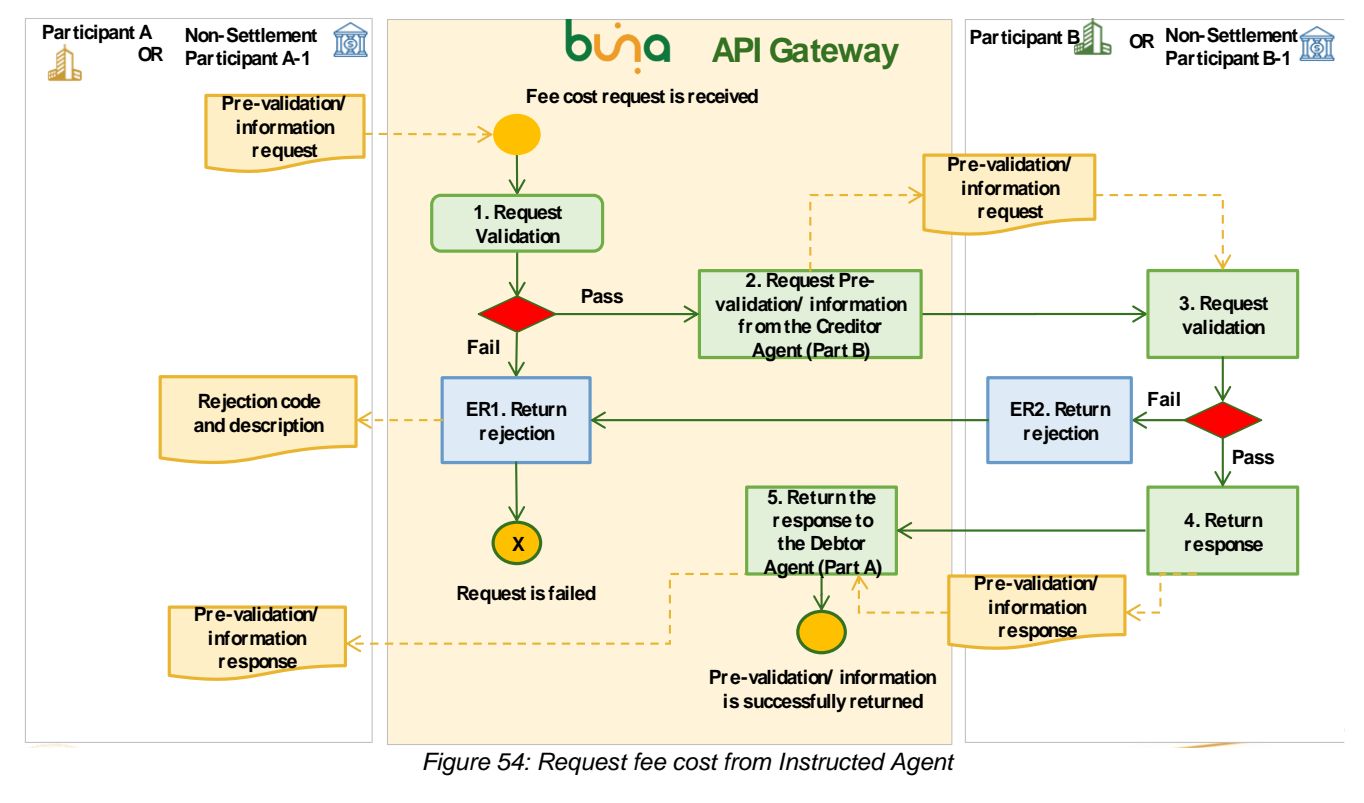

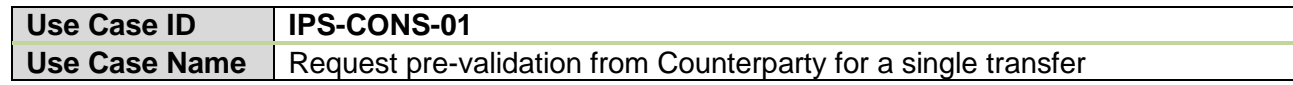

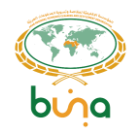

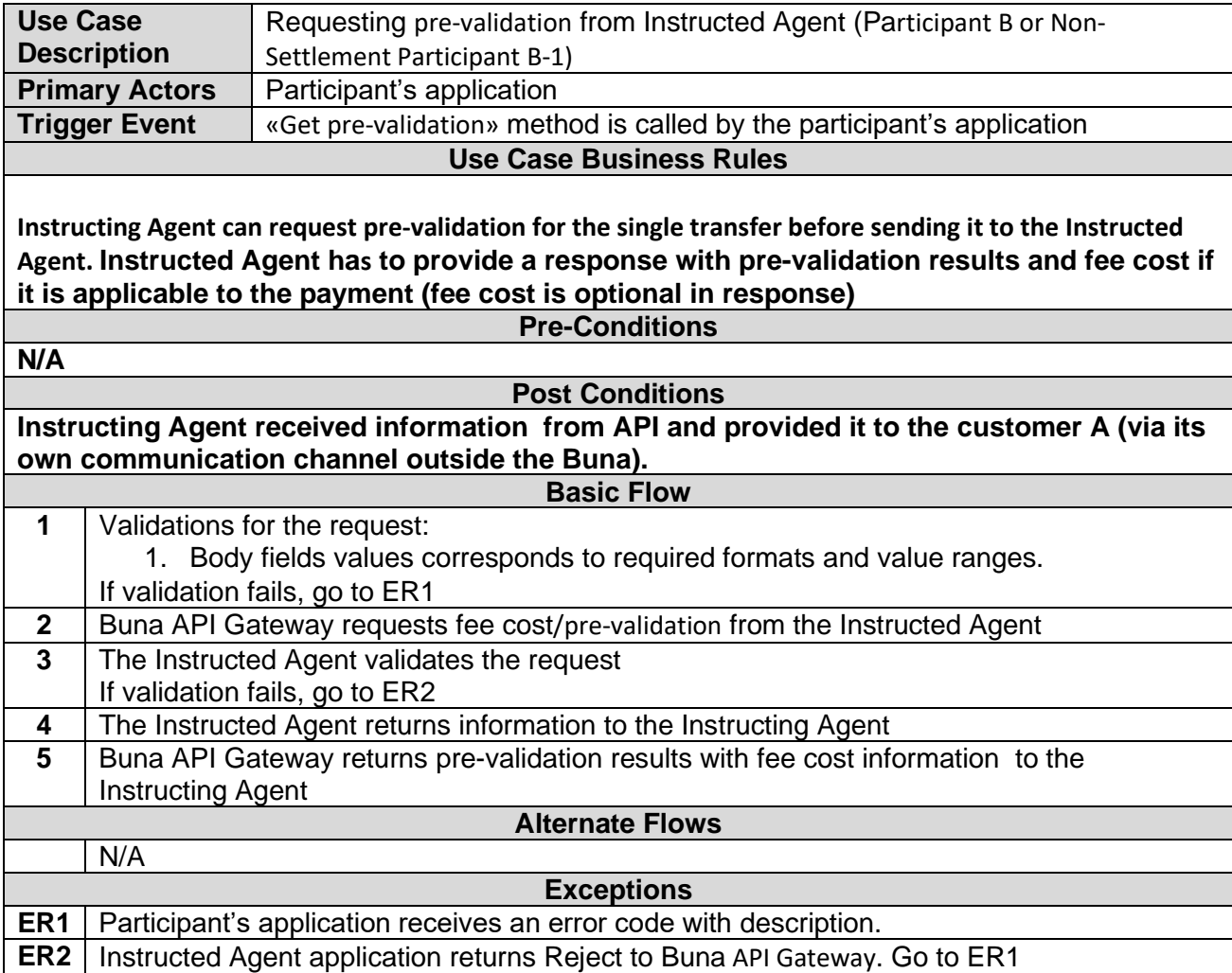

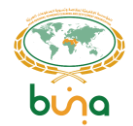

# **5 MONITORING**

Dashboards and reports were moved to new document «IPS Dashboards and Reports».

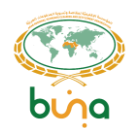

# **6 SIGN-OFF**

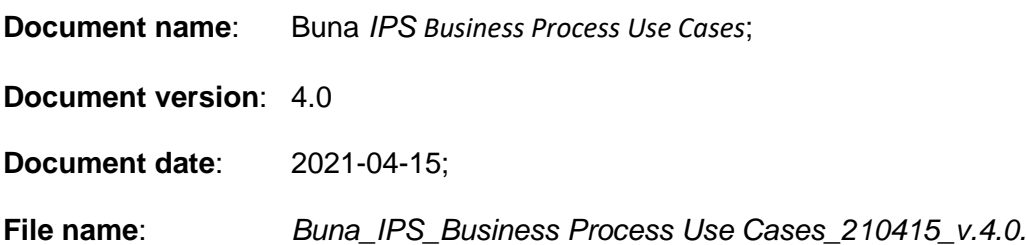

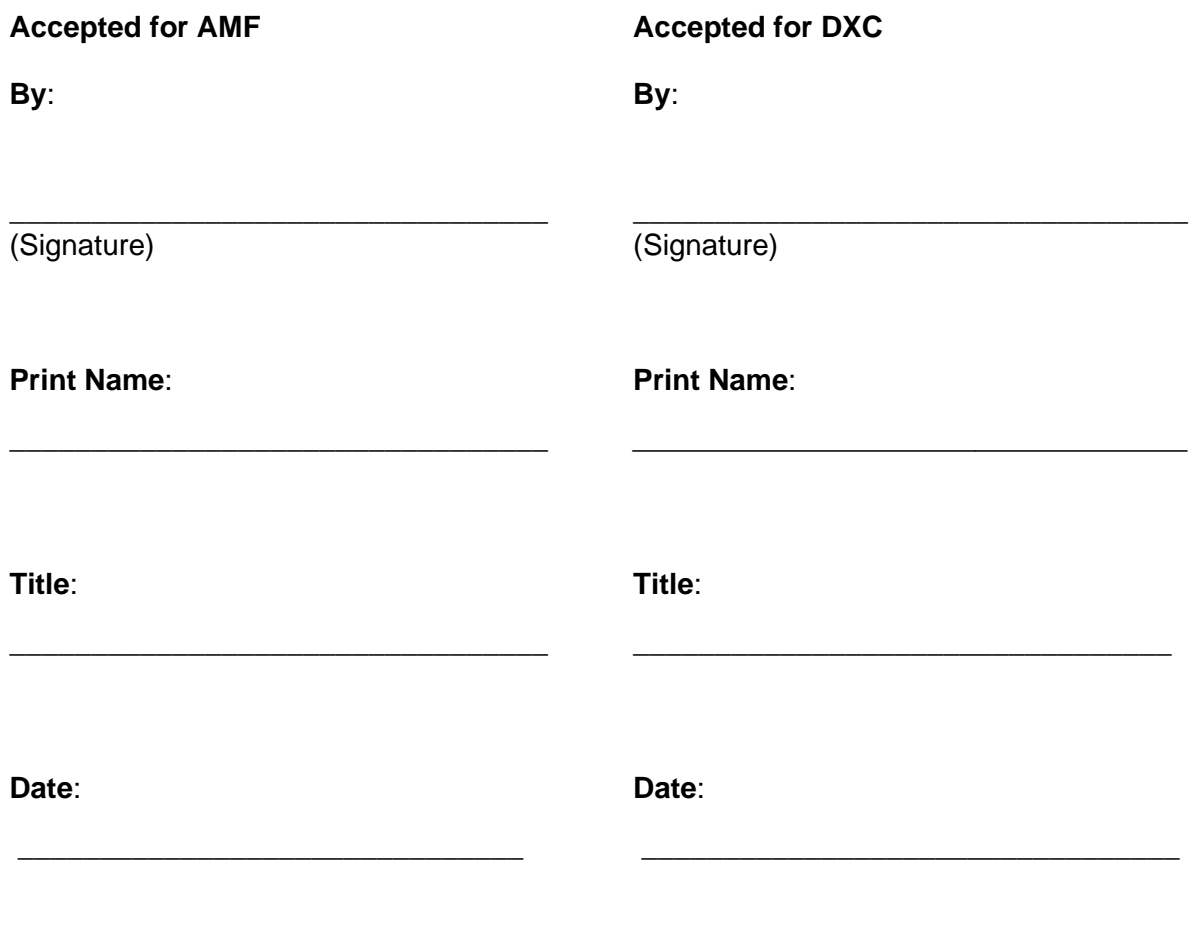

**END OF DOCUMENT**